# **Learn CentOS Linux Network Services**

— Antonio Vazquez

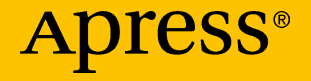

# **Learn CentOS Linux Network Services**

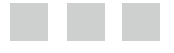

**Antonio Vazquez**

Apress®

#### *Learn CentOS Linux Network Services*

Antonio Vazquez Madrid, Madrid, Spain

ISBN-13 (pbk): 978-1-4842-2378-9 ISBN-13 (electronic): 978-1-4842-2379-6

DOI 10.1007/978-1-4842-2379-6

Library of Congress Control Number: 2016960292

Copyright © 2016 by Antonio Vazquez

This work is subject to copyright. All rights are reserved by the Publisher, whether the whole or part of the material is concerned, specifically the rights of translation, reprinting, reuse of illustrations, recitation, broadcasting, reproduction on microfilms or in any other physical way, and transmission or information storage and retrieval, electronic adaptation, computer software, or by similar or dissimilar methodology now known or hereafter developed. Exempted from this legal reservation are brief excerpts in connection with reviews or scholarly analysis or material supplied specifically for the purpose of being entered and executed on a computer system, for exclusive use by the purchaser of the work. Duplication of this publication or parts thereof is permitted only under the provisions of the Copyright Law of the Publisher's location, in its current version, and permission for use must always be obtained from Springer. Permissions for use may be obtained through RightsLink at the Copyright Clearance Center. Violations are liable to prosecution under the respective Copyright Law.

Trademarked names, logos, and images may appear in this book. Rather than use a trademark symbol with every occurrence of a trademarked name, logo, or image, we use the names, logos, and images only in an editorial fashion and to the benefit of the trademark owner, with no intention of infringement of the trademark.

The use in this publication of trade names, trademarks, service marks, and similar terms, even if they are not identified as such, is not to be taken as an expression of opinion as to whether or not they are subject to proprietary rights.

While the advice and information in this book are believed to be true and accurate at the date of publication, neither the author nor the editors nor the Publisher can accept any legal responsibility for any errors or omissions that may be made. The Publisher makes no warranty, express or implied, with respect to the material contained herein.

Managing Director: Welmoed Spahr Acquisitions Editor: Louise Corrigan Development Editor: James Markham Technical Reviewer: Massimo Nardone Editorial Board: Steve Anglin, Pramila Balen, Laura Berendson, Aaron Black, Louise Corrigan, Jonathan Gennick, Todd Green, Celestin Suresh John, Nikhil Karkal, Robert Hutchinson, James Markham, Matthew Moodie, Natalie Pao, Gwenan Spearing Coordinating Editor: Nancy Chen Copy Editor: Michael G. Laraque Compositor: SPi Global Indexer: SPi Global Artist: SPi Global

Distributed to the book trade worldwide by Springer Science+Business Media New York, 233 Spring Street, 6th Floor, New York, NY 10013. Phone 1-800-SPRINGER, fax (201) 348-4505, e-mail [orders-ny@springer-sbm.com](mailto:orders-ny@springer-sbm.com) , or visit <www.springer.com> . Apress Media, LLC is a California LLC and the sole member (owner) is Springer Science + Business Media Finance Inc (SSBM Finance Inc). SSBM Finance Inc is a **Delaware** corporation.

For information on translations, please e-mail [rights@apress.com](mailto:rights@apress.com), or visit www.apress.com.

Apress and friends of ED books may be purchased in bulk for academic, corporate, or promotional use. eBook versions and licenses are also available for most titles. For more information, reference our Special Bulk Sales–eBook Licensing web page at <www.apress.com/bulk-sales>.

 Any source code or other supplementary materials referenced by the author in this text are available to readers at [www.apress.com](http://www.apress.com) . For detailed information about how to locate your book's source code, go to [www.apress.com/source-code/](http://www.apress.com/source-code/) .

Printed on acid-free paper

 *Th is book is dedicated to my family, especially to my parents, who recently had to endure some diffi cult times. I love you both.* 

# **Contents at a Glance**

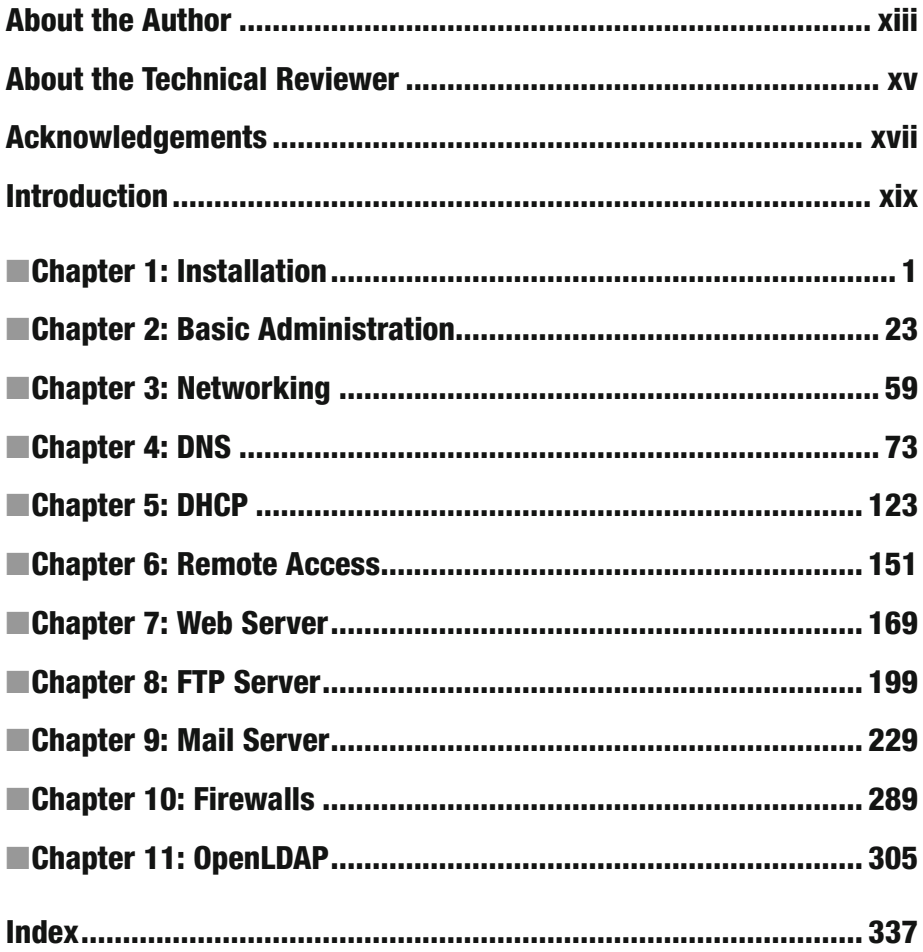

# **Contents**

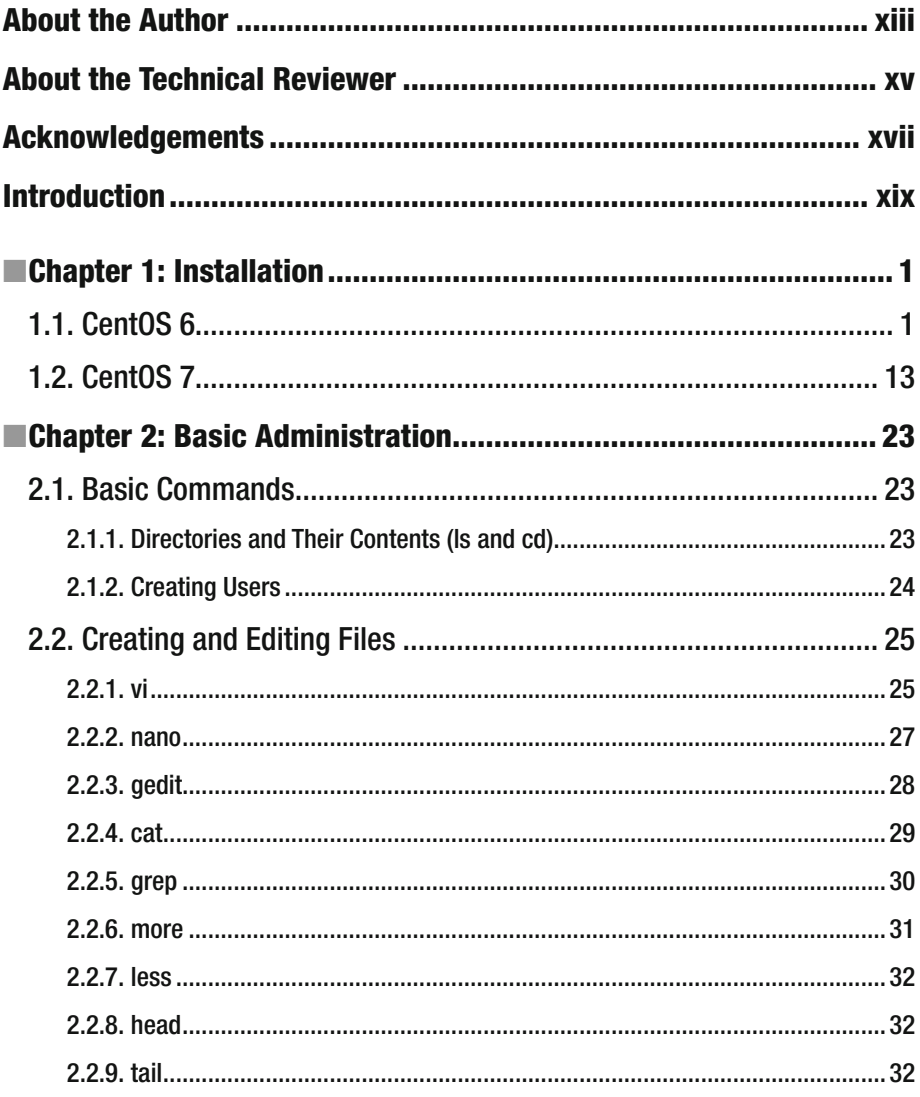

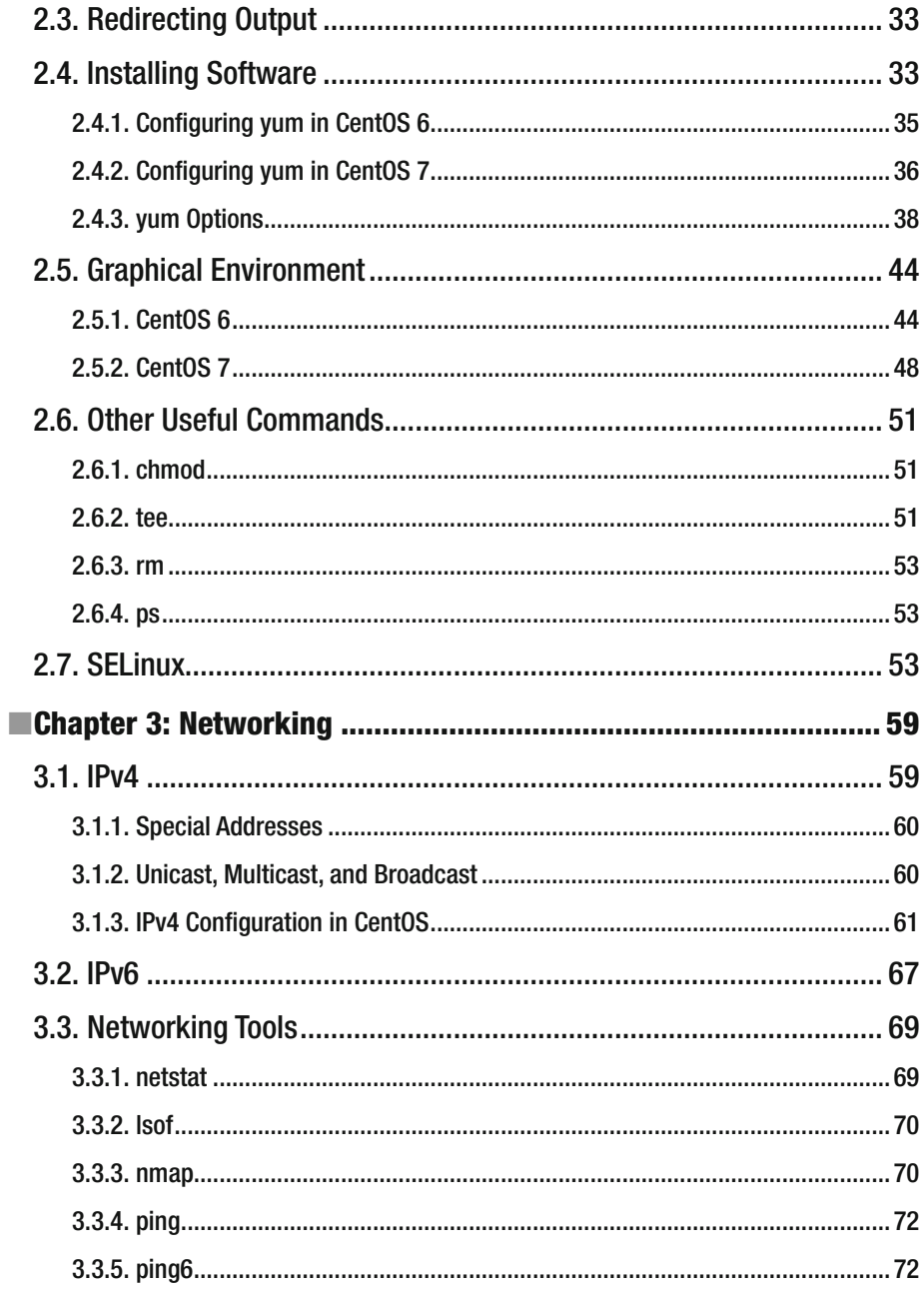

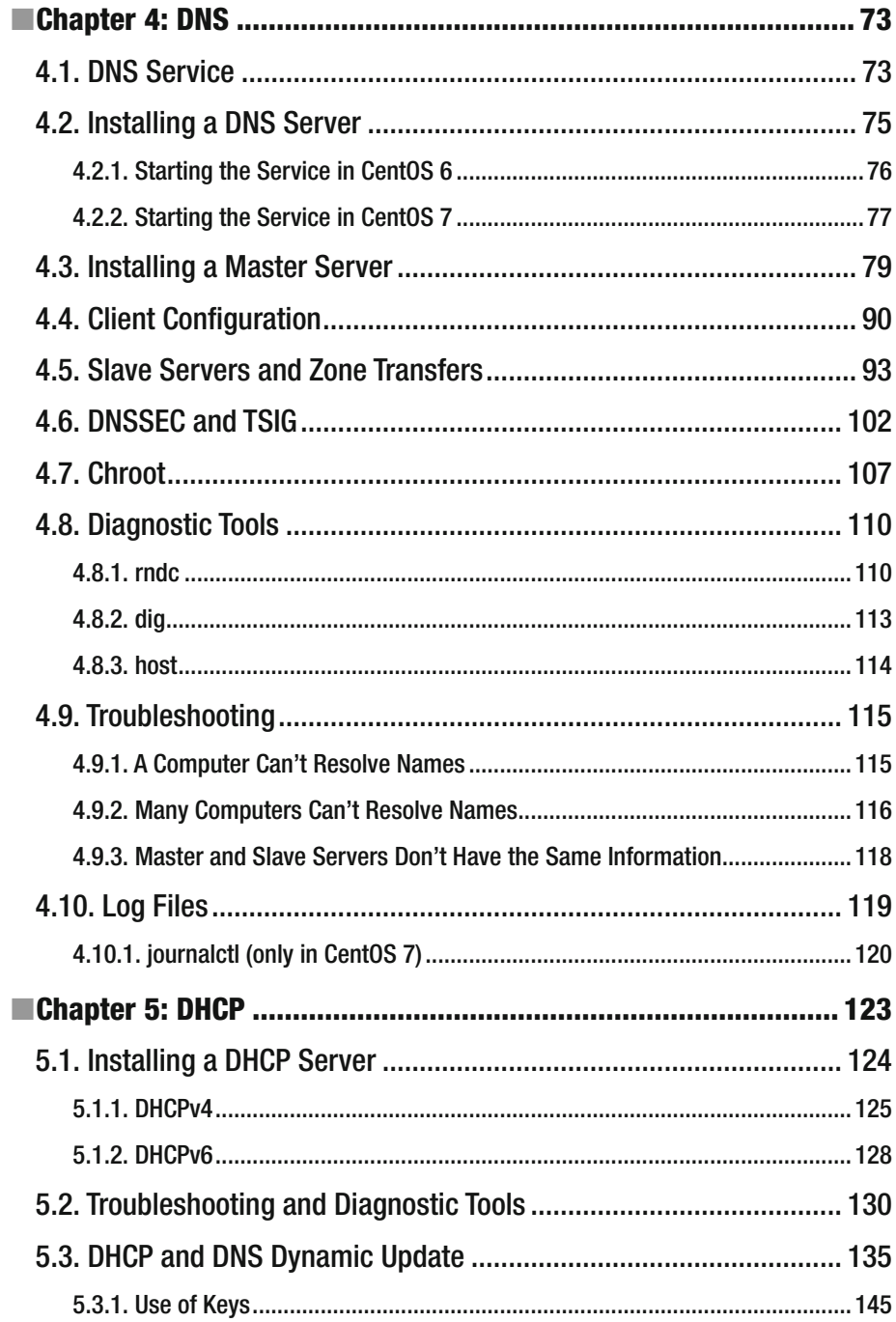

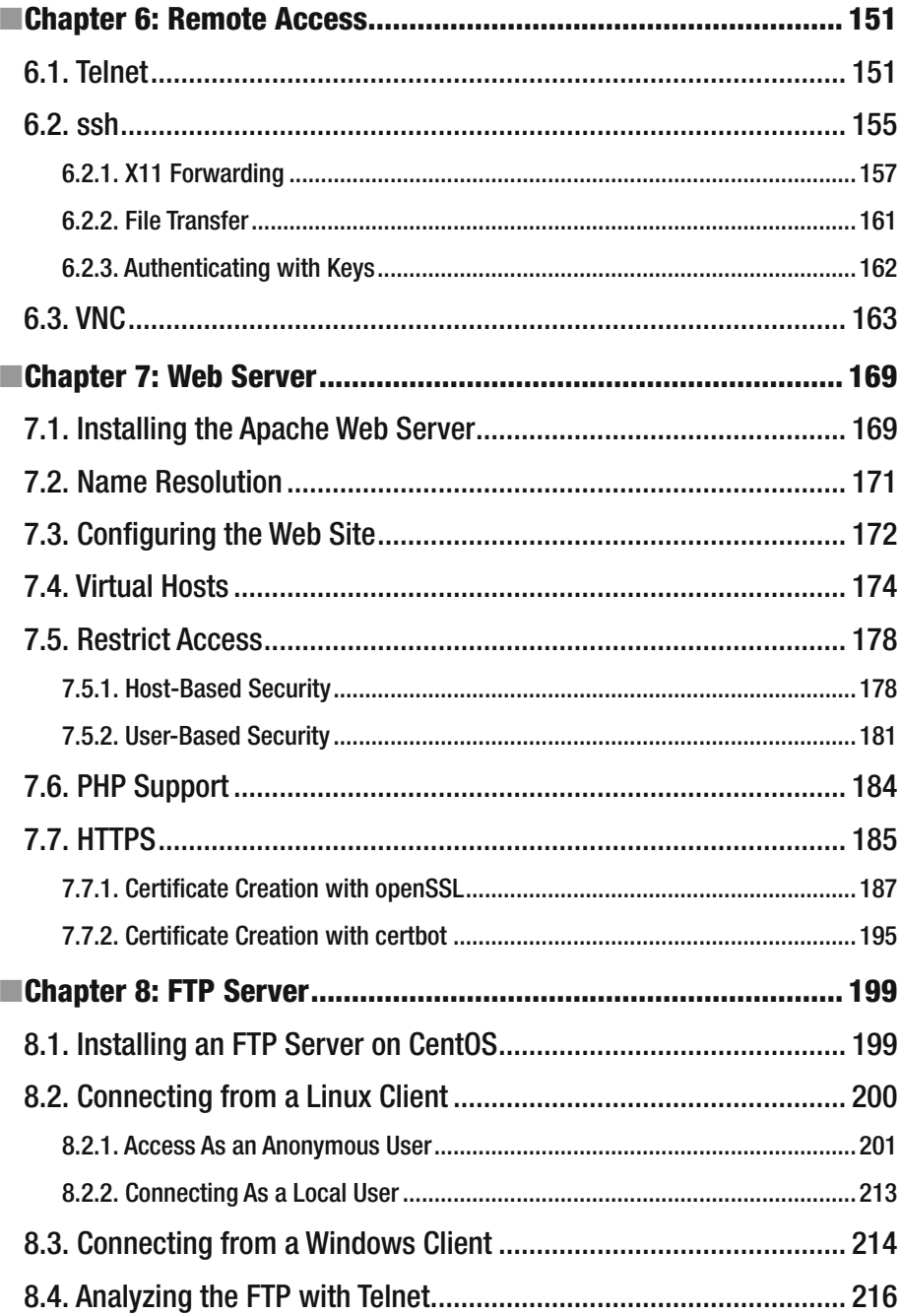

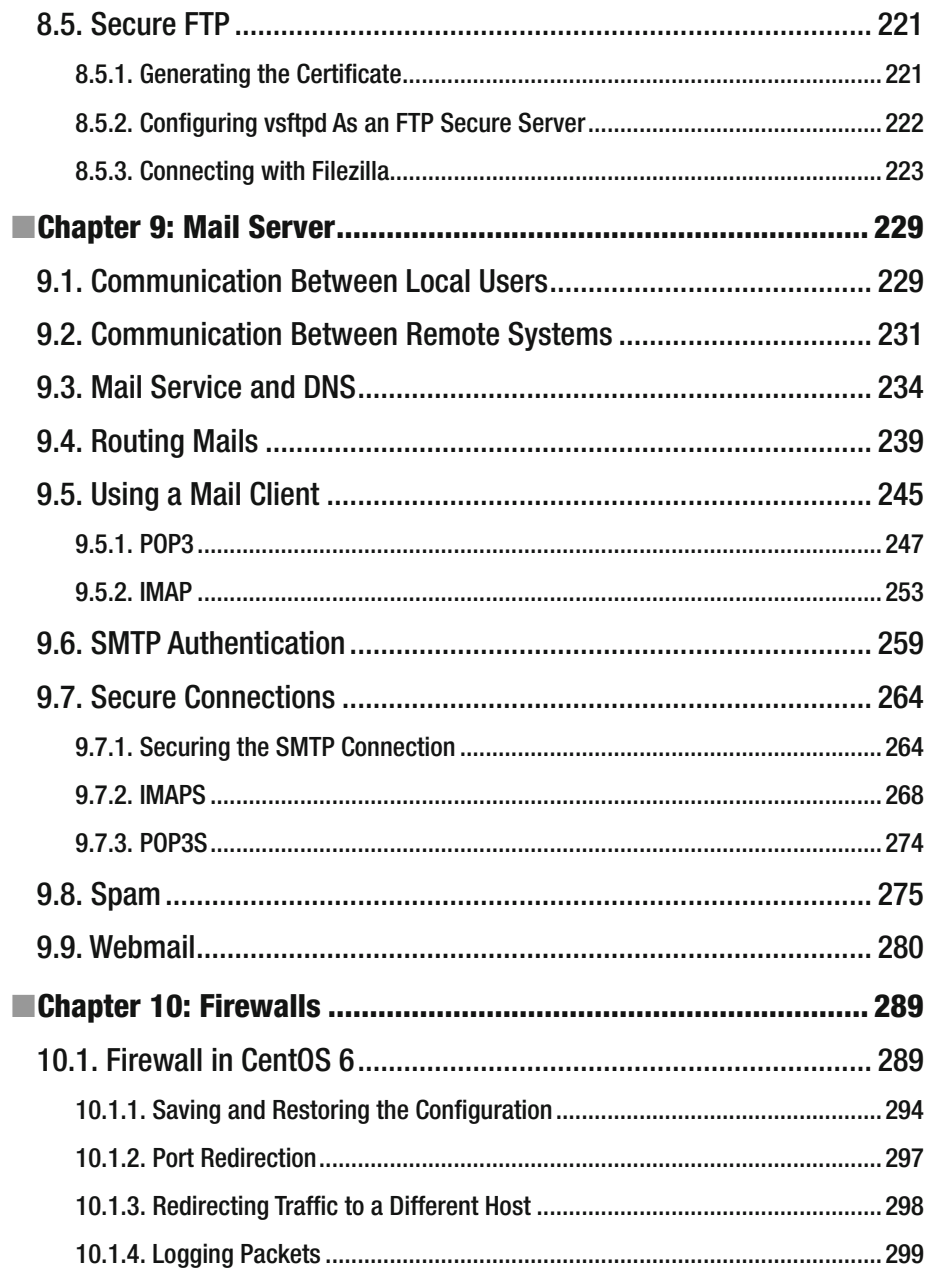

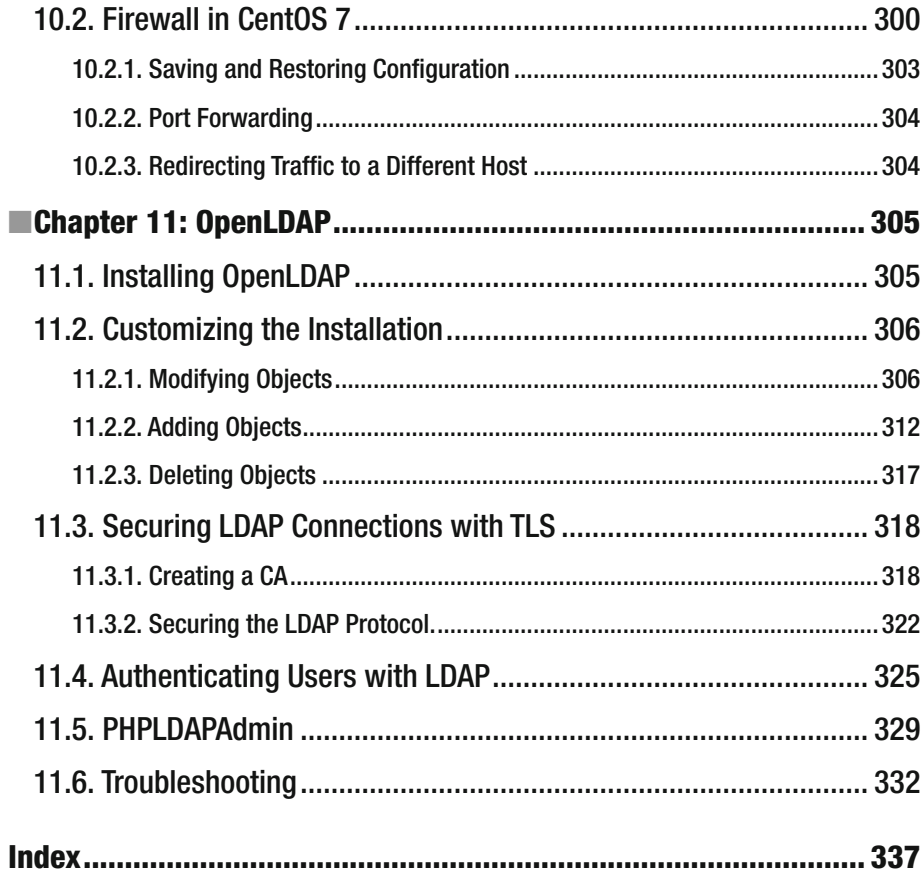

# **About the Author**

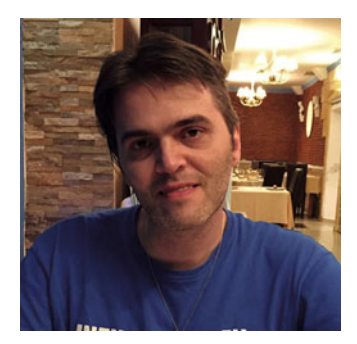

 **Antonio Vazquez** is an IT professional who has been working with Linux for more than a decade. He studied computer engineering at university in Spain, and he currently holds many IT certifications from the main vendors in the industry. At present, he works for a public institution and is in charge of almost a thousand Linux servers spread across the country, providing web services, FTP services, file services, virtualization, and more.

# **About the Technical Reviewer**

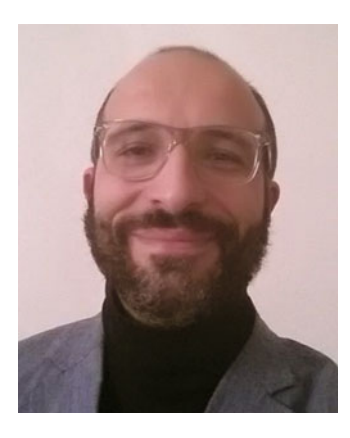

 **Massimo Nardone** has more than 22 years of experience in security, web/mobile development, and cloud and IT architecture. His true IT passions are security and Android.

 He has been programming and teaching how to program with Android, Perl, PHP, Java, VB, Python, C/C++, and MySQL for more than 20 years. He holds a master of science degree in computer science from the University of Salerno, Italy.

 He has worked as a project manager, software engineer, research engineer, chief security architect, information security manager, PCI/SCADA auditor, and senior lead IT security/cloud/SCADA architect for many years. His technical skills cover security, Android, cloud, Java, MySQL, Drupal, Cobol, Perl, web

and mobile development, MongoDB, D3, Joomla, Couchbase, C/C++, WebGL, Python, Pro Rails, Django CMS, Jekyll, and Scratch, among others. He currently works as Chief Information Security Officer (CISO) for Cargotec Oyj.

 He was a visiting lecturer and supervisor for exercises at the Networking Laboratory of the Helsinki University of Technology (Aalto University). He holds four international patents (related to PKI, SIP, SAML, and Proxy).

 Massimo has reviewed more than 40 IT books for various publishing companies, and he is the coauthor of *Pro Android Games* (Apress, 2015).

# **Acknowledgments**

 I'd like to extend my gratitude to everybody at Apress, especially to those with whom I've had the pleasure of working directly: Louise Corrigan and Nancy Chen. I would also like to thank the technical reviewer, Massimo Nardone. They all helped me a lot.

 Of course, I can't forget my wife, who is also my biggest fan and always offers me her support and patience.

# **Introduction**

 Many things have changed since that day in which a young Finnish student named Linus Torvalds decided to post a message in a forum, searching for help with the development of a new operating system. He hardly could have imagined that there would be so many people eager to collaborate. And what had started as a hobby became an efficient operating system (OS) used today by thousands of companies and users around the world.

 Linus decided to make this OS free for everybody to use, share, study, and modify the code. So he licensed the code under the GNU license. This way, it was possible for everybody to have access to the source code and modify it according to their likes and/ or needs. This resulted in many companies, universities, etc., having their own Linux distributions.

 Even though many of these distributions have remained confined to small areas of influence, such as universities or official departments, a few have achieved general recognition over the years. A few well-known examples include Red Hat, SUSE, Debian, and Ubuntu.

 The Red Hat Linux distribution system, developed by the Red Hat company is, undoubtedly, one of the most important and influential. Red Hat has made many relevant contributions to the Linux community, for example, the Red Hat Package Manager (RPM), used by several other distributions, and Suse.

 Red Hat used to publish desktop, as well as server, editions of its OS, and these were made freely available for anyone to use. But in the year 2004, the company decided that its OS would be provided only to clients. Obviously, this concerns only the binary distributions, as the source code has to be made publicly available to comply with the GNU license.

 From that moment on, two new projects emerged with the aim of trying to maintain a Red Hat clone that would be freely available to everyone. The first project was called Fedora. It was sponsored by Red Hat itself and was conceived as some sort of beta Red Hat platform.

 Many users thought that Fedora was OK as a desktop platform, but it was by no means a reliable enterprise solution. In order to fulfill this gap, many Linux professionals and enthusiasts gathered around a new project called CentOS (Community Enterprise Operating System), whose main goal was to become a freely available robust enterprise operating system.

 Today, CentOS is a reliable, efficient server operating system used by hundreds of companies to provide critical services.

# Audience

 Some experience with computers is expected of readers of this book. Some previous Linux experience is useful, if not absolutely necessary. The only requirement, however, is the will to learn!

# **Conventions**

The Code style attribute has been applied to file names, paths, commands, and URLs.

# Feedback

 I would really appreciate your opinions, suggestions, questions, or criticisms regarding this book. Please feel free to e-mail me at [antoniojvv@yahoo.es](http://mailto:antoniojvv@yahoo.es/) . Note, however, that I cannot promise to respond to everyone.

# **CHAPTER 1**

## . . .

# **Installation**

# 1.1. CentOS 6

 As it usually happens, there is more than one way to install CentOS on a computer. So, depending on the way we initially boot the server and the source of the installation packages, we have many options.

- We can boot and install the system from a DVD. This is probably the most straightforward option, and the right choice if you only have to install a couple of servers. We boot the server from the DVD, and we install all the software from the DVD too.
- We can also use a CentOS Network netinstall DVD to boot the server and then install the packages from a server in our local network or from the Internet. This is a good choice if we have to install a lot of servers.
- We could also use a USB device to boot the server. In this case, we first prepare the USB device by using software packages such as [UNetbootin,](https://sourceforge.net/projects/unetbootin/)<sup>1</sup> and we also have to download the CentOS installation files. Once the USB device is ready, we can use it to boot the server and then choose whether to install from a local or a network repository.

 In addition, independent of the type of installation we choose, we can also automate the installation by using kickstart. The use of kickstart is beyond the scope of this book, but it basically consists of passing a special parameter to the installer with the location of a script file that contains instructions for the installation.

<sup>1</sup> SourceForge, "UNetbootin: Bootable live USB creator for Ubuntu, Fedora, and Linux distributions," <https://sourceforge.net/projects/unetbootin/>, 2016.

#### CHAPTER 1 ■ INSTALLATION

 Nevertheless, in order to keep things simple, in this book, we will avail ourselves only of the typical DVD installation. The first thing one must do is to get the installation DVDs. These can be downloaded from the [CentOS official site.](http://centos.org/) 2 At the time of writing this book, the ISO files could be downloaded from the links available from [http://wiki.centos.](http://wiki.centos.org/Download) [org/Download](http://wiki.centos.org/Download).<sup>3</sup> We can choose the exact version we want to install, the architecture (32 or 64 bits), and the type of installation (minimal, network, etc.). We will download and burn the ISO files CentOS-6.2-i386-bin-DVD1.iso and CentOS-6.2-i386-bin-DVD2.iso . Once we have the DVDs, installation is fairly simple. We make sure that the computer is configured to boot from a DVD, and we restart it with the first installation DVD inside. After a few seconds, we'll see the screen in shown in Figure 1-1.

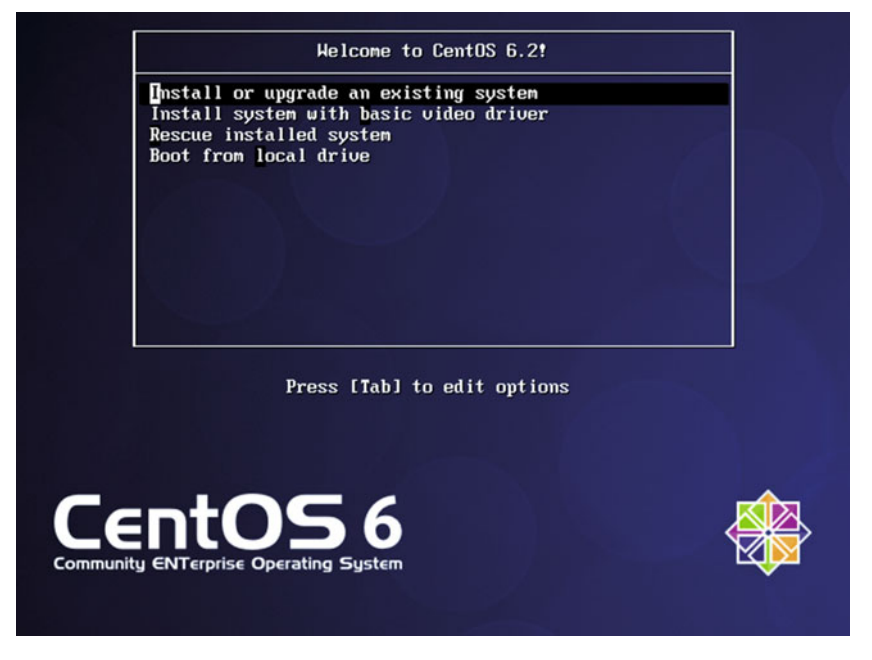

 *Figure 1-1. Booting from the installation DVD* 

 We'll select the first option, "Install or upgrade an existing system." This will launch the actual installation program. Now we are offered the possibility of checking the installation media (Figure  [1-2 \)](#page-18-0). Once we are sure that there is no problem with the DVDs, we click Skip.

<sup>&</sup>lt;sup>2</sup>CentOS, "The CentOS Project," http://centos.org/, 2016.<br><sup>3</sup>CentOS, http://wiki.centos.org/Download, 2016.

<sup>&</sup>lt;sup>3</sup>CentOS, <http://wiki.centos.org/Download>, 2016.

### CHAPTER 1 ■ INSTALLATION

<span id="page-18-0"></span>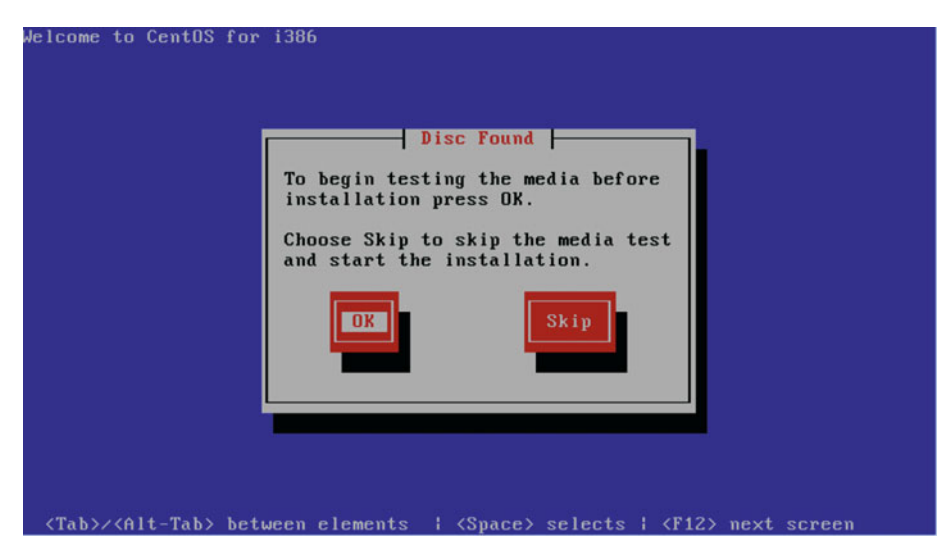

 *Figure 1-2. Checking the installation media* 

Now the system will init the graphical installer (Figure 1-3 ).

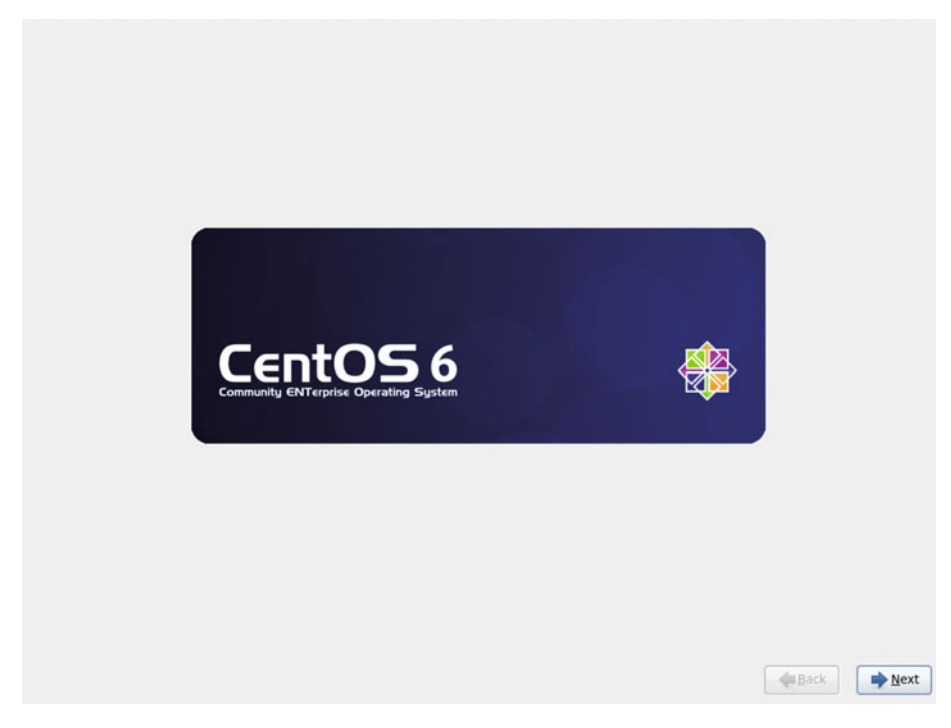

 *Figure 1-3. The graphical installer* 

#### CHAPTER 1 NISTALLATION

 From the next screens, we'll have to choose the language and the keyboard layout (Figures  $1-4$  and  $1-5$ ).

| installation process?         |                         |
|-------------------------------|-------------------------|
| Arabic (العربية)              | $\sim$                  |
| Assamese (অসমীয়া)            |                         |
| Bengali (वाश्ला)              |                         |
| Bengali(India) (বাংলা (ভারত)) |                         |
| Bulgarian (Български)         |                         |
| Catalan (Català)              |                         |
| Chinese(Simplified) (简体中文)    |                         |
| Chinese(Traditional) (中文(正體)) |                         |
| Croatian (Hrvatski)           |                         |
| Czech (Čeština)               |                         |
| Danish (Dansk)                |                         |
| Dutch (Nederlands)            |                         |
| English (English)             |                         |
| Estonian (eesti keel)         |                         |
| Finnish (suomi)               |                         |
| French (Français)             |                         |
| German (Deutsch)              |                         |
| Greek (Ελληνικά)              |                         |
| Gujarati (avaidi)             |                         |
| Hebrew (עברית)                |                         |
| Hindi (हिन्दी)                |                         |
| Hungarian (Magyar)            |                         |
| Icelandic (İslenska)          |                         |
| Iloko (Iloko)                 |                         |
| Indonesian (Indonesia)        |                         |
| the line finalizant.          | $\overline{\mathbf{v}}$ |
|                               | Next<br>Back            |

 *Figure 1-4. Language* 

<span id="page-20-0"></span>

| Select the appropriate keyboard for<br>the system. |              |
|----------------------------------------------------|--------------|
| Italian                                            | ▣            |
| Italian (IBM)                                      |              |
| Italian (it2)                                      |              |
| Japanese                                           |              |
| Korean                                             |              |
| Latin American                                     |              |
| Macedonian                                         |              |
| Norwegian                                          |              |
| Polish                                             |              |
| Portuguese                                         |              |
| Romanian                                           |              |
| Russian                                            |              |
| Serbian                                            |              |
| Serbian (latin)                                    |              |
| Slovak (qwerty)                                    |              |
| Slovenian                                          |              |
| Spanish                                            |              |
| Swedish                                            |              |
| Swiss French                                       |              |
| Swiss French (latin1)                              |              |
| Swiss German                                       | ۴            |
| Swiss German (latin1)                              |              |
| Turkish                                            |              |
| <b>U.S. English</b>                                |              |
| U.S. International                                 |              |
| Ukrainian                                          |              |
| United Kingdom                                     |              |
|                                                    |              |
|                                                    | Next<br>Back |

 *Figure 1-5. Keyboard* 

 Now we have to choose whether to install CentOS in a standard disk or in a special device, such as a SAN, LUN, iSCSI drive, etc. As we'll be installing standard disks most of the time, we will choose the first option (Figure 1-6).

#### <span id="page-21-0"></span>CHAPTER 1 ■ INSTALLATION

#### What type of devices will your installation involve?

```
Basic Storage Devices<br>
(a) Installs or upgrades to typical<br>
this is probably it.
                                   : Devices<br>is to typical types of storage devices. If you're not sure which option is right for you,
```
#### **Specialized Storage Devices** ∩:

Installs or upgrades to enterprise devices such as Storage Area Networks (SANs). This option will allow<br>Installs or upgrades to enterprise devices such as Storage Area Networks (SANs). This option will allow<br>you to add FCo

 *Figure 1-6. Choosing where to install the OS* 

 After clicking the Next button, a warning appears (Figure 1-7 ), telling us that all data in the disk will be lost. As this is either a blank disk or a disk whose data are no longer needed, we click Yes.

k

**Back** 

 $Next$ 

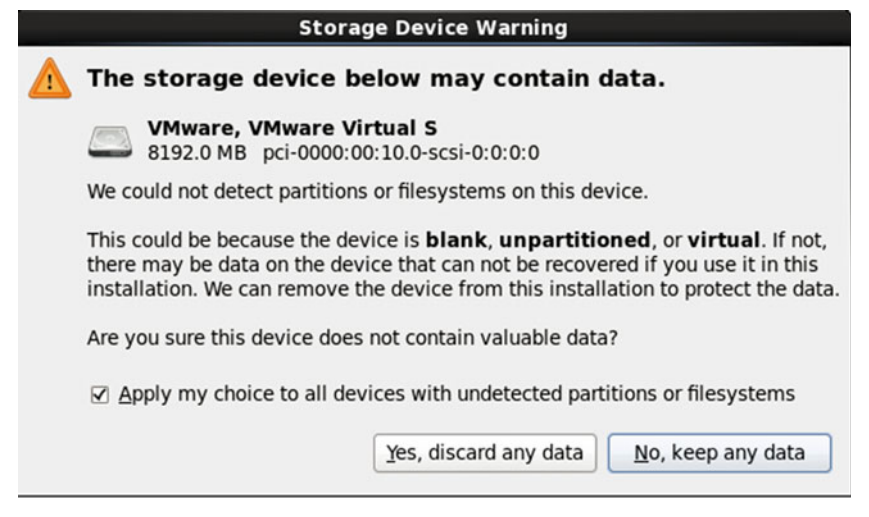

 *Figure 1-7. Storage device warning* 

 The program now requests us to enter the name and the domain of the computer we are about to install (Figure 1-8). We can write this information now or do it once the installation is complete. We click Next.

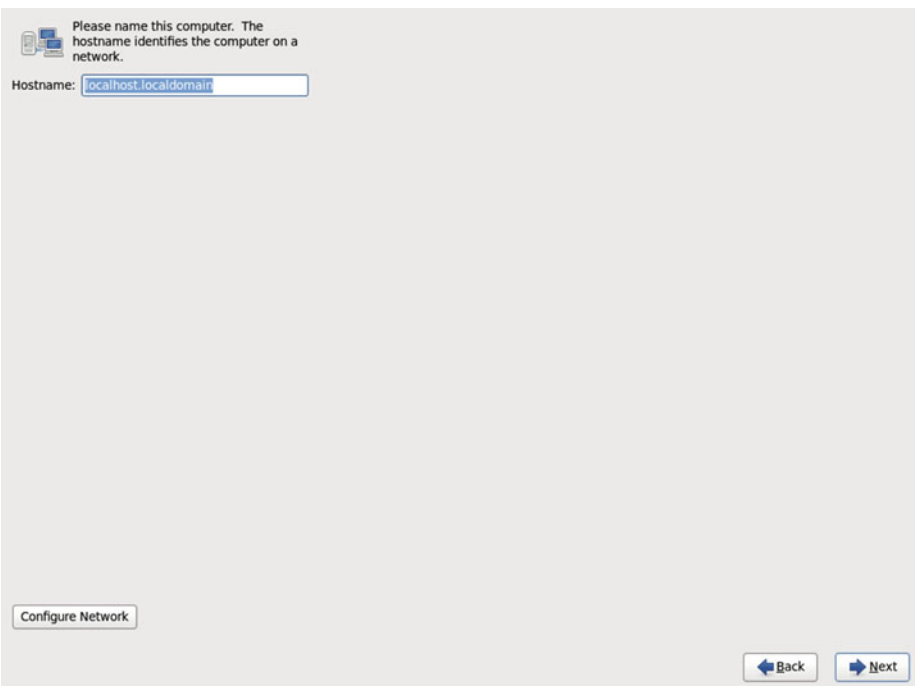

 *Figure 1-8. Computer name and domain* 

 From the upcoming screens, we'll have to choose the time zone as well as the root password (Figures 1-9 and 1-10).

#### <span id="page-23-0"></span>CHAPTER 1 ■ INSTALLATION

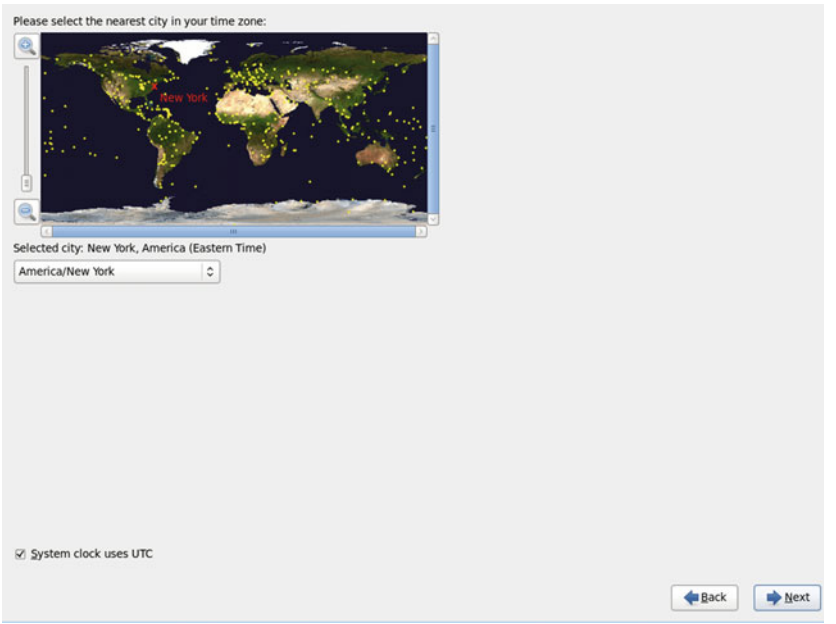

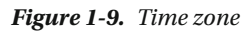

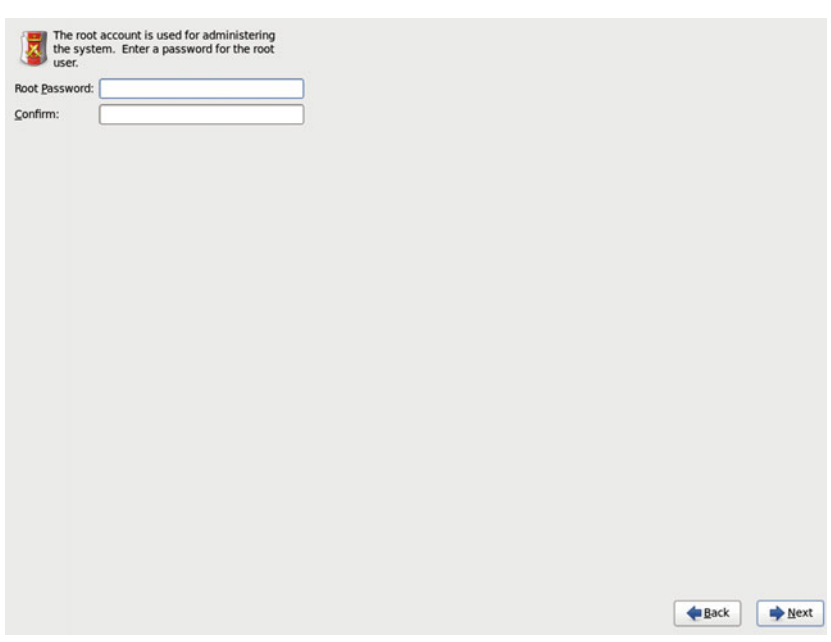

 *Figure 1-10. Root password* 

 Now we are offered several options before starting the actual installation (Figure 1-11 ). We can choose to use the whole disk, no matter what Linux or non-Linux partitions might exist on the disk, use only free disk space, customize the disk partitioning, etc. As the default partitioning scheme is acceptable to start, we choose the first option. Although, if we already had clearly in mind the role the server was to play in the network, we would probably have to customize the partitioning layout to create separate partitions or volumes for the different directories: /home, /var, etc.

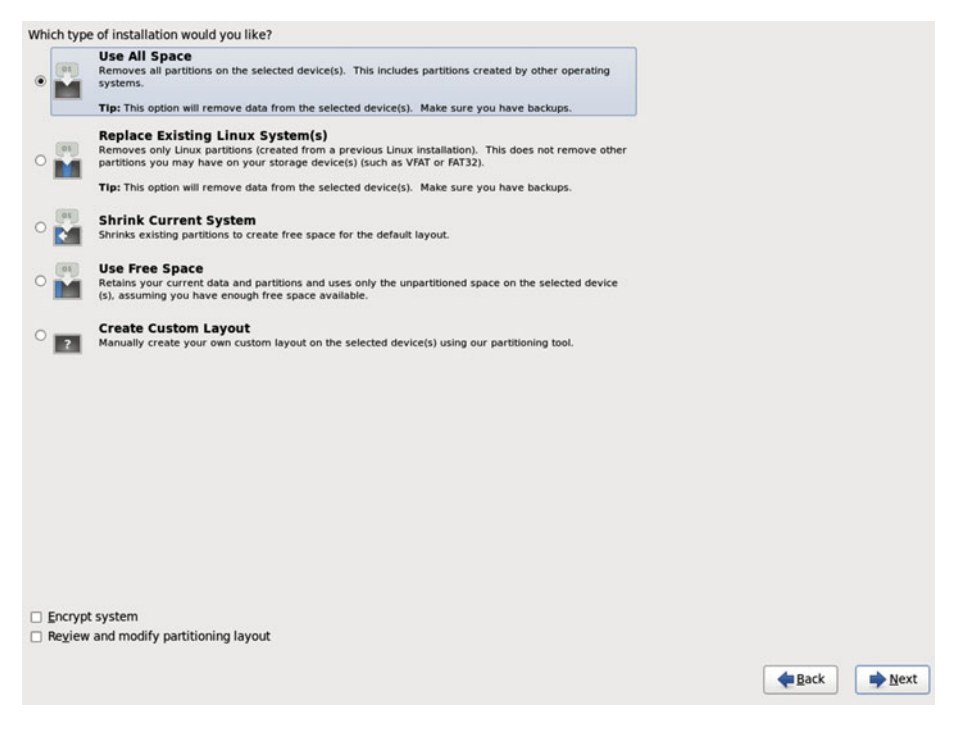

 *Figure 1-11. Partitioning layout* 

We receive another warning (Figure 1-12), reminding us that the changes are going to be written on disk, and we are requested to specify what software package we want to install. There are several predefined sets of software, database server, web server, etc. We'll choose the Minimal option (Figure 1-13) and install later the different software packages, as we need them.

<span id="page-25-0"></span>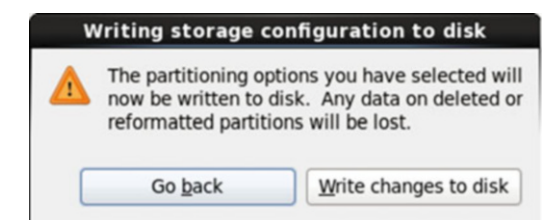

 *Figure 1-12. Writing to disk* 

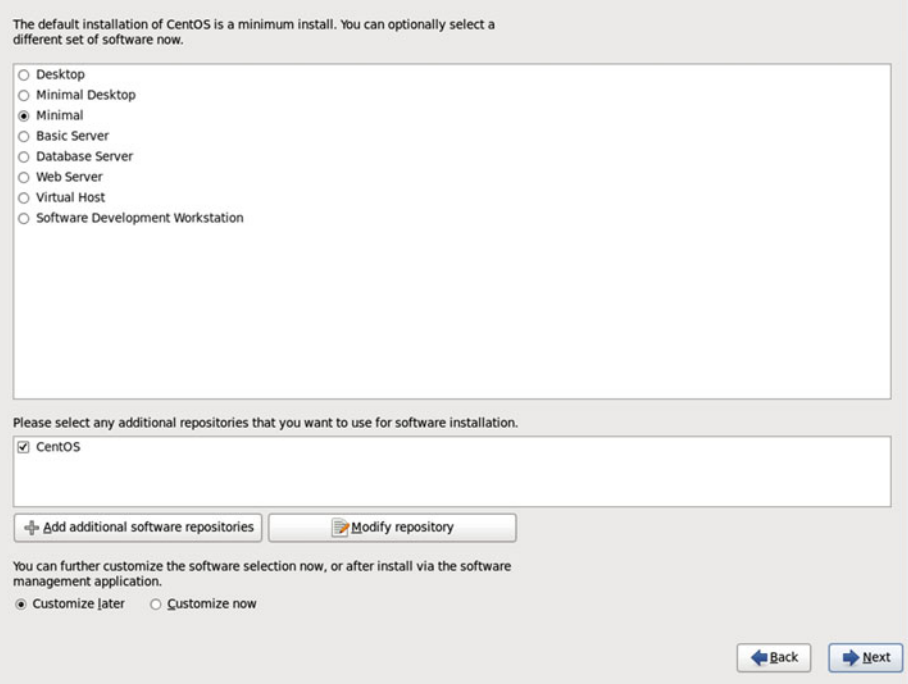

 *Figure 1-13. Software selection* 

And, finally, the actual installation process begins (Figure 1-14).

<span id="page-26-0"></span>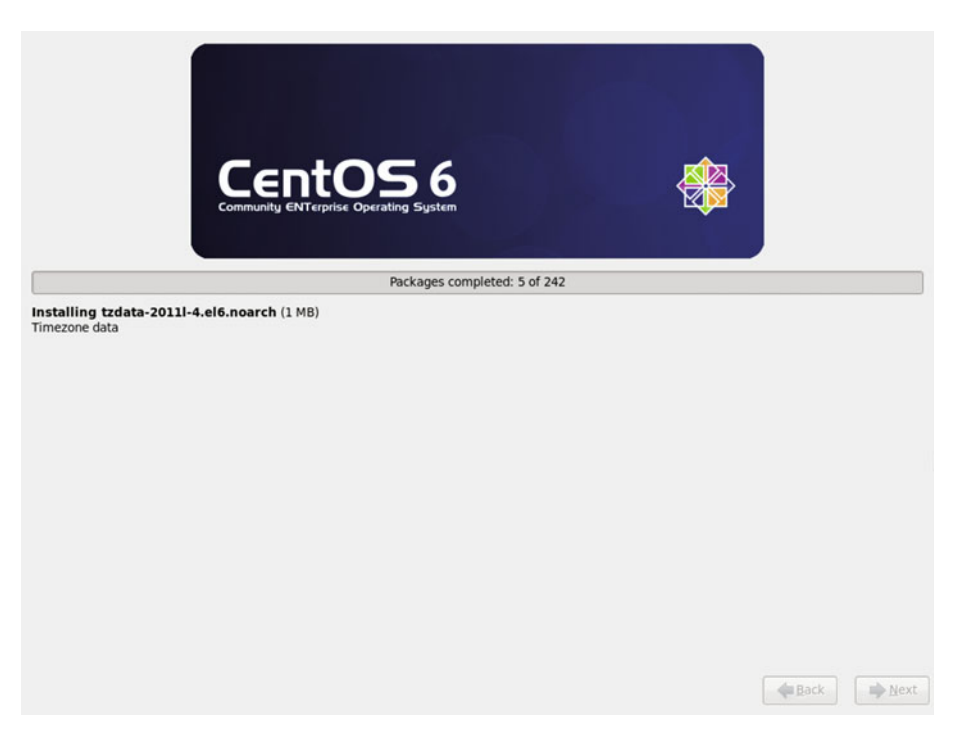

 *Figure 1-14. Installing the software packages* 

 After a few minutes, the installation will be over (Figure  [1-15 \)](#page-27-0), and we'll have to reboot the system.

#### <span id="page-27-0"></span>CHAPTER 1 ■ INSTALLATION

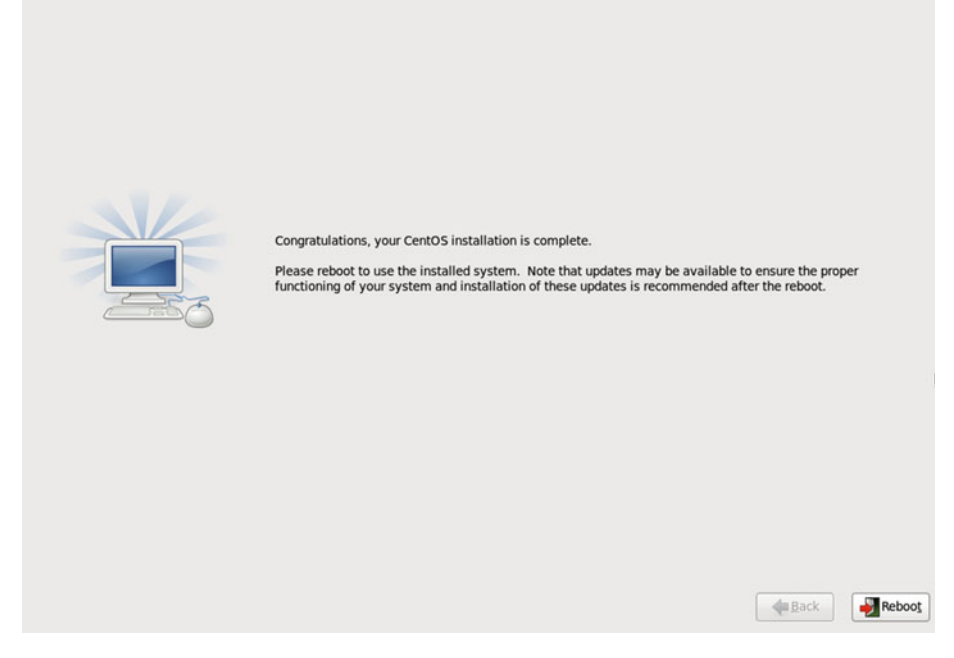

 *Figure 1-15. Congratulations!* 

Once the boot process is complete, we have a working CentOS server (Figure 1-16 ).

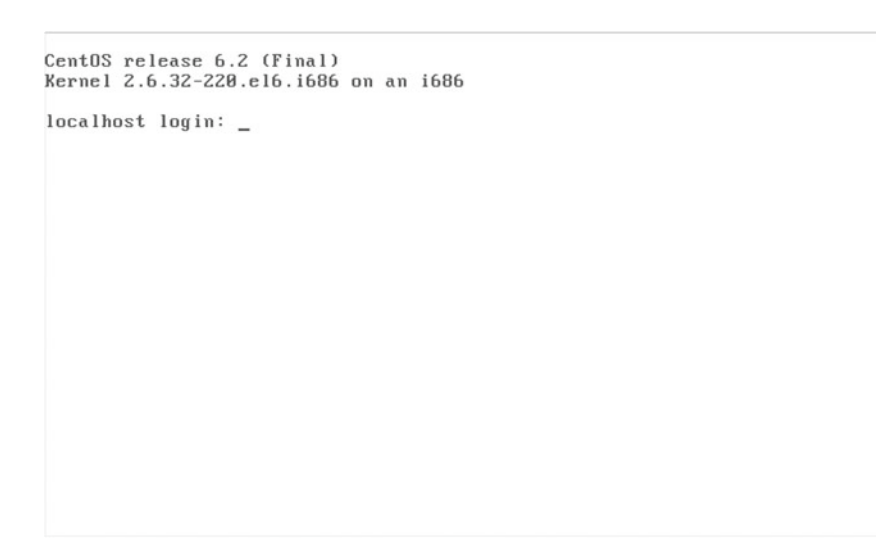

 *Figure 1-16. Our brand new server* 

# 1.2. CentOS 7

 As you saw in section "CentOS 6," there are many types of installations to choose from. As we did previously when installing CentOS 6, we'll also install CentOS 7 from the installation DVD. At the time of writing of this book, this could be downloaded from the  [official site.](http://www.centos.org/download/) 4 After downloading the ISO file, we can burn it onto a DVD. After that, we are ready to boot a server with the installation DVD inserted, as long as the computer is configured to boot from a DVD. After a few seconds, we'll see the screen shown in Figure 1-17.

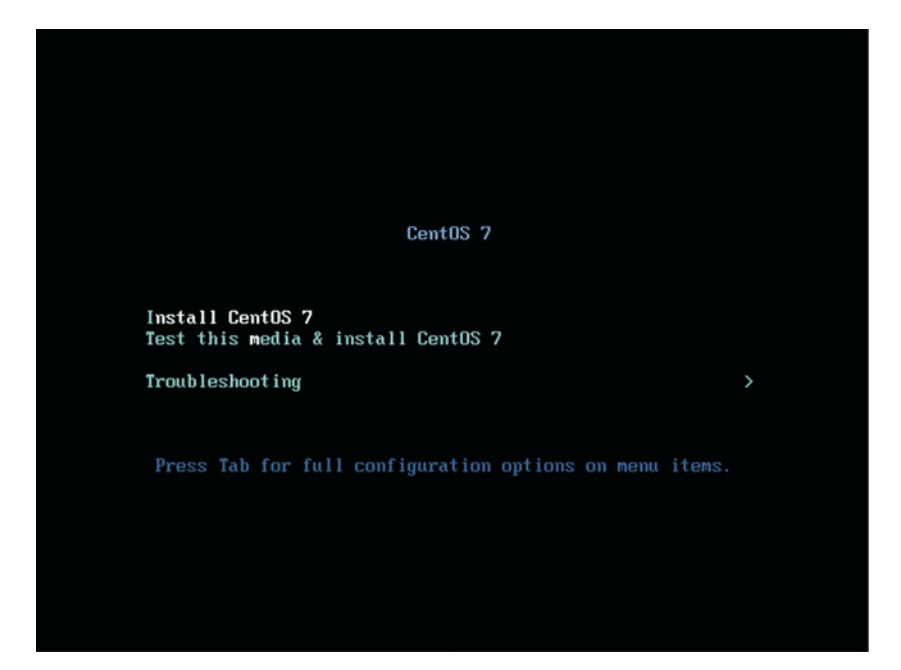

 *Figure 1-17. Booting from the CentOS 7 DVD* 

<sup>&</sup>lt;sup>4</sup>CentOs, [http://www.centos.org/download](http://www.centos.org/download/)/, 2016.

#### CHAPTER 1 NISTALI ATION

 We select the first option: Install CentOS 7. The computer now will start the graphical installer, and we'll be asked about the language we want to use during the install (Figure 1-18 ).

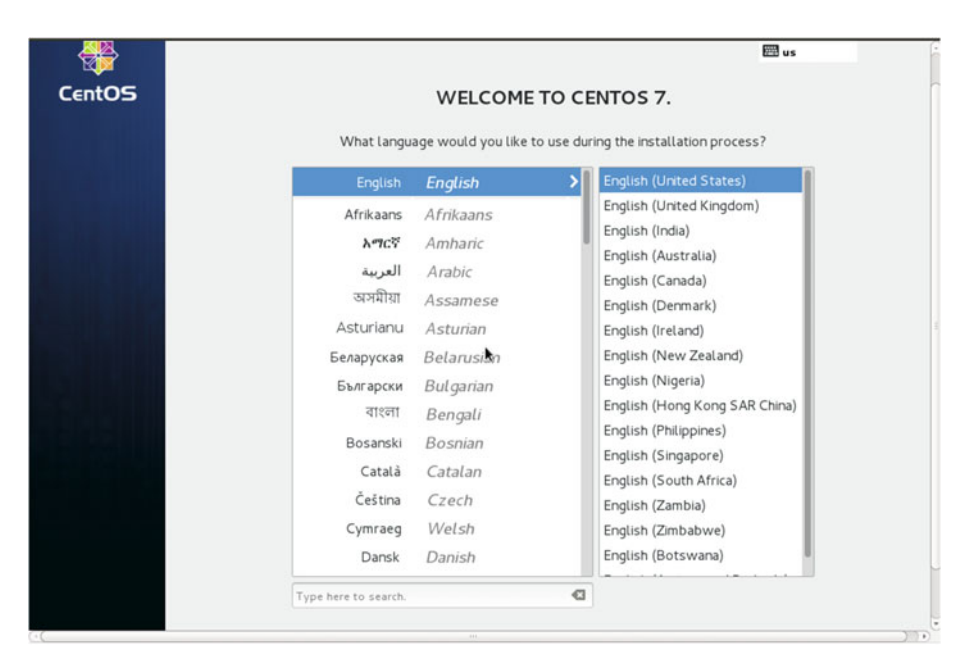

 *Figure 1-18. Installing CentOS 7* 

 After we click the Continue button, we can see a brief summary of the installation (Figure 1-19).

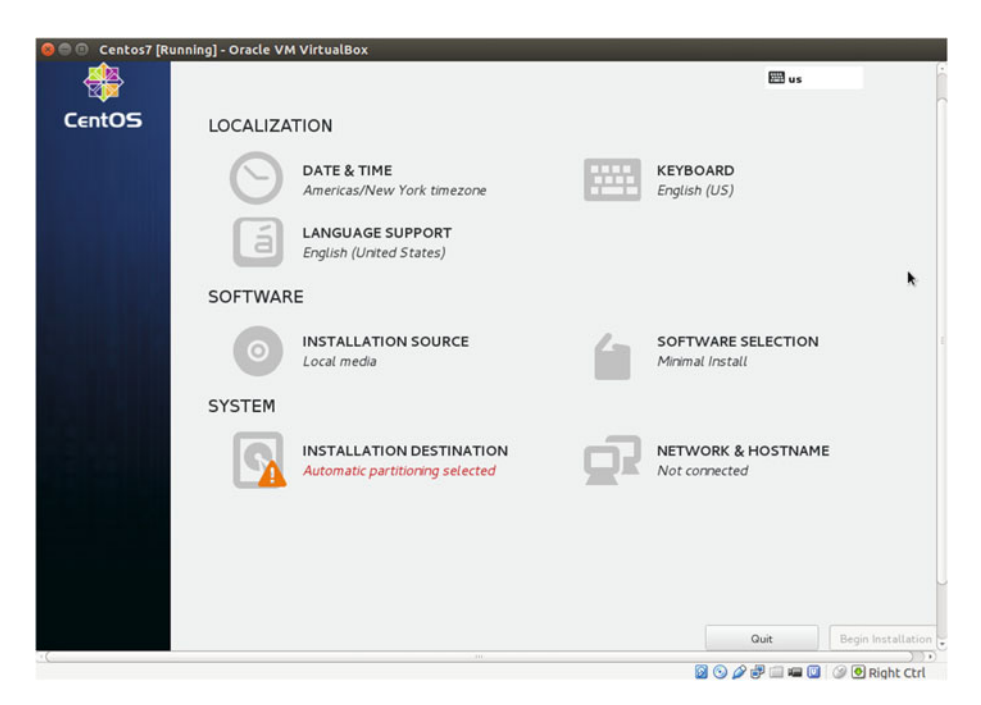

 *Figure 1-19. Installing CentOS 7* 

#### CHAPTER 1 ■ INSTALLATION

 From this screen, we can set the time zone (Figure 1-20 ) or change the keyboard layout (Figure 1-21).

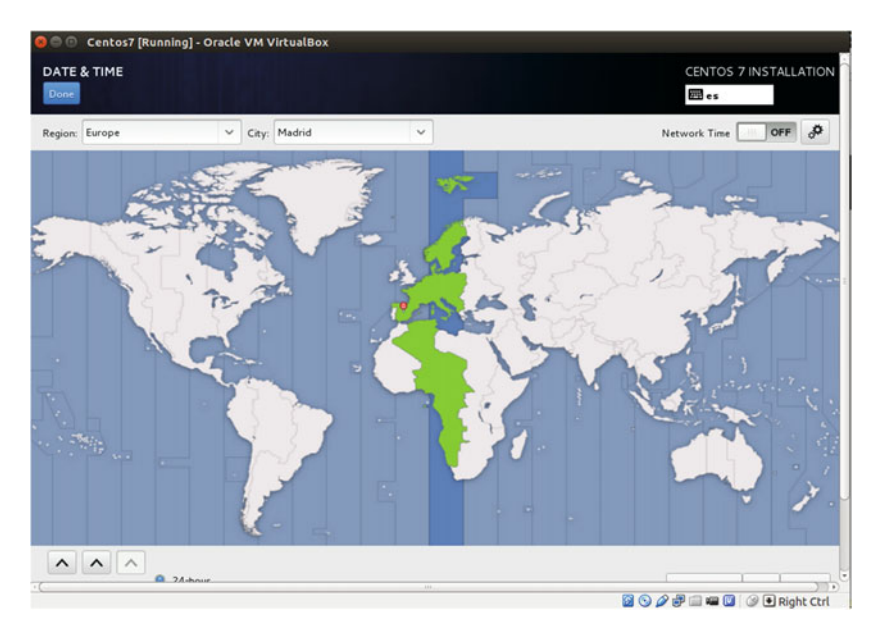

 *Figure 1-20. Choosing the time zone* 

| <b>KEYBOARD LAYOUT</b><br>Done                       | CENTOS 7 INSTALLATION<br><b>Ell</b> es                                                                                                    |
|------------------------------------------------------|----------------------------------------------------------------------------------------------------|
| Spanish; Castilian (Spanish)<br>English (US)         | Which keyboard layouts would you like to use on this system? You may move any layout to the top of the list to select it as the default.<br>Test the layout configuration below: |
|                                                      | Layout switching not configured.<br>Options                                                                                                    |
|                                                      |                                                                                                    |
| 四<br>$\ddot{}$<br>$\wedge$<br>$\checkmark$<br>$\sim$ | k                                                                                                    |

 *Figure 1-21. Selecting the keyboard layout* 

We can also select the software packages we want to install (Figure 1-22). By default, a minimum install is selected, but there are many other collections of packages available, such as Basic Web Server or Virtualization Host. We will keep the default selection: Minimal Install.

| <b>SOFTWARE SELECTION</b><br>Done                                                                                                    | <b>CENTOS 7 INSTALLATION</b><br>₩∃us                                                                                                    |
|----------------------------------------------------------------------------------------------------|----------------------------------------------------------------------------------------------------|
| <b>Base Environment</b>                                                                                                    | Add-Ons for Selected Environment                                                                                                    |
| <b>Minimal Install</b><br>$\circledcirc$<br><b>Basic functionality.</b><br>Infrastructure Server<br>Server for operating network infrastructure<br>services.<br>File and Print Server<br>File, print, and storage server for enterprises.<br><b>Basic Web Server</b><br>Server for serving static and dynamic internet<br>content.<br>Virtualization Host<br>Minimal virtualization host.<br>Server with GUI<br>Server for operating network infrastructure<br>services, with a GUI.<br><b>GNOME Desktop</b><br>GNOME is a highly intuitive and user friendly<br>desktop environment.<br><b>KDE Plasma Workspaces</b> | 0<br><b>Compatibility Libraries</b><br>Compatibility libraries for applications built on<br>previous versions of CentOS Linux.<br>0<br><b>Development Tools</b><br>A basic development environment.<br>8<br><b>Smart Card Support</b><br>Support for using smart card authentication. |

 *Figure 1-22. Software selection* 

 Before beginning the actual installation, we must choose the installation destination (Figure 1-23 ).

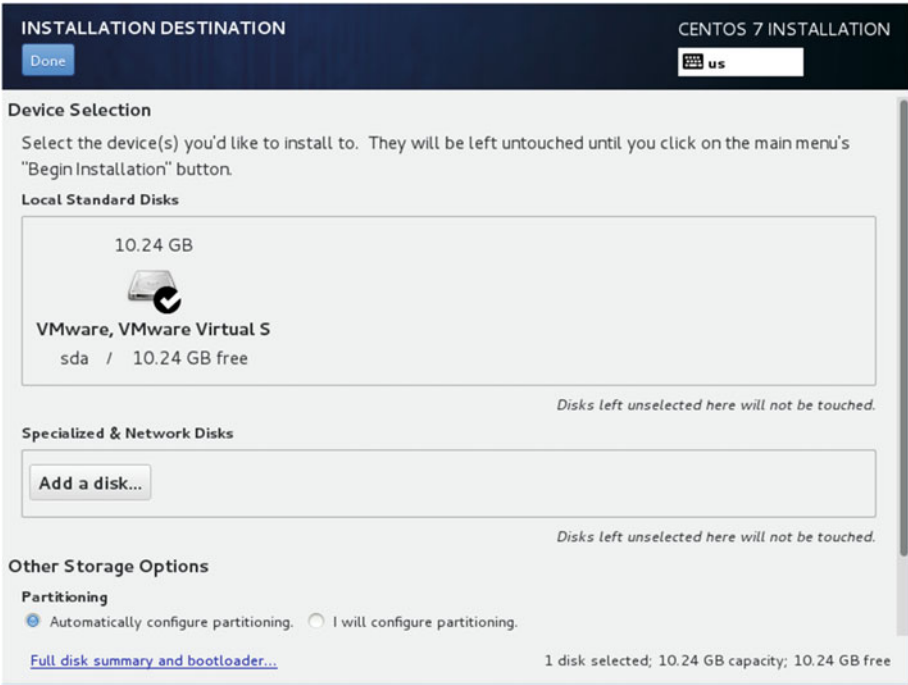

 *Figure 1-23. Installation destination* 

 In most cases, we select the local hard disk, but we could also select other devices, such as SAN disks.

 At this point, we could also set up the network, but, as we prefer to do it after the installation, we can omit this step and click the Begin Installation button.

While the system is copying files (Figure 1-24), we can set the root password and create additional users (Figures  [1-25](#page-34-0) and [1-26 \)](#page-35-0).

<span id="page-34-0"></span>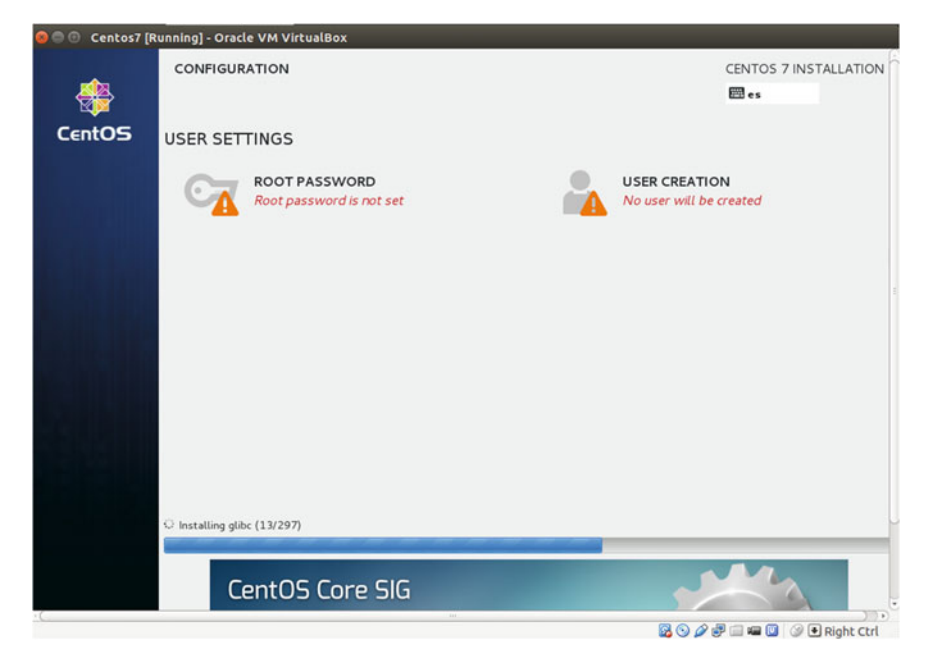

 *Figure 1-24. Installing the system* 

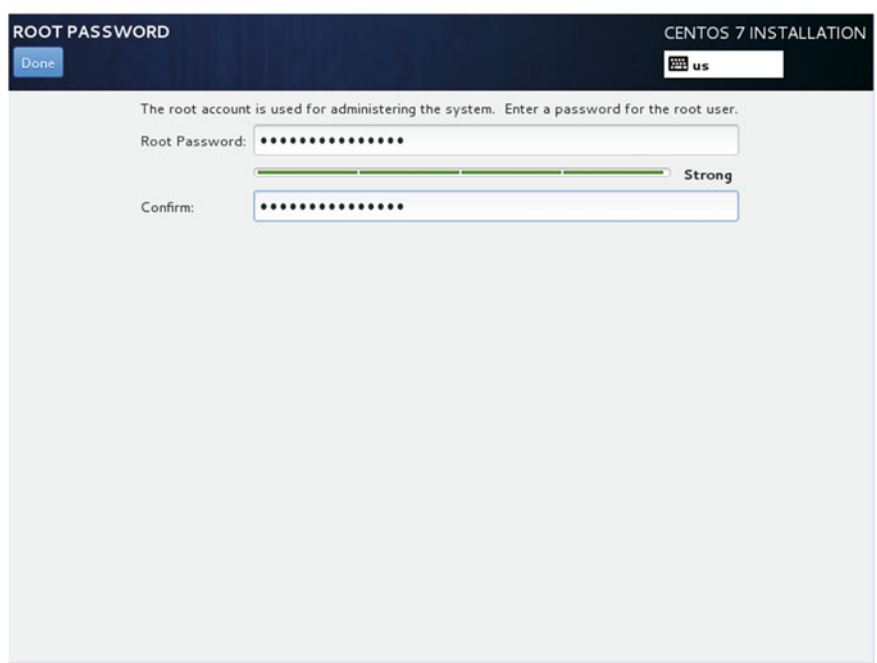

 *Figure 1-25. Setting the root password* 

### <span id="page-35-0"></span>CHAPTER 1 NISTALLATION

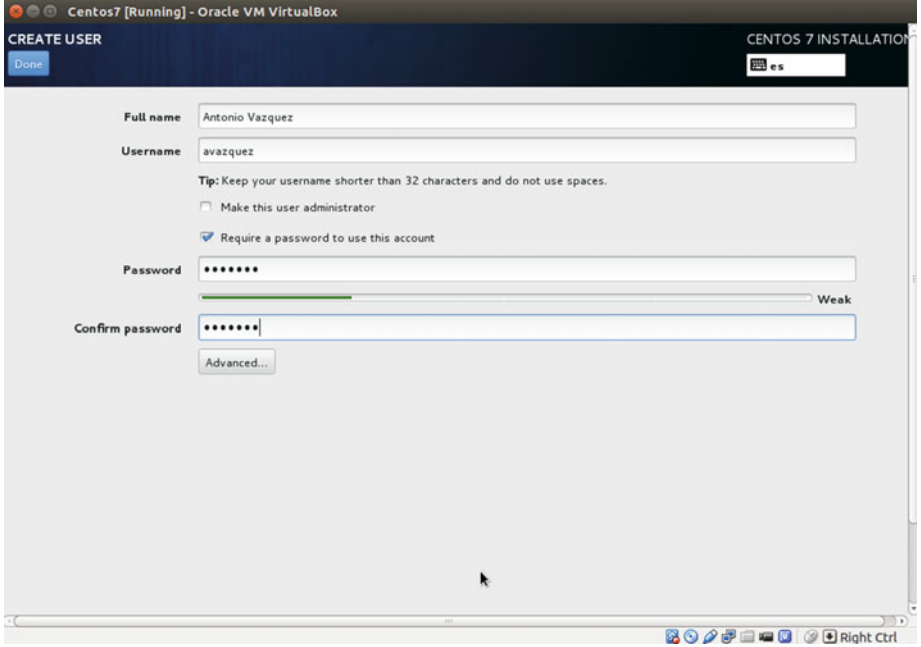

 *Figure 1-26. Creating an additional user*
When the installation completes (Figure 1-27), we can reboot the computer and start using CentOS 7.

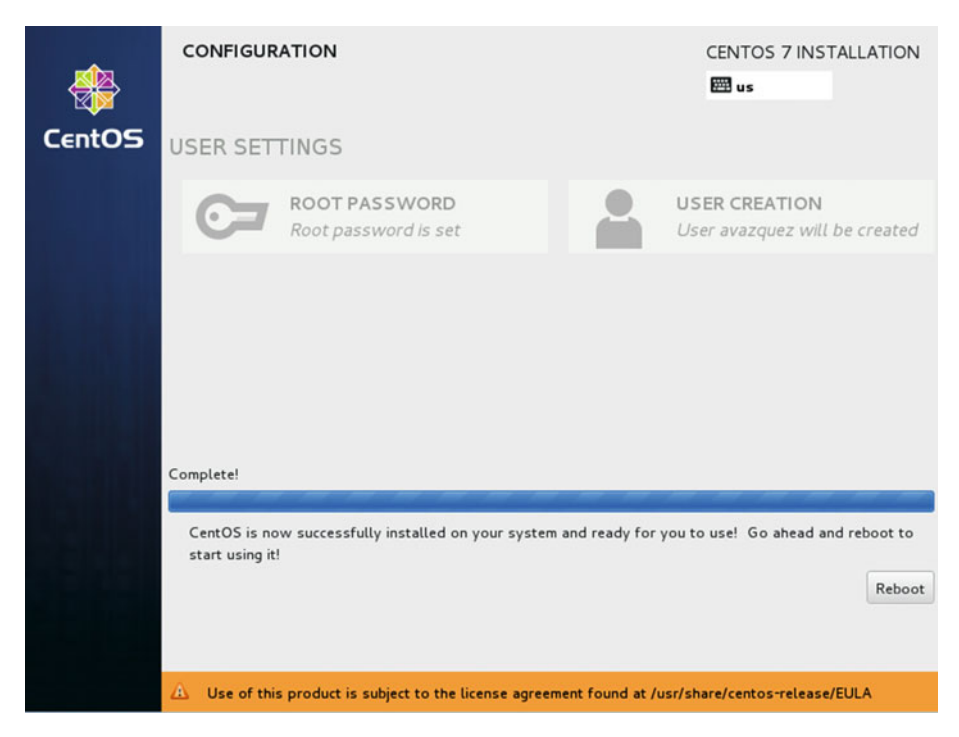

 *Figure 1-27. Installation complete!* 

## **CHAPTER 2**

#### 

# **Basic Administration**

 Once the system is installed and ready, it's time to start doing something useful with it. This is not a book about Linux basic administration, but I will try to explain briefly the most important commands a Linux systems administrator has to know.

## 2.1. Basic Commands

 Most of this chapter applies to both versions of CentOS covered in this book (6 and 7). There are, however, some sections that differ, depending on the version you're working with. In such cases, to avoid confusing the reader, I will identify explicitly the version to which the section applies.

## 2.1.1. Directories and Their Contents (ls and cd)

 Once we log on to the system as the root user, with the password we specified when installing the server, we are shown a prompt. Initially, we will be located in the root home directory ( $/$ root). We can confirm it with the command pwd. If we want to list the files and subdirectories inside /root, we can do so by typing "ls."

 As in real life, we can have different folders to organize our documents. We can do the same thing in the server. Thus, we can create directories with the command mkdir directory name. Now, to access this directory, we type cd directory name. Later, we can go back to the parent directory by adding two dots as a parameter to the cd command  $(Figure 2-1)$ .

```
CentOS release 6.2 (Final)
Kernel 2.6.32-220.el6.i686 on an i686
localhost login: root
Password:
Last login: Thu Jul 31 13:07:29 on ttu1
[root@localhost "]# pwd
\n  <i>rnnt</i>\n[root@localhost "]# 1s
anaconda-ks.cfg install.log install.log.syslog<br>[root@localhost ~]# mkdir docs
Irootelocalhost 7# mkdir d
[root@localhost docs]#
```
 *Figure 2-1. Some basic commands* 

### 2.1.2. Creating Users

 Previously, we logged in as root. This is acceptable for a test system, but it's not advisable to do this on a production system. Instead, you should log in as a normal user and switch to the root account when performing administrative tasks. Let's see how to do it.

First, we should create the normal user with useradd. useradd can accept many parameters, but in this case, we will only use -m , in order to create the home directory of the user. If we are not sure about the list of parameters of any command, we can (almost) always type command -h, and a brief help text will appear.

 So, we type useradd -m antonio and create the user. Now we have to assign this user a new password. We do this with the passwd username.

- 1 [root@delphos ~]# useradd -m antonio
- 2 [root@delphos ~]# passwd antonio

```
3 Changing password for user antonio.
```
- 4 New password:
- 5 BAD PASSWORD: it is based on a dictionary word
- 6 BAD PASSWORD: is too simple
- 7 Retype new password:
- 8 passwd: all authentication tokens updated successfully.

 Now that we have created the normal user, we log out with exit and log back in with the user we just created. From now on, if we have to perform an administrative task, we can switch to root with the su command. Once we're done, we type "exit" to switch back to the normal account. If we are not sure about the user we are currently logged in as, we can use the whoami command at any time.

```
 1 [antonio@delphos ~]$ pwd
```
2 /home/antonio

```
 3 [antonio@delphos ~]$ su root
```
4 Password:

```
5 [root@delphos antonio]# whoami<br>6 root
```

```
root
```

```
 7 [root@delphos antonio]# exit
```

```
8 exit<br>9 [ant
```

```
 9 [antonio@delphos ~]$ whoami
```

```
antonio
```
## 2.2. Creating and Editing Files

 When administering a server, one of the most repeated actions is editing configuration files. This is done by using text editors. Linux includes many of them, either in text or in graphic mode.

### 2.2.1. vi

 Perhaps the most widely used text editor in the Linux and Unix world is vi . For that reason, it is advisable for any Linux administrator to know at least the basics of the vi editor. To create a new text file or edit an existing one, we pass the file name as a parameter. For instance, we could type vi new\_file . A new blank screen will appear (Figure 2-2 ). But before we type any text, we have to press the *i* key. When doing this, we switch from "command mode" into "insert mode."

```
"new file" [New File]
```
 *Figure 2-2. Creating a new file with vi*

Once we enter into insert mode, we can type the text (Figure 2-3 ).

```
Once upon a time there was a king...
  INSERT --
```
 *Figure 2-3. Inserting text in vi*

 If we make a mistake, or we want to delete or change something, we must switch back to command mode, by pressing the Esc key. Now we can move the cursor with the arrow keys and supress a character, by hitting the *x* key. For example, if we want to substitute the word *king* for *queen* , we place the cursor over the letter *k* and press the *x* key four times. Once we delete the word *king* , we have to type the new text. In order to do this, we must switch to insert mode again, by pressing the *i* key.

 We'll have to repeat the process whenever we want to change or delete something, navigating through the text with the cursor keys. And when we are done, we save the file and leave vi. To save the file at any time, we switch to command mode and type ":w" (without the quotes; Figure [2-4 \)](#page-41-0). To exit the program, we do the same thing, but instead of ":w" we type ":q". It is also possible to save and exit at once, with ":wq". Finally, if we want to exit and discard the changes, we type ":q!".

```
Once upon a time there was a queen...
i.
S)
Q
\simi.
i.
i.
j.
\overline{a}i.
i.
.,
÷
\frac{1}{2}\begin{array}{ccc} & 1 & 1 & 1 \end{array}\ddot{\sim}: w
```
 *Figure 2-4. Saving the text file* 

### 2.2.2. nano

 Another well-known text editor in the Linux world is nano . It is not as widespread as vi , but, on the other hand, many people find it far more friendly. nano is usually not installed by default, so we'll have to install it with yum (see section "Redirecting Output").

```
 1 [root@delphos ~]# nano 
 2 -bash: nano: command not found<br>3 [root@delphos \sim |# yum provides
     [root@delphos ~]# yum provides nano
  4 Loaded plugins: fastestmirror 
  5 Loading mirror speeds from cached hostfile 
 6 * c6-media:<br>7 nano-2.0.9-7
      7 nano-2.0.9-7.el6.i686 : A small text editor 
  8 Repo : c6-media 
  9 Matched from: 
10 
11 [root@delphos ~]# yum install nano
```
 To open or create a file, we only have to type "nano filename," for example, nano another text - file.txt. Once we launch nano (Figure 2-5), we can type the text directly, using the keys as we would in any WYSIWYG (what you see is what you get) word processor. Once we have finished, we press Ctrl+X to save the file.

<span id="page-42-0"></span>

| root@delphos:~<br>$\circ$ 0 |  |                |  |  |                                                                       |  |  |                                                               |  |  |  |  |  | $\overline{\mathbf{x}}$ |  |  |   |
|-----------------------------|--|----------------|--|--|-----------------------------------------------------------------------|--|--|---------------------------------------------------------------|--|--|--|--|--|-------------------------|--|--|---|
|                             |  | GNU nano 2.0.9 |  |  |                                                                       |  |  | File: another text file.txt                                   |  |  |  |  |  |                         |  |  |   |
|                             |  |                |  |  |                                                                       |  |  |                                                               |  |  |  |  |  |                         |  |  |   |
|                             |  |                |  |  |                                                                       |  |  |                                                               |  |  |  |  |  |                         |  |  |   |
|                             |  |                |  |  |                                                                       |  |  |                                                               |  |  |  |  |  |                         |  |  |   |
|                             |  |                |  |  |                                                                       |  |  |                                                               |  |  |  |  |  |                         |  |  |   |
|                             |  |                |  |  |                                                                       |  |  |                                                               |  |  |  |  |  |                         |  |  |   |
|                             |  |                |  |  |                                                                       |  |  |                                                               |  |  |  |  |  |                         |  |  |   |
|                             |  |                |  |  |                                                                       |  |  |                                                               |  |  |  |  |  |                         |  |  |   |
|                             |  |                |  |  |                                                                       |  |  |                                                               |  |  |  |  |  |                         |  |  |   |
|                             |  |                |  |  |                                                                       |  |  |                                                               |  |  |  |  |  |                         |  |  |   |
|                             |  |                |  |  |                                                                       |  |  |                                                               |  |  |  |  |  |                         |  |  |   |
|                             |  |                |  |  |                                                                       |  |  |                                                               |  |  |  |  |  |                         |  |  |   |
|                             |  |                |  |  |                                                                       |  |  |                                                               |  |  |  |  |  |                         |  |  |   |
|                             |  |                |  |  |                                                                       |  |  |                                                               |  |  |  |  |  |                         |  |  |   |
|                             |  |                |  |  |                                                                       |  |  |                                                               |  |  |  |  |  |                         |  |  |   |
|                             |  |                |  |  |                                                                       |  |  |                                                               |  |  |  |  |  |                         |  |  |   |
|                             |  |                |  |  |                                                                       |  |  |                                                               |  |  |  |  |  |                         |  |  |   |
|                             |  |                |  |  |                                                                       |  |  |                                                               |  |  |  |  |  |                         |  |  |   |
|                             |  |                |  |  |                                                                       |  |  |                                                               |  |  |  |  |  |                         |  |  |   |
|                             |  |                |  |  |                                                                       |  |  |                                                               |  |  |  |  |  |                         |  |  |   |
|                             |  |                |  |  | Get Help 20 WriteOut 2R Read File 2Y Prev Page 2K Cut Text 2C Cur Pos |  |  | [ New File ]                                                  |  |  |  |  |  |                         |  |  | 태 |
|                             |  | Exit           |  |  | <b>NJ</b> Justify                                                     |  |  | AW Where Is AV Next Page AU UnCut Text <sup>AT</sup> To Spell |  |  |  |  |  |                         |  |  |   |

 *Figure 2-5. Nano* 

## 2.2.3. gedit

 For those who prefer a graphical text editor, CentOS, as well as most Linux distributions, includes gedit. gedit is very easy to use and quite similar to Windows's Notepad. Most systems administrators find it much more user friendly than vi or nano.

 Usually, it is not installed by default, so we'll probably have to install it. In the upcoming section "Installing Software," you'll see in detail how to install additional software in CentOS. Once installed, it can be launched by typing "gedit". However, we must take into account that this is a graphical application.

 To work, the application has to use a series of graphical libraries. If you have followed the instructions in the book so far, the graphical libraries won't be installed yet in the server, so you won't be able to execute gedit from the server itself. One solution would be to install the graphical environment, as described in the section "Graphical Environment." After that, you could execute gedit.

 Another solution would be to connect to the server from a computer that already has a working graphical environment installed. This scenario will be covered in more detail in Chapter [6](http://dx.doi.org/10.1007/978-1-4842-2379-6_6).

 In any case, after successfully executing gedit , you'll see the following screen (Figure 2-6):

<span id="page-43-0"></span>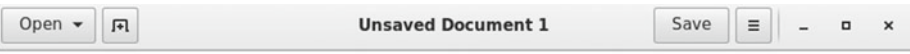

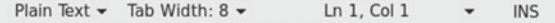

#### *Figure 2-6. gedit*

From this screen, you can open a file, create a new document, save it, etc.

### 2.2.4. cat

 Another command we could use is cat . It will simply show on the screen the contents of the file passed as a parameter. For example, if we wanted to see the contents of the /etc/ group file, we would type this:

```
 1 [root@localhost named]# cat /etc/group 
  2 root:x:0:root 
  3 bin:x:1:root,bin,daemon 
  4 daemon:x:2:root,bin,daemon 
  5 sys:x:3:root,bin,adm 
  6 adm:x:4:root,adm,daemon 
  7 tty:x:5: 
  8 . 
 9
10 .
```
## 2.2.5. grep

 This is one of the most useful commands for the admin. It receives a file or the output of a command as an input and shows only those lines that contain a certain pattern. For example, to see the contents of the /etc/passwd file, we can use cat.

- 1 [root@delphos ~]# cat /etc/passwd
- 2 root:x:0:0:root:/root:/bin/bash
- 3 bin:x:1:1:bin:/bin:/sbin/nologin
- 4 daemon:x:2:2:daemon:/sbin:/sbin/nologin
- 5 adm:x:3:4:adm:/var/adm:/sbin/nologin
- 6 lp:x:4:7:lp:/var/spool/lpd:/sbin/nologin
- 7 sync:x:5:0:sync:/sbin:/bin/sync
- 8 shutdown:x:6:0:shutdown:/sbin:/sbin/shutdown
- 9 halt:x:7:0:halt:/sbin:/sbin/halt
- 10 mail:x:8:12:mail:/var/spool/mail:/sbin/nologin
- 11 uucp:x:10:14:uucp:/var/spool/uucp:/sbin/nologin
- 12 operator:x:11:0:operator:/root:/sbin/nologin
- 13 games:x:12:100:games:/usr/games:/sbin/nologin
- 14 gopher:x:13:30:gopher:/var/gopher:/sbin/nologin
- 15 ftp:x:14:50:FTP User:/var/ftp:/sbin/nologin
- 16 nobody:x:99:99:Nobody:/:/sbin/nologin
- 17 dbus:x:81:81:System message bus:/:/sbin/nologin
- vcsa:x:69:69:virtual console memory owner:/dev:/sbin/nologin
- 19 saslauth:x:499:76:"Saslauthd user":/var/empty/saslauth:/sbin/nologin
- 20 postfix:x:89:89::/var/spool/postfix:/sbin/nologin
- 21 qpidd:x:498:499:Owner of Qpidd Daemons:/var/lib/qpidd:/sbin/nologin
- 22 sshd:x:74:74:Privilege-separated SSH:/var/empty/sshd:/sbin/nologin
- 23 named:x:25:25:Named:/var/named:/sbin/nologin
- 24 ntp:x:38:38::/etc/ntp:/sbin/nologin
- 25 dhcpd:x:177:177:DHCP server:/:/sbin/nologin
- 26 tcpdump:x:72:72::/:/sbin/nologin
- 27 apache:x:48:48:Apache:/var/www:/sbin/nologin
- 28 antonio:x:500:500::/home/antonio:/bin/bash

 But if we wanted to see only the line of the root user, we could pass this output to the grep command. To do this, we have to connect the two commands with the symbol " | ", called, a "pipe." We would type this:

- 1 [root@delphos ~]# cat /etc/passwd | grep root
- 2 root:x:0:0:root:/root:/bin/bash

The command now only shows the line that contains the word *root* .

 Another useful option of grep is "-v". This option shows all the lines that DO NOT contain a certain word or pattern. For example, many configuration files have a lot of lines that start with a comment sign  $(\#)$ . In such cases, it is much clearer to watch only the lines that are uncommented.

```
 1 [root@delphos ~]# cat /etc/ssh/sshd_config | grep -v "#" 
 \overline{2} 3 . 
 \Delta 5 . 
  6 Protocol 2 
  7 SyslogFacility AUTHPRIV 
  8 . 
 \mathsf{q}10 PasswordAuthentication yes 
11 ChallengeResponseAuthentication no 
12 . 
13 .
```
#### 2.2.6. more

 If the file we try to see with the cat command is too long, we won't be able to see all the content in a single screen, as the text will immediately scroll down. If we want to see the full content, we can use the more command. This way, we'll be able to see the whole text one screen at a time, manually passing to the next one (Figure 2-7 ).

```
1 [root@localhost ~]# more /var/log/messages
```

```
Jul 31 09:05:01 localhost kernel: imklog 4.6.2, log source = /proc/kmsg started.
Jul 31 09:05:01 localhost rsyslogd: [origin software="rsyslogd" swVersion="4.6.2
" x-pid="977" x-info="http://www.rsyslog.com"] (re)start
Jul 31 09:05:01 localhost kernel: Initializing cgroup subsys cpuset
Jul 31 09:05:01 localhost kernel: Initializing cgroup subsys cpu
Jul 31 09:05:01 localhost kernel: Linux version 2.6.32-220.el6.i686 (mockbuild@c
6b18n3.bsys.dev.centos.org) (gcc version 4.4.6 20110731 (Red Hat 4.4.6-3) (GCC)
) #1 SMP Tue Dec 6 16:15:40 GMT 2011
Jul 31 09:05:01 localhost kernel: KERNEL supported cpus:
Jul 31 09:05:01 localhost kernel: Intel GenuineIntel
Jul 31 09:05:01 localhost kernel: AMD AuthenticAMD
Jul 31 09:05:01 localhost kernel: NSC Geode by NSC<br>Jul 31 09:05:01 localhost kernel: Cyrix CyrixInstead<br>Jul 31 09:05:01 localhost kernel: Centaur CentaurHauls
Jul 31 09:05:01 localhost kernel: Transmeta GenuineTMx86
Jul 31 09:05:01 localhost kernel: Transmeta TransmetaCPU
Jul 31 09:05:01 localhost kernel: UMC UMC UMC UMC
Jul 31 09:05:01 localhost kernel: Disabled fast string operations
Jul 31 09:05:01 localhost kernel: BIOS-provided physical RAM map:
Jul 31 09:05:01 localhost kernel: BIOS-e820: 0000000000000000 - 000000000009f800
 (usable)Jul 31 09:05:01 localhost kernel: BIOS-e820: 000000000009f800 - 00000000000a0000
 (reserved)
--More--(0*)
```
 *Figure 2-7. Seeing the content of a file with more*

## $2.2.7$  less

less is pretty similar to more . We can see a long file one screen at the time, the only difference being that less allows us to go back to a previous page. With more , once we advance to the next page, we can't go back (unless we exit more and execute it again).

## 2.2.8. head

 We've seen that we can use cat to see the content of a file. Nevertheless, if the file is too long, the content will fill many screens. We could use more or less to see one page at a time, but maybe we just want to see the first lines. In this case, we can simply type "head filename", and we'll see the first 10 lines (by default) of the file.

- 1 [root@localhost named]# head /etc/group
- 2 root:x:0:root
- 3 bin:x:1:root,bin,daemon
- 4 daemon:x:2:root,bin,daemon
- 5 sys:x:3:root,bin,adm
- 6 adm:x:4:root,adm,daemon
- 7 tty:x:5:
- 8 disk:x:6:root
- 9 lp:x:7:daemon,lp
- 10 mem:x:8:
- 11 kmem:x:9:
- 12 [root@localhost named]#

If we wanted to see just the first three lines, we'd use -n 3 . For example:

- 1 [root@localhost named]# head -n 3 /etc/group
- 2 root:x:0:root
- 3 bin:x:1:root,bin,daemon
- 4 daemon:x:2:root,bin,daemon
- 5 [root@localhost named]#

## 2.2.9. tail

tail is a command similar to head, but it will show the last lines of the file instead of the first ones. So, to see the last four lines of the file /etc/group*,* we can do this:

```
1 [root@localhost named]# tail -n 4 /etc/group
```
- 2 qpidd:x:499:
- 3 sshd:x:74:
- 4 antonio:x:500:
- 5 named:x:25:
- 6 [root@localhost named]#

 A really useful option of the tail command is -f . The last lines of the file will appear on the screen, which will also show the new lines added in real time. For instance, if we want to see what system events are taking place right now, we can open the /var/log/ messages file with the -f option. Once we're done, we exit by pressing Ctrl+C.

## 2.3. Redirecting Output

 When discussing the grep command, you saw that we could associate the output of a program to the input of another program. When we typed "cat /etc/passwd | grep root," what we were actually doing was passing the output data of the cat command as an input parameter for the grep program.

 We could also redirect the output to a file. For example, if we wanted to have a list with the content of the /etc folder, we could redirect the output to the file cat.txt. Then, we would only have to open the file with whatever tool we wanted.

```
1 [root@delphos ~]# ls /etc/ > etc.txt<br>2 [root@delphos ~]# cat etc.txt
  2 [root@delphos ~]# cat etc.txt 
       adjtime
 4 aliases<br>5 aliases
       aliases.db
  6 alternatives 
  7 anacrontab 
  8 . 
 \mathsf{q}10 .
```
## 2.4. Installing Software

 One of the main tasks an administrator has to deal with is installing new software. This is done mainly in CentOS with the rpm and yum utilities. This is valid for CentOS 6 as well as for CentOS 7. However, when working with yum, we'll see that there are some minor differences between the two CentOS versions, so we'll study them in two different subsections.

 The application rpm was developed by Red Hat as a software package manager. It allows the user to install new packages very easily, and it keeps a database with all the software installed in the system. The rpm file contains the binary code that will be installed, as well as the scripts that have to be executed before or after the installation, to copy the files to the final destination, create directories, etc. For example, if we have mounted the DVD in /media/cdrom, we could install an rpm like this:

```
1 [root@delphos ~]# rpm -ivh /media/cdrom/Packages/gedit-2.28.4-3.el6.
    i686.rpm 
2 Preparing...
########################################### [100%] 
3 package gedit-1:2.28.4-3.el6.i686 is already installed
```
We tell rpm to install (-i) the package gedit, to show us the progress of the installation  $(-h)$  and to show as much information as possible  $(-v)$ . At that moment, we can check with rpm the software currently installed in the system.

```
 1 [root@delphos ~]# rpm -qa 
  2 libnl-1.1-14.el6.i686 
  3 ca-certificates-2010.63-3.el6_1.5.noarch 
  4 python-iwlib-0.1-1.2.el6.i686 
  5 centos-release-6-2.el6.centos.7.i686 
  6 pciutils-3.1.4-11.el6.i686 
  7 iwl5000-firmware-8.83.5.1_1-1.el6_1.1.noarch 
  8 lsof-4.82-2.el6.i686 
 9 xorg-x11-drv-ati-firmware-6.14.2-7.el6.noarch 
10 libedit-2.11-4.20080712cvs.1.el6.i686 
11 iwl4965-firmware-228.61.2.24-2.1.el6.noarch 
12 libpcap-1.0.0-6.20091201git117cb5.el6.i686 
13 . 
1415 .
```
 If we want to check that the package named gedit is installed, we can do so by combining the former command and grep.

```
1 [root@delphos ~]# rpm -qa | grep -i gedit 
2 gedit-2.28.4-3.el6.i686
```
And, finally, if we want to erase the new installed package, it is also very easy to do.

```
1 [root@delphos ~]# rpm -e gedit
```

```
2 [root@delphos ~]# rpm -qa | grep -i gedit
```

```
3 [root@delphos ~]#
```
 Every rpm file also states the rpms it depends on, that is, the rpms that have to be installed before, so that the one we are installing at the moment will work. So it could happen, and it usually does, that, to work, a software depends on a certain library, which, in turn, depends on another component, and so on. For example, if we try to install logwatch, we'll get the following message:

```
1 [root@delphos ~]# rpm -ivh /media/cdrom/Packages/logwatch-7.3.6-49.el6.
   noarch.rp\ 
2 m 
3 error: Failed dependencies: 
4 mailx is needed by logwatch-7.3.6-49.el6.noarch 
5 perl(Date::Manip) is needed by logwatch-7.3.6-49.el6.noarch
```
 This has been called "dependency hell," and it's been a nightmare for every Linux administrator over the years. To solve this problem, yum was created. yum tries to check and solve automatically the dependencies every package has, so that software installation runs smoothly.

## 2.4.1. Configuring yum in CentOS 6

yum can be configured to search for software packages in different repositories. By default, it is configured to get the package from [http://mirror.centos.org](http://mirror.centos.org/) . If you are not connected to the Internet, you'll have to tell yum to use the local DVD as a repository. This repository is already configured, but it is disabled by default. In the /etc/yum.repos.d directory, we can see the files associated with the yum repositories.

```
1 [root@delphos ~]# ls /etc/yum.repos.d/
```

```
2 CentOS-Base.repo CentOS-Debuginfo.repo CentOS-Media.repo
```
We can edit the CentOS-Media.repo file to enable the repository, but we can also use yum for this. If we type the yum command, it will show us the different options associated on the screen. To see the current repositories, we execute yum repolist .

```
 1 [root@delphos ~]# yum repolist 
 2 Loaded plugins: fastestmirror 
 3 Loading mirror speeds from cached hostfile 
 4 Could not retrieve mirrorlist http://mirrorlist.centos.
   org/?release=6&arch=i386&\ 
 5 repo=os error was 
 6 14: PYCURL ERROR 6 - "Couldn't resolve host 'mirrorlist.centos.org'" 
 7 repo id repo name status 
 8 base CentOS-6 - Base 0 
   extras CentOS-6 - Extras 0
10 updates CentOS-6 - Updates 0 
11 repolist: 0
```
 To make sure that yum uses only the local DVD repository, we'll have to disable all the repositories and then enable the repository c6-media . We can do that with the –disablerepo and –enablerepo options. So, the full command to list the software packages available in the local DVD would be this: yum -disablerepo=\* -enablerepo=c6-media list.

 Now, if we execute the yum list command, we will see all the packages available in this repository, as long as the DVD is mounted. If it is not, we can mount it at any time, with the mount command. For example, to mount the CD-ROM in the directory /media/ cdrom , we create the directory (if it doesn't exist) and execute the mount /dev/cdrom / media/cdrom command.

```
1 [root@delphos ~]# mkdir /media/cdrom
```
- 2 [root@delphos ~]# mount /dev/cdrom /media/cdrom/
- 3 mount: block device /dev/sr0 is write-protected, mounting read-only

We can see part of the listing of available packages.

```
 1 [root@delphos ~]# yum --disablerepo=* --enablerepo=c6-media list
```

```
 2 Loaded plugins: fastestmirror
```

```
 3 Loading mirror speeds from cached hostfile
```

```
 4 * c6-media:
```

```
 5 Installed Packages
```
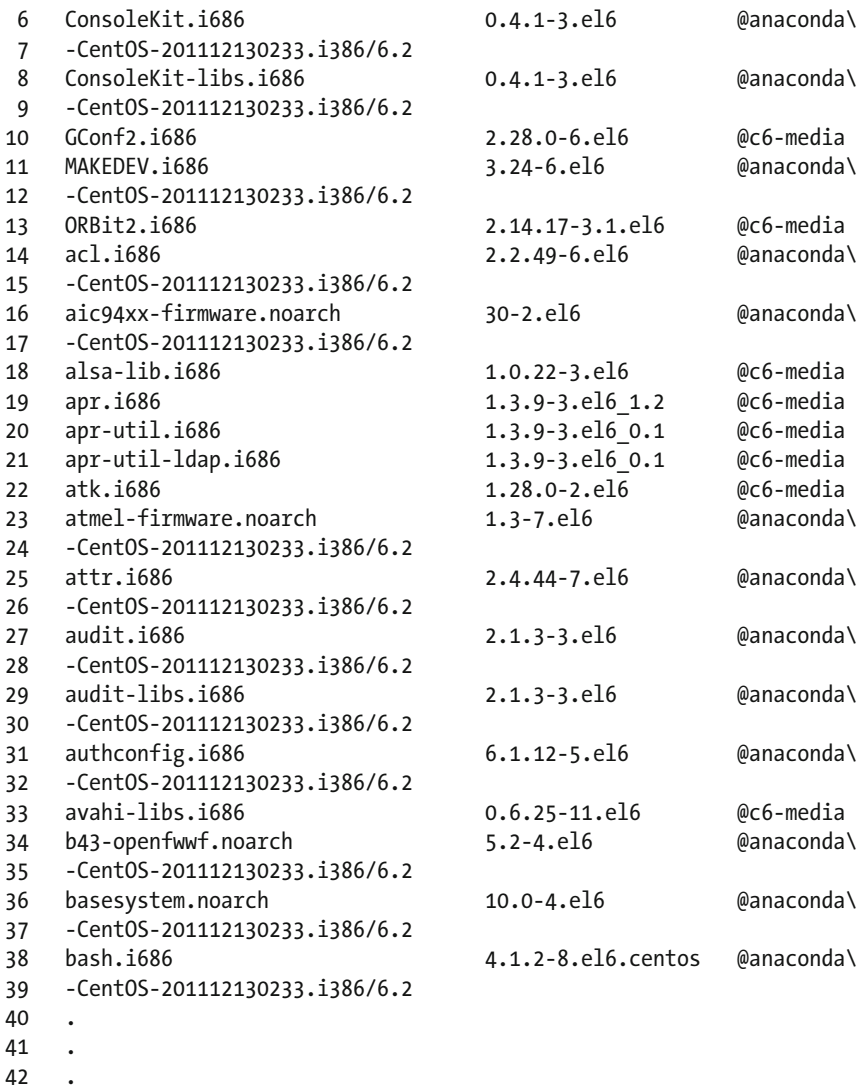

## 2.4.2. Configuring yum in CentOS 7

 By default, in CentOS 7, there isn't any predefined repository to use the DVD. So, we'll have to create it by hand. In the /etc/yum.repo.d/ folder, we'll see the following:

```
1 [root@Centos7 ~]# ls /etc/yum.repos.d/
```

```
2 CentOS-Base.repo CentOS-Debuginfo.repo CentOS-Sources.repo CentOS-
   Vault.repo
```

```
3 [root@Centos7 ~]#
```
 For this new repository, we have to create a new file named CentOS-Media.repo . We can create it from scratch, or we can use the following nice example, with comments from the [Internet](https://github.com/cloudrouter/centos-repo/blob/master/CentOS-Media.repo) $\cdot^1$ 

```
1 [root@Centos7 yum.repos.d]# cat CentOS-Media.repo
```

```
2 [c7-media]
```

```
3 name=CentOS-$releasever - Media
```

```
4 baseurl=file:///media/cdrom/
```

```
5 gpgcheck=0
```

```
6 enabled=0
```
We'll have to create the /media/cdrom directory and mount the CD-ROM too.

```
1 [root@Centos7 ~]# mkdir /media/cdrom
```

```
1 [root@CentOS7 ~]# mount /dev/cdrom /media/cdrom/
```

```
1 mount: block device /dev/sr0 is write-protected, mounting read-only
```
 Now we can check whether this new repository works, by listing the available packages.

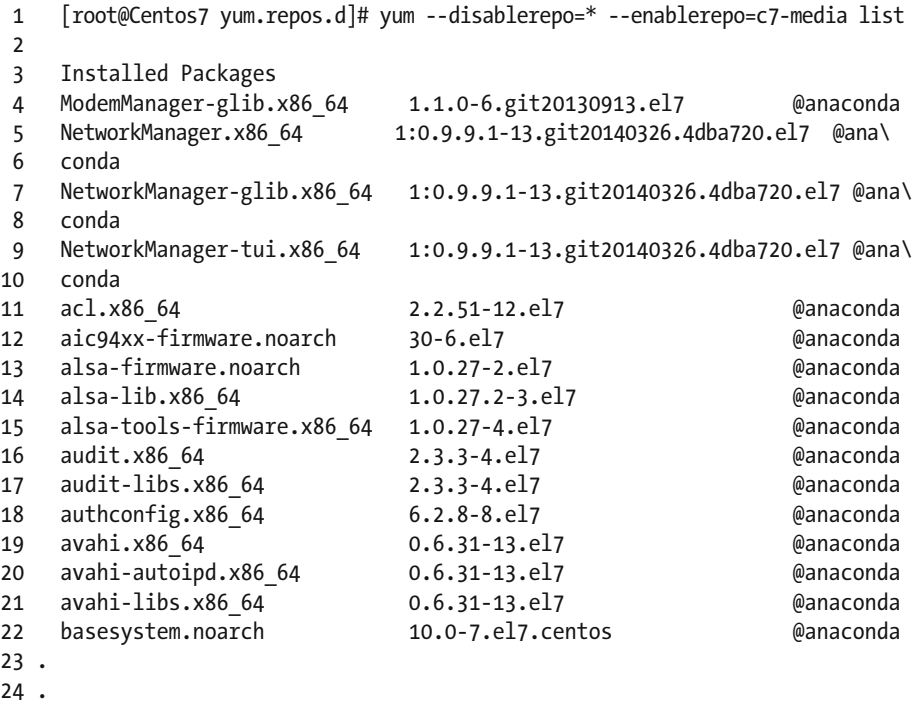

1 <https://github.com/cloudrouter/centos-repo/blob/master/CentOS-Media.repo>

## 2.4.3. yum Options

yum is quite a versatile tool. We have seen how to list the packages, but we can also list collections of packages called groups. To list these groups, we could type yum – disablerepo=\* –enablerepo=c6- media grouplist . After that, we would see on the screen a list with the groups already installed and those which are available to install. In this example, there might be some differences between CentOS 6 and CentOS 7, as the yum versions are different. For instance, some groups might not appear by default in CentOS 7. In this case, we should use the option group list hidden.

In CentOS 6:

```
 1 [root@delphos ~]# yum --disablerepo=* --enablerepo=c6-media grouplist 
  2 Loaded plugins: fastestmirror 
  3 Loading mirror speeds from cached hostfile 
  4 * c6-media: 
      5 Setting up Group Process 
 6 Checking for new repos for mirrors<br>7 Installed Groups:
 7 Installed Groups:<br>8 Client managem
        Client management tools
 9 E-mail server 
10 Graphical Administration Tools 
11 Messaging Client Support 
12 Systems Management Messaging Server support 
13 Installed Language Groups: 
14 Arabic Support [ar] 
15 Armenian Support [hy] 
16 Georgian Support [ka] 
17 . 
18 . 
19 .
```
In CentOS 7:

```
 1 [root@CentOS7 ~]# yum --disablerepo=* --enablerepo=c7-media group list 
 2 Loaded plugins: fastestmirror 
 3 Loading mirror speeds from cached hostfile 
 4 Available environment groups: 
 5 Minimal Install 
 6 Infrastructure Server 
 7 File and Print Server 
 8 Basic Web Server 
 9 Virtualization Host 
 10 Server with GUI 
 11 GNOME Desktop 
 12 KDE Plasma Workspaces
```
- 13 Development and Creative Workstation
- 14 Installed groups:
- 15 System Administration Tools

```
 16 Available Groups: 
 17 Compatibility Libraries 
 18 Console Internet Tools 
 19 Development Tools 
 20 Graphical Administration Tools 
 21 Legacy UNIX Compatibility 
 22 Scientific Support 
 23 Security Tools 
 24 Smart Card Support 
 25 System Management 
 26 Done 
 27 
 28 [root@CentOS7 ~]# yum --disablerepo=* --enablerepo=c7-media group list 
    hidden 
 29 Loaded plugins: fastestmirror 
 30 Loading mirror speeds from cached hostfile 
 31 Available environment groups: 
 32 Minimal Install 
        33 Infrastructure Server 
 34 File and Print Server 
 35 Basic Web Server 
 36 Virtualization Host 
 37 Server with GUI 
 38 GNOME Desktop 
 39 KDE Plasma Workspaces 
 40 Development and Creative Workstation 
 41 Installed groups: 
 42 Core 
 43 E-mail Server 
 44 Network Infrastructure Server 
 45 System Administration Tools 
 46 Available Groups: 
 47 Additional Development 
 48 Anaconda Tools 
 49 Backup Client 
 50 Backup Server 
 51 Base 
 52 Compatibility Libraries 
 53 Conflicts (Client) 
 54 Conflicts (Server) 
 55 Conflicts (Workstation) 
 56 Console Internet Tools 
 57 DNS Name Server 
 58 Debugging Tools 
 59 Desktop Debugging and Performance Tools 
 60 Development Tools 
 61 Dial-up Networking Support 
 62 Directory Client
```
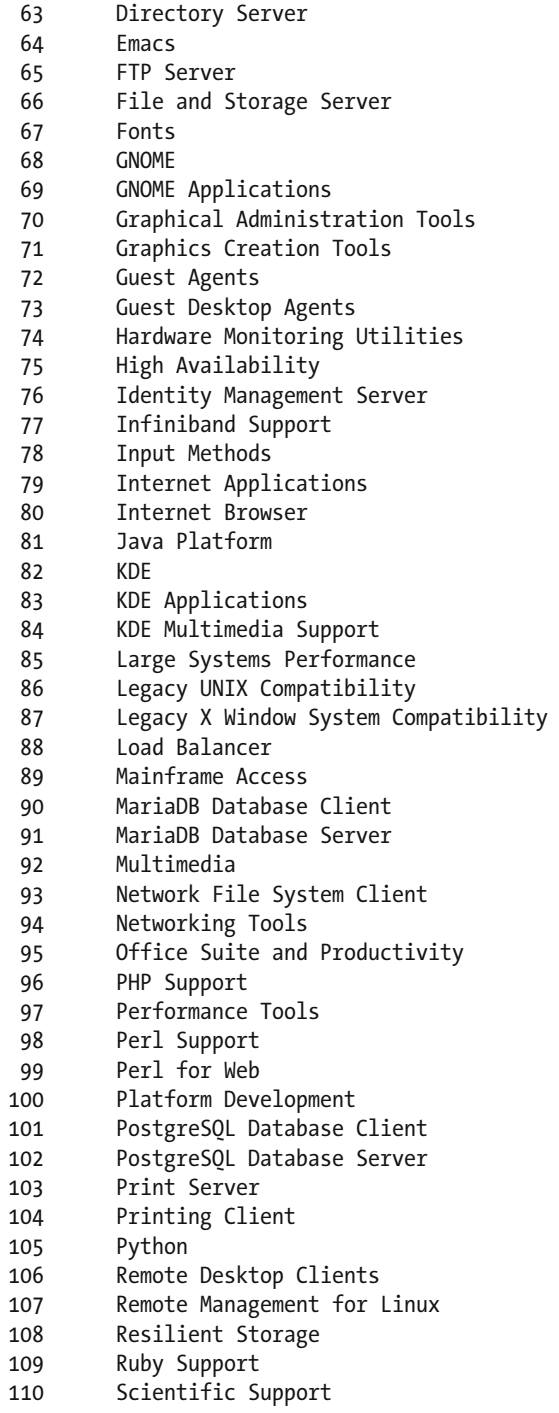

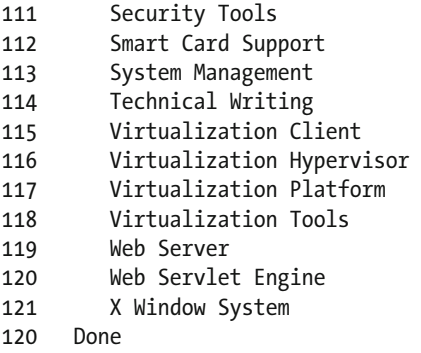

 If we wanted to install one of these groups, such as "Hardware monitoring utilities," we could get some more information about it with the groupinfo parameter.

```
 1 [ root@delphos www]# yum --disablerepo=* --enablerepo=c6-media groupinfo 
      "Hardwar\ 
 2 e monitoring utilities" 
  3 Loaded plugins: fastestmirror 
 4 Loading mirror speeds from cached hostfile 
  5 * c6-media: 
 6 Setting up Group Process 
 7 Checking for new repos for mirrors 
 8 
 9 
10 Group: Hardware monitoring utilities 
11 Description: A set of tools to monitor server hardware 
12 Default Packages: 
13 smartmontools 
14 Optional Packages: 
15 edac-utils 
16 lm_sensors
```
 As you can see, the group consists of one default package and two optional packages. The default package will be installed whenever we install the group, whereas the optional packages will be installed only if we specify them. So, to install the group with its additional packages, we would use the following command: 'yum –disablerepo=\* –enablerepo=c6-media –setopt=group\_package\_types=optional groupinstall "Hardware monitoring utilities"' . An information screen will appear later asking for confirmation. We respond yes  $(y)$ .

```
 1 [root@delphos ~]# yum --disablerepo=* --enablerepo=c6-media 
    --setopt=group_packa\ 
2 ge types=optional groupinstall "Hardware monitoring utilities"
```

```
 3 Loaded plugins: fastestmirror
```

```
 4 Loading mirror speeds from cached hostfile
```

```
5 * c6-media:
```

```
 6 Setting up Group Process 
  7 Checking for new repos for mirrors 
 8 Resolving Dependencies 
 9 --> Running transaction check 
10 ---> Package edac-utils.i686 0:0.9-14.el6 will be installed 
11 ---> Package lm_sensors.i686 0:3.1.1-10.el6 will be installed 
12 --> Finished Dependency Resolution 
13 
14 Dependencies Resolved 
15 
16 ===================================================================== 
17 Package Arch Version Repository Size 
18 ========================================================================== 
19 Installing: 
20 edac-utils i686 0.9-14.el6 c6-media 40 k 
21 lm sensors i686 3.1.1-10.el6 c6-media
2223 Transaction Summary 
24 ====================================================================== 
25 Install 2 Package(s) 
26 
27 Total download size: 162 k 
28 Installed size: 415 k 
29 Is this ok [y/N]: y 
30 Downloading Packages: 
31 --------------------------------------------------------------------- 
32 Total 2.0 MB/s | 162 kB 00:00 
33 Running rpm_check_debug 
34 Running Transaction Test 
35 Transaction Test Succeeded 
36 Running Transaction 
37 Installing : lm_sensors-3.1.1-10.el6.i686 1/2 
38 Installing : edac-utils-0.9-14.el6.i686 2/2 
39 
40 Installed: 
41 edac-utils.i686 0:0.9-14.el6 lm_sensors.i686 0:3.1.1-10.el6 
42 
43 Complete!
```
 Another useful characteristic of yum is its ability to identify in which package a command is located. Among the most helpful tools for a Linux administrator are the man pages. These provide the user with a lot of information about the different commands and configuration files of the system.

 As we have performed a minimum install of CentOS, man will not be installed by default. Nevertheless, we can identify the package to install, thanks to the yum command.

```
1 [root@delphos ~]# man 
2 -bash: man: command not found 
3 [root@delphos ~]# yum --disablerepo=* --enablerepo=c6-media provides man 
4 Loaded plugins: fastestmirror 
5 Loading mirror speeds from cached hostfile 
6 * c6-media:
7 man-1.6f-29.el6.i686 : A set of documentation tools: man, apropos and 
   whatis 
8 Repo : c6-media 
9 Matched from:
```
As we can see, the package to install is called—not surprisingly—man. In this case, the name of the package is very intuitive, but it is not always like this, and, in these cases, yum is very helpful. Now we just type "yum –disablerepo=\* –enablerepo=c6-media install man", and we can use man to obtain information about any command.

```
 1 [root@delphos ~]# yum --disablerepo=* --enablerepo=c6-media install man 
 2 [root@delphos ~]# man ls 
 3 
 4 LS(1) User Commands LS(1) 
\frac{5}{6}NAME
 7 ls - list directory contents 
 8 
 9 SYNOPSIS 
10 ls [OPTION]... [FILE]... 
11 
12 DESCRIPTION 
13 List information about the FILEs (the current directory by 
          default). 
14 Sort entries alphabetically if none of -cftuvSUX nor --sort is 
          speci 
15 fied. 
16 
17 Mandatory arguments to long options are mandatory for short 
          options 
18 too. 
19 
20 -a, --all 
21 do not ignore entries starting with . 
2223 -A, --almost-all 
24 do not list implied . And .. 
25 . 
26 . 
27 .
```
## 2.5. Graphical Environment

## 2.5.1. CentOS 6

 After performing a minimal installation, there will be no graphical environment. If we want to start the server in graphic mode, we'll have to install a series of packages. We can combine the required groups in the same yum command, as follows:

1 [ root@localhost ~]# yum -y --disablerepo=\* --enablerepo=c6-media groupinstall "D\

```
2 esktop" "Desktop Platform" "X Window System" "Fonts"
```
 In this case, we specified the "-y" option, in order not to be asked for confirmation before installing the software. As we haven't configured networking yet, we'll have to install from the CD repository by specifying the –disablerepo and –enablerepo options.

 Once the required packages have been installed, we can switch to graphical mode with the init 5 command.

```
1 [root@localhost ~]# init 5
```
 The first time, we'll see a welcome screen (Figure 2-8 ) and the usual license information (Figure  [2-9 \)](#page-59-0). Next, the system will ask us to create a normal (non-root) user (Figure  [2-10 \)](#page-59-0).

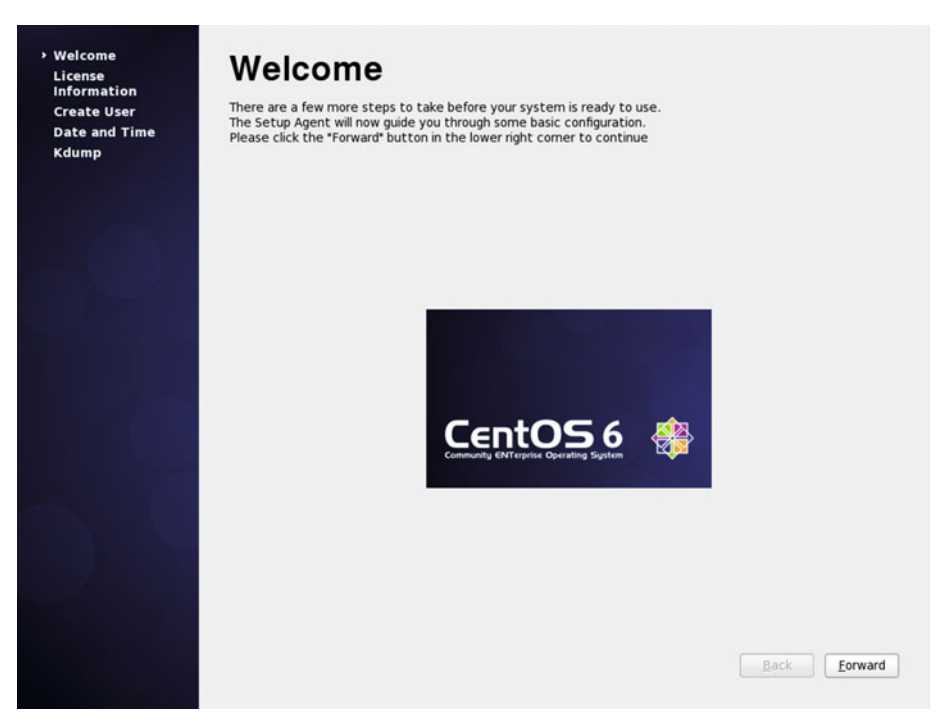

 *Figure 2-8. Installing the graphical environment* 

<span id="page-59-0"></span>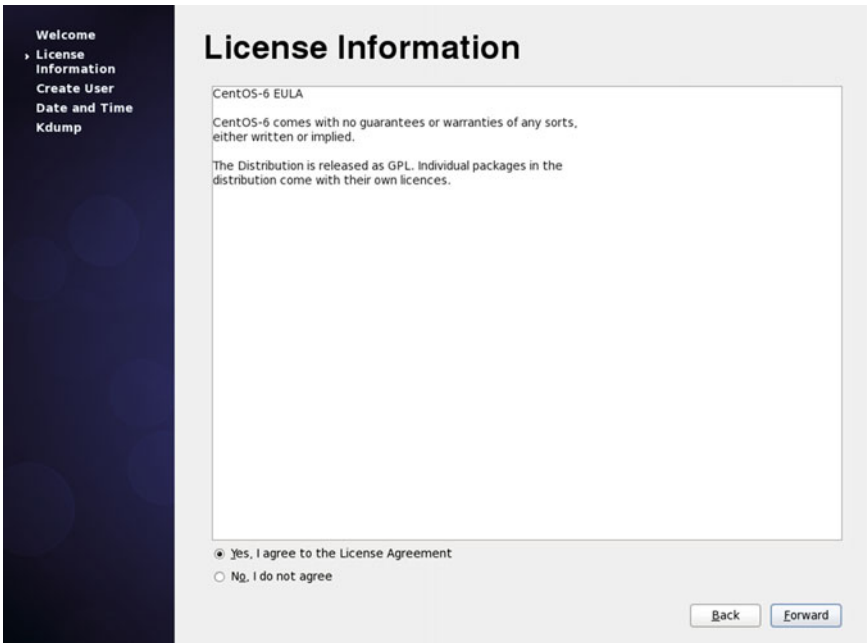

 *Figure 2-9. License information* 

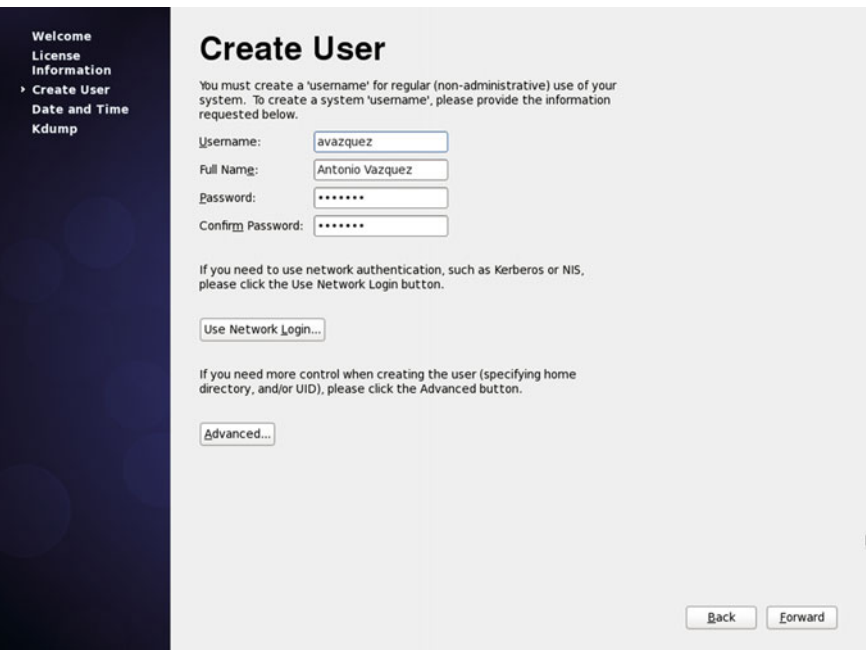

 *Figure 2-10. Creating a user* 

 Then we'll have to enter or confirm the information about the date and time (Figure 2-11 ) and activate Kdump (Figure [2-12](#page-61-0) ), if we want to and we have enough memory. Kdump can be used to help troubleshoot a potential kernel crash. The way to use Kdump is beyond the scope of this book.

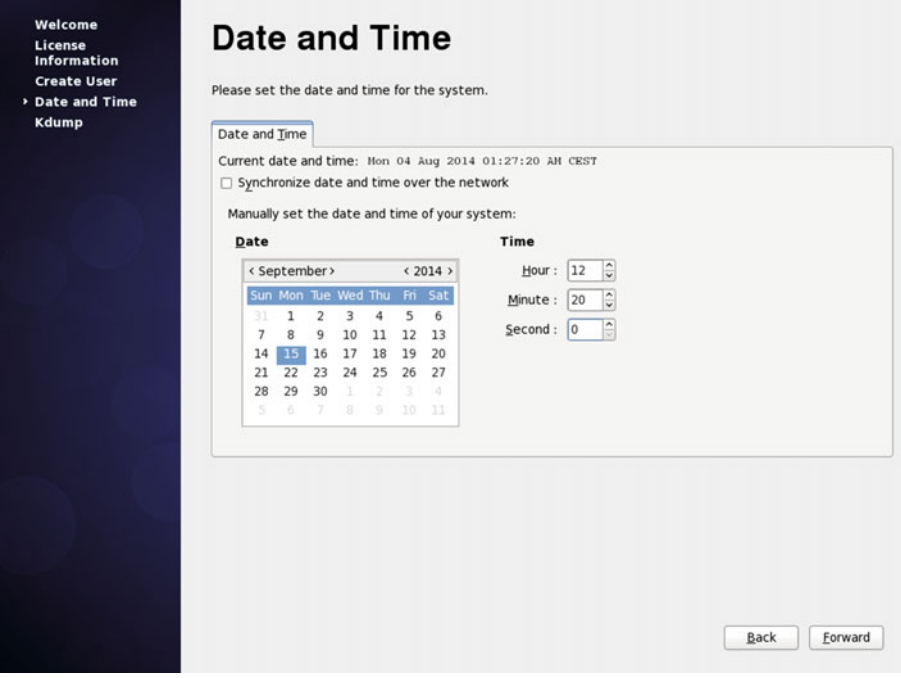

 *Figure 2-11. Date and time* 

<span id="page-61-0"></span>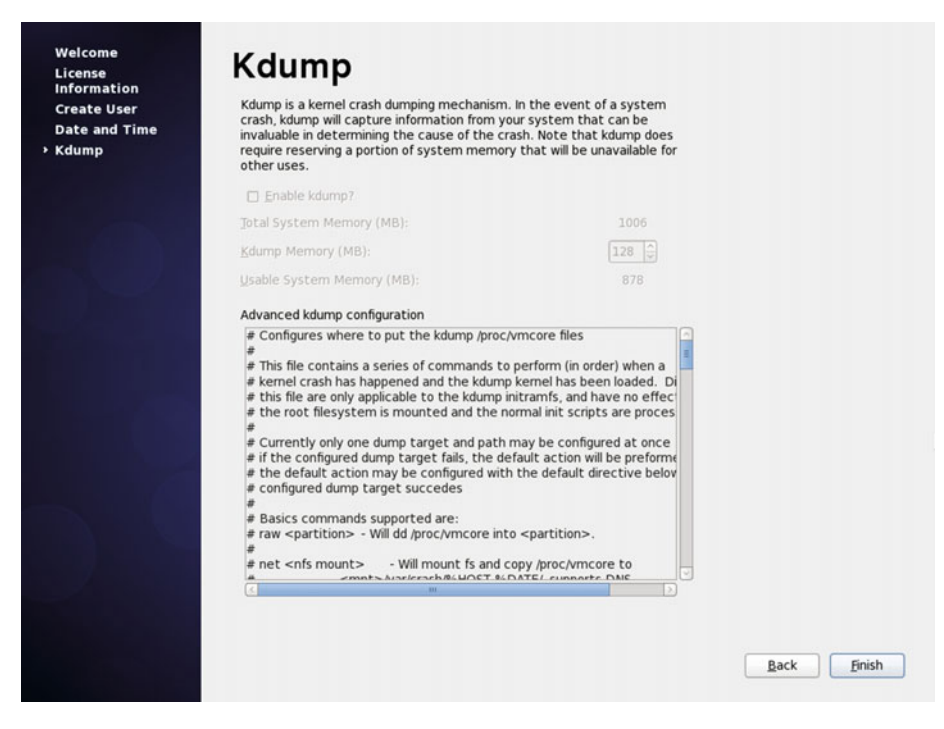

 *Figure 2-12. Kdump* 

Finally, we see the graphical login screen (Figure 2-13).

<span id="page-62-0"></span>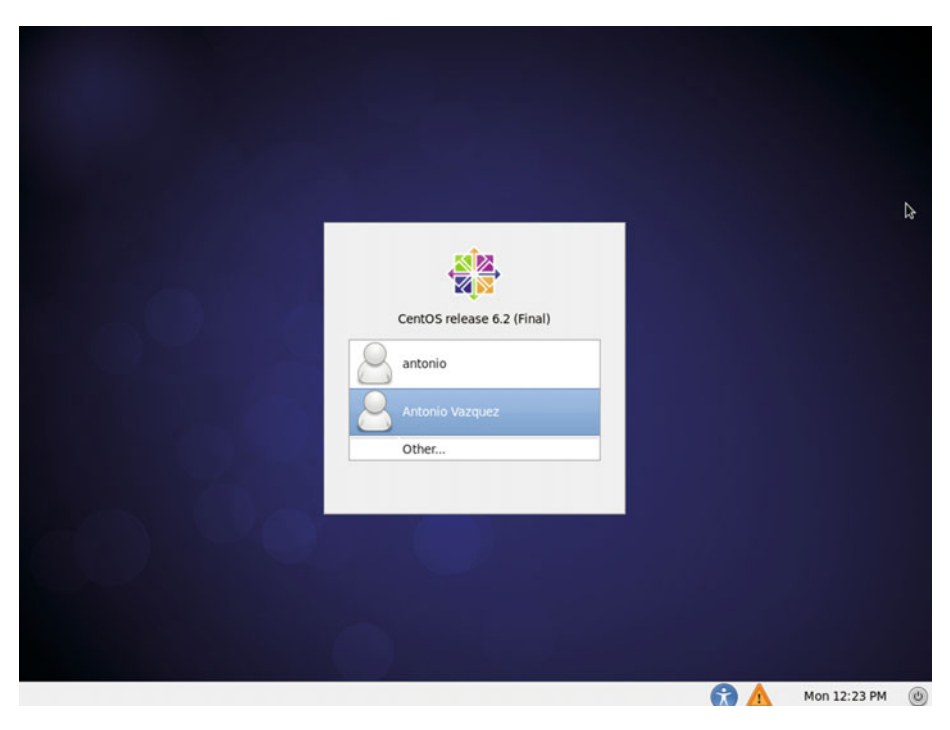

 *Figure 2-13. Graphical login* 

## 2.5.2. CentOS 7

If we're using CentOS 7, the packages we need to install are the following:

```
1 [root@CentOS7 ~]# yum --disablerepo=* --enablerepo=c7-media group 
   install "X Win\
```

```
2 dow System"
```

```
3 [root@CentOS7 ~]# yum --disablerepo=* --enablerepo=c7-media group 
   install "Gnome\
```

```
4 Desktop"
```
 We can only use the local repository we created in the section "Configuring yum in CentOS 7," which searches for the software packages in the local CD/DVD. Later, when we configure networking, we can use the default network repositories instead.

When the installation completes, we can launch the graphical desktop with startx.

```
1 [root@CentOS7 ~]# startx
```
After a moment, we'll see the following (Figure 2-14).

<span id="page-63-0"></span>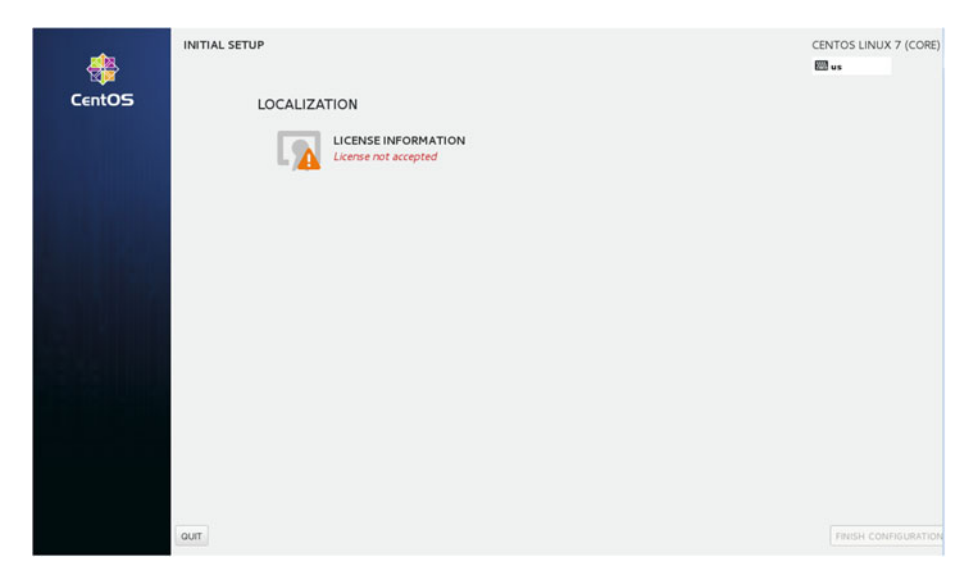

 *Figure 2-14. Initial setup* 

 As we can see, the license information is missing, so we click "LICENSE INFORMATION" and accept the license (Figure 2-15 ).

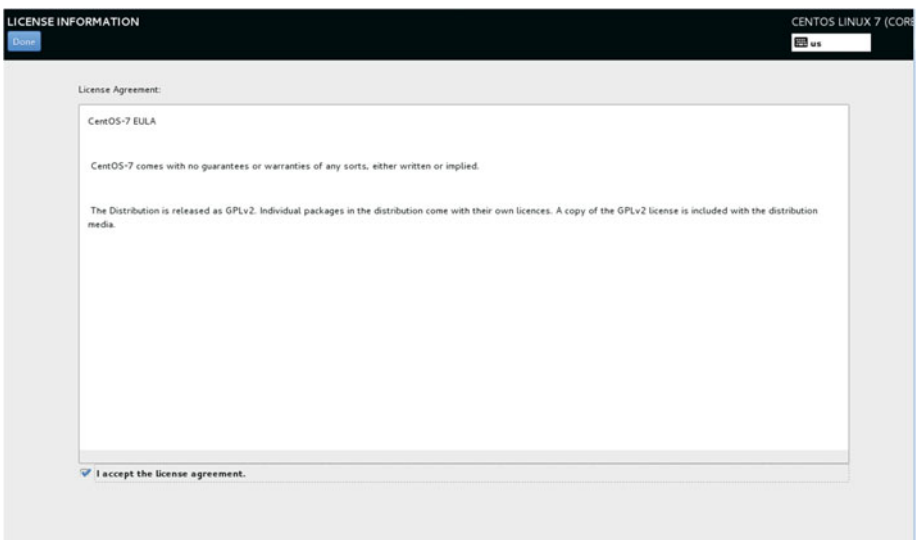

 *Figure 2-15. License information* 

 After accepting the license and clicking the Done button, we can see now that the license has been accepted (Figure 2-16).

<span id="page-64-0"></span>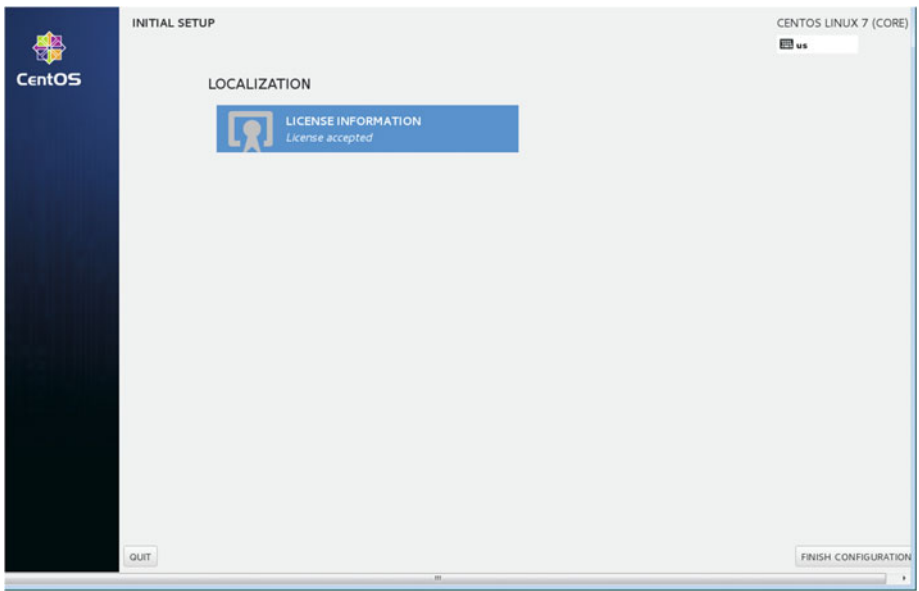

 *Figure 2-16. Finishing the configuration* 

We click "Finish configuration" and access the graphical login screen (Figure 2-17).

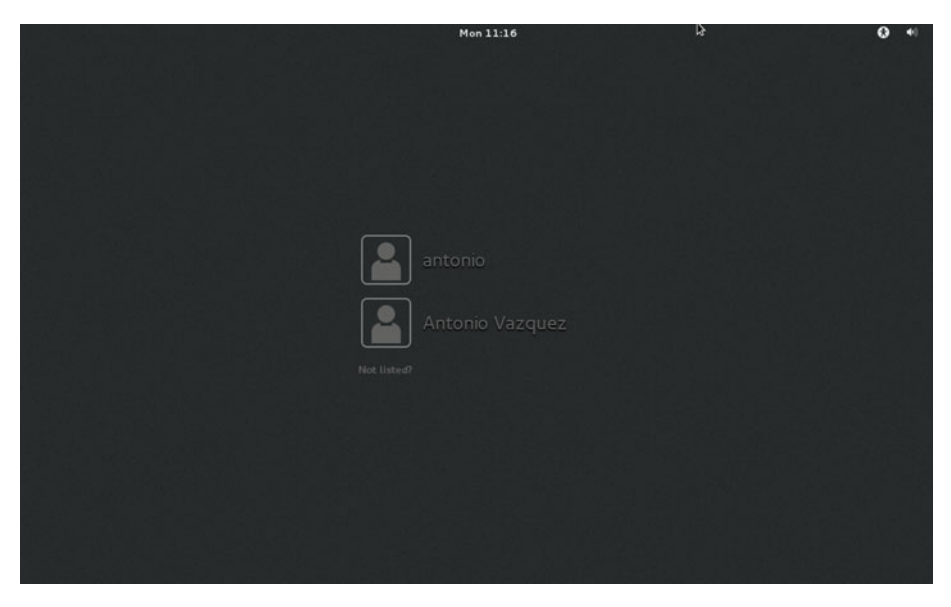

 *Figure 2-17. Graphical login* 

## 2.6. Other Useful Commands

## 2.6.1. chmod

 Every file in a Linux system has an associated set of permissions, that is, not every user can read or modify the file. Some users might open the file and execute it (if it is a binary or a script file); some others might modify its content, etc. Traditionally, every file in Linux has three sets of permissions associated: for the owner, the group, and the rest of the users. We can see these permissions with the ls -l command. For example:

```
1 [root@localhost named]# ls -l /etc/init.d/named
```

```
2 -rwxr-xr-x. 1 root root 6806 Dec 7 2011 /etc/init.d/named
```
In this case, the owner (root) can read  $(r)$ , write  $(w)$ , and execute  $(x)$  the /etc/ init.d/named script file.

The group(root) can only read it and execute it. And the rest of the users can read and execute the file too.

 If for some reason we have to change the permissions, we can do so with chmod . We have to say what set of permissions we want to modify: u (owner), g (group), o (other) or a (all three). We also specify whether we want to add  $(+)$  or remove  $(-)$  the permission. Let's see a couple of examples.

```
1 [root@localhost named]# chmod o+w /etc/init.d/named
```

```
2 [root@localhost named]# ls -l /etc/init.d/named
```

```
3 -rwxr-xrwx. 1 root root 6806 Dec 7 2011 /etc/init.d/named
```
We have added  $(+)$  the write  $(w)$  permission to the rest of users  $(o)$ .

```
1 [root@localhost named]# chmod o-w /etc/init.d/named
```

```
2 [root@localhost named]# ls -l /etc/init.d/named
```

```
3 -rwxr-xr-x. 1 root root 6806 Dec 7 2011 /etc/init.d/named
```
And now we revert the situation by removing  $(-)$  the write  $(w)$  permission.

### 2.6.2. tee

We've already seen that we can redirect the output of a command to a file.

```
 1 [root@delphos ~]# ls /var/ > var_folder.txt 
 2 [root@delphos ~]# cat var folder.txt
  3 cache 
  4 db 
  5 empty 
  6 games 
  7 lib 
  8 local 
  9 lock 
10 log
```
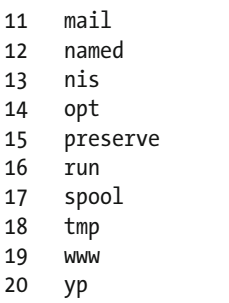

 But sometimes we might be interested in watching the output of a command while redirecting it to another file. We can do this with tee .

```
1 [root@delphos ~]# ls /var/ | tee var folder.txt
  2 cache 
  3 db 
 4 empty<br>5 games
  5 games 
 \begin{matrix}6 & \text{lib} \\7 & \text{loc} \end{matrix}7 local<br>8 lock
    1ock
  9 log 
10 mail 
11 named 
12 nis 
     opt
14 preserve 
15 run<br>16 spoc
     spool
17 tmp 
18 www 
19 yp 
20 [root@delphos ~]# cat var_folder.txt 
21 cache<br>22 db
2223 empty 
24 games 
25 lib 
26 local 
27 lock 
28 log 
29 mail 
30 named 
31 nis 
32 opt 
33 preserve 
34 run
```
### 2.6.3. rm

 Sometimes, we have to remove files or directories. To do this, we can use rm . For example, to remove a file called file to delete.txt, we'd simply type

```
1 [root@delphos ~]# rm file to delete.txt
```

```
2 rm: remove regular empty file `file to delete.txt'? y
```
 By default, rm asks for confirmation before deleting a file, but this can be overridden by using the -f parameter. If we want to delete a folder, we have to use the -r (recursive) parameter.

```
1 [root@delphos ~]# rm -f file to delete.txt
2 rm: descend into directory `folder to delete'? y
3 rm: remove regular file `folder to delete/one.txt'? y
4 rm: remove regular file `folder_to_delete/two.txt'? y 
5 rm: remove regular file `folder to delete/three.txt'? y
```
### 2.6.4. ps

Another command used every day by systems administrators is ps, which is used to show current processes. When executed without any options, it shows the processes associated with the terminal from which the command is executed. We can use the -e option to see all the processes, not only those associated with the current terminal. Another interesting option we can use with the command is -f , which shows a bit more of information about the processes, such as the effective user they're executing as or the process ID of their parent process.

```
1 [root@delphos ~]# ps -ef 
2 UID PID PPID C STIME TTY TIME CMD 
3 . 
\overline{4}5 . 
6 named 17881 1 0 17:35 ? 00:00:00 /usr/sbin/named -u named 
7 . 
8 . 
\mathsf{q}
```
 In this case, we can see that the named service is executing as the named user (UID=named), and its parent process ID(PPID) is 1. That is the init process (in CentOS 6) or the systemd process (in CentOS 7).

## 2.7. SELinux

 SELinux (Security Enhanced Linux) is a mandatory access control (MAC) security mechanism implemented in the kernel that was developed by the United States National Security Agency (NSA). It creates another layer of protection against unauthorized access and limits the damage a hacker can do to the system.

In every Linux system, SELinux could be in one of these three states:

- *Disabled*. SELinux is not executing, and it won't perform any action.
- *Permissive* . SELinux is monitoring the system behavior, and it logs the activity, but it won't restrict any action the system performs.
- *Enforcing* . SELinux is executing and, depending on the configuration, it might block certain actions performed by processes.

We can see if SELinux is executing with the following command:

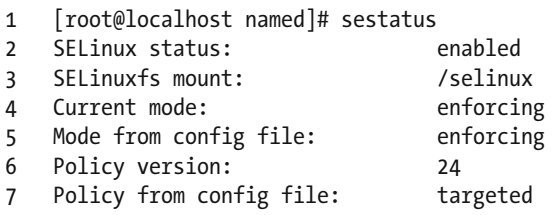

 In this case, we can see that SELinux is enabled and in enforcing mode. When in enforcing mode, SELinux will block any action that is not allowed by the SELinux settings. We could switch the current mode to permissive, which would permit any action SELinux would normally block but also write a log with details about every action executed that violated SELinux settings. This permissive mode is very useful when tuning SELinux. We can switch to this mode with setenforce .

#### 1 [root@centosv6 ~]# setenforce permissive

 We can check that the change was successful either with the getenforce or the sestatus command.

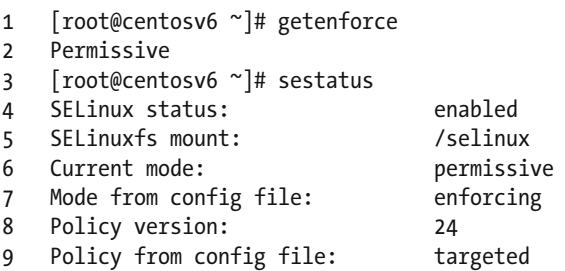

 It is possible to disable SELinux completely too. This can be achieved by editing the /etc/syscon- fig/selinux file. There should be a line beginning with SELINUX= , which could take three values: enforcing, permissive, or disabled. When assigning it the value disabled, SELinux will be disabled the next time the computer is rebooted.

 SELinux assigns "labels" to processes, files, and folders. According to these labels, usually called contexts, the processes will be allowed or not allowed to perform certain actions.

We can check the security context of any folder with the command  $ls -Z$ .

- 1 [root@centosv6 ~]# ls -Z /home/
- 2 drwx------. antonio antonio unconfined u:object r:user home dir t:s0 antonio
- 3 drwx------. Jose jose unconfined u:object r:user home dir t:s0 jose

Different folders have different contexts associated with them.

```
1 [root@centosv6 ~]# ls -Z /var/www/
```

```
2 drwxr-xr-x. root root system u:object r:httpd sys script exec t:s0 cgi-bin
```

```
3 drwxr-xr-x. root root system_u:object_r:httpd_sys_content_t:s0 error
```

```
4 drwxr-xr-x. root root system u:object r:httpd sys content t:s0 html
```

```
5 drwxr-xr-x. root root system_u:object_r:httpd_sys_content_t:s0 icons
```
 For example, in order for Apache to access the html files of a web site, the folder should have the httpd\_sys\_content\_t context assigned. We must take this into account when configuring any service on CentOS, and, of course, we should also assign read, write, and/or execute permissions, when necessary.

If we have to change the context of a file or folder, we can use chcon.

```
1 [root@centosv6 ~]# mkdir test
```
- 2 [root@centosv6 ~]# ls -Zd test
- 3 drwxr-xr-x. root root unconfined\_u:object\_r:admin\_home\_t:s0 test
- 4 [root@centosv6 ~]# chcon -t httpd\_sys\_content\_t test/
- 5 [root@centosv6 ~]# ls -dZ test
- 6 drwxr-xr-x. root root unconfined\_u:object\_r:httpd\_sys\_content\_t:s0 test

We can also see the context associated to a running process with ps -Z.

```
1 [root@CentOS7 ~]# ps -Z
```
- 2 LABEL PID TTY TIME CMD
- 3 unconfined\_u:unconfined\_r:unconfined\_t:s0-s0:c0.c1023 40884 pts/0 00:00:00 bash
- 4 unconfined u:unconfined r:unconfined t:s0-s0:c0.c1023 45546 pts/0 00:00:01 ps

 By default, SELinux also keeps a series of Boolean values that influence the behavior of the system. We can get a list of these values with the getsebool command.

```
 1 [root@centosv6 ~]# getsebool -a
```

```
2 abrt anon write --> off
```

```
 3 abrt_handle_event --> off
```

```
4 allow console login --> on
```

```
 5 allow_cvs_read_shadow --> off
```

```
 6 allow_daemons_dump_core --> on
```

```
7 allow daemons use tcp wrapper --> off
```

```
CHAPTER 2 ■ BASIC ADMINISTRATION
```

```
8 allow daemons use tty --> on
9 allow domain fd use --> on
10 allow_execheap --> off 
11 allow_execmem --> on 
12 . 
13 . 
14 .
```
We can change any of these Boolean values with setsebool.

```
1 [root@centosv6 ~]# setsebool abrt anon write on
2 [root@centosv6 ~]# getsebool abrt anon write
3 abrt anon write --> on
```
 The change will take effect immediately, but when the server is rebooted again, the parameter will be assigned its former value. In order to make the change permanent, we have to add -P to the preceding command.

```
1 [root@centosv6 ~]# setsebool -P abrt anon write on
```
 Another useful tool when managing SELinux is semanage . Usually it is not installed by default, so if we want to use it, we'll have to install the policycoreutils-python package.

With semanage, we can receive a list of the different contexts.

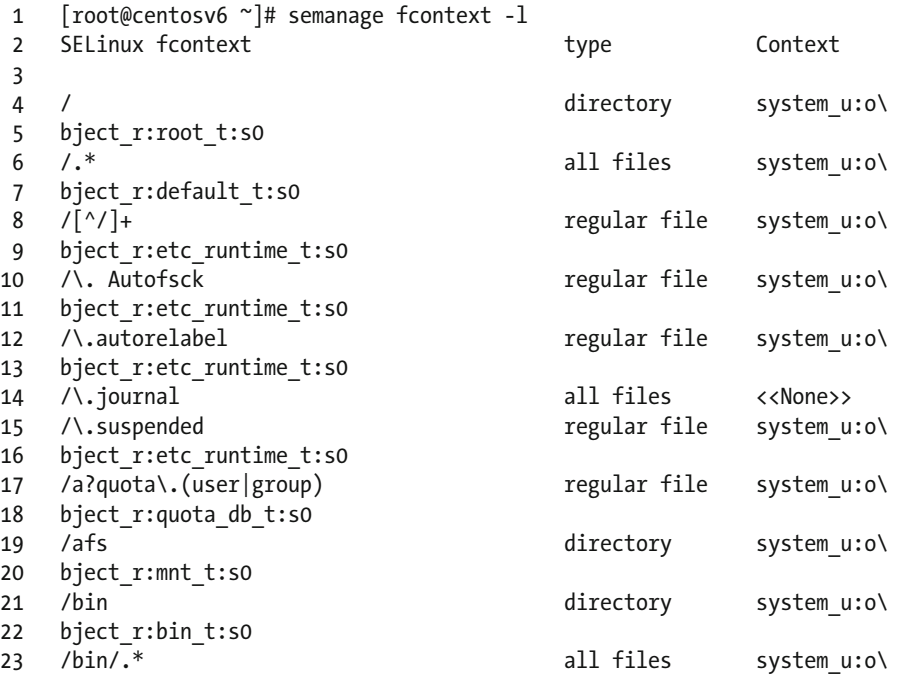

```
24 bject_r:bin_t:s0 
25 /bin/alsaunmute regular file system_u:o\ 
26 bject_r:alsa_exec_t:s0<br>27 /bin/bash
27 /bin/bash regular file system_u:o\ 
28 bject_r:shell_exec_t:s0<br>29 /bin/bash2
29 /bin/bash2 regular file system_u:o\ 
   bject_r:shell_exec_t:s0<br>/bin/d?ash
31 /bin/d?ash regular file system_u:o\ 
32 bject_r:shell_exec_t:s0 
33 . 
34 . 
35 .
```
We can also get a list of SELinux Booleans with a short description.

1 [root@centosv6 ~]# semanage boolean -1 2 SELinux boolean State Default Description 3<br>4 ftp home dir (off, off) Allow ftp to read and write files \ 5 in the user home directories<br>6 smartmon 3ware 6 smartmon\_3ware (off, off) Enable additional permissions need\ 7 ed to support devices on 3ware controllers. 8 xdm\_sysadm\_login (off, off) Allow xdm logins as sysadm 9 xen use nfs (off, off) Allow xen to manage nfs files 10 mozilla\_read\_content (off, off) Control mozilla content access<br>ssh chroot rw homedirs 11 ssh\_chroot\_rw\_homedirs (off, off) Allow ssh with chroot env to read \ 12 and write files in the user home directories 13 tftp anon write (off, off) Allow tftp to modify public files \ 14 used for public file transfer services.<br>15 allow console login (on, on 15 allow\_console\_login (on, on) Allow direct login to the console \ 16 device. Required for System 390 17 spamassassin can network (off, off) Allow user spamassassin clients to\ 18 use the network. 19 . 20 . 21 .

 Throughout the book, we'll use these tools to configure SELinux to allow the execution of different network services.
## **CHAPTER 3**

# **Networking**

 In this day and age, a computer that is completely isolated from the outer world is pretty much useless. Many everyday tasks, such as sending or receiving e-mail, sharing files, or querying a database, require an external connection.

 In order to communicate, computers use a software component called a network protocol. I won't go into detail about the different network protocols, as there are already many books on the subject. There are actually many network protocols, but the de facto standard is the TCP/IP protocol.

# 3.1. IPv4

 This protocol was developed in the '70s by the Defense Advanced Research Projects Agency (DARPA). It is a hierarchical model that assigns every computer an IP address in the form of four octets: x.x.x.x. Every address has an associated mask that also consists of four octets. You'll see this subsequently in a little more detail.

 As I mentioned earlier, an IP address is represented by four numbers whose values range from 0 to 255. For example, 192.168.10.19, 198.165.30.40, 88.43.53.12, etc. And this number has another associated parameter, the subnet mask. The subnet mask could be 255.255.255.0, 255.255.0.0, 255.240,0.0, etc. Let's imagine we have a computer with the following parameters:

IP Address: 192.168.10.19

Network Mask: 255.255.255.0

 Now we must introduce a new concept, the network address. This value will tell us whether two computers are in the same or in different networks. To obtain the network address, we check the values of the IP address and the network mask in binary.

IP Address: 11000000.10100100.00001010.00010011

Network Mask: 11111111.11111111.11111111.00000000

 The network address will be the part of the IP address that corresponds to the part of the network mask that has the 1's digits. In our example, it will be

Network Address: 11000000.10100100.00001010 192.168.10

 As the network address has to have a length of four octets too, the rest of the address will be completed with 0's.

Network Address: 11000000.10100100.00001010.00000000 192.168.10.0

 For two computers to communicate directly, they must have the same network address. In our example, if we already have a server with the 192.168.10.19 IP address, and the network mask is 255.255.255.0, we should use the same network address (and, of course, a different IP) for a new computer. One of the many valid IP address could be this one:

IP Address: 192.168.10.20

Network Mask: 255.255.255.0

Network Address: 192.168.10.0

 So, an IP address must always have an associated mask; otherwise, one wouldn't be able to determine the network it belongs to. In the preceding examples, the IP address and the network mask were specified as two independent values, but they can be represented in an abbreviated form. Let's take the last example.

IP Address: 192.168.10.20

Network Mask: 255.255.255.0

If we translate the values into binary, we have this:

IP Address: 11000000.10101000.00001010.00010010

Network Mask: 11111111.11111111.11111111.00000000

 The network mask has 24 1's, so we could represent the IP address and mask like this: 192.168.10.20/24.

IP addresses can also be classified in many categories:

Class A:

 The address begins with a 0. That is to say, every address from 1.x.x.x up to 127.x.x.x is considered to be a Class A IP address.

Class B:

 The address begins with 10. These IP addresses range from 128 to 191.x.x.x. Class C:

 In this case, the address begins with 110. The valid range of addresses is 192.x.x.x to 224.x.x.x.

 There are also a Class D and Class E, used for specific purposes, but I won't get into the details of these.

### 3.1.1. Special Addresses

There are also a few addresses that are defined for specific purposes.

 One example is the IP address 127.0.0.1, called loopback. Every single device that uses the TCP protocol is automatically assigned this address, even if it doesn't have a network device and it hasn't been assigned any other IP. By using this loopback address, we can test the TCP protocol locally.

 Some other network addresses are meant to be used in private LANs but not on the Internet, as they might not be unique. These addresses are

10.0.0.0/8 172.16.0.0/12 192.168.0.0/16

 So, every IP address belonging to any of these networks is considered a private address.

### 3.1.2. Unicast, Multicast, and Broadcast

 An IPv4 device can communicate directly with another IPv4 device, establishing a one-toone relation. This is called unicast.

 But maybe this device wants to communicate with all the devices with the same network address. This is called a broadcast, and it consists of the network address plus all the host bit filled with 1's. For example, if a computer has the 192.168.1.20/24 address and wants to send a broadcast, it will send it to the 192.168.1.255 address.

 There is also a third scenario, in which a computer wants to communicate with a few other computers in the same network, but not all of them. For this to work, these computers should share a multicast address. And this type of communication is called multicast.

## 3.1.3. IPv4 Configuration in CentOS 3.1.3.1. CentOS 6

 To assign temporarily an IP address to our CentOS server, we can use the ifconfig command. Executed with the -a parameter, it will show all the network interfaces present, ignoring whether they are configured or not.

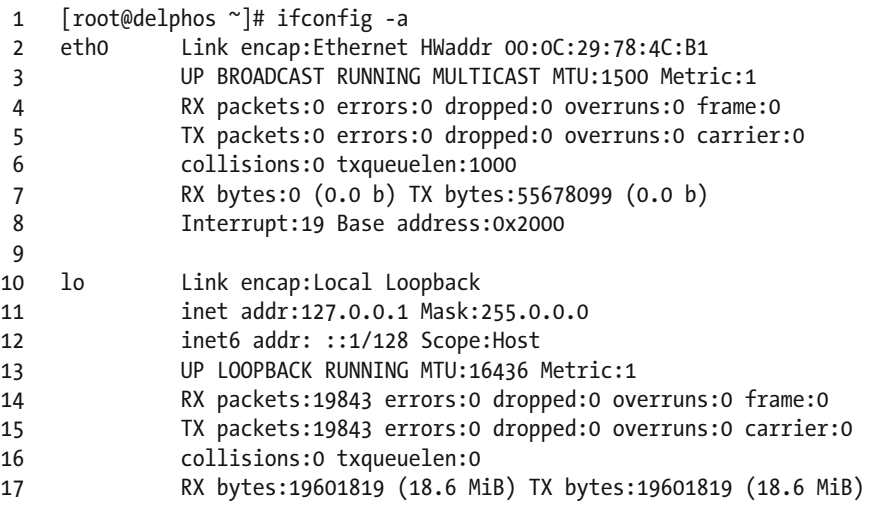

 We can see there are two network interfaces in our server, lo (loopback), a virtual network interface used internally, and eth0 , which corresponds to an ethernet card. This last is the interface we'll have to use to configure the IP address of our server.

```
1 [root@delphos ~]# ifconfig eth0 192.168.1.20 netmask 255.255.255.0 up
```
With if config, we can add a temporary IP, but in order to make this change persistent, we'll have to modify the network configuration of the system. We can do this by manually editing the /etc/sysconfig/network-scripts/ifcfg-eth0 file and adding the following lines:

- 1 IPADDR=192.168.10.19
- 2 BOOTPROTO=none
- 3 NETMASK=255.255.255.0
- 4 TYPE=Ethernet

We'll also have to change the line ONBOOT=no to ONBOOT=yes, so that the network interface gets activated after every reboot. This procedure works perfectly, but it is probably more convenient to use an automatic configuration tool, such as systemconfig-network . This program is probably not installed by default, so we'll have to install it now. As you saw in the previous chapter, we can use yum to identify the package associated to a command.

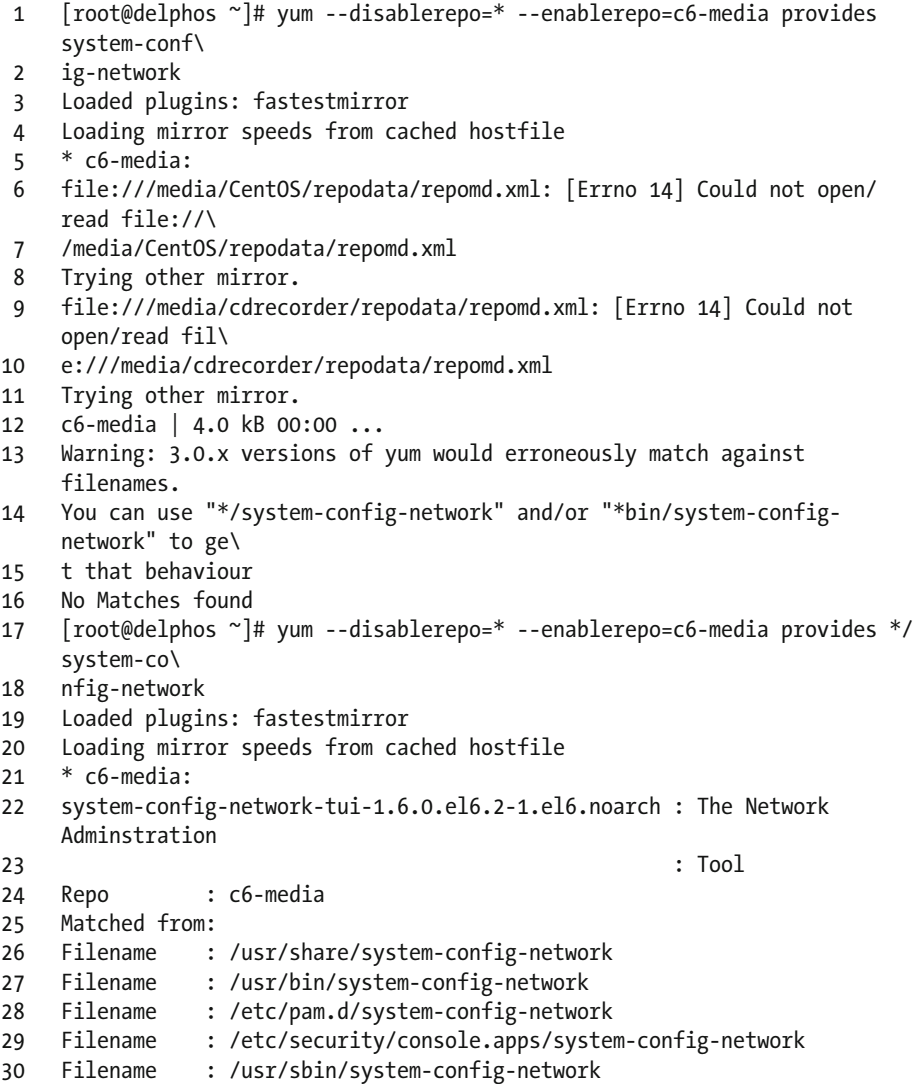

 So, we install the package system-config-network-tui with this command: yum –disablerepo=\* – enablerepo=c6-media install system-config-network-tui . Once the package is installed, we can launch the program with system-config-network (Figure [3-1 \)](#page-76-0).

<span id="page-76-0"></span>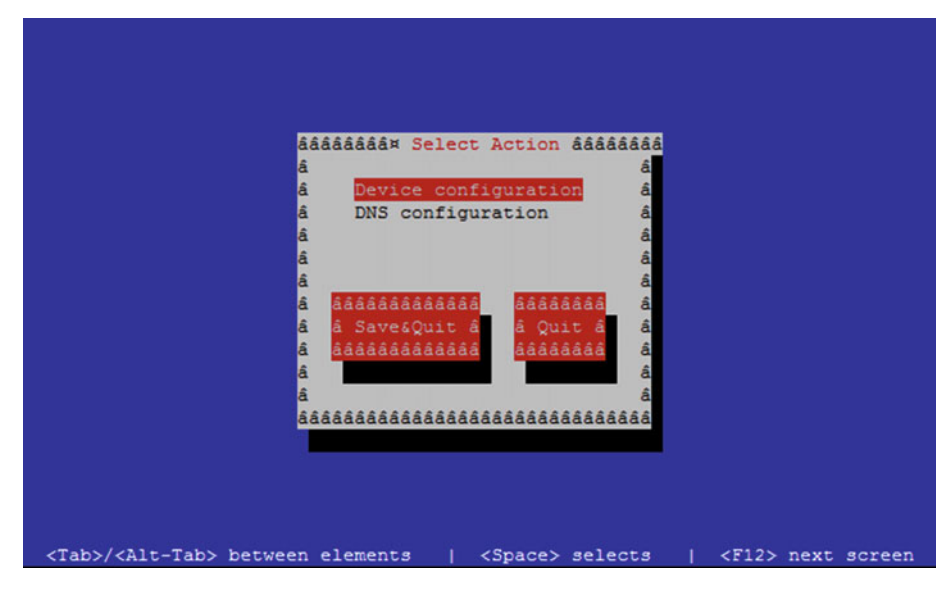

 *Figure 3-1. system-config-network*

 We select the Device configuration option and press Enter. A list with the network interfaces (Figure 3-2 ) now appears on the screen. In this case, there is only one. We choose it and press Enter again.

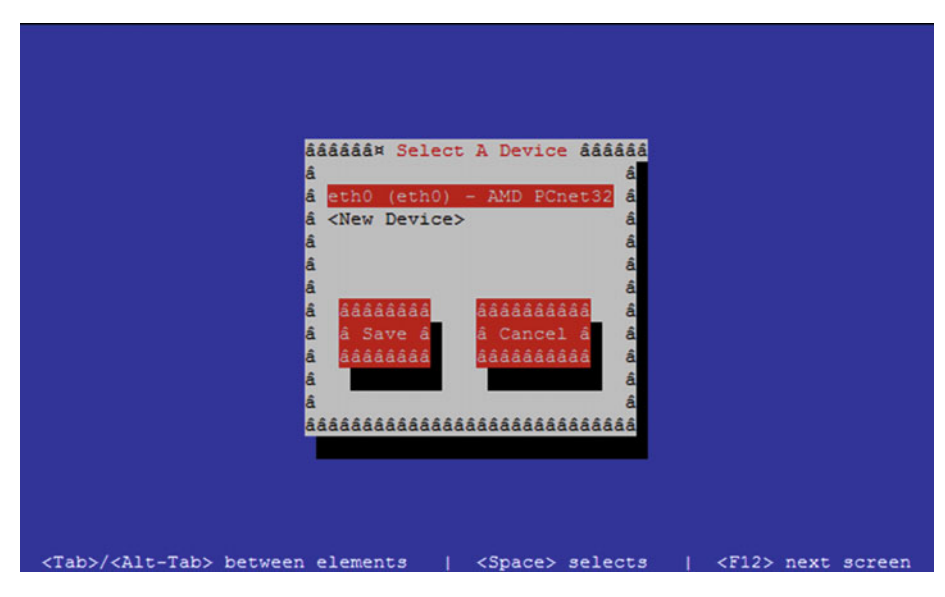

 *Figure 3-2. Selecting an interface* 

We fulfill the form and click  $Ok \triangleright$  Save  $\triangleright$  Save & Hit (Figure 3-3).

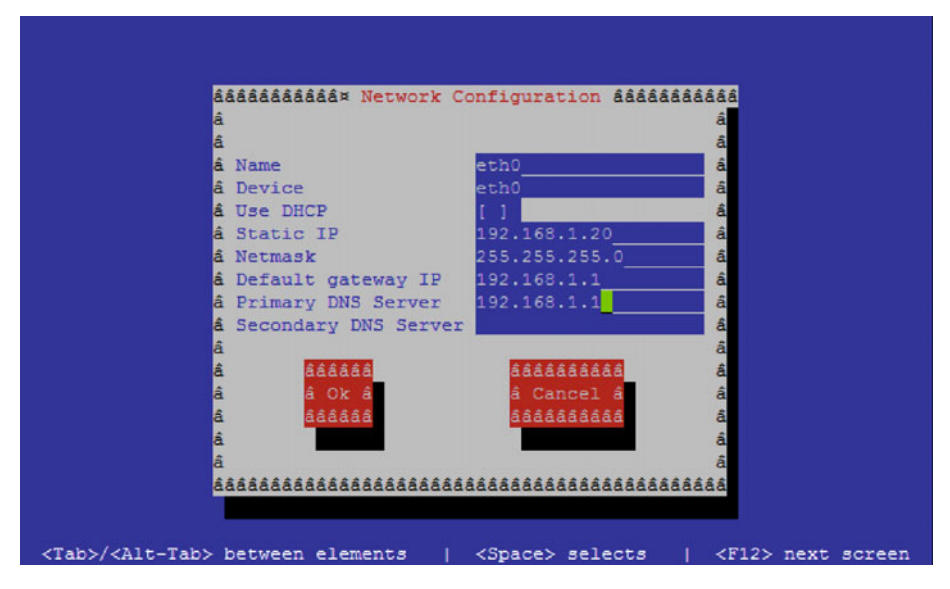

 *Figure 3-3. Assigning an IP address* 

 If we check the /etc/sysconfig/network-scripts/ifcfg-eth0 file again, we'll see that it has updated the file contents. Nevertheless, we'll still have to manually change the parameter ONBOOT=no to ONBOOT=yes .

Finally, we restart the service.

1 [root@delphos ~]# service network restart

## 3.1.3.2. CentOS 7

 In CentOS 7, the ifconfig command is not installed by default, as it is considered deprecated. The use of the utility ip is encouraged instead. We can add an IP address this way:

1 [root@Centos7 ~]# ip address add 192.168.1.202/24 dev enp0s3

We can also list the interfaces and their associated IP addresses.

```
 1 [root@Centos7 ~]# ip address show 
 2 1: lo: <LOOPBACK,UP,LOWER_UP> mtu 65536 qdisc noqueue state UNKNOWN 
 3 link/loopback 00:00:00:00:00:00 brd 00:00:00:00:00:00 
 4 inet 127.0.0.1/8 scope host lo
```
5 valid\_lft forever preferred\_lft forever

```
 6 inet6 ::1/128 scope host 
  7 valid_lft forever preferred_lft forever 
 8 2: enp0s3: <BROADCAST, MULTICAST, UP, LOWER UP> mtu 1500 qdisc pfifo fast
     state UP \ 
  9 qlen 1000 
10 link/ether 08:00:27:a0:46:d2 brd ff:ff:ff:ff:ff:ff 
11 inet 192.168.1.202/24 scope global enp0s3<br>12 valid lft forever preferred lft forever
             valid lft forever preferred lft forever
```
 As happened in CentOS 6, the IP address we have just assigned will be temporary. If we want to make it persistent, we'll have to edit the /etc/sysconfig/network-scripts/ ifcfg-enp0s3 file and add the following lines:

- 1 IPADDR=192.168.10.19
- 2 BOOTPROTO=static
- 3 NETMASK=255.255.255.0
- 4 TYPE=Ethernet

We'll have to set the parameter ONBOOT=yes, so that the network interface gets activated every time the system boots. This way, we have assigned a static IP address to the server, but it is more convenient to use a network utility. In CentOS 6 we used systemconfig-network , but this command is not available in CentOS 7. Instead, we must use nmtui (Figures 3-4 and [3-5](#page-79-0) ).

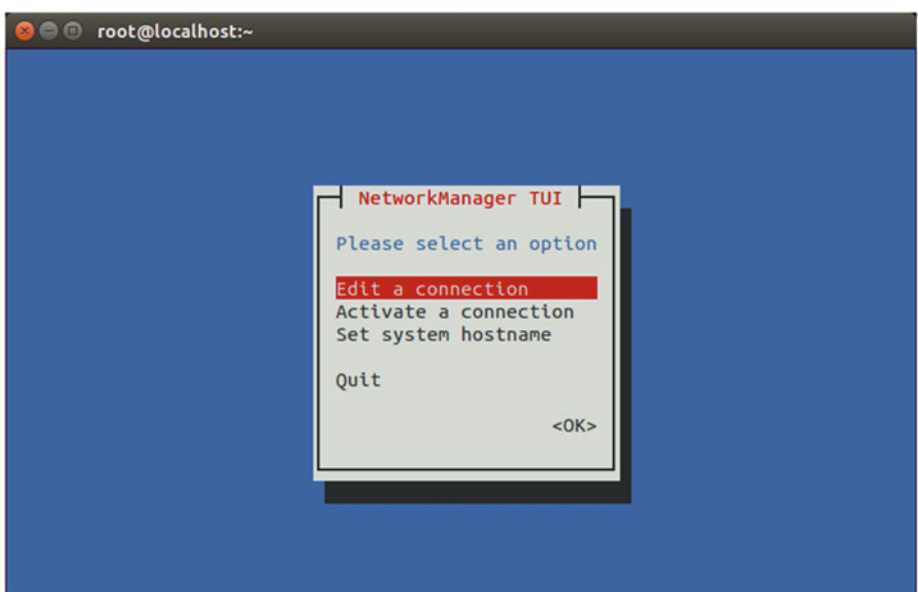

 *Figure 3-4. nmtui*

<span id="page-79-0"></span>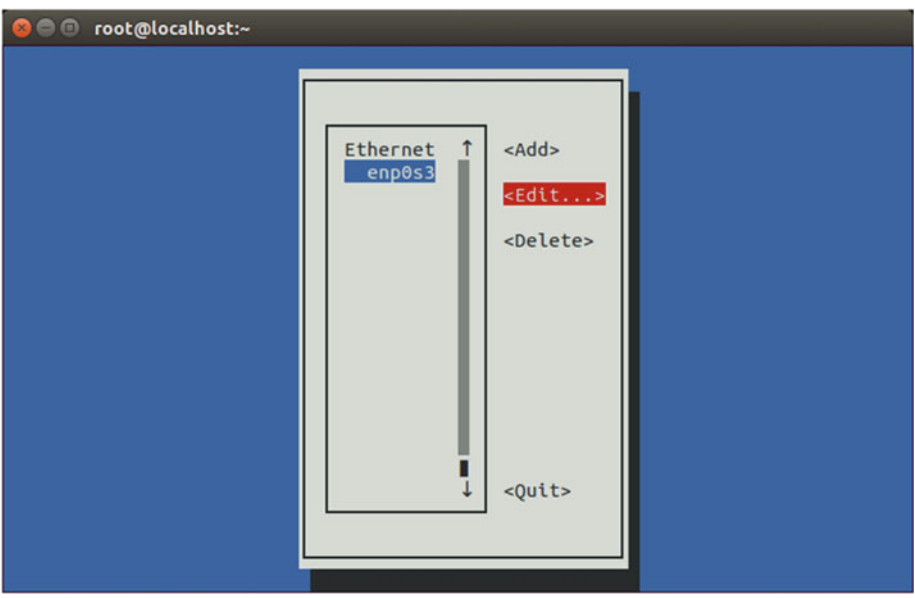

 *Figure 3-5. Editing a connection with nmtui*

As we haven't added a default gateway yet, we'll add it now (Figure 3-6).

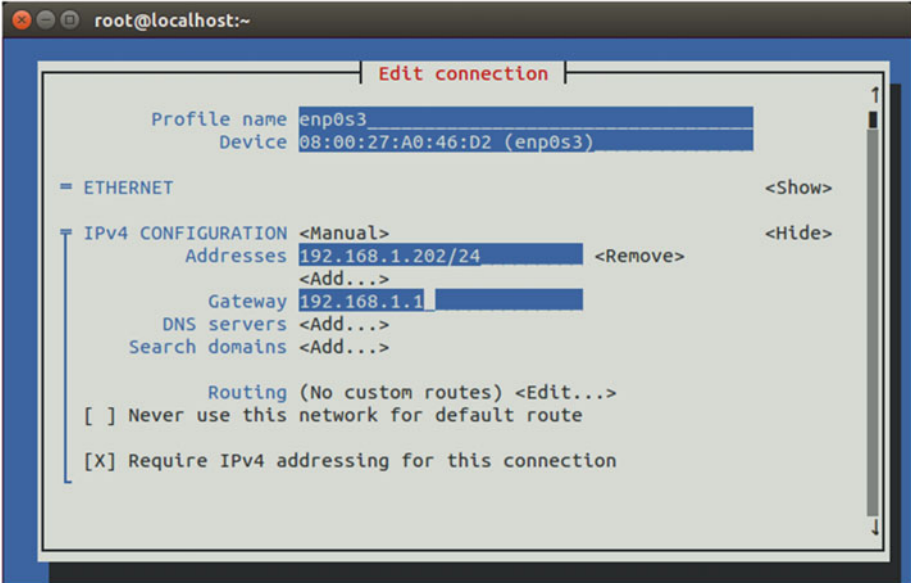

 *Figure 3-6. Adding a default gateway with nmtui*

We accept the changes (Figure 3-7).

```
O root@localhost:~
                             \overline{\phantom{a}} Edit connection
             Addresses 192.168.1.202/24
                                                    <Remove>
                        <Add...>
               Gateway 192.168.1.1
           DNS servers <Add...>
       Search domains <Add...>
               Routing (No custom routes) <Edit...>
   [ ] Never use this network for default route
   [X] Require IPv4 addressing for this connection
 = IPv6 CONFIGURATION <Automatic>
                                                                     <Show>
 [X] Automatically connect
 [X] Available to all users
                                                                <Cancel> <OK>
```
 *Figure 3-7. Adding a default gateway with nmtui*

And we restart the network service.

```
1 [root@localhost ~]# service network restart
```
2 Restarting network (via systemctl):  $[OK]$ 

Now we can check the default gateway currently configured with the ip command.

```
1 [root@localhost \sim]# ip route show
```
- 2 default via 192.168.1.1 dev enp0s3 proto static metric 1024
- 3 192.168.1.0/24 dev enp0s3 proto kernel scope link src 192.168.1.202

# 3.2. IPv6

 When the Internet grew in popularity, at one point it became clear that there would come a day when there would be no more IPv4 addresses available. IPv4 addresses are 4 bytes long, which allows for a maximum of approximately 4.2 billion addresses, whereas the human population is about 7 billion. Obviously, not every human being has a computer with an Internet connection—this is especially true in developing countries—but every day, more and more people get access to the Internet, and it is not at all unusual to have

a computer at the office, another computer at home, and a smartphone—all of them with access to the Internet. Besides, we should take into account that every server on the Internet requires a unique IP address too.

 Considering the facts, it seems pretty reasonable to think that IPv4 will no longer be able to comply with the needs of the Internet in the upcoming years. To solve this problem, the engineers of the IETF (Internet Engineering Task Force) worked very hard, until they came up with a new protocol that they call IPv6. IPv6 uses 128-bit addresses that allow for 3.4 \* 10ˆ38 addresses, which should be more than enough for a long time. IPv6 addresses are usually represented in eight groups of 16 bits in hexadecimal format, like this:

fe80:0000:0000:0000:020c:29ff:fedf:d786/64

 The "/64" is used to represent the mask, as you have seen when I discussed IPv4 addresses. This means that the first 64 bits of the address will define the network address.

When there are many consecutive zeros, the bigger group of zeros can be omitted: fe80::020c:29ff:fedf:d786/64.

 As happened with IPv4 addresses, a few IPv6 addresses have been assigned a special role. Those beginning in fe80 are considered to be link-local addresses, a concept similar to private addresses in the IPv4 world. Whenever a network interface is Ipv6-enabled, an IPv6 address beginning with fe80 is assigned to it.

We can assign an IPv6 address to the interface eth0 with the ip command.

1 [root@delphos ~]# ip address add 2000::20c:29ff:fe78:4cb1/64 dev eth0

Now we can see the new IP assigned.

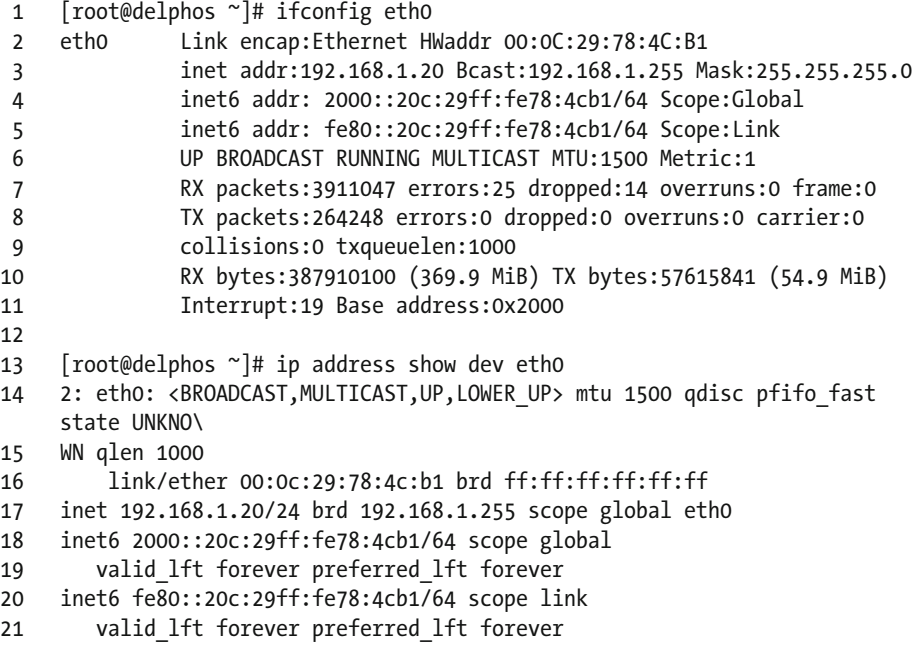

# 3.3. Networking Tools

#### 3.3.1. netstat

 Every time a program has to communicate with the network, it uses what the TCP protocol calls "ports." A port is a means to identify a network service in the network. For example, to communicate with a web server, a server would use port 80. To connect to an FTP server, one would have to access port 21, etc. That is, for every network service running in the server, there must be (at least) one open TCP port.

If we want to know how many open ports we currently have, we can use netstat. By default, it will show only the ports with an established connection.

```
 1 [root@localhost ~]# netstat 
    Active Internet connections (w/o servers)
3 Proto Recv-O Send-O Local Address Foreign Address Stat\
 4 e 
 5 tcp 0 0 192.168.1.20:ssh 192.168.1.1:49775 ESTA\ 
 6 BLISHED 
7 Active UNIX domain sockets (w/o servers)<br>8 Proto RefCnt Flags Tyne State
    Proto RefCnt Flags Type State I-Node Path
 9 unix 2 [ ] DGRAM 8587 @/org/kernel/
    udev/udevd<br>unix 10
10 unix 10 [ ] DGRAM 10473 /dev/log
11
12
13 .
```
 In this case, we can see that we have a single connected TCP port, the ssh port. The command shows many open unix sockets, but we'll ignore them for now. We can pass many options to netstat. Some of the more useful are: -a, to show ALL the open ports and not only those already connected; -p, to identify the program that opened the port; -t , for TCP; -u , for UDP; or -n , to show the port number instead of the port name. Let's see an example.

```
 1 [root@localhost ~]# netstat -aptn 
 2 Active Internet connections (servers and established) 
3 Proto Recv-O Send-O Local Address Foreign Address Stat\
 4 e PID/Program name 
 5 tcp 0 0 0.0.0.0:22 0.0.0.0:* LIST\ 
 6 EN 1107/sshd 
 7 tcp 0 0 127.0.0.1:25 0.0.0.0:* LIST\ 
 8 EN 1183/master 
 9 tcp 0 0 0.0.0.0:5672 0.0.0.0:* LIST\ 
10 EN 1196/qpidd 
11 tcp 0 0 192.168.1.20:22 192.168.1.1:50316 ESTA\ 
12 BLISHED 6738/sshd
```
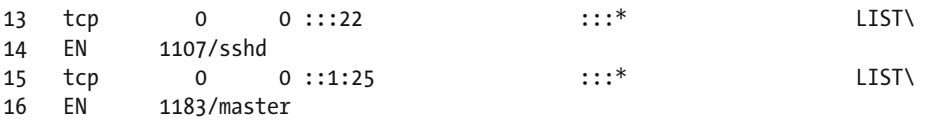

 We get a list of all the open TCP ports, showing the port numbers and their associated programs.

#### 3.3.2. lsof

Another really useful tool is 1sof. It will probably not be installed by default, but we can install it with yum, as we have seen before.

```
1 [root@localhost ~]# yum --disablerepo=* --enablerepo=c6-media provides 
   lsof 
2 Loaded plugins: fastestmirror 
3 Loading mirror speeds from cached hostfile 
4 * c6-media: 
5 lsof-4.82-2.el6.i686 : A utility which lists open files on a Linux/UNIX 
   system 
6 Repo : c6-media 
7 Matched from: 
8 
9 [root@localhost ~]# yum --disablerepo=* --enablerepo=c6-media install lsof
```
 This tool lists the open files in the system, but we can use it to see what process is listening in a given port.

```
1 [root@localhost ~]# lsof -i :53 
2 COMMAND PID USER FD TYPE DEVICE SIZE/OFF NODE NAME<br>3 named 8616 named 20u IPv6 27844 0to TCP *:do
3 named 8616 named 20u IPv6 27844 0t0 TCP *:domain (LISTEN) 
4 named 8616 named 21u IPv4 27849 0t0 TCP localhost:domain 
   (LISTEN) 
5 named 8616 named 22u IPv4 27851 0t0 TCP 192.168.1.20:domain 
   (LISTEN) 
6 named 8616 named 512u IPv6 27843 0t0 UDP *:domain 
7 named 8616 named 513u IPv4 27848
8 named 8616 named 514u IPv4 27850 0t0 UDP 192.168.1.20:domain
```
#### 3.3.3. nmap

 Sometimes we have to know the open ports that can be accessed through the network. It could happen that a service is listening in a port in the local machine, but a firewall or a filter of some kind exists between the server and the client. In this case, obviously, there would be no communication between the two computers. To prove whether a port is accessible or not, we can use nmap.

The basic syntax is nmap name or ip.

```
 1 [root@localhost named]# nmap 192.168.1.20 
 \mathcal{L} 3 Starting Nmap 5.21 ( http://nmap.org ) at 2014-08-03 02:31 CEST 
 4 mass dns: warning: Unable to determine any DNS servers. Reverse DNS is
     disabled.\ 
  5 Try using --system-dns or specify valid servers with --dns-servers 
  6 Nmap scan report for 192.168.1.20 
  7 Host is up (0.00071s latency). 
 8 Not shown: 998 filtered ports<br>9 PORT STATE SERVICE
 9 PORT STATE SERVICE 
10 22/tcp open ssh 
11 53/tcp open domain 
12 MAC Address: 00:0C:29:78:4C:B1 (VMware) 
13 
14 Nmap done: 1 IP address (1 host up) scanned in 5.29 seconds 
15 [root@localhost named]#
```
We can also specify the ports we want to check.

```
 1 [root@localhost named]# nmap -p 80,22 192.168.1.20 
 \mathcal{L} 3 Starting Nmap 5.21 ( http://nmap.org ) at 2014-08-03 03:05 CEST 
 4 mass dns: warning: Unable to determine any DNS servers. Reverse DNS is
    disabled.\ 
  5 Try using --system-dns or specify valid servers with --dns-servers 
  6 Nmap scan report for 192.168.1.20 
  7 Host is up (0.00024s latency). 
  8 PORT STATE SERVICE 
  9 22/tcp open ssh 
10 80/tcp filtered http 
11 MAC Address: 00:0C:29:78:4C:B1 (VMware) 
12 
13 Nmap done: 1 IP address (1 host up) scanned in 0.08 seconds 
14 [root@localhost named]#
```
We can also get some more information about the services listening in every port.

```
 1 [root@localhost named]# nmap -sV 192.168.1.20 
\mathcal{L} 3 Starting Nmap 5.21 ( http://nmap.org ) at 2014-08-03 03:07 CEST 
 4 Nmap scan report for delphos.olimpus.local (192.168.1.20) 
 5 Host is up (0.00034s latency). 
 6 Not shown: 998 filtered ports 
 7 PORT STATE SERVICE VERSION
```

```
 8 22/tcp open ssh OpenSSH 5.3 (protocol 2.0) 
 9 53/tcp open domain 
10 MAC Address: 00:0C:29:78:4C:B1 (VMware) 
11 
12 Service detection performed. Please report any incorrect results at 
    http://nmap.\ 
13 org/submit/ . 
14 Nmap done: 1 IP address (1 host up) scanned in 16.86 seconds 
15 [root@localhost named]#
```
#### 3.3.4. ping

 One of the simplest and most useful utilities to diagnose networking problems is ping . With ping , we simply send a small data packet to a destination. If the packet arrives, the destination usually will answer back.

```
1 [root@delphos ~]# ping 192.168.10.23 
2 PING 192.168.10.23 (192.168.10.23) 56(84) bytes of data. 
3 64 bytes from 192.168.10.23: icmp_seq=1 ttl=63 time=2.76 ms 
4 64 bytes from 192.168.10.23: icmp_seq=2 ttl=62 time=1.59 ms
```
## 3.3.5. ping6

 Ping6 is the IPv6 version of the ping command. It works the same way, but by using IPv6 addresses.

- 1 [root@CentOS7 ~]# ping6 2001::20c:29ff:fe78:4cb2
- 2 PING 2001::20c:29ff:fe78:4cb2(2001::20c:29ff:fe78:4cb2) 56 data bytes
- 3 64 bytes from 2001::20c:29ff:fe78:4cb2: icmp\_seq=1 ttl=64 time=0.083 ms

```
4 64 bytes from 2001::20c:29ff:fe78:4cb2: icmp_seq=2 ttl=64 time=0.080 ms
```
 If we try to ping a link-local address (those starting with fe80), we have to specify the interface. Otherwise, we receive an error.

```
 1 [root@delphos ~]# ping6 fe80::20c:29ff:fe78:4cb1 
  2 connect: Invalid argument 
  3 [root@delphos ~]# ping6 -I eth0 fe80::20c:29ff:fe78:4cb1 
  4 PING fe80::20c:29ff:fe78:4cb1(fe80::20c:29ff:fe78:4cb1) from 
    fe80::20c:29ff:fe78\ 
  5 :4cb1 eth0: 56 data bytes 
 6 64 bytes from fe80::20c:29ff:fe78:4cb1: icmp seq=1 ttl=64 time=3.70 ms
  7 64 bytes from fe80::20c:29ff:fe78:4cb1: icmp_seq=2 ttl=64 time=0.111 ms 
 8 64 bytes from fe80::20c:29ff:fe78:4cb1: icmp_seq=3 ttl=64 time=0.044 ms 
9^{\circ} ^C
10 --- fe80::20c:29ff:fe78:4cb1 ping statistics --- 
11 3 packets transmitted, 3 received, 0% packet loss, time 2300ms 
12 rtt min/avg/max/mdev = 0.044/1.285/3.701/1.708 ms
```
## **CHAPTER 4**

# **DNS**

 The number of interconnected computers is growing day by day. It is possible to design a hierarchical network addressing schema that assigns network addresses according to a computer's physical location, but even in this case, it will always be easier to refer to computers by using names instead of IP addresses. A local DNS (Domain Name System) server will allow us to establish a direct relationship between a computer name and an IP address, which, in turn, will make it much easier to identify a local machine.

 Today, DNS service is a critical part of IT infrastructure, as many other services depend on it to work properly. Unfortunately, this characteristic makes it an interesting target for hackers too. In order to minimize the risks of an attack, a lot of attention must be paid when configuring the service.

## 4.1. DNS Service

 In order to communicate with one another, every computer in the network must be assigned a unique IP address . It could be said that there is a certain analogy with a phone network, in which a phone number identifies a single device and makes it possible for it to communicate with the other phones.

 Working with IP addresses is fine for computers, but it is cumbersome for people. It would be necessary to remember the IP address of every single device a user wanted to connect to. It is definitely much more convenient to employ names such as [www.google.es](http://www.google.es/)  or [www.apress.com](http://www.apress.com/), which are much easier to remember.

 Internally, computers communicate with each other by using their IP addresses, not their associated domain names . So, it is necessary to have a system that is able to determine the IP address(es) associated with a domain name.

For example, when we type "www.google.es" in our favorite web browser, our PC has to be able to know the actual IP address associated with the name [www.google.es](http://www.google.es/) . Once it finds out that the IP address is 173.194.41.215, it establishes a connection and reveals the web page to the user.

If we had written " $http://173.194.41.215"$  $http://173.194.41.215"$  in the address bar, it wouldn't have been necessary to ask about the IP address of [www.google.es](http://www.google.es/).

#### CHAPTER 4 ■ DNS

 A DNS server is a machine that keeps a list of associated names–IP addresses. In the early days of the Internet , this was achieved with a single text file that all computers had to know in order to communicate with one another. This file is /etc/hosts , and it is still present in every computer. It can be used to provide some sort of basic name resolution. For example, we could open the file /etc/hosts and add the following line:

1 192.168.10.19 www.dummy-domain.com

From now on, every time our computer has to know the address of [www.dummy](http://www.dummy-domain.com/)[domain.com](http://www.dummy-domain.com/) , it will assume the IP address for this is 192.168.10.19.

```
 1 [root@delphos ~]# cat /etc/hosts 
 2 127.0.0.1 localhost localhost.localdomain localhost4 localhost4.
    localdomain4 
 3 ::1 localhost localhost.localdomain localhost6 localhost6.
    localdomain6 
 4 192.168.10.19 dummy-server.example.com 
 5 192.168.10.19 www.dummy-domain.com 
 6 [root@localhost ~]# ping www.dummy-domain.com 
 7 PING www.dummy-domain.com (192.168.10.19) 56(84) bytes of data. 
8 64 bytes from dummy-server.example.com (192.168.10.19): icmp seq=1
    ttl=64 time=0\ 
 9 056 ms 
10 64 bytes from dummy-server.example.com (192.168.10.19): icmp_seq=2 
    ttl=64 time=0\11 .058 ms 
12 64 bytes from dummy-server.example.com (192.168.10.19): icmp_seq=3 
    ttl=64 time=0\13 .052 ms<br>14 \sqrt{6}1415 --- www.dummy-domain.com ping statistics --- 
16 3 packets transmitted, 3 received, 0% packet loss, time 2459ms 
17 rtt min/avg/max/mdev = 0.052/0.055/0.058/0.006 ms
```
 Using a host file for name resolution remains appropriate for small networks, but as the Internet began to grow, it became pretty clear that a new name-resolution system was required, and so, the DNS service was developed.

 A DNS server maintains a database with all the IP addresses and names included in its domain. Of course, a single DNS server can't store all the IP addresses that exist in the world. On the contrary, they usually hold only the information about their domain.

 DNS servers are organized in a hierarchical way, as can be seen in Figure [4-1](#page-88-0) . So, when the assigned DNS can't resolve a name, it will pass the request to another DNS server from an upper layer. It's easy to understand with an example.

<span id="page-88-0"></span>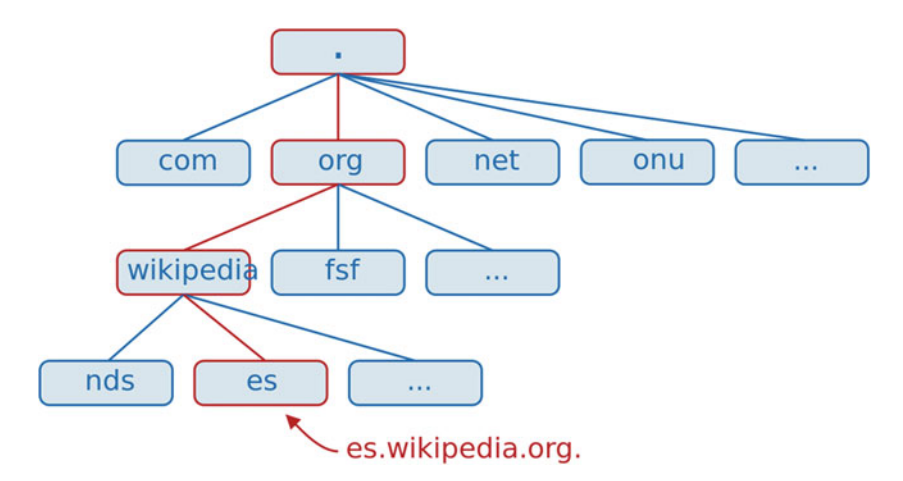

 *Figure 4-1. DNS hierarchy* 

Let's say we are sitting in front of a computer in the acme.net domain, and we want to access the web es.wikipedia.org . The computer will query its local DNS server about the name es.wikipedia.org, but this server only knows about [www.acme.net](http://www.acme.net/), mail. acme.net , etc., so it decides to query the .net server. The .net server doesn't know about es.wikipedia.org, so it has to query the root (.) server. The root server doesn't know the exact address of es.wikipedia.org , but it knows the address of the .org server, so it passes the query to this server. The .org server will then query the wikipedia.org server, and this server will finally contact the IP address associated with the name es. wikipedia.org . The answer will be passed back to the DNS server in acme.net, which, in turn, will provide that information to the computer that requested it.

# 4.2. Installing a DNS Server

 To illustrate the preceding, we are going to install a working DNS server. The package we'll have to install is bind. If we already have an Internet connection, we can use yum without the –disablerepo and –enablerepo options, as it will download the software from the preconfigured Internet repositories. We can also pass the -y parameter to automatically answer yes to any confirmation message. Otherwise, if we still haven't got an Internet connection, we'll have to use the options we saw earlier and make sure that the DVD is mounted.

```
1 [root@delphos ~]# yum -y install bind
```
#### 4.2.1. Starting the Service in CentOS 6

 Once installed, we should have a new script in the /etc/init.d directory. This script will be called named.

1 [root@delphos ~]# ls /etc/init.d/named

```
2 /etc/init.d/named
```
 We can check the status of this new installed service by calling the script with the status parameter.

- 1 [root@delphos ~]# /etc/init.d/named status
- 2 rndc: neither /etc/rndc.conf nor /etc/rndc.key was found

```
3 named is stopped
```
Or we can use the service command.

- 1 [root@localhost ~]# service named status
- 2 rndc: neither /etc/rndc.conf nor /etc/rndc.key was found
- 3 named is stopped

 In both cases, we're told that named is stopped. And a couple of files seem to be missing too. I'll provide more details in a moment. Anyway, we can start the service with the following command:

1 [root@delphos ~]# service named start 2 Starting named:  $[ 0K ]$ 

- 3 [root@delphos ~]# service named status
- 4 rndc: neither /etc/rndc.conf nor /etc/rndc.key was found
- 5 named (pid 1570) is running...

 Now we should make sure that the service starts every time the system boots. We can check this with chkconfig.

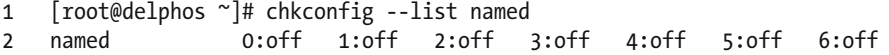

 We can see that, right now, named is not configured to be active on any of the six runlevels. We will change this.

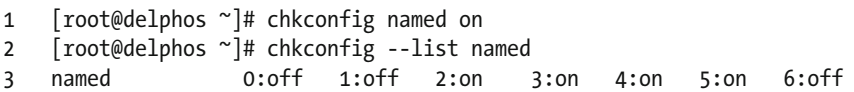

 Now, named will be started in every runlevel except 0 (shutdown), 1 (single user), or 6 (reboot) We haven't talked about runlevels so far, but I can say that a runlevel is the means by which the OS identifies whether the machine is shut down (runlevel 0), in single-user mode (runlevel 1), in multiuser text mode with limited networking, in multiuser text mode with full networking (runlevel 3), in graphic multiuser mode (runlevel 5), or rebooting (runlevel 6).

With the ps command, we can check the user a service is running.

```
1 [root@delphos ~]# ps -ef | grep named 
2 named 1848 1 0 20:44 ? 00:00:00 /usr/sbin/named -u named
```
 In this case, the named service is running as the named user. In the past, some people used to execute this with the root user , which can be very dangerous if the service becomes compromised. In recent versions of the software, however, the default configuration starts the service with the named user. We can see this by examining the associated script file  $(\text{/etc/init.d/named})$ . This file is very long, but at the start() section, we'll see the line that actually launches the service.

```
1 daemon --pidfile "$ROOTDIR$PIDFILE" /usr/sbin/"$named" -u named 
    ${OPTIONS};
```
 By passing the -u named parameter, the service will execute with the effective rights of the named user. So, if the service becomes compromised, the consequences will be far less serious than they could be if the service was being executed as root.

 If we wanted, we could even customize this script a bit further. We could create a new user, grant it the appropriate rights, and then use it to execute the named service by employing the -u flag.

#### 4.2.2. Starting the Service in CentOS 7

 With CentOS 7, service management has undergone many changes, and the system no longer uses scripts in /etc/init.d, except for a few services. All other services are managed by systemd.

To check the status of a service, we have to use the systemctl command.

```
1 [root@Centos7 ~]# systemctl status named
```

```
2 named.service - Berkeley Internet Name Domain (DNS)
```

```
3 Loaded: loaded (/usr/lib/systemd/system/named.service; disabled)
```

```
4 Active: inactive (dead)
```
We can see that the service has stopped, so we start it.

```
 1 [root@Centos7 ~]# systemctl start named 
 2 [root@Centos7 ~]# systemctl status named 
 3 named.service - Berkeley Internet Name Domain (DNS) 
 4 Loaded: loaded (/usr/lib/systemd/system/named.service; disabled) 
 5 Active: active (running) since dom 2014-11-23 01:05:36 CET; 4s ago 
 6 Process: 2855 ExecStart=/usr/sbin/named -u named $OPTIONS 
      (code=exited, status\ 
 7 =0/SUCCESS) 
 8 Process: 2853 ExecStartPre=/usr/sbin/named-checkconf -z /etc/named.conf 
    (code=\ 
 9 exited, status=0/SUCCESS)
```
CHAPTER 4 ■ DNS

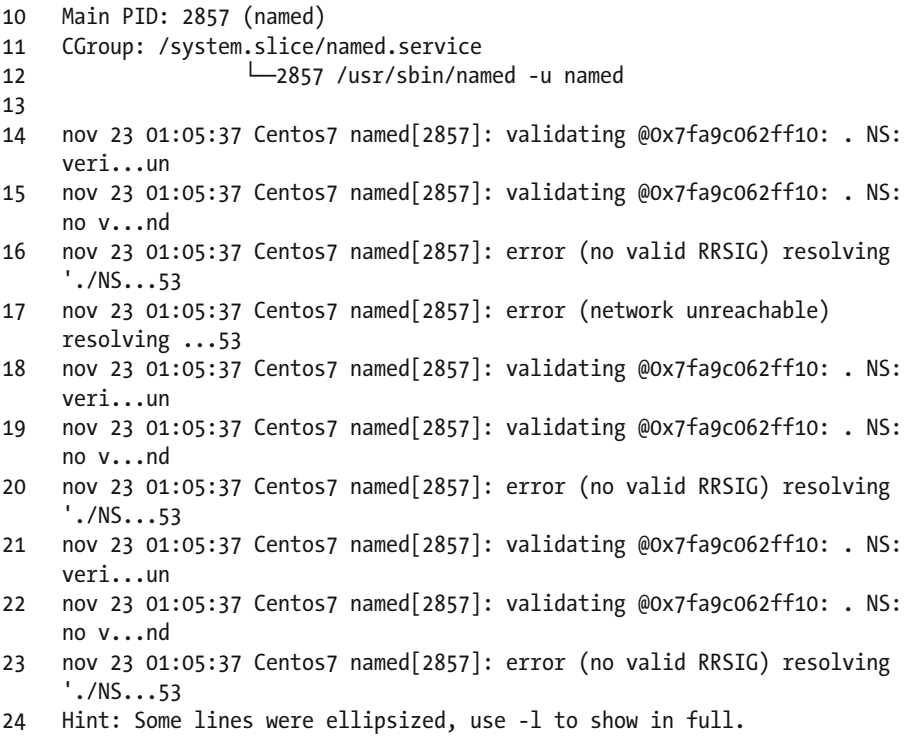

 The service is running now, but we have to make sure that it starts every time the system boots.

- 1 [root@Centos7 ~]# systemctl enable named<br>2 ln -s '/usr/lib/svstemd/svstem/named.serv
- 2 ln -s '/usr/lib/systemd/system/named.service' '/etc/systemd/system/ multi-user.ta\
- 3 rget.wants/named.service'

We can check that the service is actually enabled, with the following command:

1 [root@Centos7 ~]# systemctl list-unit-files --type=service

It will list all the services installed in the computer.

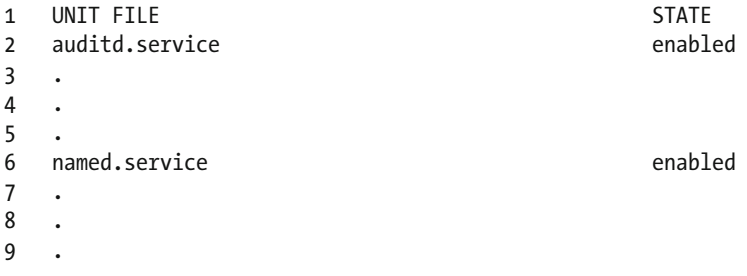

 As I mentioned when talking about CentOS 6, with the ps command, we can check that the effective user named is running.

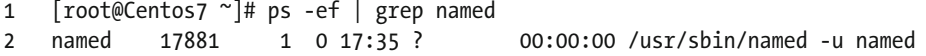

 We see that the service is running as the named user. This is correct, as it limits the damage an attacker can do if the service is compromised. A bad practice from the past was to execute the service as the root user. If we take a look at the associated unit file ( lib/systemd/system/named.service ), we'll see the following line:

```
1 ExecStart=/usr/sbin/named -u named $OPTIONS
```
 in which we tell the named service to execute with the rights associated to the named user.

 As I said before in the previous section, we can customize this a bit further and execute the named service with another user. We only have to launch the named service with the -u new user option.

## 4.3. Installing a Master Server

Before we move on to the next step, I'll talk a bit more about the types of DNS servers.

 As we already know, a DNS server translates names into IP addresses. But it can do this through different approaches.

- *Cache only server* . In this case, the server doesn't hold any information about the associated name–IP addresses, so it has to query another server. But once it gets an answer, it keeps it in the cache, so that when another client performs the same query, it can respond quickly, without forwarding the request to another server.
- *Master server*. This is a server that holds a copy of the names and IP addresses of the computers belonging to the domain in what is called a zone. A master server has the authority to change an IP associated with a certain name, as well as to add or delete new registers.
- *Slave server* . This type of server holds a copy of the zone too, but it is a read-only one. A slave server has all the information it needs to answer queries about the domain, but it cannot change, add, or delete any register.

 Deciding how to combine these types of name servers depends on the size of the network. Obviously, one always needs a master server to add, delete, or modify DNS entries, but one also needs at least a slave server, so that a workload can be distributed. Besides, if the master server crashes or gets hacked, one can replace it with a slave server.

 So far, we have already installed the necessary software, but, obviously, we still haven't configured it. Let's assume we manage a domain called olimpus.local, and a few machines called prometheus, zeus, aphrodite, etc., and we want to make sure that when a client computer searches for the computer aphrodite.olimpus.com, it gets its associated IP address. In order to achieve this, we'll have to create the zone. Let's take the procedure step-by-step.

The main configuration file of the DNS server is /etc/named.conf. Right after a fresh installation, it will look like this:

```
1 / I 2 // named.conf 
 3 // 
 4 // Provided by Red Hat bind package to configure the ISC BIND named(8) 
    DNS 
 5 // server as a caching only nameserver (as a localhost DNS resolver 
    only). 
 6 // 
 7 // See /usr/share/doc/bind*/sample/ for example named configuration 
    files. 
 8 // 
 9 
10 options { 
11 listen-on port 53 { 127.0.0.1; };
12 listen-on-v6 port 53 { ::1; }; 
13 directory "/var/named"; 
14 dump-file "/var/named/data/cache_dump.db"; 
15 statistics-file "/var/named/data/named_stats.txt"; 
16 memstatistics-file "/var/named/data/named_mem_stats.txt"; 
17 allow-query { localhost; };
18 recursion yes; 
19 
20 dnssec-enable yes; 
21 dnssec-validation yes; 
22 dnssec-lookaside auto; 
23 
24 /* Path to ISC DLV key */ 
25 bindkeys-file "/etc/named.iscdlv.key"; 
26 }; 
27 
28 logging { 
29 channel default debug {
30 file "data/named.run"; 
31 severity dynamic;
32 };
33 }; 
34 
35 zone "." IN {
```

```
36 type hint; 
37 file "named.ca"; 
38 }; 
39 
40 include "/etc/named.rfc1912.zones";
```
 This is the configuration file of a CentOS 6 server. In a CentOS 7 server, the file is slightly different, but the way to configure it is exactly the same in both cases.

These are some of the most important options:

```
1 listen-on port 53 { 127.0.0.1; }; 
2 listen-on-v6 port 53 { ::1; };
```
 The server will listen only in the local host address, that is, it won't be accessible from other computers on the network. As we want to be able to query the DNS server from other computers, we will change these two lines.

```
1 listen-on port 53 { 192.168.1.21; };<br>2 listen-on-v6 port 53 { fe80::a00:27f
     listen-on-v6 port 53 { fe80::a00:27ff:feac:da50; };
```
 This way, we tell the server to listen on the interface with the IPv4 address 192.168.1.21 (and the IPv6 address fe80::a00:27ff:feac:da50), that is, the IP connected to the same local area network (LAN) as the DNS clients. We could have used the keyword *any* , and the name server would listen in all of its interfaces, but it is safer to listen only in the interface the clients will connect to.

```
1 directory "/var/named";
```
This only means that the default directory for the zone files will be in /var/named. We don't need to change this.

1 allow-query { localhost; };

 We want the server to answer queries from any computer in our network, so we change this value accordingly.

1 allow-query { 192.168.1.0/24; fe80::/64; };

 We could have used the word *any* to allow queries from any device independently of its IP address, but there are a couple of drawbacks to this approach. First, our servers could be overloaded by requests from devices outside of our network. Second, we could be allowing a malicious user to get information from the DNS.

```
1 zone "." IN { 
2 type hint; 
3 file "named.ca"; 
4 };
```
 This is the only zone defined so far in the configuration file —the topmost zone in the hierarchy. If we open the /var/named/named.ca file, we will see that it contains the address of the root servers on the Internet. Here, we will have to tell the server about our domain olimpus.local. Below the . zone definition, we will type the following:

```
1 zone "olimpus.local" IN { 
2 type master; 
3 file "olimpus.local.zone"; 
4 };
```
We can now save the changes. To make sure the syntax of the file named.conf is correct, we can use named-checkconf.

```
1 [root@delphos ~]# named-checkconf
2 [root@delphos ~]#
```
 As we can see, the program didn't show any output, so we can assume that the syntax is correct. If there were a syntax error, the program would tell us about it. For example, if we had forgotten a curly bracket, we might receive a message such as this:

```
1 [root@delphos ~]# named-checkconf
```

```
2 /etc/named.conf:26: '}' expected near ';'
```
 But now we have to create the /var/named/olimpus.local.zone file. As expected, the file must have a proper syntax. If we're creating a zone file from scratch, and we don't remember all the details about the syntax, we can take a look at some of the sample files in the /usr/share/doc/bind-9.7.3/sample directory. In fact, the /usr/share/doc folder is always very helpful when we try to configure or tune a service, as we can find there plenty of sample configuration files for almost all the software installed in the server.

The zone file should be something like this:

```
1 ; 
2 ;Data file for olimpus.local 
3 ; 
4 $TTL 2D<br>5 olimpus.local.
5 olimpus.local. IN SOA olimpus.local. root.olimpus.local. ( 
6 2014082701; Serial 
7 1D; Refresh 
8 2H; Retry
9 1W; Expire 
10 2D); Default TTL 
11 
12 IN NS delphos.olimpus.local. 
13 IN MX 10 prometheus.olimpus.local.
14 
15 delphos IN A 192.168.1.20 
16 prometheus IN A 192.168.1.21 
17 aphrodite IN A 192.168.1.22
```
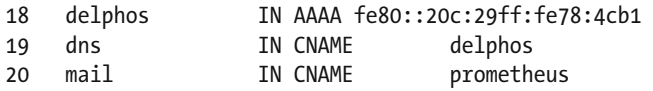

 The lines beginning with ; are comments used to clarify the content of the file. After that, we define the parameters associated with the zone file, such as the refresh and retry rates, the expiration time, and the default TTL. Every zone file must have an associated serial number. This number will be used when replicating information between DNS servers, to determine whether there is a newer version of a zone file.

1 IN NS delphos.olimpus.local.

This is an NS register. It identifies what the name servers of olimpus. local are. This is a mandatory register. In this case, the only name server is delphos.olimpus.local, but we could have many of them.

1 IN MX 10 prometheus.olimpus.local.

 Similarly, we define here the mail server for the olimpus.local domain and the associated priority (10). In this case, we have only a mail server, but we could have two, or even more, and assign different priorities to every one of them, according to their processing power. We'll see this again when I discuss mail service.

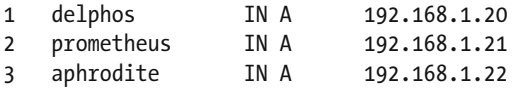

 Now we have a list with all the machines in the zone and their associated IP addresses. These are called type A registers.

1 delphos IN AAAA fe80::20c:29ff:fe78:4cb1

 In addition, we can associate names and IPv6 addresses; that's what AAAA registers are for.

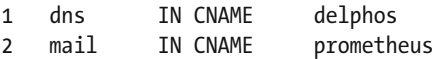

 And finally, we have a couple of CNAME registers , which work as an alias. That is, the client will be able to ping delphos.olimpus.local or dns.olimpus.local indistinctly.

Once we're done, we can check the syntax with the named-checkzone command.

```
1 [root@delphos named]# named-checkzone olimpus.local olimpus.local.zone
```

```
2 zone olimpus.local/IN: loaded serial 20140827
```
3 OK

We now restart the named service.

In CentOS 6:

- 1 [root@delphos named]# service named restart
- 2 Stopping named: [ OK ]<br>3 Starting named: [ OK ]
- 3 Starting named:

In CentOS 7:

1 [root@Centos7 ~]# systemctl restart named

 Apparently, everything is fine, but to make sure, we'll query the DNS server for the address of the delphos.olimpus.local machine. You'll see later in more detail some of the tools we can use to check the DNS service, but to make sure our name server is working, I'll introduce the dig command here.

dig allows us to query the DNS server we choose. To check our new name server, we could type the following:

- 1 [root@delphos named]# dig @192.168.1.20 delphos.olimpus.local
- 2 -bash: dig: command not found

 As I have mentioned several times before, if the utility is not installed by default you'll have to find out the package it belongs to and install it. From now on I will no longer mention this.

```
 1 [root@delphos named]# yum provides dig 
 2 Loaded plugins: fastestmirror 
 3 Loading mirror speeds from cached hostfile 
 4 * c6-media: 
 5 Warning: 3.0.x versions of yum would erroneously match against 
    filenames. 
 6 You can use "*/dig" and/or "*bin/dig" to get that behaviour 
 7 No Matches found 
 8 [root@delphos named]# yum provides */dig 
 9 Loaded plugins: fastestmirror 
10 Loading mirror speeds from cached hostfile 
11 * c6-media: 
12 32:bind-utils-9.7.3-8.P3.el6.i686 : Utilities for querying DNS name 
    servers 
13 Repo : c6-media 
14 Matched from: 
15 Filename : /usr/bin/dig 
16 
17 [root@delphos named]# yum install bind-utils 
18 Loaded plugins: fastestmirror 
19 Loading mirror speeds from cached hostfile 
20 * c6-media: 
21 Setting up Install Process 
22 Resolving Dependencies
```
CHAPTER 4 ■ DNS

```
23 --> Running transaction check 
24 ---> Package bind-utils.i686 32:9.7.3-8.P3.el6 will be installed 
25 --> Finished Dependency Resolution 
26 
27 Dependencies Resolved 
28 
29 =================================================================== 
30 Package Arch Version Repository Size 
31 ======================================================================== 
32 Installing: 
33 bind-utils i686 32:9.7.3-8.P3.el6 c6-media 177 k 
34 
35 Transaction Summary 
36 =================================================================== 
37 Install 1 Package(s)
38 
39 Total download size: 177 k 
40 Installed size: 423 k 
41 Is this ok [y/N]: y 
42 Downloading Packages: 
43 Running rpm_check_debug 
44 Running Transaction Test 
45 Transaction Test Succeeded 
46 Running Transaction 
47 Installing : 32:bind-utils-9.7.3-8.P3.el6.i686 1/1 
48 
49 Installed: 
50 bind-utils.i686 32:9.7.3-8.P3.el6 
51 
52 Complete! 
53 [root@delphos named]# 
    Now we can actually perform the query. 
 1 [root@delphos named]# dig @192.168.1.20 delphos.olimpus.local 
 2 ; <<>> DiG 9.7.3-P3-RedHat-9.7.3-8.P3.el6 <<>> @192.168.1.20 delphos.
    olimpus.loc\ 
  3 al 
 4 ; (1 server found) 
 5 ;; global options: +cmd 
 6 ;; Got answer: 
 7 ;; ->>HEADER<<- opcode: QUERY, status: NOERROR, id: 27770 
 8 ;; flags: qr aa rd ra; QUERY: 1, ANSWER: 1, AUTHORITY: 1, ADDITIONAL: 1 
 9 
10 ;; QUESTION SECTION: 
11 ;delphos.olimpus.local. IN A 
12 
13 ;; ANSWER SECTION:
```
14 delphos.olimpus.local. 172800 IN A 192.168.1.20 15 16 ;; AUTHORITY SECTION:<br>17 olimpus.local. 17 olimpus.local. 172800 IN NS delphos.olimpus.local. 18 19 ;; ADDITIONAL SECTION: 20 delphos.olimpus.local. 172800 IN AAAA fe80::20c:29ff:fe78:4cb1 21 22 ;; Query time: 7 msec 23 ;; SERVER: 192.168.1.20#53(192.168.1.20) 24 ;; WHEN: Sat Aug 2 10:42:07 2014 25 ;; MSG SIZE rcvd: 97 26 27 [root@delphos named]#

 We want to query the 192.168.1.20 server, so we pass it as a parameter (@192.168.1.20). We can see that the query executed correctly (status: NOERROR). In addition, the server reports that delphos.olimpus.local has the IPv4 address 192.168.1.20 and the IPv6 address fe80::20c:29ff:fe78:4cb1, which is correct.

 It looks like we have a working DNS server, but, unfortunately, this is not completely true. So far, we have a way to translate names into IP addresses. This is what is called direct lookup, but we should also have a way to translate IP addresses into machine names (reverse lookup). To achieve this, the procedure is quite similar to that which we have seen before.

In the /etc/named.conf, file we'll define the new zone that provides the reverse lookup. We'll type it just below the olimpus.local zone.

```
1 zone "1.168.192.in-addr.arpa" IN { 
2 type master; 
3 file "192.168.1.zone"; 
4 };
```
 The format x.x.x.in-addr.arpa, where x.x.x is the network address in reverse order, is a standard way of naming reverse zones.

 Now we create the /var/named/192.168.1.zone file. The syntax is quite similar to the one used in the olimpus.local.zone file.

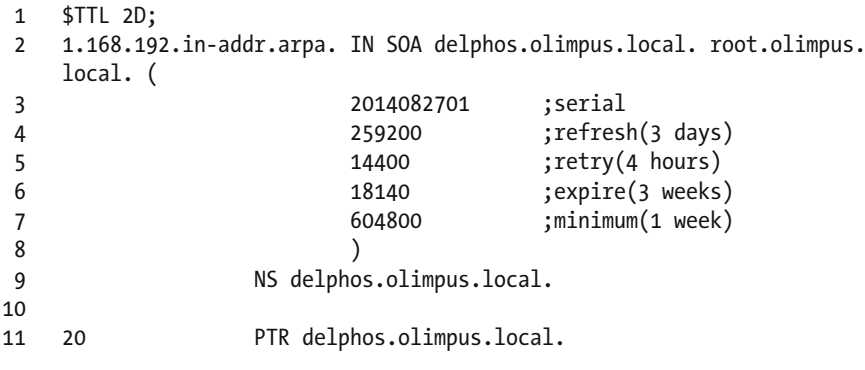

86

#### [www.allitebooks.com](http://www.allitebooks.org)

CHAPTER 4 ■ DNS

And we check it.

```
1 [root@delphos named]# named-checkzone 1.168.192.in-addr.arpa 
   192.168.1.zone 
2 zone 1.168.192.in-addr.arpa/IN: loaded serial 2014082701 
3 OK 
    We restart the service. 
    In CentOS 6: 
1 [root@delphos named]# service named restart 
2 Stopping named: [ OK ]<br>3 Starting named: [ OK ]
3 Starting named: \qquad \qquad [ OK
    In CentOS 7: 
1 [root@Centos7 ~]# systemctl restart named 
   And we query the server with dig.
 1 [root@delphos named]# dig @192.168.1.20 -x 192.168.1.20 
\mathcal{L} 3 ; <<>> DiG 9.7.3-P3-RedHat-9.7.3-8.P3.el6 <<>> @192.168.1.20 -x 
    192.168.1.20 
 4 ; (1 server found) 
 5 ;; global options: +cmd 
 6 ;; Got answer: 
7 ;; ->>HEADER<<- opcode: QUERY, status: NOERROR, id: 62275
 8 ;; flags: qr aa rd ra; QUERY: 1, ANSWER: 1, AUTHORITY: 1, ADDITIONAL: 2 
 9 
10 ;; QUESTION SECTION: 
11 ;20.1.168.192.in-addr.arpa. IN PTR 
12 
13 ;; ANSWER SECTION: 
14 20.1.168.192.in-addr.arpa. 172800 IN PTR delphos.olimpus.local. 
15 
16 ;; AUTHORITY SECTION: 
17 1.168.192.in-addr.arpa. 172800 IN NS delphos.olimpus.local. 
18 
19 ;; ADDITIONAL SECTION: 
20 delphos.olimpus.local. 172800 IN A 192.168.1.20 
21 delphos.olimpus.local. 172800 IN
2223 ;; Query time: 2 msec 
24 ;; SERVER: 192.168.1.20#53(192.168.1.20) 
25 ;; WHEN: Sat Aug 2 11:28:31 2014 
26 ;; MSG SIZE rcvd: 136
```
 As happened before, we see that the query has executed without errors ( status: NOERROR ), and the server has answered that the IPv4 address 192.168.1.20 is assigned to the server delphos.olimpus.local.

 Finally, we'll create the reverse zone for IPv6. We open the /etc/named.conf file again and add the following lines:

```
1 zone "0.0.0.0.0.0.0.0.0.0.0.0.0.8.e.f.ip6.arpa" IN { 
2 type master; 
3 file "fe80.0.0.0.zone"; 
4 };
```
 As we see, the standard name is similar to the one used with IPv4 zones. It also consists of the network address in reverse order, but now the suffix is  $ip6$ .arpa.

As for the /var/named/fe80.0.0.0.zone, the following is what we'll type:

```
 1 $TTL 172800 ; 2 days 
 2 0.0.0.0.0.0.0.0.0.0.0.0.0.8.e.f.ip6.arpa. IN SOA delphos.olimpus.local. 
  root.oli\ 
 3 mpus.local. ( 
 4 2014082701 ;serial 
 5 259200 ;refresh(3 days) 
 6 14400 ;retry(4 hours) 
 7 18140 ;expire(3 weeks) 
8 604800 ;minimum(1 week)
 9 ) 
10 
11 NS delphos.olimpus.local.
12 1.b.c.4.8.7.e.f.f.f.9.2.c.0.2.0 IN PTR delphos
```
And we check the result.

```
1 [root@delphos named]# named-checkzone 0.0.0.0.0.0.0.0.0.0.0.0.0.8.e.f.
    ip6.arpa f\
```

```
2 e80.0.0.0.zone
```

```
3 zone 0.0.0.0.0.0.0.0.0.0.0.0.0.8.e.f.ip6.arpa/IN: loaded serial 
   2014082701
```

```
4 OK
```
We restart the named service and query the server again.

```
 1 [root@delphos named]# dig @192.168.1.20 -x fe80::20c:29ff:fe78:4cb1 
 2 
 3 ; <<>> DiG 9.7.3-P3-RedHat-9.7.3-8.P3.el6 <<>> @192.168.1.20 -x 
   fe80::20c:29ff:f\ 
 4 e78:4cb1 
 5 ; (1 server found) 
 6 ;; global options: +cmd 
 7 ;; Got answer:
```

```
8 ;; ->>HEADER<<- opcode: QUERY, status: NOERROR, id: 29346
 9 ;; flags: qr aa rd ra; QUERY: 1, ANSWER: 1, AUTHORITY: 1, ADDITIONAL: 2 
10 
11 ;; QUESTION SECTION: 
12 ;1.b.c.4.8.7.e.f.f.f.9.2.c.0.2.0.0.0.0.0.0.0.0.0.0.0.0.0.0.8.e.f.ip6.
    arpa. IN PT\ 
13 R 
14 
15 ;; ANSWER SECTION: 
16 1.b.c.4.8.7.e.f.f.f.9.2.c.0.2.0.0.0.0.0.0.0.0.0.0.0.0.0.0.8.e.f.ip6.
    arpa. 172800\ 
17 IN PTR delphos.0.0.0.0.0.0.0.0.0.0.0.0.0.8.e.f.ip6.arpa. 
18 
19 ;; AUTHORITY SECTION: 
20 0.0.0.0.0.0.0.0.0.0.0.0.0.8.e.f.ip6.arpa. 172800 IN NS delphos.olimpus.
    local. 
21 
22 ;; ADDITIONAL SECTION: 
23 delphos.olimpus.local. 172800 IN A 192.168.1.20 
24 delphos.olimpus.local. 172800 IN AAAA 
    fe80::20c:29ff:fe78:4cb1 
25 
26 ;; Query time: 1 msec 
27 ;; SERVER: 192.168.1.20#53(192.168.1.20) 
28 ;; WHEN: Sat Aug 2 11:58:03 2014 
29 ;; MSG SIZE rcvd: 191
```
 Everything is working fine now, so we'll configure it to start automatically after a reboot. There are different ways of doing this. For example, in CentOS 6, we can use chkconfig.

```
1 [root@delphos ~]# chkconfig named on 
2 [root@delphos ~]# chkconfig --list named 
3 named 0:off 1:off 2:on 3:on 4:on 5:on 6:off
```
In CentOS 7, we should use the systemctl command.

1 [root@Centos7 ~]# systemctl enable named

 From now on, every time we restart the server, the named service will be activated. Now we'll be able to resolve the domain names we have defined in our zones, but if we want our server to resolve internet domain names such as  $WW$ , google.com, we'll have to forward those requests to an external DNS server. If the external DNS server IP address is 192.168.1.1, we will have to include the following lines in the /etc/named.conf file:

```
1 forwarders { 
2 192.168.1.1; 
3 \quad \qquad };
```
 These preceding lines should be included in the general options section, so that the configuration file remains like this:

```
 1 options { 
2 listen-on port 53 { any; };
 3 listen-on-v6 port 53 { any; }; 
 4 . 
 5 . 
 6 . 
 7 forwarders { 
 8 192.168.1.1; 
 9 }; 
10 . 
11 . 
12 . 
13 };
```
 Besides, in order to properly resolve external domain names, we'll need to activate recursion, by adding the option (if it's not already included) recursion yes in the /etc/ named.conf file:

```
1 options { 
2 . 
3 . 
4 . 
5 recursion yes 
6 . 
7 . 
8 . 
9 };
```
# 4.4. Client Configuration

In Linux, we can see the current DNS client configuration in the /etc/resolv.conf file.

```
1 [root@delphos ~]# cat /etc/resolv.conf 
2 nameserver 192.168.1.20 
3 search olimpus.local
```
 In this example, the client will send the DNS requests to the server at 192.168.1.20. If no DNS suffix is provided, it will automatically add olimpus.local .

 We can edit this file manually, but it is usually more convenient to use one of the administrative tools every Linux distribution has at its disposal. For example, in CentOS 6, we can use the system-config-network program. In CentOS 7, there isn't a systemconfig-network program, but there is a similar one called nmtui. In SUSE, we can do the same thing with YaST. In Ubuntu, we can open System Settings, and then go to network.

 On the other hand, in Windows, we have to edit the LAN connection and then edit the properties of TCP/IP (Figures 4-2 and [4-3 \)](#page-105-0).

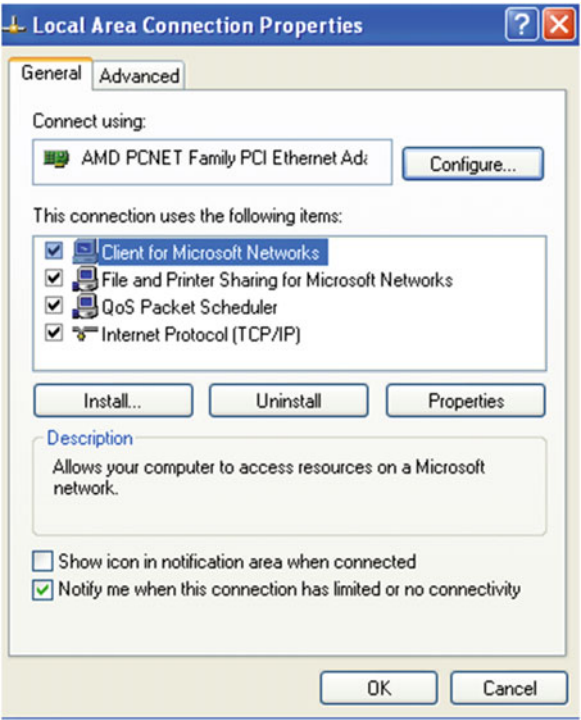

 *Figure 4-2. LAN connection properties* 

<span id="page-105-0"></span>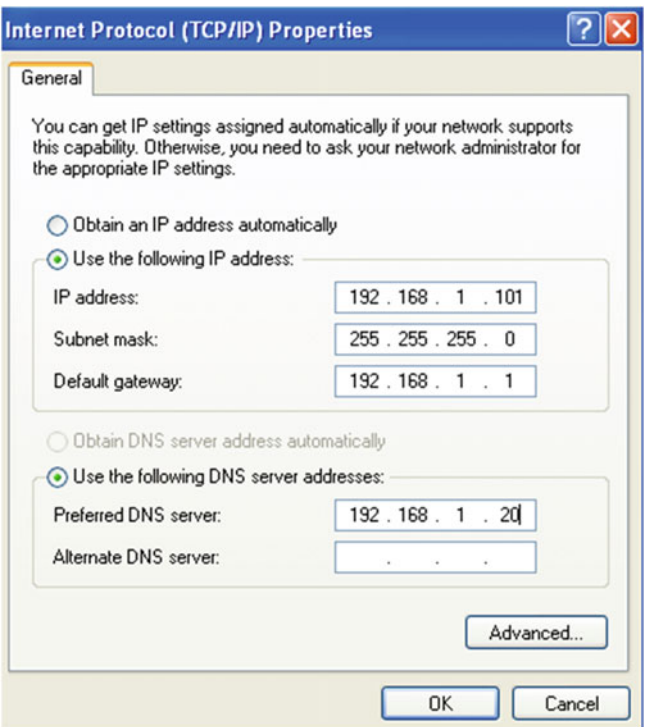

 *Figure 4-3. IP configuration* 

 Of course, for clients to be able to access the DNS server, we have to allow traffic to port 53 UDP in the firewall.

In CentOS 6:

```
1 [root@delphos ~]# iptables -I INPUT 2 -m state --state new -p udp 
   --dport 53 -j \
```

```
2 ACCEPT
```
In CentOS 7:

```
1 [root@CentOS7 ~]# firewall-cmd --add-service=dns
```

```
2 success
```
 In the case of CentOS 7, with the previous command, we have allowed traffic to port 53 for both protocols UDP and TCP. You can see more details about the firewall included in CentOS 7 in Chapter [10](http://dx.doi.org/10.1007/978-1-4842-2379-6_10) of this book.

## 4.5. Slave Servers and Zone Transfers

At this point, we have a name server that holds all of the information related to olimpus. local.zone . As we will see throughout this book, the DNS is of utmost importance, as it affects many other services. Needless to say, a shutdown of the service can be a complete disaster for our network. To try to minimize this risk, we could install another server, to provide the name service too. This new server would be a slave server, that is, a server with a read-only copy of the zone files. It would be able to answer queries, but it wouldn't be able to update the information. Thus, we have two servers to share the load. In addition, if the master server becomes completely unusable, we could easily transform the slave server into a master server.

 So, in order to try and balance the load between the different name servers in our network, we'll have to configure the clients accordingly. For example, if we have a master server (192.168.1.20) and a slave server (192.168.1.40), we should configure half the clients with the master server as the "preferred server," and the slave server as the "alternate server." In the other half, we should do just the opposite and configure the slave server as the "preferred server" and the master server as the "alternate server." This way, we are not only distributing the workload across the two servers but are also protecting ourselves against the failure of one of the name servers, because if the client can't contact its primary server, it will connect to the secondary server.

 You have seen in a previous chapter how to install CentOS, so I'll assume you have a working CentOS server. We'll install the bind package as we saw before. The named.conf file will have to be modified to add the following lines:

```
1 zone "olimpus.local" IN {<br>2 type slave:
    type slave;
  3 file "slaves/olimpus.local.zone"; 
 4 masters { 
  5 192.168.1.20; 
6 \quad \textcolor{blue}{\big\};
 7 }; 
 8 
 9 zone "1.168.192.in-addr.arpa" IN { 
10 type slave; 
11 file "slaves/192.168.1.zone"; 
12 masters { 
13 192.168.1.20; 
14 };
15 
16 }; 
17 
18 zone "0.0.0.0.0.0.0.0.0.0.0.0.0.8.e.f.ip6.arpa" IN { 
19 type slave; 
20 file "slaves/fe80.0.0.0.zone"; 
21 masters { 
22 192.168.1.20; 
23 };
2425 };
```
 Basically, we name our zones, declare them to be slave zones, and tell the server about the master servers, 192.168.1.20, in this case.

 Of course, we'll have to make the same changes we made in the master server, to make sure that the server listens in all the network addresses and can be queried by anybody.

```
1 listen-on port 53 { any; }; 
2 listen-on-v6 port 53 { any; }; 
3 allow-query { any; };
```
 We'll also have to make some minor changes in the zone files of the master server. We'll create another NS register for the slave server. If the new server is prometheus, the new line would be like the following:

```
1 . 
2 . 
3 . 
4 IN NS delphos.olimpus.local. 
5 IN NS prometheus.olimpus.local. 
6 . 
7 . 
8 .
```
This should be done in olimpus. local.zone, 192.168.1.zone, and fe80.0.0.0.zone files. In addition, we should also notify the slave server whenever the zone file is updated. For that, we use the notify yes directive in the zone definition of the named.conf file:

```
 1 zone "olimpus.local" IN { 
 2 type master; 
 3 file "olimpus.local.zone"; 
 4 notify yes; 
 5 }; 
 6 
 7 zone "1.168.192.in-addr.arpa" IN { 
         type master;
 9 file "192.168.1.zone"; 
10 notify yes; 
11 }; 
12 
13 zone "0.0.0.0.0.0.0.0.0.0.0.0.0.8.e.f.ip6.arpa" IN { 
14 type master; 
15 file "fe80.0.0.0.zone"; 
16 notify yes; 
17 };
```
In the slave server, the named service should be able to create the zone files in the /var/named/slaves folder, so we'll make sure the user named has the rights to write into that directory.

```
1 [root@delphos named]# ls -ld slaves/ 
2 drwxrwx---. 2 named named 4096 Dec 8 2011 slaves/
```
 I have already reviewed SELinux briefly. It could be described as a security mechanism that creates another layer of protection against unauthorized access and limits the damage a hacker could do to the system. SELinux limits what a process can do, which includes, of course, the named service. We'll see how to make named work with it.

First, we check if SELinux is active:

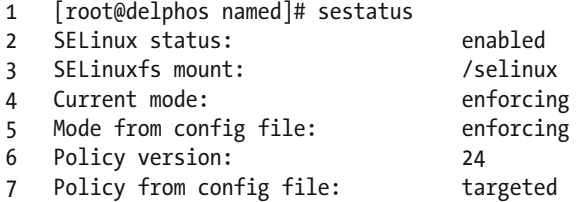

We also have to check the SELinux Booleans associated with the DNS service.

```
1 [root@delphos named]# getsebool -a | grep named
```
2 named write master zones --> off

 This parameter implies that named won't be allowed to write the zone files. Obviously, this would make the zone transfer fail, so we have to change the value to on .

```
1 [root@delphos named]# setsebool named_write_master_zones on
```

```
2 [root@delphos named]# getsebool -a | grep named
```

```
3 named_write_master_zones --> on
```
We'll make the change permanent with -P.

1 [root@delphos ~]# setsebool -P named write master zones 1

 When transferring zones, the slave server will have to connect to port 53 on the master server. Obviously, this port has to be accessible from the slave server. To check this, we can execute the nmap program from the slave server.

```
1 [root@delphos named]# nmap -p 53 192.168.1.20
```

```
2 Starting Nmap 5.21 ( http://nmap.org ) at 2013-11-12 01:12 CET
```

```
3 mass_dns: warning: Unable to determine any DNS servers. Reverse DNS is 
    disabled.\
```

```
4 Try using --system-dns or specify valid servers with --dns-servers
```

```
5 Nmap scan report for 192.168.1.20
```

```
6 Host is up (0.00026s latency).
```
CHAPTER 4 ■ DNS 7 PORT STATE SERVICE 8 53/tcp filtered domain 9 MAC Address: 00:0C:29:78:4C:B1 (VMware) 10 11 Nmap done: 1 IP address (1 host up) scanned in 0.06 seconds

 As we see, the port is being filtered. We'll have to open the port in the firewall in the master server. You'll also see the use of the firewall in more detail later in this book. For now, I'll just explain how to open the port. Depending on whether we are using CentOS 6 or CentOS 7, the way to do this will be different.

 In CentOS 6, we can list the firewall configuration by typing iptables -L in the master server.

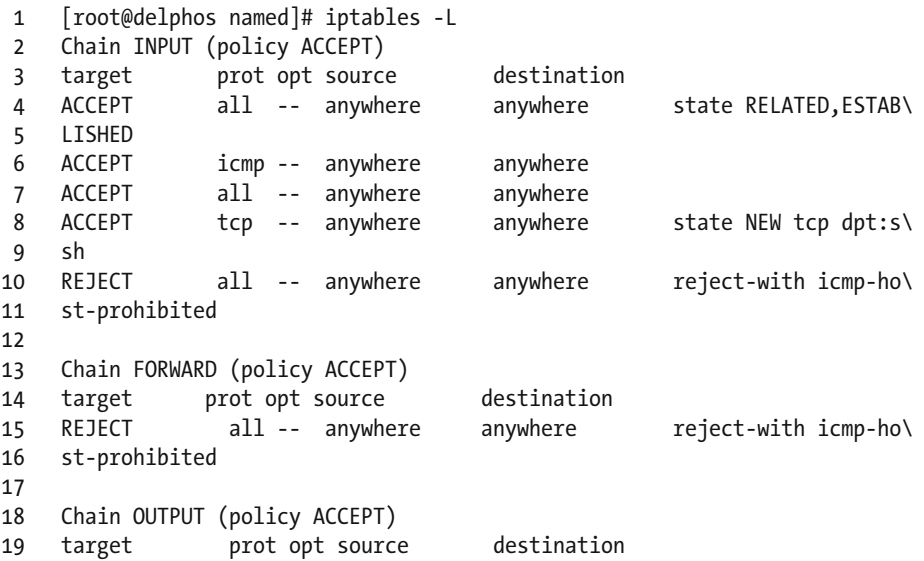

 By default, only connections to the ssh port are allowed. We'll have to add the following line to permit access to port 53.

- 1 [root@delphos named]# iptables -I INPUT 5 -m state --state NEW -m tcp -p tcp  $--d\$
- 2 port 53 -j ACCEPT

 We insert a new input rule in the fifth position. We specify that new connections to port 53 should be allowed. Once the new connection is established, further traffic will be allowed too, as specified in the following line:

```
1 ACCEPT all -- anywhere anywhere state RELATED, ESTAB\
2 LISHED
```
The complete set of firewall rules could be similar to this:

```
 1 [root@delphos named]# iptables -L 
 2 Chain INPUT (policy ACCEPT) 
 3 target prot_opt_source destination<br>4 ACCEPT all -- anywhere anywhere
 4 ACCEPT all -- anywhere anywhere state RELATED,ESTAB\ 
 5 LISHED 
 6 ACCEPT icmp -- anywhere anywhere 
7 ACCEPT all -- anywhere
 8 ACCEPT tcp -- anywhere anywhere state NEW tcp dpt:s\ 
9 sh<br>10 ACCEPT
10 ACCEPT tcp -- anywhere anywhere state NEW tcp dpt:d\ 
11 omain<br>12 REJECT
              all -- anywhere anywhere reject-with icmp-ho\
13 st-prohibited 
14 
15 Chain FORWARD (policy ACCEPT) 
16 target prot opt source destination 
17 REJECT all -- anywhere anywhere reject-with icmp-ho\ 
18 st-prohibited 
19 
20 Chain OUTPUT (policy ACCEPT) 
21 target prot opt source destination
```
 In CentOS 7, it is also possible to use iptables , but it is recommended that the firewall-cmd command be used instead. First of all, we have to find out the default zone.

```
1 [root@delphos ~]# firewall-cmd --get-default-zone 
2 public
```
Then, we list the services allowed.

```
1 [root@delphos ~]# firewall-cmd --zone=internal --list-services 
2 ssh
```
In this case, only the ssh service is allowed, so we'll have to add the dns service.

```
1 [root@delphos ~]# firewall-cmd --zone=internal --add-service=dns 
2 success
```
 If now we repeat the test with nmap from the slave server, we'll see that the port is open.

```
 1 [root@delphos named]# nmap -p 53 192.168.1.20 
\mathcal{L} 3 Starting Nmap 5.21 ( http://nmap.org ) at 2013-11-12 01:31 CET 
4 mass dns: warning: Unable to determine any DNS servers. Reverse DNS is
    disabled.\ 
 5 Try using --system-dns or specify valid servers with --dns-servers 
 6 Nmap scan report for 192.168.1.20
```
CHAPTER 4 ■ DNS

```
 7 Host is up (0.0020s latency). 
 8 PORT STATE SERVICE 
 9 53/tcp open domain 
10 MAC Address: 00:0C:29:78:4C:B1 (VMware) 
11 
12 Nmap done: 1 IP address (1 host up) scanned in 0.07 seconds
```
 We'll do the same in the slave server, so that zone transfers can take place in both directions.

 Now we can check if the transfer zone actually works, by restarting the named service on the slave server.

In CentOS 6:

- 1 [root@delphos named]# service named restart
- 2 Stopping named: [ OK ]<br>3 Starting named: [ OK ]
- 3 Starting named:
- 4 [root@delphos named]#

In CentOS 7:

1 [root@Centos7 ~]# systemctl restart named

If everything is OK, we should now have three files in the /var/named/slaves folder.

```
1 [root@delphos named]# ls /var/named/slaves/
```
2 192.168.1.zone fe80.0.0.0.zone olimpus.local.zone

 Now every time we modify a zone in the master server, we'll update the serial number, thus the change should be replicated to the slave server. For example, let's say we add a new server vulcan with IPv4 192.168.1.23 and IPv6 fe80::20c:29ff:fedf:d786/64.

We add the new A and AAAA registers in the zone file.

```
 1 . 
 2 . 
3 .<br>4 delphos
 4 delphos IN A 192.168.1.20 
 5 prometheus IN A 192.168.1.21 
 6 aphrodite IN A 192.168.1.22 
 7 vulcan IN A 192.168.1.23 
 8 
 9 delphos IN AAAA fe80::20c:29ff:fe78:4cb1 
10 prometheus IN AAAA fe80::20c:29ff:feeb:4443 
11 vulcan IN AAAA fe80::20c:29ff:fedf:d786 
12 . 
13 . 
14 .
```
Then we add the PTR registers in the reverse zone files.

```
 1 . 
\mathcal{L} 3 . 
 4 22 PTR vulcan.olimpus.local. 
 5 . 
 6 . 
 7 . 
 8 6.8.7.d.f.d.e.f.f.f.9.2.c.0.2.0 IN PTR vulcan
```
Finally, we update the serial number in all the three files.

1 2014090102; Serial

 The update of the zone files should take place at one moment or another, depending on the parameters defined in the zones themselves. But, in any case, we can force the zone transfer with the rndc command. (See the following section, "DNSSEC and TSIG," on how to install it.) We execute it from the slave server.

```
1 rndc retransfer olimpus.local
```
 After a few seconds, master and slave will have the same information. We can check this by querying both servers with the dig command. From the slave server, we can query both servers. First, we query the slave server itself.

```
 1 [root@delphos ~]# dig @192.168.1.21 prometheus.olimpus.local 
\overline{2} 3 ; <<>> DiG 9.7.3-P3-RedHat-9.7.3-8.P3.el6 <<>> @192.168.1.21 
    prometheus.olimpus.\ 
 4 local 
  5 ; (1 server found) 
 6 ;; global options: +cmd 
 7 ;; Got answer: 
 8 ;; ->>HEADER<<- opcode: QUERY, status: NOERROR, id: 18441 
 9 ;; flags: qr aa rd ra; QUERY: 1, ANSWER: 1, AUTHORITY: 2, ADDITIONAL: 3 
10 
11 ;; QUESTION SECTION: 
12 ;prometheus.olimpus.local. IN A 
13 
14 ;; ANSWER SECTION: 
15 prometheus.olimpus.local. 172800 IN A 192.168.1.21 
16 
17 ;; AUTHORITY SECTION: 
18 olimpus.local. 172800 IN NS prometheus.
    olimpus.local. 
19 olimpus.local. 172800 IN NS delphos.olimpus.
    local.
```
CHAPTER 4 ■ DNS

20 21 ;; ADDITIONAL SECTION: 22 delphos.olimpus.local. 172800 IN A 192.168.1.20 23 delphos.olimpus.local. 172800 fe80::20c:29ff:fe78:4cb1 24 prometheus.olimpus.local 172800 IN AAAA fe80::20c:29ff:feeb:4443 25 26 ;; Query time: 1 msec 27 ;; SERVER: 192.168.1.21#53(192.168.1.21) 28 ;; WHEN: Sun Aug 3 04:40:00 2014 29 ;; MSG SIZE rcvd: 166

 Then we query the master server, to see if the two answers are the same. We must take into account that the firewall might be blocking the query. In order to allow zone transfers, we opened before the firewall for connections to TCP port 53. Nevertheless, DNS queries don't use TCP port 53, but UDP port 53. If this is the case, we'll have to open UDP port 53 in the firewall.

In CentOS 6:

```
1 [root@delphos ~]# iptables -I INPUT 4 -p udp --dport 53 -j ACCEPT
```
In CentOS 7:

 The same command we used to allow zone transfers will permit both transfers and queries.

```
1 [root@Centos7 ~]# firewall-cmd --zone=internal --add-service=dns 
2 success
```
Now we can perform the query.

```
 1 [root@delphos ~]# dig @192.168.1.20 prometheus.olimpus.local 
\mathfrak{p} 3 ; <<>> DiG 9.7.3-P3-RedHat-9.7.3-8.P3.el6 <<>> @192.168.1.20 
    prometheus.olimpus.\ 
 4 local 
 5 ; (1 server found) 
 6 ;; global options: +cmd 
 7 ;; Got answer: 
8 :; ->>HEADER<<- opcode: QUERY, status: NOERROR, id: 57417
 9 ;; flags: qr aa rd ra; QUERY: 1, ANSWER: 1, AUTHORITY: 2, ADDITIONAL: 3 
10 
11 ;; QUESTION SECTION: 
12 ; prometheus.olimpus.local. IN A
13 
14 ;; ANSWER SECTION: 
15 prometheus.olimpus.local. 172800 IN A 192.168.1.21
16
```
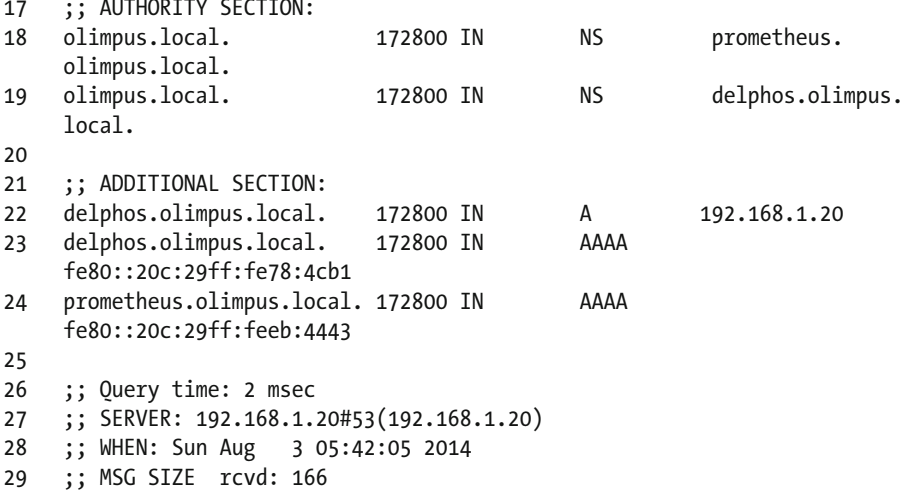

As we can see, the result is the same in both cases.

Now that we have a working DNS infrastructure, we must pay attention to some of the security implications. In order for the slave servers to have the same information as the master server, the zones must be transferred from the master to the slave. By default, bind allows zone transfer to any computer. This might be a risk, because a malicious user might get the list of computers in the network and even identify some of them, such as the mail server. With that information in hand, an attack would be easier. For this reason, it is recommended that zone transfers be limited only to certain IP addresses. In fact, it would be even better to limit the transfer of zones by using keys, but we'll see this in the next section ("DNSSEC and TSIG").

 So, if the slave server has the 192.168.1.21 IP address, in the master server, we should change the definition of the zone in the /etc/named.conf file.

```
 1 . 
\mathcal{L} 3 . 
4 zone "olimpus.local" IN {<br>5 type master:
           type master;
 6 file "olimpus.local.zone.signed"; 
 7 notify yes; 
 8 allow-transfer { 
 9 192.168.1.21; 
10 };
11 };
12 . 
13 . 
14 .
```
 If we now try to perform a zone transfer from a different computer, we'll get the following error:

```
1 antonio@antonio-i7:~$ dig axfr @192.168.1.20 olimpus.local 
2 
3 ; <<>> DiG 9.9.5-3ubuntu0.8-Ubuntu <<>> axfr @192.168.1.218 
   olimpus.local 
4 ; (1 server found) 
5 ;; global options: +cmd
```

```
6 ; Transfer failed.
```
 Of course, if we launch this same command from a slave server, the zone transfer will be executed without any problem.

 We should repeat this operation in all the name servers and zones, allowing the transfer only to certain IP addresses.

# 4.6. DNSSEC and TSIG

 The domain name service is of utmost importance in any network infrastructure, but, unfortunately, it is quite vulnerable to attacks. If a malicious hacker manages to inject wrong DNS answers in a network, he or she would be able to control the traffic. For example, let's say a user wants to check her mail and so tries to access [http://gmail.com](http://gmail.com/). If an attacker can send a DNS reply for the domain gmail.com , the user's computer will attempt to access the wrong gmail.com .

 To minimize this risk, there are two complementary approaches: TSIG (Transaction Signatures) and DNSSEC (Domain Name System Security Extensions ).

 TSIG is a networking protocol whose aim is to provide a means of authenticating updates to a DNS database. It works by using keys. First, we generate a key with the dnssec command, then we configure the slave server (or the DHCP server) with the key. This is mainly used in Dynamic DNS and in slave servers. In the section of Chapter [5](http://dx.doi.org/10.1007/978-1-4842-2379-6_5) entitled "DHCP and DNS Dynamic Update," you'll see a complete example of the use of **TSIG.** 

 The second approach to protect our DNS infrastructure against tampering of the zones is DNSSEC. DNSSEC doesn't actually avoid these attacks, but it makes their detection possible. It works by signing the zone files, so that we know if an unauthorized change has taken place. To use DNSSEC, we must first generate two keys for our zone.

All these steps will take place in the master server.

 We'll have to generate two sets of keys: the Zone Signing Keys (ZSK) and the Key Signing Keys (KSK). First, we create the ZSK.

- 1 [root@delphos named]# dnssec-keygen -a RSASHA1 -b 512 -n ZONE olimpus.local
- 2 Generating key pair.....++++++++++++ ....++++++++++++
- 3 Kolimpus.local.+005+08586

 The process of generating the keys can be very, very long, up to several hours. If we want to speed up the process, we can install haveged, which acts as a random number generator. Currently, haveged is not included as part of the CentOS 6 software package, but it can be installed from the [Internet](http://www.issihosts.com/haveged).<sup>1</sup> On the other hand, if we're working with CentOS 7, we can download it from the EPEL repository . This repository is not part of the default repositories for CentOS 7, but it can be configured very easily by executing the following command:

```
1 [root@CentOS7 ~]# yum install epel-release
```
 Next, we generate the KSK . As I said before, it can take quite a long time, but if we execute the haveged service before, the execution will be considerably faster.

```
1 [root@delphos named]# dnssec-keygen -f KSK -a RSASHA1 -b 4096 -n ZONE 
    olimpus.lo\ 
2 cal 
3 Generating key pair.............++.....................................
    .........\ 
4 ..........................................++ 
5 Kolimpus.local.+005+35116 
     Now we'll have to add to the zone file the key files that we created previously. 
1 [root@delphos named]# cat Kolimpus.local.*.key >> olimpus.local.zone 
     And sign the zone file, as follows: 
1 [root@delphos named]# dnssec-signzone -N increment -o olimpus.local 
    olimpus.loca\
```

```
2 l.zone 
3 Verifying the zone using the following algorithms: RSASHA1. 
4 Zone signing complete: 
5 Algorithm: RSASHA1: KSKs: 1 active, 0 stand-by, 0 revoked 
6 ZSKs: 1 active, 0 stand-by, 0 revoked 
7 olimpus.local.zone.signed
```
 Now we have a new olimpus.local.zone.signed file. We'll have to change the definition of the olimpus.local zone in /etc/named.conf to point to this new file.

1 . 2 . 3 . 4 zone "olimpus.local" IN { 5 type master;

<sup>&</sup>lt;sup>1</sup>"haveged—A simple entropy daemon," <http://www.issihosts.com/haveged>, 2014.

```
 6 file "olimpus.local.zone.signed"; 
 7 notify yes; 
 8 }; 
 9 . 
10 . 
11 . 
    And we restart the named service. In CentOS 6:
```
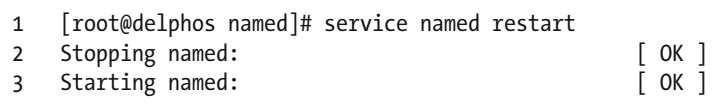

In CentOS 7:

1 [root@CentOS7 named]# systemctl restart named

 To make sure that DNSSEC is actually working, we can query for the DNSKEY record of the domain, like this:

```
 1 [root@delphos ~]# dig @192.168.1.20 DNSKEY olimpus.local. +multiline 
 2 ;; Truncated, retrying in TCP mode.
  3 
  4 ; <<>> DiG 9.7.3-P3-RedHat-9.7.3-8.P3.el6 <<>> @192.168.1.20 DNSKEY 
    olimpus.loca\ 
  5 l. +multiline 
  6 ; (1 server found) 
  7 ;; global options: +cmd 
 8 ;; Got answer: 
9 ;; ->>HEADER<<- opcode: QUERY, status: NOERROR, id: 48176
10 ;; flags: qr aa rd ra; QUERY: 1, ANSWER: 2, AUTHORITY: 0, ADDITIONAL: 0 
11 
12 ;; QUESTION SECTION: 
13 ;olimpus.local. IN DNSKEY 
14 
15 ;; ANSWER SECTION: 
16 olimpus.local. 172800 IN DNSKEY 257 3 5 ( 
17 AwEAAeGilVrj9hxnmjRY9Yd9SqrBMwtiqKwfSda3wXhn 
18 d3koFZQzVI129xRVxEhaXpQvcH4tZG724hE/NF/zq6jI 
19 H2q6OtU0poslWLnRTE4Cte0EMP/Q4dSpSzLqjT4+cPrw 
20 Fyfgvv7q+dHBHJ0TiWJjeSffFDFcACPfqY3KIFHNxgD3 
21 bBwdO/GXgLDACBVoH7qVCNRBosuji24lmxwYu9qO0qX5 
22 sTF1mhmKpOm4u02CEVhSnTeXlER4XermehqLhOLlodWl 
23 R75EmAYc13SvMS9CoFc66eXEOpSLOl7F9eZQ/RHh/Wob 
24 x74moN1uSwP32fTYhJZr3GXOTey+kfnpvhBIxXRa6nbB 
25 2jfLsN0PMb4ZEYTAXOICtevRDYptuM3ytakPd3elNfrm 
26 px9vxkFMye1/18diS/VWXD7RBc8wpbK0aQBMYV94dKhB 
27 a3F6SV9tbXF7nTadG7k0I+US0kUSfppCjWr+TTwdfvGR
```

```
28 e/M7XPM1riBv/zUgSp7XzOKWdYT2mQjPR4xl21FcsSwy 
29 tehCWoS+xGEd3y9AaW7RHAwPjeexMR30458/h1cqQcEs 
30 QCQltl3uboqjFon3s4iHcHIqtpnBUC/TaonMA39pBTXt 
31 VFPO+EV3YJBKFgGf1qZRW9aFAU+BHAnaRt2svPmBId7n 
32 4O778a14Jgaco4b64Y6Ij3Mx8as5 
33 ) ; key id = 9187 
                             172800 IN DNSKEY 256 3 5 (
35 AwEAAb386KgB7QrWAWBZ9+uSaHjHmpW+3TpcGkCfh9T4 
36 Znl6BJVb/kPp6DmfeTRzjFUQSbAGRiI3yvzJ9+iEUhra 
37 dME= 
38 ) ; key id = 28332
39 
40 ;; Query time: 2 msec 
41 ;; SERVER: 192.168.1.20#53(192.168.1.20) 
42 ;; WHEN: Sun Aug 3 20:11:10 2014 
43 ;; MSG SIZE rcvd: 647
```
 As you see, the query was answered correctly. Now, to perform a very simple test, we should save this key in the /etc/trustedkey.key file.

```
1 [root@centos7 ~]# dig +noall +answer -t dnskey @192.168.1.20 olimpus.
   local > /et\
```

```
2 c/trusted-key.key
```
We activate the use of dnssec, and we add the trusted-keys entry in the /etc/ named.conf file. We include the key value we obtained previously.

```
 1 options{ 
  2 . 
  3 . 
  4 . 
  5 dnssec-enable yes 
  6 dnssec-validation yes 
  7 . 
  8 . 
 9
10 }; 
11 . 
12
13 . 
14 trusted-keys { 
15 olimpus.local. 256 3 5 "AwEAAatIDOYQB6awuS3A8SDMaPdVuVHkNjzvwy
    RePG+gD/zyerAmpO9\ 
16 w X7o8yqXotVbsS6OCU5q3gBHqMwgAMjzzJxk="; 
17 olimpus.local. 257 3 5 "AwEAAcdLMSqlh3e/m3vYm38+I0HJ45S7cC8o8Ie9s6
     eN+6XPVpM0/vM\
```
CHAPTER 4 ■ DNS

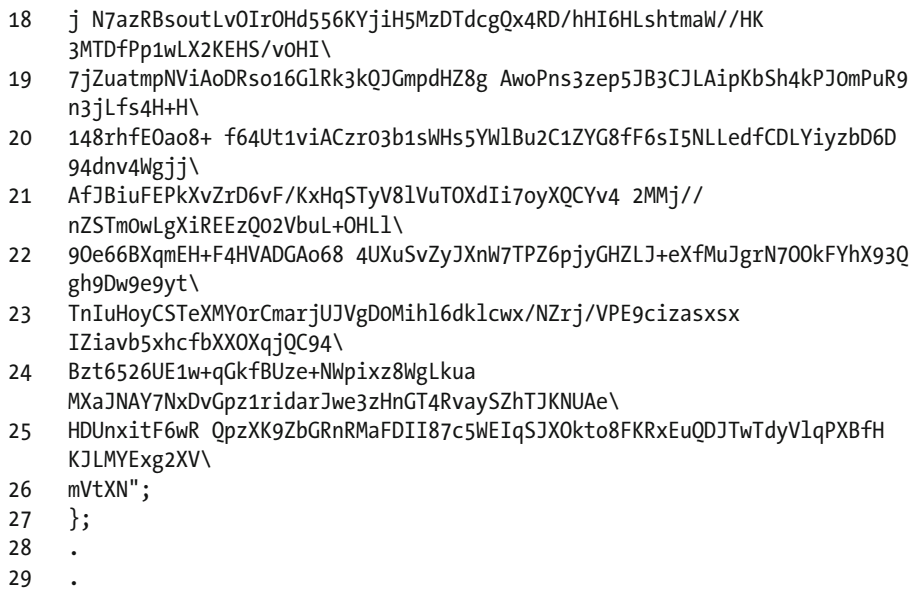

```
30 .
```
 After restarting the named service, we check whether we can resolve names in the olimpus.local zone successfully.

```
 1 [root@Centos7 ~]# dig +noall +answer @192.168.1.20 delphos.olimpus.
   local 
2 delphos.olimpus.local. 172800 IN A
```
192.168.1.218

If we try to resolve names in other domains, we get an error.

```
 1 [root@Centos7 ~]# dig +noall +answer @192.168.1.20 www.linuxaholics.com 
 2 [root@Centos7 ~]# dig @192.168.1.218 www.linuxaholics.com 
 3 
 4 ; <<>> DiG 9.9.4-RedHat-9.9.4-29.el7_2.3 <<>> @192.168.1.20 
    www.linuxaholics.com 
 5 ; (1 server found) 
 6 ;; global options: +cmd 
 7 ;; Got answer: 
8 :; ->>HEADER<<- opcode: QUERY, status: SERVFAIL, id: 8646
 9 ;; flags: qr rd ra; QUERY: 1, ANSWER: 0, AUTHORITY: 0, ADDITIONAL: 1 
10 
11 ;; OPT PSEUDOSECTION: 
12 ; EDNS: version: 0, flags:; udp: 4096 
13 ;; QUESTION SECTION: 
14 ;www.apress.com. IN A 
15
```

```
16 ;; Query time: 4 msec 
17 ;; SERVER: 192.168.1.218#53(192.168.1.20) 
18 ;; WHEN: dom sep 25 16:21:06 CEST 2016 
19 ;; MSG SIZE rcvd: 43
```
 In the test we've just performed, this is completely normal. We created a key for our zone, olimpus.local, and saved that key in the /etc/trusted-key.key file. So, from now on, our server trusts itself, but as it doesn't have the key for the .com zone, it can check whether the information received is correct or not and fails.

We can also test the dnssec configuration using the +sigchase flag with the dig command.

```
 1 [root@centos7 named]# dig +sigchase @192.168.1.20 olimpus.local 
 2 . 
  3 . 
 4 . 
 5 Launch a query to find a RRset of type DNSKEY for zone: olimpus.local. 
6<br>7
     ;; DNSKEYset that signs the RRset to chase:
8 olimpus.local. 172800 IN DNSKEY
    257 3 5 AwEAAcdLMSqlh3e/m3vYm38+I 
9
10 . 
11
12 ;; WE HAVE MATERIAL, WE NOW DO VALIDATION
13 ;; VERIFYING NSEC RRset for olimpus.local. with DNSKEY:4578: success
14 ;; OK We found DNSKEY (or more) to validate the RRset 
15 ;; Ok, find a Trusted Key in the DNSKEY RRset: 10921
16 ;; VERIFYING DNSKEY RRset for olimpus.local. with DNSKEY:10921: success
17 
18 ;; Ok this DNSKEY is a Trusted Key, DNSSEC validation is ok: SUCCESS
```
 In real life, DNSSEC is based on the concepts of keys, signatures, and hierarchy. When the admin of a certain DNS domain wants to use DNSSEC, he creates the keys (as we did), signs the zone (as we did), and publishes the public key of the domain, so that everybody can check the signature of the zones. Obviously, as we are working on a local domain, we haven't published the key.

 DNSSEC is a big improvement in the security of the DNS protocol, and it should be implemented in every name server on the Internet. Nevertheless, in our case, we can disable it, in order to make its operation easier for the rest of the exercises in the book.

## 4.7. Chroot

 Another further step in protecting our name server is working in a chroot environment. To better understand this, let's see briefly what a chroot environment is.

 A chroot is an operation that changes the apparent root directory of the current process, so that this program can't access files that reside below its working directory. Let's see an example.

 We log on to our server and create a new folder. Later, this folder will become the apparent root directory.

```
1 [root@delphos ~]# mkdir -p /new/root
```
We can try to chroot the user session with the chroot command.

```
1 [root@delphos ~]# chroot /new/root/
```
2 chroot: failed to run command /bin/bash: No such file or directory

 As we see, we have to access /bin/bash to chroot the user session. So we create a bin subfolder and copy the bash file in it.

- 1 [root@delphos ~]# mkdir /new/root/bin
- 2 [root@delphos ~]# cp /bin/bash /new/root/bin/

However, we're not done yet. If we try to run chroot again, we get the same error.

- 1 [root@delphos ~]# chroot /new/root/
- 2 chroot: failed to run command /bin/bash: No such file or directory

 This is due to the fact that the bash executable file is dynamically linked and has to access a series of libraries. We can find out what libraries it needs by using the ldd command. **Note**: Libraries will vary, depending on the exact version of the operating system.

```
1 [root@delphos ~]# ldd /bin/bash 
2 linux-vdso.so.1 => (0x00007fffc57fe000) 
3 libtinfo.so.5 => /lib64/libtinfo.so.5 (0x00007f76faeb3000) 
4 libdl.so.2 => /lib64/libdl.so.2 (0x00007f76facaf000) 
5 libc.so.6 => /lib64/libc.so.6 (0x00007f76fa8ed000) 
6 /lib64/ld-linux-x86-64.so.2 (0x00007f76fb0f1000)
```
So, we create a new subfolder and copy the required files.

```
1 [root@delphos ~]# mkdir /new/root/lib64 
2 [root@delphos ~]# cp /lib64/libtinfo.so.5 /new/root/lib64/ 
3 [root@delphos ~]# cp /lib64/libdl.so.2 /new/root/lib64/ 
4 [root@delphos ~]# cp /lib64/libc.so.6 /new/root/lib64/ 
5 [root@delphos ~]# cp /lib64/ld-linux-x86-64.so.2 /new/root/lib64/
```
Now we can execute chroot.

```
1 [root@delphos ~]# chroot /new/root/
```

```
2 bash-4.2#
```
 If we type "pwd," the system will tell us that we are already at the root directory, and we won't be able to access other folders outside of the chroot environment.

```
1 bash-4.2# pwd 
2 / 
3 bash-4.2# cd .. 
4 bash-4.2# pwd 
5 /
```
 This is an extremely simple chroot environment meant only as a proof of concept. If we try, for example, to list the directory contents with the ls command, we'll get an error, because we haven't copied the ls file and the libraries it depends on to run. Besides, we should also have created some other folders, such as a dev subfolder, etc.

 Once we've completed this little experiment, we leave the chroot environment and remove the folder we created.

```
1 bash-4.2# exit 
2 exit 
3 [root@delphos ~]# rm -rf /new/root/
```
 As a chrooted service can't access folders or files outside of its home directory, it is considered a good practice. Thus, if the named service gets compromised, it will only be able to access the content of its home directory.

 If we want the named service to execute in a chroot environment, we could do it manually, as we have done before with our "proof of concept." But, fortunately, there is a much easier way. We only need to install the bind-root package.

```
1 [root@delphos ~]# yum install bind-chroot
```
 Right after installing the package, we see that a new subfolder has been created below /var/named . This subfolder contains all the necessary files and folders for named to work properly.

```
1 [root@delphos ~]# ls -l /var/named/chroot/ 
2 total 0 
3 drwxr-x---. 2 root named 41 Sep 26 12:02 dev 
4 drwxr-x---. 4 root named 44 Sep 26 12:02 etc 
5 drwxr-x---. 3 root named 18 Sep 26 12:02 run 
6 drwxrwx---. 3 named named 18 Sep 26 12:02 usr 
7 drwxr-x---. 5 root named 48 Sep 26 12:02 var
```
Right after installing bind-root, the named service will already be running in a chroot environment in CentOS 6.

However, in CentOS 7, we still have to start this service.

1 [root@delphos ~]# systemctl start named-chroot

We must make sure that the service starts automatically every time the system boots.

- 1 [root@delphos ~]# systemctl enable named-chroot
- 2 ln -s '/usr/lib/systemd/system/named-chroot.service' '/etc/systemd/ system/multi-\
- 3 user.target.wants/named-chroot.service'

# 4.8. Diagnostic Tools

#### 4.8.1. rndc

rndc is a great tool to manage the name server. Remember: When we checked the status of the named service, we saw a message saying "rndc: neither /etc/rndc.conf nor /etc/ rndc.key was found." These two files are required in order for the rndc command to work. rndc is a front end to control the DNS server, so we'll have to modify /etc/named.conf to allow rndc to manage the server. We can do it by hand, but it is much easier to do by typing rndc-confgen . This command will show a sample rndc.key and rndc.conf file that we can use.

rndc-confgen will have to generate keys, so it can take as long as a few minutes to complete. A bit of patience is required.

```
 1 [root@delphos ~]# rndc-confgen 
 2 # Start of rndc.conf 
 3 key "rndc-key" { 
 4 algorithm hmac-md5; 
 5 secret "Yg1R5vvMWBu/+P9RxCKm8g=="; 
 6 }; 
 7 
 8 options { 
 9 default-key "rndc-key"; 
10 default-server 127.0.0.1; 
11 default-port 953; 
12 }; 
13 # End of rndc.conf 
14 
15 # Use with the following in named.conf, adjusting the allow list as 
    needed: 
16 # key "rndc-key" { 
17 # algorithm hmac-md5; 
18 # secret "Yg1R5vvMWBu/+P9RxCKm8g=="; 
19 # }; 
20 # 
21 # controls { 
22 # inet 127.0.0.1 port 953 
23 # allow { 127.0.0.1; } keys { "rndc-key"; }; 
24 # \};
25 # End of named.conf
```
So, we create a file named /etc/rnc.conf, as follows:

```
 1 # Start of rndc.conf 
 2 key "rndc-key" { 
 3 algorithm hmac-md5; 
 4 secret "Yg1R5vvMWBu/+P9RxCKm8g=="; 
 5 }; 
 6 
 7 options { 
 8 default-key "rndc-key"; 
 9 default-server 127.0.0.1; 
10 default-port 953; 
11 }; 
12 # End of rndc.conf
```
 Then we modify the /etc/named.conf file, as instructed. Adding the lines generated by rndc-confgen, we restart the service and try to execute rndc.

```
 1 [root@delphos named]# rndc status 
  2 version: 9.7.3-P3-RedHat-9.7.3-8.P3.el6 
  3 CPUs found: 1 
  4 worker threads: 1 
  5 number of zones: 22 
  6 debug level: 0 
  7 xfers running: 0 
  8 xfers deferred: 0 
  9 soa queries in progress: 0 
10 query logging is OFF 
11 recursive clients: 0/0/1000 
12 tcp clients: 0/100 
13 server is up and running
```
To see the options available, we can use the -h option.

```
 1 [root@delphos named]# rndc -h 
 2 Usage: rndc [-b address] [-c config] [-s server] [-p port] 
  3 [-k key-file ] [-y key] [-V] command 
 4 
 5 command is one of the following: 
 6 
7 reload Reload configuration file and zones.
 8 reload zone [class [view]] 
 9 Reload a single zone. 
10 refresh zone [class [view]] 
11 Schedule immediate maintenance for a zone. 
12 retransfer zone [class [view]] 
13 Retransfer a single zone without checking serial number. 
14 freeze Suspend updates to all dynamic zones.
```

```
15 freeze zone [class [view]] 
16 Suspend updates to a dynamic zone. 
17 thaw Enable updates to all dynamic zones and reload them.<br>18 thaw zone [class [view]]
    thaw zone [class [view]]
19 Enable updates to a frozen dynamic zone and reload it. 
20 notify zone [class [view]] 
21 Resend NOTIFY messages for the zone. 
22 reconfig Reload configuration file and new zones only. 
23 sign zone [class [view]] 
24 Update zone keys, and sign as needed. 
25 loadkeys zone [class [view]] 
26 19 19 Update keys without signing immediately.<br>27 stats 19 Write server statistics to the statistic
27 stats Write server statistics to the statistics file. 
28 querylog Toggle query logging. 
29 dumpdb [-all|-cache|-zones] [view ...] 
30 Dump cache(s) to the dump file (named_dump.db). 
31 secroots [view ...] 
32 Write security roots to the secroots file. 
33 stop Save pending updates to master files and stop the server.
34 stop -p Save pending updates to master files and stop the server 
35 reporting process id. 
36 halt Stop the server without saving pending updates.
37 halt -p Stop the server without saving pending updates reporting 
38 process id. 
39 trace Increment debugging level by one. 
40 trace level Change the debugging level. 
41 notrace Set debugging level to 0. 
42 flush Flushes all of the server's caches.
43 flush [view] Flushes the server's cache for a view. 
44 flushname name [view] 
45 Flush the given name from the server's cache(s) 
46 status Display status of the server. 
47 recursing Dump the queries that are currently recursing 
                 (named.recursing) 
48 validation newstate [view] 
49 Enable / disable DNSSEC validation. 
50 *restart Restart the server. 
51 addzone ["file"] zone [class [view]] { zone-options } 
52 Add zone to given view. Requires new-zone-file 
                       option. 
53 delzone ["file"] zone [class [view]] 
54 Removes zone from given view. Requires new-zone-file 
                 option. 
55 
56 * == not yet implemented 
57 Version: 9.7.3-P3-RedHat-9.7.3-8.P3.el6
```
#### 4.8.2. dig

 We have already seen this tool, and we can use it to query a DNS server and specify the type of register we want to know about. For example, to know the mail server of the domain olimpus.local*,* we'd type the following:

```
 1 [root@delphos ~]# dig mx @192.168.1.21 olimpus.local 
\mathfrak{p} 3 ; <<>> DiG 9.7.3-P3-RedHat-9.7.3-8.P3.el6 <<>> mx @192.168.1.21 
    olimpus.local 
 4 ; (1 server found) 
  5 ;; global options: +cmd 
 6 ;; Got answer: 
 7 ;; ->>HEADER<<- opcode: QUERY, status: NOERROR, id: 3247 
 8 ;; flags: qr aa rd ra; QUERY: 1, ANSWER: 1, AUTHORITY: 2, ADDITIONAL: 4 
 9 
10 ;; QUESTION SECTION: 
11 ;olimpus.local. IN MX 
12 
13 ;; ANSWER SECTION: 
14 olimpus.local. 172800 IN MX 10 prometheus.
    olimpus.local. 
15 
16 ;; AUTHORITY SECTION: 
17 olimpus.local. 172800 IN NS prometheus.
    olimpus.local. 
18 olimpus.local. 172800 IN NS delphos.
    olimpus.local. 
19 
20 ;; ADDITIONAL SECTION: 
21 prometheus.olimpus.local. 172800 IN A 192.168.1.21
22 prometheus.olimpus.local. 172800 IN AAAA 
    fe80::20c:29ff:feeb:4443 
23 delphos.olimpus.local. 172800 IN A 192.168.1.20 
24 delphos.olimpus.local. 172800 IN AAAA 
    fe80::20c:29ff:fe78:4cb1 
25 
26 ;; Query time: 12 msec 
27 ;; SERVER: 192.168.1.21#53(192.168.1.21) 
28 ;; WHEN: Sun Aug 3 04:37:03 2014 
29 ;; MSG SIZE rcvd: 182
```
 If we don't want to be overwhelmed with so much information, we can tell dig not to show all the details of the query (+noall) and include only the answer itself (+answer).

```
1 [root@delphos ~]# dig +noall +answer mx @192.168.1.21 olimpus.local 
2 olimpus.local. 172800 IN MX 10 
   prometheus.olimpus.local.
```
We can also ask for a complete zone transfer.

```
 1 [root@delphos ~]# dig axfr @192.168.1.20 olimpus.local 
\overline{2} 3 ; <<>> DiG 9.7.3-P3-RedHat-9.7.3-8.P3.el6 <<>> axfr @192.168.1.20 
    olimpus.local 
 4 ; (1 server found) 
 5 ;; global options: +cmd 
 6 olimpus.local. 172800 IN SOA olimpus.local. 
    root.olimpus.loca\ 
 7 l. 2014090103 60 7200 604800 172800 
8 olimpus.local. 172800 IN NS delphos.olimpus.
                                                local. 
 9 olimpus.local. 172800 IN NS prometheus.olimpus.
                                                local. 
10 olimpus.local. 172800 IN MX 10 prometheus.
    olimpus.local. 
11 aphrodite.olimpus.local. 172800 IN A 192.168.1.22 
12 delphos.olimpus.local. 172800 IN AAAA 
    fe80::20c:29ff:fe78:4cb1 
13 delphos.olimpus.local. 172800 IN A 192.168.1.20 
14 dns.olimpus.local. 172800 IN CNAME delphos.olimpus.
                                                local. 
15 mail.olimpus.local. 172800 IN CNAME prometheus.olimpus.
                                                local. 
16 prometheus.olimpus.local. 172800 IN AAAA 
    fe80::20c:29ff:feeb:4443 
17 prometheus.olimpus.local. 172800 IN A 192.168.1.21 
18 vulcan.olimpus.local. 172800 IN AAAA 
    fe80::20c:29ff:fedf:d786 
19 vulcan.olimpus.local. 172800 IN A 192.168.1.23 
20 olimpus.local. 172800 IN SOA olimpus.local. 
    root.olimpus.loca\ 
21 l. 2014090103 60 7200 604800 172800 
22 ;; Query time: 6 msec 
23 ;; SERVER: 192.168.1.20#53(192.168.1.20) 
24 ;; WHEN: Sun Aug 3 05:46:46 2014 
25 ;; XFR size: 14 records (messages 1, bytes 373)
```
#### 4.8.3. host

host is a tool quite similar to dig. The syntax is slightly different, however.

```
1 [root@delphos ~]# host prometheus.olimpus.local 192.168.1.20
```

```
2 Using domain server:
```

```
3 Name: 192.168.1.20
```

```
4 Address: 192.168.1.20#53
```

```
5 Aliases: 
6 
7 prometheus.olimpus.local has address 192.168.1.21<br>8 nrometheus olimpus local has IPv6 address fe80:22
     8 prometheus.olimpus.local has IPv6 address fe80::20c:29ff:feeb:4443
```
## 4.9. Troubleshooting

 As every systems administrator knows, unfortunately, incidents happen, and sometimes things don't work as expected, or don't work at all. In the following subsections, we'll take a look at some of the most common scenarios we could encounter. But before proceeding, I'll make a quick review of the name resolution process.

 I already briefly discussed /etc/hosts and how it can be used to resolve names. And, of course, we have reviewed many details of the named service too. But there is also a file that plays an important role when troubleshooting name resolution problems. This is the /etc/nsswitch.conf file.

 This file is used by the system to identify the sources from which it can obtain nameservices related information, such as hostnames, usernames, etc. If we open this file with a text editor, we'll see a line beginning with "hosts:".

```
 1 # 
 2 # /etc/nsswitch.conf 
  3 # 
 4 # An example Name Service Switch config file. This file should be 
 5 # sorted with the most-used services at the beginning. 
 6 # 
  7 . 
 8 . 
\mathsf{q}10 hosts: files dns
```
 This means that the server will try to resolve names based on the contents of the /etc/ hosts file, and if the name can't be resolved in this manner, it will query the DNS server. This is the default behavior after a fresh installation, but if problems occur, you should check this file, to make sure the values associated with the hosts option are the right ones. The installation of some additional software could alter the contents of this file.

#### 4.9.1. A Computer Can't Resolve Names

 If there is only a small percentage of computers that cannot resolve names, that is probably a problem with the client computers themselves. You'll have to check that the computer has set the address of the DNS server in the network correctly. In the case of a Linux , this is configured in the /etc/resolv.conf file. For example, if the DNS server is 192.168.1.20, the /etc/resolv.conf file should be something like this:

```
1 [root@delphos ~]# cat /etc/resolv.conf
```

```
2 nameserver 192.168.1.20
```
 If the file is correct we'd also have to check the network configuration and the physical connection to the network.

#### 4.9.2. Many Computers Can't Resolve Names

 If there are many computers unable to resolve names, there might be some problem with the DNS server itself. First of all, you'll have to check that the service is running.

```
 1 [root@delphos ~]# service named status 
  2 version: 9.7.3-P3-RedHat-9.7.3-8.P3.el6 
     3 CPUs found: 1 
  4 worker threads: 1 
  5 number of zones: 22 
  6 debug level: 0 
  7 xfers running: 0 
  8 xfers deferred: 0 
  9 soa queries in progress: 0 
10 query logging is OFF 
11 recursive clients: 0/0/1000 
12 tcp clients: 0/100 
13 server is up and running 
14 named (pid 8616) is running...
```
 If the service is up and running, the next step is to make sure that the service can be accessed from the network. As I said before, the DNS queries are addressed to UDP port 53 in the server, so we can use nmap from a client computer to check whether or not the port is open.

```
1 [root@delphos ~]# nmap -sU -p 53 192.168.1.20 
2 
3 Starting Nmap 5.21 ( http://nmap.org ) at 2014-08-03 05:40 CEST 
4 Nmap scan report for delphos.olimpus.local (192.168.1.20) 
5 Host is up (0.00085s latency). 
6 PORT STATE SERVICE 
7 53/udp filtered domain 
8 MAC Address: 00:0C:29:78:4C:B1 (VMware)
```
 In this case, the port is filtered. That's the reason the clients can't resolve names. They're unable to contact the name server.

```
 1 [root@delphos ~]# nmap -sU -p 53 192.168.1.20 
\mathfrak{p} 3 Starting Nmap 5.21 ( http://nmap.org ) at 2014-08-03 06:23 CEST 
 4 Nmap scan report for delphos.olimpus.local (192.168.1.20) 
 5 Host is up (0.00033s latency). 
 6 PORT STATE SERVICE 
 7 53/udp open domain
```
 8 MAC Address: 00:0C:29:78:4C:B1 (VMware) 9 10 Nmap done: 1 IP address (1 host up) scanned in 0.07 seconds

 Now that the port is open, we should perform a query from the client computer, by using dig or host.

```
 1 [root@delphos ~]# dig @192.168.1.20 delphos.olimpus.local 
 2 
 3 ; <<>> DiG 9.7.3-P3-RedHat-9.7.3-8.P3.el6 <<>> @192.168.1.20 delphos.
    olimpus.loc\ 
 4 al 
 5 ; (1 server found) 
 6 ;; global options: +cmd 
 7 ;; Got answer: 
8 :; ->>HEADER<<- opcode: QUERY, status: NOERROR, id: 51991
 9 ;; flags: qr aa rd ra; QUERY: 1, ANSWER: 1, AUTHORITY: 2, ADDITIONAL: 3 
10 
11 ;; QUESTION SECTION: 
12 ;delphos.olimpus.local. IN A 
13 
14 ;; ANSWER SECTION: 
15 delphos.olimpus.local. 172800 IN A 192.168.1.20 
16 
17 ;; AUTHORITY SECTION: 
18 olimpus.local. 172800 IN NS delphos.olimpus.local. 
19 olimpus.local. 172800 IN NS prometheus.olimpus.
                                                 local. 
20 
21 ;; ADDITIONAL SECTION: 
22 delphos.olimpus.local. 172800 IN AAAA 
    fe80::20c:29ff:fe78:4cb1 
23 prometheus.olimpus.local. 172800 IN A 192.168.1.21
24 prometheus.olimpus.local. 172800 IN AAAA 
    fe80::20c:29ff:feeb:4443 
25 
26 ;; Query time: 2 msec 
27 ;; SERVER: 192.168.1.20#53(192.168.1.20) 
28 ;; WHEN: Sun Aug 3 06:26:04 2014 
29 ;; MSG SIZE rcvd: 166
```
 In this case, the DNS server seems to be working fine. The client made a query and got an answer.

1 [root@delphos ~]# dig @192.168.1.20 neptune.olimpus.local

 $\overline{2}$ 

 3 ; <<>> DiG 9.7.3-P3-RedHat-9.7.3-8.P3.el6 <<>> @192.168.1.20 neptune. olimpus.loc\

CHAPTER 4 ■ DNS

 4 al 5 ; (1 server found) 6 ;; global options: +cmd 7 ;; Got answer: 8 ;; ->>HEADER<<- opcode: QUERY, status: NXDOMAIN, id: 60601 9 ;; flags: qr aa rd ra; QUERY: 1, ANSWER: 0, AUTHORITY: 1, ADDITIONAL: 0 10 11 ;; QUESTION SECTION: 12 ; neptune.olimpus.local. IN A 13 14 ;; AUTHORITY SECTION:<br>15 olimpus.local. 15 olimpus.local. 172800 IN SOA olimpus.local. root. olimpus.loca\ 16 l. 2014090103 60 7200 604800 172800 17 18 ;; Query time: 2 msec 19 ;; SERVER: 192.168.1.20#53(192.168.1.20) 20 ;; WHEN: Sun Aug 3 06:26:21 2014 21 ;; MSG SIZE rcvd: 80

 On the other hand, also in this case, the server answered the query, but it couldn't find any neptune.olimpus.local register. It might not exist in the zone, or maybe the server has an outdated zone file.

## 4.9.3. Master and Slave Servers Don't Have the Same Information

 If the slave server has outdated information, we have to know whether there is a problem with zone transfers. As we have seen, we can use dig on the slave server, to request a zone transfer.

```
1 [root@delphos ~]# dig axfr @192.168.1.20 olimpus.local
```

```
2 ;; Connection to 192.168.1.20#53(192.168.1.20) for olimpus.local failed:
   host un\
```

```
3 reachable.
```
 In this case, we couldn't perform the zone transfer. The TCP port 53 on the master server is probably closed or filtered.

```
 1 [root@delphos ~]# dig axfr @192.168.1.20 olimpus.local 
 2 
 3 ; <<>> DiG 9.7.3-P3-RedHat-9.7.3-8.P3.el6 <<>> axfr @192.168.1.20 
   olimpus.local 
 4 ; (1 server found) 
 5 ;; global options: +cmd 
 6 olimpus.local. 172800 IN SOA olimpus.local. 
   root.olimpus.loca\
```
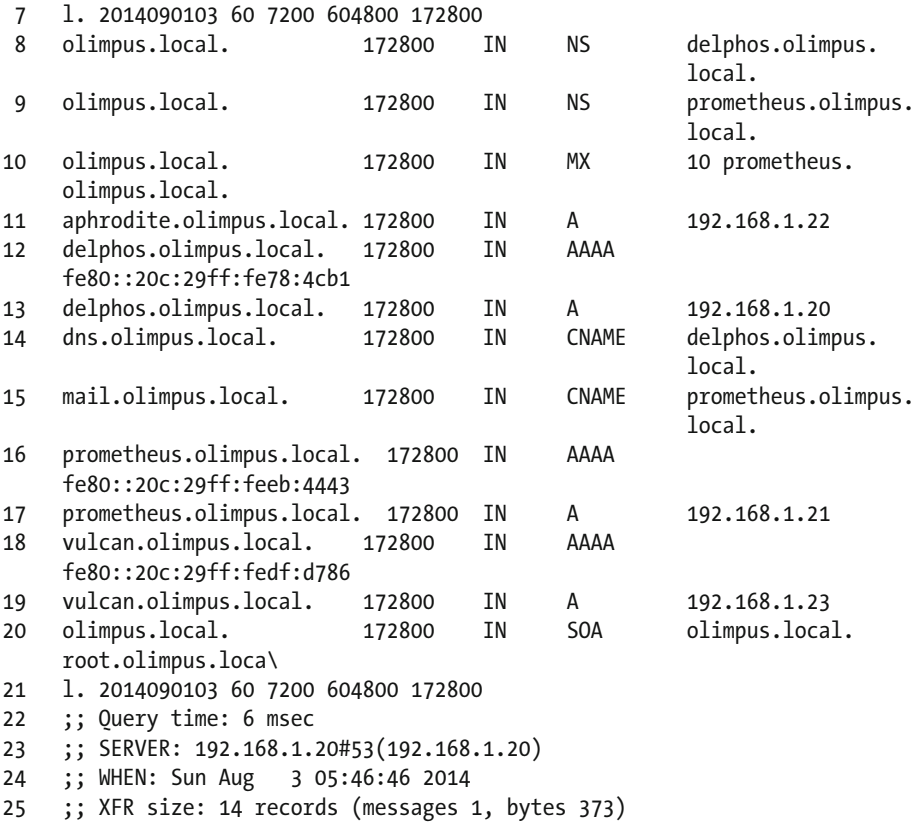

 Now the transfer zone is correct. We can use rndc to request a zone transfer on the slave server.

```
1 [root@delphos ~]# rndc retransfer olimpus.local 
2 [root@delphos ~]#
```
# 4.10. Log Files

 Log files are perhaps the most important tools when troubleshooting. In a default installation of bind, the log file will be /var/named/data/named.run. This is defined in the following lines of the /etc/named.conf file.

```
1 logging { 
2 channel default debug {
3 file "data/named.run"; 
4 severity dynamic; 
5 \quad \qquad };
6 };
```
 By watching this file, we can monitor the state of the server. For instance, this could be part of the log file.

```
 1 . 
  2 . 
  3 . 
  4 received control channel command 'stop' 
  5 shutting down: flushing changes 
  6 stopping command channel on 127.0.0.1#953 
  7 no longer listening on ::#53 
  8 no longer listening on 127.0.0.1#53 
 9 no longer listening on 192.168.1.20#53 
10 exiting 
11 zone 0.in-addr.arpa/IN: loaded serial 0 
12 zone 1.0.0.127.in-addr.arpa/IN: loaded serial 0 
13 zone 1.168.192.in-addr.arpa/IN: loaded serial 2014090102 
14 zone 1.0.0.0.0.0.0.0.0.0.0.0.0.0.0.0.0.0.0.0.0.0.0.0.0.0.0.0.0.0.0.0.i
    p6.arpa/IN\ 
15 : loaded serial 0 
16 zone 0.0.0.0.0.0.0.0.0.0.0.0.0.8.e.f.ip6.arpa/IN: loaded serial 
    2014090102 
17 zone olimpus.local/IN: loaded serial 2014090103 
18 zone localhost.localdomain/IN: loaded serial 0 
19 zone localhost/IN: loaded serial 0 
20 . 
2122
```
 In the preceding, we can see that the name server stopped and started to load the zone files again.

## 4.10.1. journalctl (only in CentOS 7)

 In addition to logging into the usual syslog files ( /var/log/messages/ , etc.), CentOS 7 also logs important information into the systemd journal. The contents of this journal can be seen with the journalctl command.

- 1 -- Logs begin at Thu 2016-06-02 12:48:52 CEST, end at Sat 2016-09-03 06:11:04 CE
- 2 Jun 02 12:48:52 localhost.localdomain systemd-journal[335]: Runtime journal is u
- 3 Jun 02 12:48:52 localhost.localdomain systemd-journal[335]: Runtime journal is u
- 4 Jun 02 12:48:52 localhost.localdomain kernel: Initializing cgroup subsys cpuset

```
5 Jun 02 12:48:52 localhost.localdomain kernel: Initializing cgroup subsys 
    cpu 
6 . 
7 . 
8 .
```
 The amount of information might be overwhelming, but to refine the search, there are some parameters we can pass to the journalctl command . For example, we can pass the \_COMM=named parameter to see only information about the named service.

```
1 [root@Centos7 ~]# journalctl COMM=named
  2 
  3 -- Logs begin at Tue 2016-09-20 13:40:32 CEST, end at Mon 2016-09-26 
     14:20:01 CE\ 
  4 ST. -- 
  5 Sep 26 09:59:55 delphos.olimpus.local named[18896]: starting BIND 
     9.9.4-RedHat-9\ 
  6 .9.4-14.el7 -u named 
  7 Sep 26 09:59:55 delphos.olimpus.local named[18896]: built with 
     '--build=x86_64-r\ 
  8 edhat-linux-gnu' '--host=x86_64-redhat-linux-gnu' '--program-prefix=' 
     '--disa 
  9 Sep 26 09:59:55 delphos.olimpus.local named[18896]: ------------------
     ----------\ 
10 ------------------------ 
11 Sep 26 09:59:55 delphos.olimpus.local named[18896]: BIND 9 is 
     maintained by Inte\ 
12 rnet Systems Consortium, 
13 . 
14 . 
15 .
```
We can also confine the search to a certain period of time, with the -since and –until options.

```
1 [root@Centos7 ~]# journalctl _COMM=named --since="2016-09-26 10:00:00" 
    --until="\ 
2 2016-09-26 11:00:00" 
3 
4 Sep 26 10:12:53 delphos.olimpus.local named[19185]: starting BIND 
    9.9.4-RedHat-9\ 
5 .9.4-14.el7 -u named 
6 Sep 26 10:12:53 delphos.olimpus.local named[19185]: built with 
    '--build=x86_64-r\ 
7 edhat-linux-gnu' '--host=x86_64-redhat-linux-gnu' '--program-prefix=' 
    '--disa 
8 Sep 26 10:12:53 delphos.olimpus.local named[19185]: -------------------
```

```
 9 ------------------------ 
10 Sep 26 10:12:53 delphos.olimpus.local named[19185]: BIND 9 is 
    maintained by Inte\ 
11 rnet Systems Consortium, 
12 Sep 26 10:12:53 delphos.olimpus.local named[19185]: Inc. (ISC), a non-
    profit 501\ 
13 (c)(3) public-benefit 
14 . 
15 . 
16 .
```
 One thing we must take into account is the fact that the contents of the systemd journal are volatile by default, so every time the system restarts, the information it contains will be lost. If we want to make the contents permanent, we need to create the following folder:

```
1 [root@Centos7 ~]# mkdir /var/log/journal
```
We must also make the systemd-journal group the owner of the folder.

```
1 [root@Centos7 ~]# chown .systemd-journal /var/log/journal/
```
Finally, we restart the systemd service, and the contents of the journal will be permanent.

## **CHAPTER 5**

# **DHCP**

As we all know, to connect to a network, every computer requires an IP address. In small networks, it is not a problem to assign manually a different IP address to every computer, but when working with tens or hundreds of network devices, one has to be very careful, in order not to make mistakes.

To make things easier, we could delegate this task to the DHCP service. What DHCP does is essentially provide IP addresses to all network devices.

In fact, not only can it provide IP addresses, but also parameters, such as default gateway, dns server, etc.

The way the DHCP protocol works is quite simple (Figure 5-1). In the case of DHCPv4, the DHCP version that works with IPv4, when the DHCP client boots up, it sends a DHCP discover message to the network. By this means, it tries to find an available DHCP server. If there is one (or more) DHCP servers in the network, it will answer back with a DHCP offer message. When the client receives one of these DHCP offer messages, it will send back a DHCP request to the server. The server, in turn, replies with a DHCP ack message, and the address is assigned.

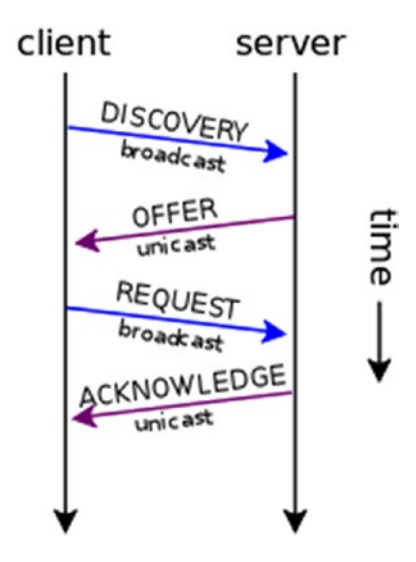

*Figure 5-1. DHCP protocol*

In the case of DHCPv6, the procedure is not the same, but it doesn't differ too much from that for DHCPv4. Here, the client sends a DHCP solicitation message, to which the server replies with an advertise message. Once the client receives the advertise message, it sends a request back to the server, and the server answers with a reply, completing the process.

## 5.1. Installing a DHCP Server

To convert our CentOS server into a DHCP server, we have only to install the dhcp package.

```
1 [root@CentOS7 ~]# yum install dhcp
```
This will create a new service in /etc/init.d called dhcpd. As we did when we installed the DNS service, we configure the dhcpd service to start automatically with every reboot.

In CentOS 6:

1 [root@delphos ~]# chkconfig dhcpd on

In CentOS 7:

- 1 [root@CentOS7 ~]# systemctl enable dhcpd
- 2 ln -s '/usr/lib/systemd/system/dhcpd.service' '/etc/systemd/system/ multi-user.ta\
- 3 rget.wants/dhcpd.service'

The server configuration will be stored in two different files: /etc/dhcp/dhcpd.conf and /etc/dhcpd/dhcpd6.conf. The first file will have the configuration options associated with IPv4, whereas the second will do the same with IPv6 parameters. After a fresh install, both files are empty, but there are two sample files that we can use as a starting point: / usr/share/doc/dhcp-4.1.1/dhcpd.conf.example and /usr/share/doc/dhcp-4.1.1/ dhcpd6.conf.example.

■ **Note** The exact location of the sample files will differ according to the CentOS version you are using. For example, if you are using CentOS 7, the files will be located in /usr/ share/doc/dhcp- 4.2.5/dhcpd.conf.example and /usr/share/doc/dhcp-4.2.5/ dhcpd6.conf.example.

The easiest way to configure the new DHCP server is probably to overwrite the default (empty) configuration files with the two sample files previously mentioned.

<sup>1 [</sup>root@localhost ~]# cp /usr/share/doc/dhcp-4.1.1/dhcpd.conf.sample /etc/ dhcp/dhc\

```
2 pd.conf
3 cp: overwrite `/etc/dhcp/dhcpd.conf'? y
4 [root@localhost ~]# cp /usr/share/doc/dhcp-4.1.1/dhcpd6.conf.sample /
   etc/dhcp/dh\
5 cpd6.conf
```

```
6 cp: overwrite `/etc/dhcp/dhcpd6.conf'? y
```
We'll comment out all the lines in both files to start adding our directives one by one. We can do this easily with the sed and tee commands, as follows:

- 1 [root@localhost ~]# sed s/^/#/ /etc/dhcp/dhcpd.conf | tee /etc/dhcp/ dhcpd.conf
- 2 [root@localhost ~]# sed s/^/#/ /etc/dhcp/dhcpd6.conf | tee /etc/dhcp/ dhcpd6.conf

Now we're ready to start configuring our DHCP server.

#### 5.1.1. DHCPv4

If we take a look at the /etc/dhcp/dhcpd.conf file, we can see the many parameters that we can assign to the DHCP clients, such as domain-name, domain-servers, etc.

To start with a very basic configuration, we can create the following subnet:

```
1 subnet 192.168.1.0 netmask 255.255.255.0 {
```
2 range 192.168.1.40 192.168.1.43;

```
3 }
```
We have defined a range of addresses from 192.168.1.40 to 192.168.1.43 that will be assigned to the DHCP clients. Of course, the DHCP server should have at least one IP address belonging to the 192.168.1.0/24 network. We can check that the syntax of the file is correct with the following command:

```
1 [root@localhost ~]# dhcpd -t /etc/dhcp/dhcpd.conf
```

```
2 Internet Systems Consortium DHCP Server 4.1.1-P1
```

```
3 Copyright 2004-2010 Internet Systems Consortium.
```

```
4 All rights reserved.
```

```
5 For info, please visit https://www.isc.org/software/dhcp/
```
- 6 Not searching LDAP since ldap-server, ldap-port and ldap-base-dn were not specif\
- 7 ied in the config file

In CentOS 7, the interface names are longer than they used to be in CentOS 6, so when checking the dhcpd.conf file syntax, we might receive this warning:

```
 1 [root@CentOS7 ~]# dhcpd -t /etc/dhcp/dhcpd.conf
 2 /etc/dhcp/dhcpd.conf: interface name too long (is 20)
 3 ...
```
#### Chapter 5 ■ DHCP

```
 4 This version of ISC DHCP is based on the release available
 5 on ftp.isc.org. Features have been added and other changes
 6 have been made to the base software release in order to make
 7 it work better with this distribution.
 8
 9 Please report for this software via the CentOS Bugs Database:
10 http://bugs.centos.org/
11 
12 exiting.
```
But this shouldn't prevent the dhcpd service from working properly.

We start the service, and the clients will be able to receive the addresses specified in the pool.

```
1 [root@localhost ~]# service dhcpd start
```

```
2 Starting dhcpd: [ OK ]
```

```
3 [root@localhost ~]#
```
If the client is a Windows computer, we can force it to renew its IP address, as shown in Figure 5-2.

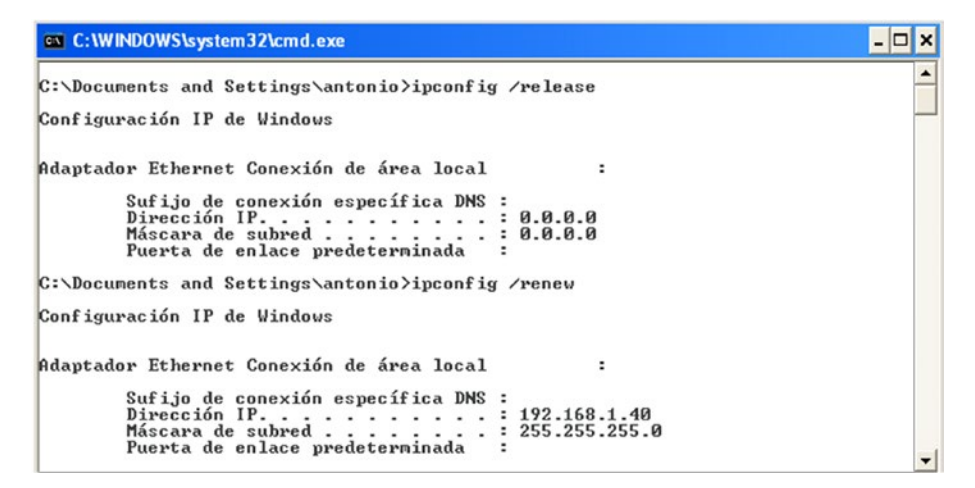

#### *Figure 5-2. Obtaining an IP address*

As we can see, the IP assigned is 192.168.1.40.

We can also see it in the server itself, by looking at the /var/lib/dhcpd/dhcpd. leases file.

 1 . 2 . 3 . 4 lease 192.168.1.40 {

```
 5 starts 5 2013/09/13 08:49:48;
 6 ends 5 2013/09/13 20:49:48;
    cltt 5 2013/09/13 08:49:48;
 8 binding state active;
 9 next binding state free;
10 hardware ethernet 00:0c:29:fe:08:d4;
11 uid "\001\000\014)\376\010\324";
12 clienthostname
13 "windowscli";
14 }
15 .
16 .
17 .
```
We have seen before that the server can provide more parameters to the client through DHCP. A slightly more advanced example could be this one:

```
1 subnet 192.168.1.0 netmask 255.255.255.0 {
2 range 192.168.1.40 192.168.1.43;
3 option domain-name-servers 192.168.1.133;
4 option routers 192.168.1.20;
5 }
```
In this case, we supply the default gateway and the name server address. If we force the client to renew the lease, this is what we'll see (Figure 5-3).

| <b>ex C: WINDOWS \system32\cmd.exe</b><br>$ \Box$ $\times$                                                                                                    |                          |
|----------------------------------------------------------------------------------------------------|--------------------------|
| Adaptador Ethernet Conexión de área local                                                                                                    | ▲                        |
| Sufijo de conexión específica DNS :<br>UMware Accelerated AMD PCNet Adapter<br>Dirección física<br>$: 90 - 0C - 29 - FE - 08 - D4$<br>$DHCP$ habilitado.<br>$:$ No<br>Autoconfiguración habilitada :<br>Sí<br>Dirección IP192.168.1.40<br>Máscara de subred : 255.255.255.0<br>Puerta de enlace predeterminada : 192.168.1.20<br>Servidor DHCP :<br>192.168.1.133<br>Servidores DNS 192.168.1.133<br>Concesión obtenida<br>: miércoles. 09 de octubre de 2013 23:<br>17:38<br>Concesión expira $\dots$ , $\dots$ , $\dots$ ; jueves, 10 de octubre de 2013 11:17:<br>38<br>C:\Documents and Settings\antonio> |                          |
|                                                                                                    | $\overline{\phantom{a}}$ |

*Figure 5-3. Renewing the IP lease*

#### Chapter 5 ■ DHCP

Dynamically assigned IPs could change through time, but the DHCP always allows us to assign the same IP to a certain client. To do this, we just add the following directive:

```
1 host windowscli {
2 hardware ethernet 00:0C:29:FE:08:D4;
3 fixedaddress 192.168.1.55;
4 }
```
Once the dhcpd service is restarted, the client with the 00:0C:29:FE:08:D4 MAC address will always be assigned the IP 192.168.1.55 (Figure 5-4).

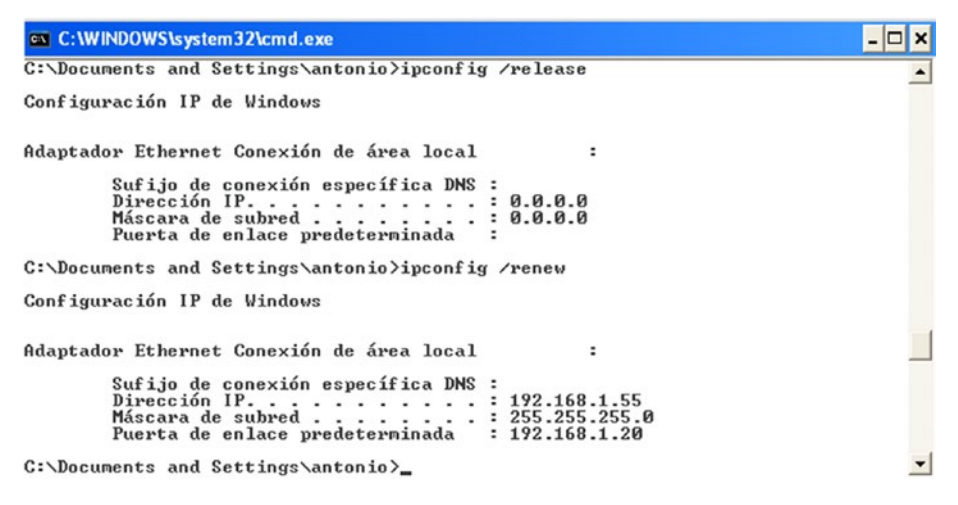

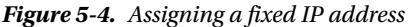

Of course, the address specified shouldn't be included in any range such as the one we defined earlier. Otherwise, we run the risk of having two computers with the same IP address in the network, which is not a good idea at all!

#### 5.1.2. DHCPv6

The procedure to assign IPv6 parameters to the client through DHCP is almost the same as the one we saw for IPv4. But in this case, the configuration file we have to modify is /etc/dhcp/dhcpd6.conf.

The options are quite similar. For example, to assign a single IPv6 address, we should add this:

```
1 subnet6 fe80::/64 {
2 range6 fe80::4321 fe80::4322;
3 }
```
And when we're done, we start the dhcpd6 service.

In CentOS 6:

- 1 [root@delphos dhcp]# service dhcpd6 restart
- 2 Starting dhcpd (DHCPv6): [ OK ]

In CentOS 7:

1 [root@CentOS7 ~]# systemctl restart dhcpd6

We'll also have to permit in the firewall the traffic to udpv6 port 547. In CentOS 6:

- 1 [root@delphos dhcp]# ip6tables -I INPUT 2 -m state --state NEW -m udp -p  $udp -d\lambda$
- 2 port 547 -j ACCEPT

In CentOS 7:

```
1 [root@CentOS7 ~]# firewall-cmd --add-service=dhcpv6
```

```
2 success
```
Now we force the client to ask for a lease. If the client is a Linux computer, we use the dhclient command with the parameter (-6) to specify IPv6.

1 [root@delphos dhcp]# dhclient -6 eth0 -v

If everything goes as expected, we'll see onscreen something similar to Figure 5-5.

```
C © root@antonio-virtual-machine: /home/antonio
PRC: Considering best lease.
PRC: X-- Initial candidate 00:01:00:01:1b:71:16:49:00:0c:29:78:4c:b1 (s: 153, p
: 0).XMT: Forming Request, 0 ms elapsed.
XMT: X-- IA NA 29:89:cf:69
     | X-- Requested renew +3600
XMT:
     \overline{) X-- Requested rebind +5400
XMT:
XMT:
     | | X-- IAADDR 2080::62
XMT:
     || \t|| X-- Preferred lifetime +7200
     \frac{1}{2} | | X-- Max lifetime +7500
XMT:
XMT: V IA_NA appended.
XMT: Request on eth0, interval 980ms.
RCV: Reply message on eth0 from fe80::20c:29ff:fe78:4cb1.
RCV: X-- IA_NA 29:89:cf:69
RCV:
      | X-- starts 1405608192
      | x-- starts 1405008<br>| X-- t1 - renew +0<br>| X-- t2 - rebind +0
RCV:
RCV:
      | X -- [Options]
RCV:
      | | X-- IAADDR 2080::62
RCV:
      | | | X-- Preferred lifetime 7200.
RCV:
RCV:
     | | | X-- Max lifetime 7500.
RCV: X-- Server ID: 00:01:00:01:1b:71:16:49:00:0c:29:78:4c:b1
PRC: Bound to lease 00:01:00:01:1b:71:16:49:00:0c:29:78:4c:b1.
root@antonio-virtual-machine:/home/antonio#
```
*Figure 5-5. Getting an IP address in Linux*

As we can see, the computer now has the new IPv6 address assigned (Figure 5-6).

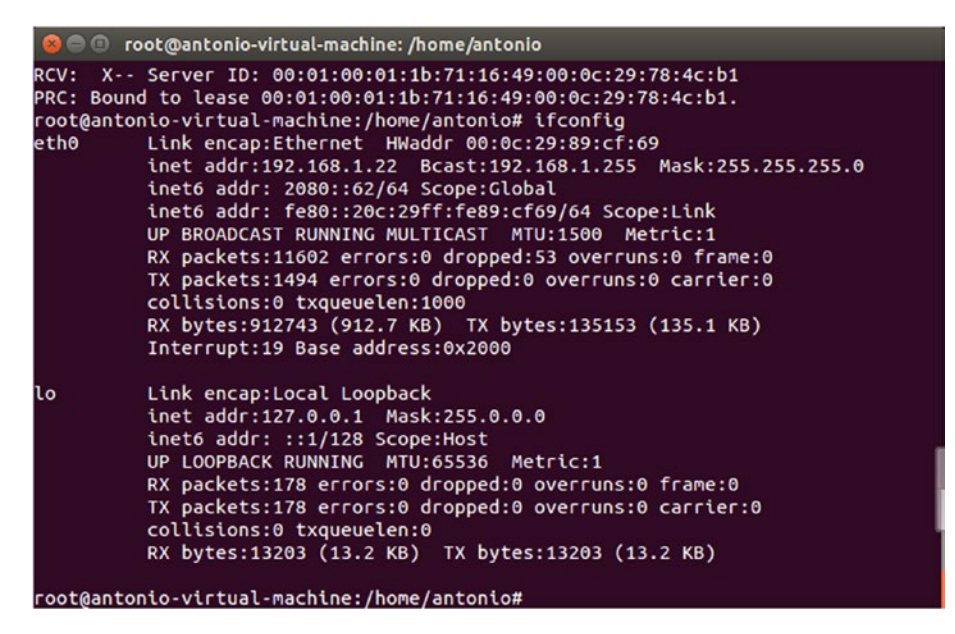

*Figure 5-6. Showing the IP address assigned*

In the server, we can also see the new lease in the /var/lib/dhcpd/dhcpd6.leases file.

```
1 ia-na "\376\017\000\016\000\001\000\001\030\210p\377\000\017\376\343\35
   0]" {
2 cltt 0 2014/08/03 17:34:39;
3 iaaddr 2080::61 {
4 binding state active;
5 preferred-life 27000;
6 max-life 43200;
7 ends 1 2014/08/04 05:34:39;
8 }
9 }
```
## 5.2. Troubleshooting and Diagnostic Tools

As the interaction between the DHCP server and the client takes place before a real TCP connection is established, the tools available to detect errors are somewhat limited.

One thing that can be done is to use the OS tools to force the renewal of an IP address.
In Windows:

- 1 ipconfig /release
- 2 ipconfig /renew

In Linux: For DHCPv4:

- 1 dhclient -r
- 2 dhclient -s direccion IP del servidor dhcp

For DHCPv6:

```
1 dhclient -6 -r
```
2 dhclient -6

We can go an additional step and monitor the DHCP network traffic. We can easily do that with the following command:

- 1 [root@CentOS ~]# tcpdump -w salida.dump -s 1500 -vv port bootps or port bootpc
- 2 tcpdump: listening on eth0, link-type EN10MB (Ethernet), capture size 1500 bytes

In CentOS 7, we'll probably have to specify the interface name. As we saw previously, we can list the interfaces with ip address show.

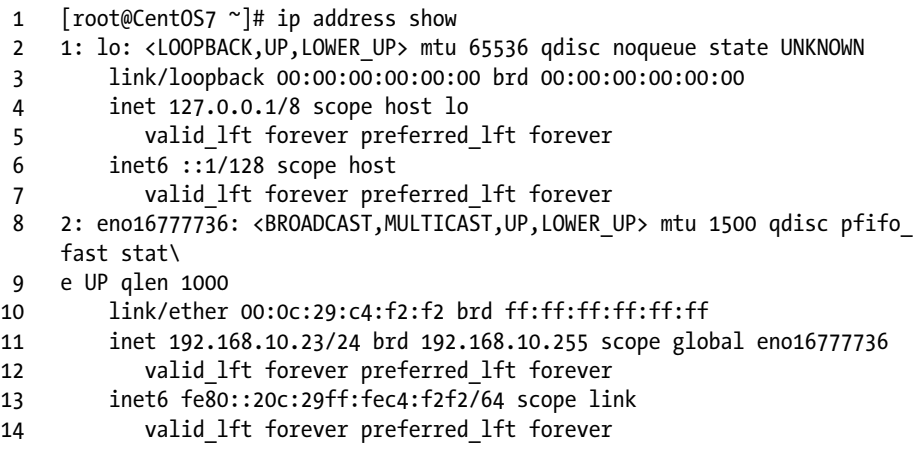

So, in this example, we have to specify the interface eno16777736.

- 1 [root@CentOS7 ~]# tcpdump -i eno16777736 -w salida.dump -s 1500 -vv port bootps \
- 2 or port bootpc
- 3 tcpdump: listening on eno16777736, link-type EN10MB (Ethernet), capture size 150\
- 4 0 bytes

Of course, we'll have to substitute eno16777736 for the name of the interface in our server.

This way, we tell tcpdump to record all traffic related with DHCPv4 (ports bootps and bootpc) in the salida.dump file. If we want to capture the DHCPv6 traffic, the command will be similar:

1 [root@localhost ~]# tcpdump -w salidav6.dump -s 1500 -vv -i eth0 ip6

When we want to finish the capture, we can do it at any time, by pressing Ctrl+C. The file generated can be read by tcpdump itself.

- 1 [root@localhost ~]# tcpdump -r salidav6.dump -vv
- 2 reading from file salidav6\_2.dump, link-type EN10MB (Ethernet)
- 3 21:08:00.663163 IP6 (hlim 1, next-header Options (0) payload length: 36) fe80::2\
- 4 0c:29ff:fe78:4cb1 > ff02::16: HBH (rtalert: 0x0000) (padn)[icmp6 sum ok] ICMP6,  $\setminus$
- 5 multicast listener report v2, length 28, 1 group record(s) [gaddr ff05::1:3 to  $e\$
- 6 x { }]
- 7 21:08:01.355955 IP6 (hlim 1, next-header UDP (17) payload length: 113) fe80::f97\
- 8 8:3ba9:55c5:1d38.dhcpv6-client > ff02::1:2.dhcpv6-server: [udp sum ok] dhcp6 sol\
- 9 icit (xid=5dbf1f (elapsed-time 1500) (client-ID hwaddr/time type 1 time 43447933\
- 10 9 000ffee3c6cf) (IA\_NA IAID:234885118 T1:0 T2:0) (Client-FQDN) (vendorclass) (o\
- 11 ption-request DNS-name DNS vendor-specific-info Client-FQDN))
- 12 21:08:01.357247 IP6 (hlim 64, next-header UDP (17) payload length: 96) fe80::20c\
- 13 :29ff:fe78:4cb1.dhcpv6-server > fe80::f978:3ba9:55c5:1d38.dhcpv6 client: [udp su\
- 14 m ok] dhcp6 advertise (xid=5dbf1f (client-ID hwaddr/time type 1 time 434479339 0\
- 15 00ffee3c6cf) (server-ID hwaddr/time type 1 time 460396105 000c29784cb1) (status-\
- 16 code no addresses))
- 17 21:08:01.957120 IP6 (hlim 255, next-header ICMPv6 (58) payload length: 32) fe80:\

Chapter 5 ■ DHCP

```
18 :fd53:b4bf:a082:24ab > fe80::20c:29ff:fe78:4cb1: [icmp6 sum ok] ICMP6, 
    neighbor \
19 solicitation, length 32, who has fe80::20c:29ff:fe78:4cb1
20 source link-address option (1), length 8 (1): 
              24:be:05:05:4f:a9
21 0x0000: 24be 0505 4fa9
22 21:08:01.957160 IP6 (hlim 255, next-header ICMPv6 (58) payload length: 
    24) fe80:\
23 :20c:29ff:fe78:4cb1 > fe80::fd53:b4bf:a082:24ab: [icmp6 sum ok] ICMP6, 
    neighbor \
24 advertisement, length 24, tgt is fe80::20c:29ff:fe78:4cb1, Flags 
    [solicited]
25 21:08:01.960569 IP6 (hlim 1, next-header UDP (17) payload length: 115) 
    fe80::3cf\
26 8:8ec6:71e3:61b8.dhcpv6-client > ff02::1:2.dhcpv6-server: [udp sum ok] 
    dhcp6 sol\
27 icit (xid=73811e (elapsed-time 6300) (client-ID hwaddr/time type 1 time 
    42188220\
28 2 000ffee3de6f) (IA_NA IAID:234885118 T1:0 T2:0) (Client-FQDN) 
    (vendor-class) (o\
29 ption-request DNS-name DNS vendor-specific-info Client-FODN))
30 21:08:01.963141 IP6 (hlim 255, next-header ICMPv6 (58) payload length: 
    32) fe80:\
31 :20c:29ff:fe78:4cb1 > ff02::1:ffe3:61b8: [icmp6 sum ok] ICMP6, neighbor 
    solicita\
32 tion, length 32, who has fe80::3cf8:8ec6:71e3:61b8
33 source link-address option (1), length 8 (1): 
              00:0c:29:78:4c:b1
34 0x0000: 000c 2978 4cb1
35 21:08:01.963671 IP6 (hlim 255, next-header ICMPv6 (58) payload length: 
    32) fe80:\
36 :3cf8:8ec6:71e3:61b8 > fe80::20c:29ff:fe78:4cb1: [icmp6 sum ok] ICMP6, 
    neighbor \
37 advertisement, length 32, tgt is fe80::3cf8:8ec6:71e3:61b8, Flags 
    [solicited, ov\
38 erride]
39 destination link-address option (2), length 8 (1): 
              00:0f:fe:e3:de:6f
40 .
41 .
42 .
```
But it is probably much clearer to open the file in Wireshark. Wireshark is a graphic network protocol analyzer currently available for Linux, MacOS X, and Windows. It can be installed in CentOS with yum (yum install wireshark), or it can be directly downloaded from [www.wireshark.org](http://www.wireshark.org) and installed in Windows or MacOS X.

Wireshark is a graphic application, so it requires a graphic environment in order to run. This is not a problem in Windows and MacOS X, but in the case of Linux, the graphic environment might not be installed by default. If that's the case, you should install it with yum groupinstall desktop (in CentOS). Another possible solution is to export the X11 protocol to another computer with X windows, but that's something you'll see later when I discuss remote access (Chapter [6](http://dx.doi.org/10.1007/978-1-4842-2379-6_6)).

In any case, if we want to open the files in a different machine, we should transfer them. If the destination computer is a Linux box, we can use scp. (See Chapter [6](http://dx.doi.org/10.1007/978-1-4842-2379-6_6) for further details.) Or, if we want to copy the file to a Windows machine, we can use a program such as [WinSCP](http://winscp.net/eng/index.php). 1

Once the file is transferred, we can open it in Wireshark through File  $\triangleright$  Open, and we'll see something similar to Figures 5-7 and [5-8](#page-148-0).

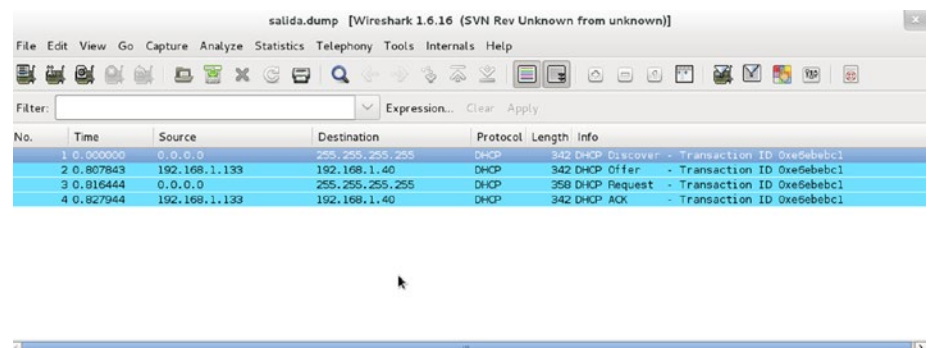

| P Frame 1: 342 bytes on wire (2736 bits), 342 bytes captured (2736 bits)<br>P Ethernet II, Src: Vmware fe:08:d4 (00:0c:29:fe:08:d4), Dst: Broadcast (ff:ff:ff:ff:ff:ff:ff)<br>P Internet Protocol Version 4, Src: 0.0.0.0 (0.0.0.0), Dst: 255.255.255.255 (255.255.255.255)<br>b User Datagram Protocol, Src Port: bootpc (68), Dst Port: bootps (67)<br><b>Bootstrap Protocol</b> |                  |  |
|----------------------------------------------------------------------------------------------------|------------------|--|
| 2000 ff ff ff ff ff ff ff co oc 29 fe os d4 os oo 45 oo<br>3010 01 48 48 f8 00 00 80 11 f0 ad 00 00 00 00 ff ff<br>.HH.<br>0020 ff ff 00 44 00 43 01 34 90 36 01 01 06 00 06 0b<br>D.C.4.6<br><br>0040 00 00 00 00 00 00 00 00 0c 29 fe 08 d4 00 00 00 00<br>                                                                                                    |                  |  |
| File: "/home/antoniojose/borrar/sali Packets: 4 Displayed: 4 Marked: 0 Load time: 0:00.147                                                                                                    | Profile: Default |  |

*Figure 5-7. Monitoring the DHCPv4 traffic with Wireshark*

<sup>1</sup> WinSCP: Free SFTP, SCP and FTP client for Windows <http://winscp.net/eng/index.php>, 2016.

#### Chapter 5 ■ DHCP

<span id="page-148-0"></span>

| vil salidav6_2.dump - Wireshark                     |                                                                                                    |                                                                                        |                         | $\sim$ $\omega$                                                                                              |                |
|-----------------------------------------------------|----------------------------------------------------------------------------------------------------|----------------------------------------------------------------------------------------|-------------------------|----------------------------------------------------------------------------------------------------|----------------|
|                                                     | Elle Edit View Go Capture Analyze Statistics Telephony Tools Help                                                                                                    |                                                                                        |                         |                                                                                                    |                |
|                                                     |                                                                                                    | MBBXC& GOODT & EE QQQD MBX H                                                           |                         |                                                                                                    |                |
| Filten                                              |                                                                                                    | - Expression Clear Apply                                                               |                         |                                                                                                    |                |
| Time<br>No.                                         | Source                                                                                                    | Destination                                                                            | Protocol                | Info                                                                                                    |                |
| 1 0.000000                                          | fe80::20c:29ff:fe78:4cbl                                                                                                    | ff02::16                                                                               | ICMP <sub>V6</sub>      | Multicast Listener Report Message V2                                                                         |                |
| 2 0.692792                                          | fe80::f978:3ba9:55c5:1d38                                                                                                    | ff02::1:2                                                                              | <b>DHICPV6</b>          | solicit XID: 0x5dbf1f CID: 0001000119e5a0eb000ffee3                                                          |                |
| 30.694084                                           | fe80::20c:29ff:fe78:4cbl                                                                                                    | fe80: : f978<br><b>Readings</b>                                                        | DHCPV6                  | Advertise XID: 0x5dbf1f CID: 0001000119e5a0eb000f                                                            |                |
| 4 1.293957                                          | fe80::fd53:b4bf:a082:24ab                                                                                                    | fe80::20c:29ff:fe78:4cb1                                                               | <b>ICMPV6</b>           | Neighbor solicitation for fe80::20c:29ff:fe78:4cb1                                                           |                |
| 5 1.293997                                          | fe80::20c:29ff:fe78:4cb1                                                                                                    | fe80::fd53:b4bf:a082:24ab                                                              | <b>ICHPU6</b>           | Neighbor advertisement fe80::20c:29ff:fe78:4cb1 (so'                                                         |                |
| 6 1.297406                                          | fe80::3cf8:8ec6:71e3:61b8                                                                                                    | Ff02::1:2                                                                              | DHCPv6                  | Solicit XID: 0x73811e CID: 000100011925695a000ffee3d                                                         |                |
| 71.299978                                           | fe80::20c:29ff:fe78:4cb1                                                                                                    | ff02::1:ffe3:61b8                                                                      | <b>ІСМРУб</b>           | Neighbor solicitation for fe80::3cf8:8ec6:71e3:61b8                                                          |                |
| 81.300508                                           | fe80::3cf8:8ec6:71e3:61b8                                                                                                    | fe80::20c:29ff:fe78:4cb1                                                               | <b>ТСМР-Иб</b>          | Neighbor advertisement fe80::3cf8:8ec6:71e3:61b8 (so                                                         |                |
| 9 1.300532                                          | fe80::20c:29ff:fe78:4cb1                                                                                                    | fe80::3cf8:8ec6:71e3:61b8                                                              | DISCPV6                 | Advertise XID: 0x73811e CID: 000100011925695a000ffer                                                         |                |
| 10 1.320737                                         | fe80::906c:b0ef:7133:5dfc                                                                                                    | ff02::1:2                                                                              | DHCP <sub>V</sub> 6     | Solicit XID: 0x15f0da CID: 0001000117f5e0262c27d72f                                                          |                |
| 11 1.323752<br>12 1.324947                          | fe80::20c:29ff:fe78:4cb1<br>fe80::906c:b0ef:7133:5dfc                                                                                                    | ff02::1:ff33:5dfc<br>fe80::20c:29ff:fe78:4cb1                                          | <b>ІСМРУБ</b><br>ICMPV6 | Neighbor solicitation for fe80::906c:b0ef:7133:5dfc<br>Neighbor advertisement fe80::906c:b0ef:7133:5dfc (so  |                |
| 13 1.324968                                         | fe80::20c:29ff:fe78:4cb1                                                                                                    | fe80::906c:b0ef:7133:5dfc                                                              | DHCP <sub>V</sub> 6     |                                                                                                    |                |
| 14 1.927727                                         | fe80::d10f:7300:7877:f05a                                                                                                    | ff02::1:2                                                                              | DHCPV6                  | Advertise XID: 0x15f0da CID: 0001000117f5e0262c27d7;<br>Solicit XID: 0xb14d5f CID: 00010001189bfab524be05149 |                |
| 15 1.949878                                         | fe80::20c:29ff:fe78:4cb1                                                                                                    | ff02::1:ff77:f05a                                                                      | <b>ІСМРУ6</b>           | Neighbor solicitation for fe80::d10f:7300:7877:f05a                                                          |                |
|                                                     |                                                                                                    |                                                                                        |                         |                                                                                                    |                |
| <b>DHCPV6</b>                                       |                                                                                                    | a User Datagram Protocol, Src Port: dhcpv6-server (547), Dst Port: dhcpv6-client (546) |                         |                                                                                                    |                |
| 0000<br>0010<br>0020<br>0030<br>0040<br><b>MARA</b> | 00 Of fe e3 c6 cf 00 Oc<br>29 78 4c b1 86 dd 60 00<br>00 00 00 00 00 00 02 0c<br>00 00 00 60 11 40 fe 80<br>29 ff fe 78 4c bl fe 80<br>00 00 00 00 00 00 f9 78<br>3b a9 55 c5 1d 38 02 23<br>02 22 00 60 65 1a 02 5d<br>bf 1f 00 01 00 08 00 01<br>01 19 e5 a0 eb 00 of<br>20 | . <del>.</del> <del>.</del> .<br>$\cdots$<br>.<br>; 0.58, 0.7.<br>e. . 1<br>           |                         |                                                                                                    | $\blacksquare$ |
| Elle "D:\berrar\salidav6_2.dump" 13 KB 00:0         |                                                                                                    | Packets: 98 Displayed: 98 Marked: 0 Load time: 0:00.000                                |                         | Profile: Default                                                                                             |                |
|                                                     |                                                                                                    |                                                                                        | 题                       | ES 2 (Pa 9th 41)<br>12:10                                                                                    |                |

*Figure 5-8. Monitoring the DHCPv6 traffic with Wireshark*

In both cases, we can see the interaction between the server and DHCP client. By clicking any packet, we can see more details, such as the address offered, the lease time, etc.

# 5.3. DHCP and DNS Dynamic Update

As we have seen, the Domain Name System (DNS) states that a name corresponds to a certain IP address. On the other hand, the DHCP service is in charge of assigning IP addresses to the clients.

So, if we have in our network a DNS and DHCP server, clients will be assigned IP addresses that could change in time, so the list of names and associated IPs has to be updated accordingly every time a change takes place. In order to ensure that, we can use the DNS Dynamic Update. This requires some changes in the configuration of both DNS and DHCP servers. From now on, I'll presume that you have a working DNS server with at least a master zone. We'll assume that DNSSEC is not activated, so we require the following parameters in /etc/named.conf:

```
1 dnssec-enable no;
```
2 dnssec-validation no;

In addition, the zone files shouldn't be signed, so instead of olimpus.local.zone. signed, we should use olimpus.local.zone.

```
 1 .
  2 .
  3 .
  4 zone "olimpus.local" IN {
  5 type master;
  6 file "olimpus.local.zone";
  7 notify yes;
 8 };
 9 .
10 .
11
```
To allow for the dynamic updating of a zone file, we must add the following directive in the zone definition:

```
1 allow-update { localhost; };
```
This means that the localhost is authorized to update the zone. Of course, this is only valid if the DHCP server and the DNS server are actually the same; otherwise, we'll have to change localhost with the address of the DHCP server. The corresponding section of the /etc/named.conf would be something like this:

```
 1 .
 2 .
 3 .
 4 zone "olimpus.local" IN {
 5 type master;
 6 file "olimpus.local.zone";
 7 notify yes;
8 allow-update { localhost; };
 9 };
10 
11 zone "1.168.192.in-addr.arpa" IN {
12 type master;
13 file "192.168.1.zone";
14 notify yes;
15 allow-update { localhost; };
16 };
17
18 zone "0.0.0.0.0.0.0.0.0.0.0.0.0.8.e.f.ip6.arpa" IN {
19 type master;
20 file "fe80.0.0.0.zone";
21 notify yes;
22 allow-update { localhost; };
23 };
```
24 25 . 26 . 27 .

After checking that there are no errors, we restart the service.

```
1 [root@centosv6 ~]# namedcheckconf
2 [root@centosv6 ~]# service named restart
3 Stopping named: . [ OK ]
4 Starting named: [ OK ]
```
When activating this characteristic, bind doesn't change the zone files immediately. Instead, it maintains a jnl file for each zone in which it stores the changes. Because of this, we have to be sure that the directory in which the zone files are stored has the appropriate permissions.

```
1 [root@localhost named]# ls -ld /var/named/
```
2 drwxr-x---. 5 root named 4096 Aug 3 16:25 /var/named/

In this case, we must add write permission to the group named.

- 1 [root@localhost named]# chmod g+w /var/named/
- 2 [root@localhost named]# ls -ld /var/named/
- 3 drwxrwx---. 5 root named 4096 Aug 3 16:25 /var/named/

We'll have to check SELinux too, as there is a value that could be affected.

```
1 [root@centosv6 ~]# getsebool named write master zones
```
2 named write master zones > off

If this value is set to "off," bind won't be able to create the necessary files, so we'd have to change it with the following command:

```
1 [root@centosv6 ~]# setsebool -P named write master zones on
```
- 2 [root@localhost ~]# getsebool named write master zones
- 3 named\_write\_master\_zones --> on

Now we'll run a little test to check that everything is working as expected. First of all, we see the registers in the zone.

```
1 [root@localhost ~]# dig @192.168.1.20 axfr olimpus.local
\overline{2}3 ; <<>> DiG 9.7.3-P3-RedHat-9.7.3-8.P3.el6 <<>> @192.168.1.20 axfr 
    olimpus.local
4 ; (1 server found)
5 ;; global options: +cmd
```
#### Chapter 5 ■ DHCP

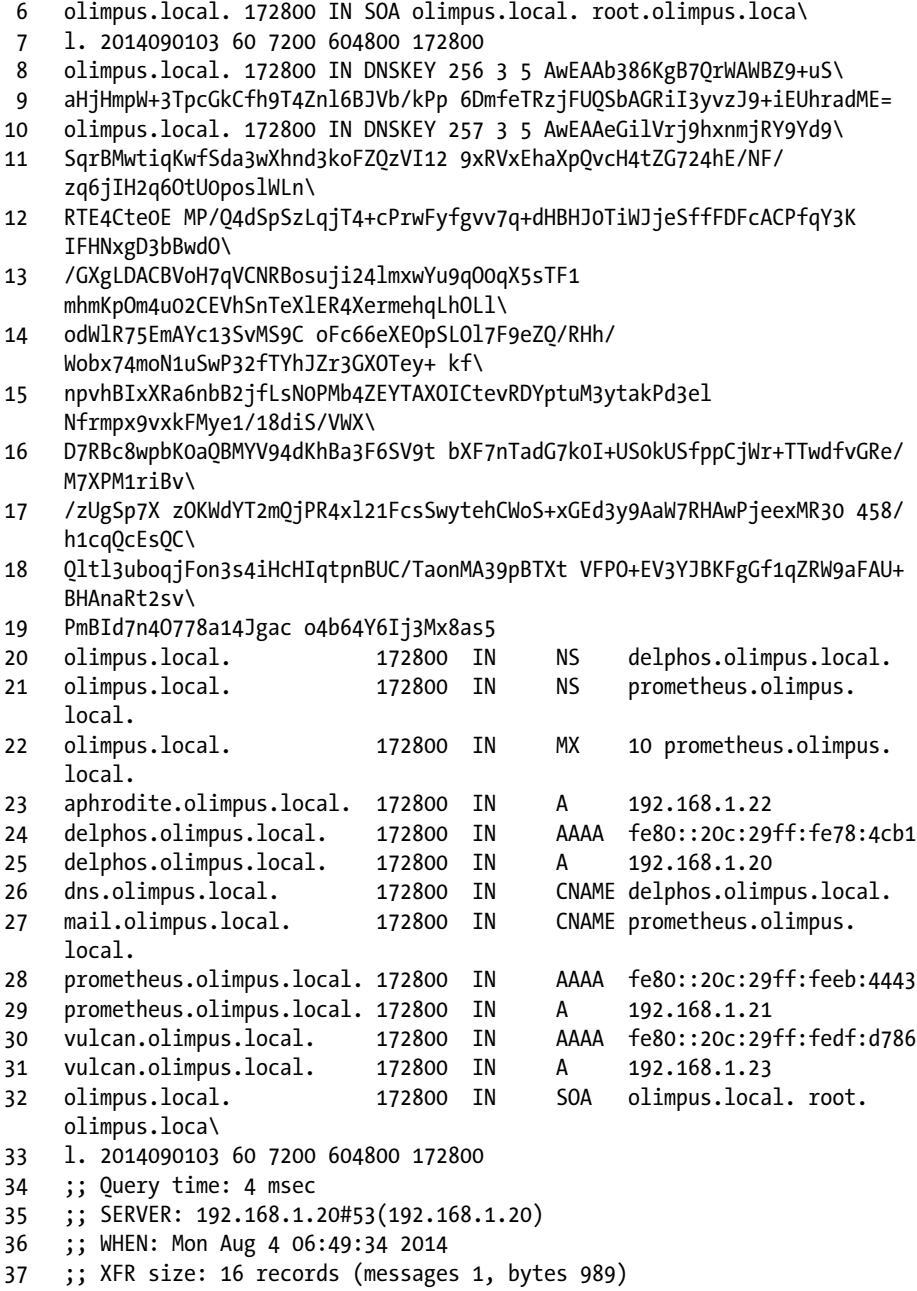

We'll try to add the register neptune.olimpus.local and delete the register vulcan. olimpus.local. To do this, we'll use the nsupdate tool. When typing nsupdate**,** we enter a new shell in which we can indicate the server we want to update, as well as the type of update. Let's see an example.

```
1 [root@localhost named]# nsupdate
2 > server 192.168.1.20
3 > update delete vulcan.olimpus.local
4 \rightarrow5 > ^C[root@localhost named]#
```
We connect to the server 192.168.1.20, and we try to delete the record vulcan. olimpus.local with the command update delete. After that, we can type "send," to actually execute the command sequence, but pressing the Enter key has the same effect. Once completed, we press Ctrl+C.

As we don't see any error message, we can assume that everything worked, but we can check with the dig command.

```
 1 [root@localhost named]# dig @192.168.1.20 axfr olimpus.local
\overline{2} 3 ; <<>> DiG 9.7.3-P3-RedHat-9.7.3-8.P3.el6 <<>> @192.168.1.20 axfr 
    olimpus.local
 4 ; (1 server found)
  5 ;; global options: +cmd
 6 olimpus.local. 172800 IN SOA olimpus.local. root.
    olimpus.loca\
 7 l. 2014090104 60 7200 604800 172800
 8 olimpus.local. 172800 IN DNSKEY 256 3 5 
    AwEAAb386KgB7QrWAWBZ9+uS\
 9 aHjHmpW+3TpcGkCfh9T4Znl6BJVb/kPp 6DmfeTRzjFUQSbAGRiI3yvzJ9+iEUhradME=
10 olimpus.local. 172800 IN DNSKEY 257 3 5 AwEAAeGilVrj9hxnmjRY9Yd9\
11 SqrBMwtiqKwfSda3wXhnd3koFZQzVI12 9xRVxEhaXpQvcH4tZG724hE/NF/
    zq6jIH2q6OtU0poslWLn\
12 RTE4Cte0E MP/Q4dSpSzLqjT4+cPrwFyfgvv7q+dHBHJ0TiWJjeSffFDFcACPfqY3K 
    IFHNxgD3bBwdO\
13 /GXgLDACBVoH7qVCNRBosuji24lmxwYu9qO0qX5sTF1 
    mhmKpOm4u02CEVhSnTeXlER4XermehqLhOLl\
14 odWlR75EmAYc13SvMS9C oFc66eXEOpSLOl7F9eZQ/RHh/
    Wobx74moN1uSwP32fTYhJZr3GXOTey+ kf\
15 npvhBIxXRa6nbB2jfLsN0PMb4ZEYTAXOICtevRDYptuM3ytakPd3el 
    Nfrmpx9vxkFMye1/18diS/VWX\
16 D7RBc8wpbK0aQBMYV94dKhBa3F6SV9t bXF7nTadG7k0I+US0kUSfppCjWr+TTwdfvGRe/
    M7XPM1riBv\
17 /zUgSp7X zOKWdYT2mQjPR4xl21FcsSwytehCWoS+xGEd3y9AaW7RHAwPjeexMR30 458/
    h1cqQcEsQC\
18 Qltl3uboqjFon3s4iHcHIqtpnBUC/TaonMA39pBTXt VFPO+EV3YJBKFgGf1qZRW9aFAU+
    BHAnaRt2sv\
19 PmBId7n4O778a14Jgac o4b64Y6Ij3Mx8as5
20 olimpus.local. 172800 IN NS delphos.olimpus.local.
21 olimpus.local. 172800 IN NS prometheus.olimpus.local.
22 olimpus.local. 172800 IN MX 10 prometheus.olimpus.local.
23 aphrodite.olimpus.local. 172800 IN A 192.168.1.22
24 delphos.olimpus.local. 172800 IN AAAA fe80::20c:29ff:fe78:4cb1
```
Chapter 5 ■ DHCP

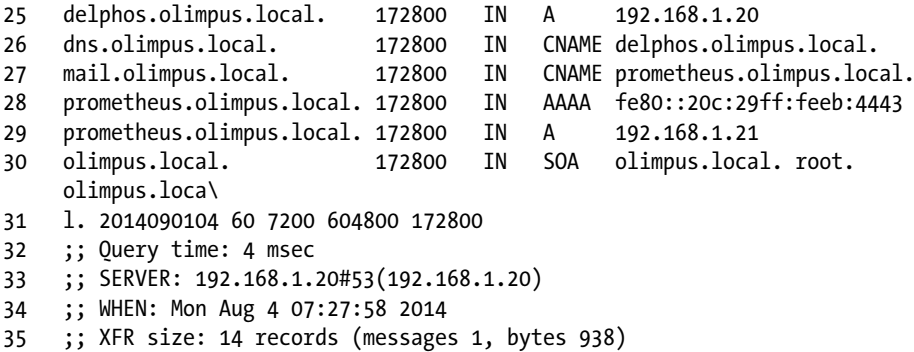

As expected, there is no longer a vulcan.olimpus.local. Now we'll try to add the new record.

```
 1 [root@localhost named]# nsupdate
 2 > server 192.168.1.20
 3 > update add neptune.olimpus.local 172800 A 192.168.1.240
 4 > update add neptune.olimpus.local 172800 AAAA fe80::20c:29ff:fe78:abcd
 5 > send
 6 >
 7 > ^C[root@localhost named]#
 8 
 9 [root@localhost named]# dig @192.168.1.20 axfr olimpus.local
10
11 ; <<>> DiG 9.7.3-P3-RedHat-9.7.3-8.P3.el6 <<>> @192.168.1.20 axfr 
    olimpus.local
12 ; (1 server found)
13 ;; global options: +cmd
14 olimpus.local. 172800 IN SOA olimpus.local. root.olimpus.
    loca\
15 l. 2014090106 60 7200 604800 172800
16 olimpus.local. 172800 IN DNSKEY 256 3 5 
    AwEAAb386KgB7QrWAWBZ9+uS\
17 aHjHmpW+3TpcGkCfh9T4Znl6BJVb/kPp 6DmfeTRzjFUQSbAGRiI3yvzJ9+iEUhradME=
18 olimpus.local. 172800 IN DNSKEY 257 3 5 
    AwEAAeGilVrj9hxnmjRY9Yd9\
19 SqrBMwtiqKwfSda3wXhnd3koFZQzVI12 9xRVxEhaXpQvcH4tZG724hE/NF/
    zq6jIH2q6OtU0poslWLn\
20 RTE4Cte0E MP/Q4dSpSzLqjT4+cPrwFyfgvv7q+dHBHJ0TiWJjeSffFDFcACPfqY3K 
    IFHNxgD3bBwdO\
21 /GXgLDACBVoH7qVCNRBosuji24lmxwYu9qO0qX5sTF1 
    mhmKpOm4u02CEVhSnTeXlER4XermehqLhOLl\
22 odWlR75EmAYc13SvMS9C oFc66eXEOpSLOl7F9eZQ/RHh/
    Wobx74moN1uSwP32fTYhJZr3GXOTey+ kf\
23 npvhBIxXRa6nbB2jfLsN0PMb4ZEYTAXOICtevRDYptuM3ytakPd3el 
    Nfrmpx9vxkFMye1/18diS/VWX\
```

```
24 D7RBc8wpbK0aQBMYV94dKhBa3F6SV9t bXF7nTadG7k0I+US0kUSfppCjWr+TTwdfvGRe/
     M7XPM1riBv\
25 /zUgSp7X zOKWdYT2mQjPR4xl21FcsSwytehCWoS+xGEd3y9AaW7RHAwPjeexMR30 458/
     h1ca0cEs0C\
26 Qltl3uboqjFon3s4iHcHIqtpnBUC/TaonMA39pBTXt VFPO+EV3YJBKFgGf1qZRW9aFAU+
     BHAnaRt2sv\
27 PmBId7n4O778a14Jgac o4b64Y6Ij3Mx8as5
28 olimpus.local. 172800 IN NS delphos.olimpus.local.
29 olimpus.local.                  172800 IN NS prometheus.olimpus.local.<br>20 olimpus.local.                 172800 IN MX      10 prometheus.olimpus.
30 olimpus.local. 172800 IN MX 10 prometheus.olimpus.
     local.
31 aphrodite.olimpus.local. 172800 IN A 192.168.1.22<br>32 delphos.olimpus.local. 172800 IN AAAA fe80::20c:29ff:fe78:4cb1
32 delphos.olimpus.local. 172800 IN AAAA fe80::20c:291<br>33 delphos.olimpus.local. 172800 IN A 192.168.1.20
33 delphos.olimpus.local. 172800 IN A<br>34 dns.olimpus.local. 172800 IN CNAME
34 dns.olimpus.local. 172800 IN CNAME delphos.olimpus.local.
35 mail.olimpus.local. 172800 IN CNAME prometheus.olimpus.local.
36 neptune.olimpus.local. 172800 IN AAAA fe80::20c:29ff:fe78:abcd
37 neptune.olimpus.local. 172800 IN A
38 prometheus.olimpus.local. 172800 IN AAAA fe80::20c:29ff:feeb:4443
39 prometheus.olimpus.local. 172800 IN A 192.168.1.21
40 olimpus.local. 172800 IN SOA olimpus.local. root.
     olimpus.loca\
41 l. 2014090106 60 7200 604800 172800
42 ;; Query time: 3 msec
43 ;; SERVER: 192.168.1.20#53(192.168.1.20)
44 ;; WHEN: Mon Aug 4 07:33:30 2014
45 ;; XFR size: 16 records (messages 1, bytes 990)
```
The record was created successfully. The DNS server is ready to receive the updates from the DHCP. But before that, we have to make some changes to the DHCP configuration.

In the /etc/dhcpd/dhcpd.conf file, we'll have to add the following lines:

```
1 .
2 .
3 .
4 ddns-update-style interim;
5 ignore client-updates;
6 .
7 .
8 .
```
This way, we activate the DNS dynamic updates. Because some clients might themselves try to update their information in the DNS, we tell the server to ignore them, so that it is only the DHCP that updates that information. We should also specify the zones we are updating.

```
1 zone olimpus.local. {
2 primary 192.168.1.20;
```

```
Chapter 5 ■ DHCP
3 }
4 
5 
6 zone 1.168.192.in-addr.arpa. {
7 primary 192.168.1.20;
8 }
```
And, of course, we also have to update the pool definition with the required parameters:

```
 1 .
 2 .
 3 .
 4 subnet 192.168.1.0 netmask 255.255.255.0 {
 5 range 192.168.1.40 192.168.1.43;
 6 option domain-name-servers 192.168.1.20;
 7 option routers 192.168.1.1;
 8 option domain-name "olimpus.local";
 9 }
10 .
11
12
```
Now we restart the service and force the address renewal in the client (Figure 5-9).

```
C © root@antonio-virtual-machine: /home/antonio
root@antonio-virtual-machine:/home/antonio# dhclient -v eth0
Internet Systems Consortium DHCP Client 4.2.4
Copyright 2004-2012 Internet Systems Consortium.
All rights reserved.
For info, please visit https://www.isc.org/software/dhcp/
Listening on LPF/eth0/00:0c:29:89:cf:69
Sending on LPF/eth0/00:0c:29:89:cf:69
Sending on
            Socket/fallback
DHCPREQUEST of 192.168.1.40 on eth0 to 255.255.255.255 port 67 (xid=0x2867120b)
DHCPNAK from 10.99.5.235 (xid=0x2867120b)
DHCPDISCOVER on eth0 to 255.255.255.255 port 67 interval 3 (xid=0x6033f7e3)
DHCPREQUEST of 192.168.1.40 on eth0 to 255.255.255.255 port 67 (xid=0x6033f7e3)
DHCPOFFER of 192.168.1.40 from 192.168.1.20
DHCPACK of 192.168.1.40 from 192.168.1.20
bound to 192.168.1.40 -- renewal in 16613 seconds.
root@antonio-virtual-machine:/home/antonio#
```
*Figure 5-9. Renewing the IP address*

We see that the client received the IP address, gateway, and DNS server from the DHCP server (Figure 5-10). Let's see whether the DNS zone was updated accordingly.

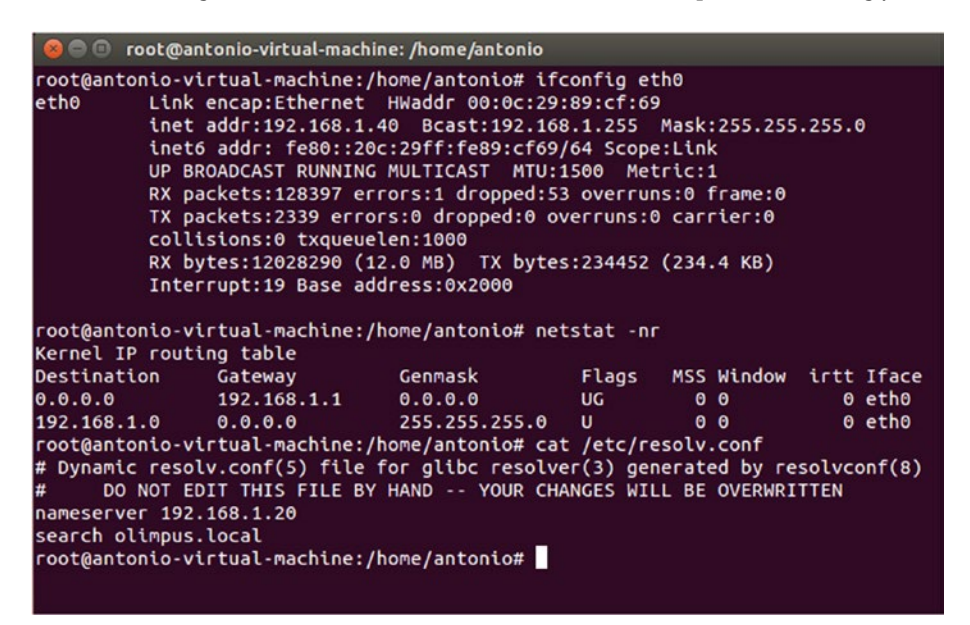

*Figure 5-10. Renewing the IP address*

```
 1 [root@localhost named]# dig @192.168.1.20 axfr olimpus.local
 2
  3 ; <<>> DiG 9.7.3-P3-RedHat-9.7.3-8.P3.el6 <<>> @192.168.1.20 axfr 
    olimpus.local
 4 ; (1 server found)
  5 ;; global options: +cmd
 6 olimpus.local. 172800 IN SOA olimpus.local. root.olimpus.loca\
  7 l. 2014090107 60 7200 604800 172800
 8 olimpus.local. 172800 IN DNSKEY 256 3 5 AwEAAb386KgB7QrWAWBZ9+uS\
 9 aHjHmpW+3TpcGkCfh9T4Znl6BJVb/kPp 6DmfeTRzjFUQSbAGRiI3yvzJ9+iEUhradME=
10 olimpus.local. 172800 IN DNSKEY 257 3 5 AwEAAeGilVrj9hxnmjRY9Yd9\
11 SqrBMwtiqKwfSda3wXhnd3koFZQzVI12 9xRVxEhaXpQvcH4tZG724hE/NF/
    zq6jIH2q6OtU0poslWLn\
12 RTE4Cte0E MP/Q4dSpSzLqjT4+cPrwFyfgvv7q+dHBHJ0TiWJjeSffFDFcACPfqY3K 
    IFHNxgD3bBwdO\
13 /GXgLDACBVoH7qVCNRBosuji24lmxwYu9qO0qX5sTF1 
    mhmKpOm4u02CEVhSnTeXlER4XermehqLhOLl\
14 odWlR75EmAYc13SvMS9C oFc66eXEOpSLOl7F9eZQ/RHh/
    Wobx74moN1uSwP32fTYhJZr3GXOTey+ kf\
15 npvhBIxXRa6nbB2jfLsN0PMb4ZEYTAXOICtevRDYptuM3ytakPd3el 
    Nfrmpx9vxkFMye1/18diS/VWX\
```

```
Chapter 5 ■ DHCP
```

```
16 D7RBc8wpbK0aQBMYV94dKhBa3F6SV9t bXF7nTadG7k0I+US0kUSfppCjWr+TTwdfvGRe/
    M7XPM1riBv\
```
- 17 /zUgSp7X zOKWdYT2mQjPR4xl21FcsSwytehCWoS+xGEd3y9AaW7RHAwPjeexMR30 458/ h1ca0cEs0C\
- 18 Qltl3uboqjFon3s4iHcHIqtpnBUC/TaonMA39pBTXt VFPO+EV3YJBKFgGf1qZRW9aFAU+ BHAnaRt2sv\

```
19 PmBId7n4O778a14Jgac o4b64Y6Ij3Mx8as5
```
- 20 olimpus.local. 172800 IN NS delphos.olimpus.local.
- 21 olimpus.local. 172800 IN NS prometheus.olimpus.local.
- 22 olimpus.local. 172800 IN MX 10 prometheus.olimpus.local.
- 23 antonio-virtual-machine.olimpus.local. 21600 IN TXT "0020ebba00f97540d54b8850290\
- 24 bf1ecb7"

```
25 antonio-virtual-machine.olimpus.local. 21600 IN A 192.168.1.40
```
- 26 aphrodite.olimpus.local. 172800 IN A 192.168.1.22
- 27 delphos.olimpus.local. 172800 IN AAAA fe80::20c:29ff:fe78:4cb1
- 28 delphos.olimpus.local. 172800 IN A 192.168.1.20
- 29 dns.olimpus.local. 172800 IN CNAME delphos.olimpus.local.
- 30 mail.olimpus.local. 172800 IN CNAME prometheus.olimpus.local.
- 31 neptune.olimpus.local. 172800 IN AAAA fe80::20c:29ff:fe78:abcd
- 32 neptune.olimpus.local. 172800 IN A 192.168.1.240
- 33 prometheus.olimpus.local. 172800 IN AAAA fe80::20c:29ff:feeb:4443
- 34 prometheus.olimpus.local. 172800 IN A 192.168.1.21
- 35 olimpus.local. 172800 IN SOA olimpus.local. root.olimpus.loca\
- 36 l. 2014090107 60 7200 604800 172800
- 37 ;; Query time: 2 msec
- 38 ;; SERVER: 192.168.1.20#53(192.168.1.20)
- 39 ;; WHEN: Mon Aug 4 14:00:23 2014
- 40 ;; XFR size: 18 records (messages 1, bytes 1077)

Exactly! A new record antonio-virtual-machine.olimpus.local was added. If we check the reverse zone now, we'll see that it has been updated too.

```
 1 [root@delphos named]# dig -x 192.168.1.40 @192.168.1.20
 2 
 3 ; <<>> DiG 9.7.3-P3-RedHat-9.7.3-8.P3.el6 <<>> -x 192.168.1.40 
    @192.168.1.20
 4 ;; global options: +cmd
 5 ;; Got answer:
 6 ;; ->>HEADER<<- opcode: QUERY, status: NOERROR, id: 2528
 7 ;; flags: qr aa rd ra; QUERY: 1, ANSWER: 1, AUTHORITY: 2, ADDITIONAL: 4
 8
 9 ;; QUESTION SECTION:
10 ;40.1.168.192.in-addr.arpa. IN PTR
11 
12 ;; ANSWER SECTION:
13 40.1.168.192.in-addr.arpa. 21600 IN PTR antonio-virtual-machine.
    olimpus.\
```

```
14 local.
15
16 ;; AUTHORITY SECTION:
17 1.168.192.in-addr.arpa. 172800 IN NS prometheus.olimpus.local.
18 1.168.192.in-addr.arpa. 172800 IN NS delphos.olimpus.local.
19
20 ;; ADDITIONAL SECTION:
21 delphos.olimpus.local. 172800 IN A 192.168.1.20<br>22 delphos.olimpus.local. 172800 IN AAAA fe80::20c:29ff:fe78:4cb1
22 delphos.olimpus.local. 172800 IN AAAA
23 prometheus.olimpus.local. 172800 IN A 192.168.1.21<br>24 prometheus.olimpus.local. 172800 IN AAAA fe80::20c:29ff:feeb:4443
24 prometheus.olimpus.local. 172800 IN AAAA
25
26 ;; Query time: 0 msec
27 ;; SERVER: 192.168.1.20#53(192.168.1.20)
28 ;; WHEN: Mon Aug 4 14:40:14 2014
29 ;; MSG SIZE rcvd: 229
```
### 5.3.1. Use of Keys

Previously, we have used the directive allow-update{localhost;}; in order to allow updates. Nevertheless, it is far more common and more appropriate to use keys for this.

That way, we can be sure that the only DHCP server to update the DNS zones is the official server and not a rogue DHCP server that might exist in the network, because the right DHCP server will be the only one with the right key.

To generate the key, we can use the dnssec-keygen command that we saw already when talking about DNSSEC.

```
1 [root@delphos ~]# dnssec-keygen -a HMAC-MD5 -b 128 -n HOST dhcp-dns
```

```
2 Kdhcp-dns.+157+29271
```
In this example, we use the algorithm (-a) HMAC-MD5 to generate a key with a length (-b) of 128 bytes. This key will be associated to a machine (-n HOST), to the DHCP server, to be exact.

Once executed, two files are generated in the working directory.

```
1 Kdhcp-dns.+157+29271.key Kdhcp-dns.+157+29271.private.
```
If we see the contents of the .private file, we see the value of the key.

```
1 [root@localhost ~]# cat Kdhcp-dns.+157+48018.private
```

```
2 Private-key-format: v1.3
```

```
3 Algorithm: 157 (HMAC_MD5)
```

```
4 Key: N4+TL8rf+DqJMX8WlZGKQg==
```

```
5 Bits: AAA=
```

```
6 Created: 20140805052812
```

```
7 Publish: 20140805052812
```

```
8 Activate: 20140805052812
```
Now we add a new entry in the /etc/named.conf file to define the key we just created.

```
 1 .
 \overline{2} 3 .
  4 key dhcp-dns
 \begin{matrix}5\\6\end{matrix} \begin{matrix}6\\6\end{matrix}algorithm HMAC-MD5;
  7 secret N4+TL8rf+DqJMX8WlZGKQg==;
  8 };
  9 .
10 .
11 .
```
Obviously, we have to change the definition of the zones and substitute the allowupdate{ localhost; }; directive.

```
 1 .
 2 .
 3 .
 4 zone "olimpus.local" IN {
 5 type master;
 6 file "olimpus.local.zone";
 7 notify yes;
8 allow-update { key dhcp-dns; };
 9 };
10
11 zone "1.168.192.in-addr.arpa" IN {
12 type master;
13 file "192.168.1.zone";
14 notify yes;
15 allow-update { key dhcp-dns; };
16 };
17
18 zone "0.0.0.0.0.0.0.0.0.0.0.0.0.8.e.f.ip6.arpa" IN {
19 type master;
20 file "fe80.0.0.0.zone";
21 notify yes;
22 allow-update { key dhcp-dns; };
23 };
24 .
25 .
26 .
```
We restart the service to apply the changes, and we begin to configure the DHCP server. As we did on the DNS server, we also have to add a key entry in the /etc/dhcp/ dhcpd.conf file.

```
 1 .
 \mathcal{L} 3 .
  4 key dhcp-dns
 \begin{matrix}5\\6\end{matrix}algorithm HMAC-MD5;
 7 secret N4+TL8rf+DqJMX8WlZGKOg ==:
  8 }
  9 .
10
11
```
Next, we change the corresponding zone definitions in the same dhcpd.conf file.

```
 1 .
 2 .
 3 .
 4 zone olimpus.local. {
 5 primary 192.168.1.20;
 6 key dhcp-dns;
 7 }
 8
 9
10 zone 1.168.192.in-addr.arpa. {
11 primary 192.168.1.20;
12 key dhcp-dns;
13 }
14 .
15 .
16 .
```
We restart the DHCP server and force the renewal of the IP address in the client (Figure 5-11).

```
root@antonio-virtual-machine:/home/antonio# dhclient -v eth0<br>Internet Systems Consortium DHCP Client 4.2.4
Copyright 2004-2012 Internet Systems Consortium.
All rights reserved.
For info, please visit https://www.isc.org/software/dhcp/
Listening on LPF/eth0/00:0c:29:89:cf:69
Sending on LPF/eth0/00:0c:29:89:cf:69
Sending on
            Socket/fallback
DHCPDISCOVER on eth0 to 255.255.255.255 port 67 interval 3 (xid=0x3626a036)
DHCPREQUEST of 192.168.1.45 on eth0 to 255.255.255.255 port 67 (xid=0x3626a036)
DHCPOFFER of 192.168.1.45 from 192.168.1.20
DHCPACK of 192.168.1.45 from 192.168.1.20
bound to 192.168.1.45 -- renewal in 17990 seconds.
root@antonio-virtual-machine:/home/antonio#
```
*Figure 5-11. Renewing the IP address*

We can see that the client has been assigned a new IP. Let's see whether the DNS record has been updated.

```
 1 [root@localhost ~]# dig @localhost olimpus.local axfr
\mathfrak{p} 3 ; <<>> DiG 9.7.3-P3-RedHat-9.7.3-8.P3.el6 <<>> @localhost olimpus.local 
    axfr
 4 ; (2 servers found)
 5 ;; global options: +cmd
 6 olimpus.local. 172800 IN SOA olimpus.local. root.
                                                 olimpus.loca\
 7 l. 2014090111 60 7200 604800 172800
 8 olimpus.local. 172800 IN NS delphos.olimpus.local.
                           172800 IN NS prometheus.olimpus.local.
10 olimpus.local. 172800 IN MX 10 prometheus.olimpus.
                                                local.
11 olimpus.local. 172800 IN DNSKEY 256 3 5 
    AwEAAb386KgB7QrWAWBZ9+uS\
12 aHjHmpW+3TpcGkCfh9T4Znl6BJVb/kPp 6DmfeTRzjFUQSbAGRiI3yvzJ9+iEUhradME=
13 olimpus.local. 172800 IN DNSKEY 257 3 5 
    AwEAAeGilVrj9hxnmjRY9Yd9\
14 SqrBMwtiqKwfSda3wXhnd3koFZQzVI12 9xRVxEhaXpQvcH4tZG724hE/NF/
    zq6jIH2q6OtU0poslWLn\
15 RTE4Cte0E MP/Q4dSpSzLqjT4+cPrwFyfgvv7q+dHBHJ0TiWJjeSffFDFcACPfqY3K 
    IFHNxgD3bBwdO\
16 /GXgLDACBVoH7qVCNRBosuji24lmxwYu9qO0qX5sTF1 
    mhmKpOm4u02CEVhSnTeXlER4XermehqLhOLl\
17 odWlR75EmAYc13SvMS9C oFc66eXEOpSLOl7F9eZQ/RHh/
    Wobx74moN1uSwP32fTYhJZr3GXOTey+ kf\
18 npvhBIxXRa6nbB2jfLsN0PMb4ZEYTAXOICtevRDYptuM3ytakPd3el 
    Nfrmpx9vxkFMye1/18diS/VWX\
19 D7RBc8wpbK0aQBMYV94dKhBa3F6SV9t bXF7nTadG7k0I+US0kUSfppCjWr+TTwdfvGRe/
    M7XPM1riBv\
20 /zUgSp7X zOKWdYT2mQjPR4xl21FcsSwytehCWoS+xGEd3y9AaW7RHAwPjeexMR30 458/
    h1cqQcEsQC\
21 Qltl3uboqjFon3s4iHcHIqtpnBUC/TaonMA39pBTXt VFPO+EV3YJBKFgGf1qZRW9aFAU+
    BHAnaRt2sv\
22 PmBId7n4O778a14Jgac o4b64Y6Ij3Mx8as5
23 antonio-virtual-machine.olimpus.local. 21600 IN TXT 
    "0020ebba00f97540d54b8850290\
24 bf1ecb7"
25 antonio-virtual-machine.olimpus.local. 21600 IN A 192.168.1.45
26 aphrodite.olimpus.local. 172800 IN A 192.168.1.22
27 delphos.olimpus.local.           172800 IN     A     192.168.1.20<br>28 delphos.olimpus.local.             172800 IN       AAAA
28 delphos.olimpus.local. 172800 IN AAAA 
    fe80::20c:29ff:fe78:4cb1
29 dns.olimpus.local. 172800 IN CNAME delphos.olimpus.
    local.
```

```
30 G99D02467402cor.olimpus.local. 21600 IN TXT 
     "31cd0178098b2d89febcf6fb6c86a02\
31 352"
32 G99D02467402cor.olimpus.local. 21600 IN A 192.168.1.40
33 mail.olimpus.local. 172800 IN CNAME prometheus.olimpus.local.<br>34 neptune.olimpus.local. 172800 IN A 192.168.1.240
34 neptune.olimpus.local. 172800 IN A 192.168.1.240
35 neptune.olimpus.local. 172800 IN AAAA fe80::20c:29<br>36 prometheus.olimpus.local. 172800 IN A 192.168.1.21
36 prometheus.olimpus.local. 172800 IN A 192.168.1.21<br>37 prometheus.olimpus.local. 172800 IN AAAA fe80::20c:29ff:feeb:4443
37 prometheus.olimpus.local. 172800 IN<br>38 olimpus.local. 172800 IN
38 olimpus.local. 172800 IN SOA olimpus.local. root.
     olimpus.loca\
39 l. 2014090111 60 7200 604800 172800
40 ;; Query time: 1 msec
41 ;; SERVER: ::1#53(::1)
42 ;; WHEN: Tue Aug 5 04:49:47 2014
43 ;; XFR size: 20 records (messages 1, bytes 1156)
```
The IP address for the machine antonio-virtual-machine.olimpus.local has indeed been updated.

# **CHAPTER 6**

. . .

# **Remote Access**

 A systems administrator can sit in front of the console of a server and perform any administrative task, but this is not always possible or desirable, because there could be servers in other countries, or even on other continents, that should be administered too. So, it is almost mandatory to be able to administer servers remotely.

# 6.1. Telnet

 Today, the most usual way to connect to a remote Linux server is by using the ssh protocol. Years ago, admins used the Telnet protocol, but the latter has a great disadvantage: it transmits information in clear text, so an attacker can access sensitive information, such as usernames or passwords. We'll observe this in practice.

 As the Telnet server isn't installed by default, the first thing we have to do is actually install it.

```
1 [root@delphos ~]# yum install telnet-server
```
 Once installed, we have to start the associated services. As we saw earlier, services such as named and dhcpd have corresponding script files in /etc/init.d that are used to start, stop, and check the status of the service. But sometimes, a group of services is bundled in a superservice called xinetd.

In CentOS 6 , Telnet is one of the services that uses this approach by default.

 After installing the Telnet server, we have several files inside the /etc/xinetd.d folder.

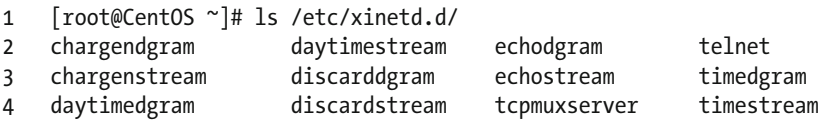

If we open the telnet file, we'll see this:

```
1 \# default: on
 2 # description: The telnet server serves telnet sessions; it uses \
 3 # unencrypted username/password pairs for authentication.
 4 service telnet
 5 { 
 6 flags = REUSE 
 7 socket_type = stream 
 8 wait = no 
 9 user = root 
10 server = /usr/sbin/in.telnetd 
11 log on failure += USERID
12 disable = yes<br>13 }
13 }
```
 These parameters will be passed to the xinetd superservice. To actually start the service, we'll have to change the line disable  $=$  yes to disable  $=$  no, and restart the xinetd service.

```
1 [root@CentOS ~]# service xinetd restart 
2 Stopping xinetd: [ OK ]
3 Starting xinetd: [ OK ]
```
On the other hand, in CentOS 7, the Telnet service doesn't depend on xinetd. So, we'll start it like this:

1 [root@Centos7 ~]# systemctl start telnet.socket

 Of course, we have to allow access to port 23 through the firewall. In CentOS 6:

1 [root@delphos ~]# iptables -I INPUT 2 -p tcp --dport 23 -j ACCEPT

In CentOS 7:

```
1 [root@Centos7 ~]# firewall-cmd --add-service=telnet
```

```
2 success
```
 As it happens, Telnet is an inherently insecure protocol. By default, the root user is not allowed to log in to the system through a Telnet connection. So, in order to connect to the server, we'll have to log in as a normal user and then switch to the root user  $(Figure 6-1)$ .

```
COM Telnet 192.168.1.20
                                                                                                                 \boxed{\circ}CentOS release 6.2 (Final)<br>Kernel 2.6.32-220.el6.i686 on an i686
                                                                                                                                  \equivlogin: antonio
Password:
Lassword.<br>Last login: Mon Aug 4 11:11:08 from 192.168.1.1<br>|[antonio@localhost ~]$ su root
Password:
rassword:<br>[root@localhost antonio]# _
```
 *Figure 6-1. Telneting to a server* 

 If we connect from another CentOS computer , perhaps we'll have to install the telnet client too.

```
1 [root@localhost ~]# yum install telnet
```
 If we wanted to connect directly as the root user, we could do it by editing the PAM configuration of the server. The PAM configuration determines how to authenticate and authorize users into the system. It consists of a series of libraries in /lib/security and a series of configuration files in /etc/pam.d/ . These files establish how to handle user access through ssh, telnet, local console, etc. In the case of telnet, we'll have to edit the /etc/pam.d/remote file and comment out the following line:

1 auth required pam\_securetty.so

so that it looks like this:

1 #auth required pam\_securetty.so

 After this change, the root user will be able to log in directly to the server through a telnet connection. To demonstrate that the Telnet protocol transmits all the information in clear text, we will capture the network traffic with tcpdump . In the Telnet server, we type the following command.

```
1 [root@localhost ~]# tcpdump -X -vvv -w salida.dump -p tcp "port 23"
```
Next, we establish a telnet connection from another computer.

```
 1 [root@localhost ~]# telnet 192.168.1.20 
     2 Trying 192.168.1.20... 
 3 Connected to 192.168.1.20. 
 4 Escape character is '^]'. 
 5 CentOS release 6.2 (Final) 
 6 Kernel 2.6.32-220.el6.i686 on an i686 
 7 login: antonio 
    Password:
 9 Last login: Tue Aug 5 05:27:37 from 192.168.1.21 
10 [antonio@localhost ~]$ su root 
11 Password: 
12 [root@localhost antonio]# exit 
13 exit 
14 [antonio@localhost ~]$ exit 
15 logout
16 Connection closed by foreign host.
```
 Now, if we open the file with Wireshark, we can see the packets exchanged between the server and the client. To see it more clearly, we can place the cursor over one of the packets, click the right button, and choose "Follow TCP stream" (Figure 6-2).

| VU salida.dump - Wireshark                                                           |                                                                                                    |                                                                                                    |                      |                                                                     | <b>CHOM</b>    |
|--------------------------------------------------------------------------------------|----------------------------------------------------------------------------------------------------|----------------------------------------------------------------------------------------------------|----------------------|---------------------------------------------------------------------|----------------|
|                                                                                      | Ele Edit View Go Capture Analyze Statistics Telephony Tools Help                                                                                                  |                                                                                                    |                      |                                                                     |                |
|                                                                                      | <b>NAMERXCA (++07</b>                                                                                                    |                                                                                                    | <b>EFQQQE MBSH</b>   |                                                                     |                |
| Filter:                                                                              |                                                                                                    | · Expression Clear Apply                                                                                                    |                      |                                                                     |                |
| Time<br>No.                                                                          | Source                                                                                                    | Destination                                                                                                    | Protocol             | Info                                                                |                |
|                                                                                      | 1 0.000000 192, 168, 1, 21                                                                                                    | 192.168.1.20                                                                                                    | TCP                  | 46755 > telnet [5YN] Seq=0 win=14600 Len=0 MS5=1460                 |                |
|                                                                                      | 2 0.000090 192.168.1.20                                                                                                    | 192.168.1.21                                                                                                    | <b>TCP</b>           | telnet > 46755 [SYN, ACK] Seq=0 Ack=1 Win=14480 Len-                |                |
|                                                                                      | 3 0.000395 192.168.1.21                                                                                                    | 192.168.1.20                                                                                                    | <b>TCP</b>           | 46755 > telnet [ACK] Seg=1 Ack=1 Win=14656 Len=0 TS\                |                |
|                                                                                      | 4 0.001073 192.168.1.21                                                                                                    | 192.168.1.20                                                                                                    | TELNET               | Telnet Data                                                         |                |
|                                                                                      | 5 0.001092 192.168.1.20<br>192.168.1.20                                                                                                    | 192.168.1.21<br>192.168.1.21                                                                                                    | TCP<br><b>TELNET</b> | telnet > 46755 [ACK] Seg=1 Ack=25 Win=14528 Len=0 T!                |                |
| 6 5.032282                                                                           | 7 5.032619 192.168.1.21                                                                                                    | 192.168.1.20                                                                                                    | TCP                  | Telnet Data<br>46755 > telnet [ACK] Seq=25 Ack=13 Win=14656 Len=0 1 |                |
|                                                                                      | 8 5.032755 192.168.1.20                                                                                                    | 192.168.1.21                                                                                                    | TELNET               | Telnet Data                                                         |                |
|                                                                                      | 9 5.032987 192.168.1.21                                                                                                    | 192.168.1.20                                                                                                    | TCP                  | $46755 >$ telnet [ACK] Seq=25 Ack=28 Win=14656 Len=0 1              |                |
|                                                                                      | 10 5.033370 192.168.1.21                                                                                                    | 192.168.1.20                                                                                                    | <b>TELNET</b>        | Telnet Data                                                         |                |
|                                                                                      | 11 5.033500 192.168.1.20                                                                                                    | 192.168.1.21                                                                                                    | <b>TCP</b>           | telnet > 46755 [ACK] Seq=28 Ack=37 win=14528 Len=0 1                |                |
|                                                                                      | 12 5.033690 192.168.1.20                                                                                                    | 192.168.1.21                                                                                                    | <b>TELNET</b>        | Telnet Data                                                         |                |
|                                                                                      | 13 5.034404 192.168.1.21                                                                                                    | 192.168.1.20                                                                                                    | <b>TELNET</b>        | Telnet Data                                                         |                |
|                                                                                      | 14 5.035081 192.168.1.20                                                                                                    | 192.168.1.21                                                                                                    | <b>TELNET</b>        | Telnet Data                                                         |                |
|                                                                                      | 15 5.035469 192.168.1.21                                                                                                    | 192.168.1.20                                                                                                    | <b>TELNET</b>        | Telnet Data                                                         |                |
|                                                                                      |                                                                                                    |                                                                                                    |                      |                                                                     |                |
|                                                                                      |                                                                                                    |                                                                                                    |                      |                                                                     |                |
| 0000<br>0010<br>0020<br>0030<br>0040<br>Elle: "D:\borrar\salida.dump" 12 KB 00:00:18 | 00 Oc 29 78 4c b1 00 Oc<br>00 3c 81 16 40 00 40 06<br>01 14 b6 a3 00 17 5d 08<br>39 08 41 74 00 00 02 04 05 b4 04 02 08 0a 08 5e<br>d6 6e 00 00 00 00 01 03 03 06 | 29 eb 44 43 08 00 45 10<br>) $xL$ ).DCE.<br>36 1c c0 a8 01 15 c0 a8<br>57 7b 00 00 00 00 a0 02<br>]. W<br>9.45<br>$n + 1$<br>Packets: 155 Displayed: 155 Marked: 0 Load time: 0:00.000 |                      | Profile: Default                                                    | ł<br>$\bullet$ |
|                                                                                      |                                                                                                    |                                                                                                    |                      |                                                                     |                |

 *Figure 6-2. Sniffing the Telnet traffic* 

We can see clearly the passwords of the users antonio and root (Figure 6-3).

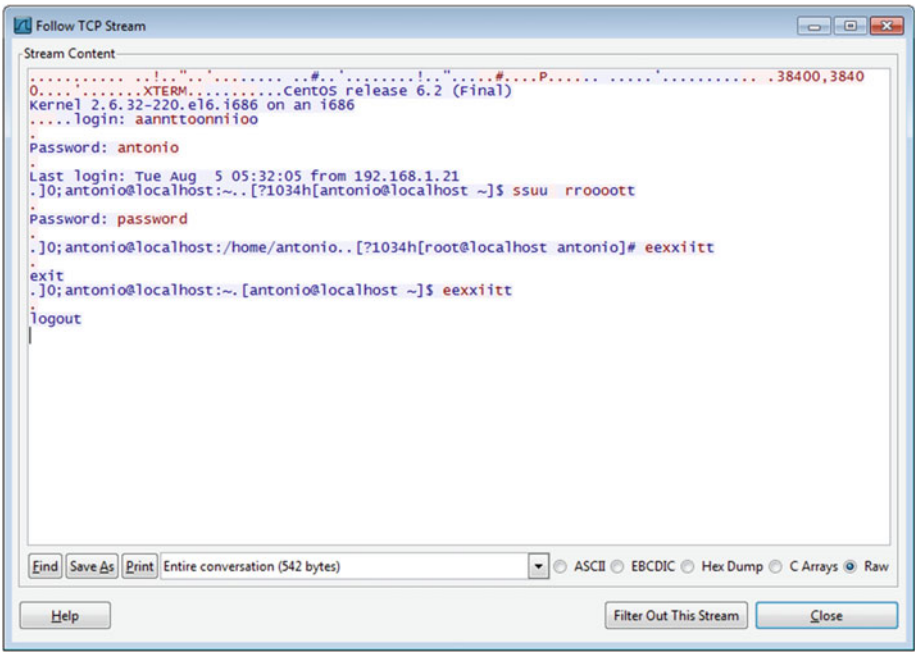

 *Figure 6-3. Watching the password in plain text* 

 After this little experiment, we can uninstall the telnet server, as there is a much better solution.

1 [root@delphos ~]# yum remove telnet-server

 Next, we remove the rules in the firewall, allowing incoming traffic to port 23 (see Chapter [10](http://dx.doi.org/10.1007/978-1-4842-2379-6_10) for more details).

# 6.2. ssh

 The sshd service is usually installed by default. If for some reason it hasn't been installed, we can install it the usual way.

```
1 [root@delphos ~]# yum install openssh-server
```
We must ensure that the service is running. if it is not, we launch it.

```
1 [root@delphos ~]# service sshd status 
2 openssh-daemon (pid 1342) is running...
```
In CentOS 7:

```
1 [root@localhost ~]# systemctl status sshd
```
ssh traffic is usually allowed by default after any installation, but if this is not the case, we'll have to allow it explicitly.

In CentOS 6:

```
1 [root@delphos ~]# iptables -I INPUT 2 -m state --state NEW -m tcp -p tcp 
    --dport\
```

```
2 53 -j ACCEPT
```
In CentOS 7:

```
1 [root@Centos7 ~]# firewall-cmd --add-service=ssh
```
2 success

 Now we use tcpdump again, to monitor the network traffic. The following will be the command:

1 [root@delphos ~]# tcpdump -vvv -X -w salidassh.dump -p tcp port 22

And we use an ssh client to connect from another computer.

```
1 [root@localhost ~]# ssh root@192.168.1.20
```
- 2 The authenticity of host '192.168.1.20 (192.168.1.20)' can't be established.
- 3 RSA key fingerprint is 7f:c2:7e:6f:23:7d:e9:0c:cc:58:9e:5d:14:3c:57:d9.

```
4 Are you sure you want to continue connecting (yes/no)? yes
```
- 5 Warning: Permanently added '192.168.1.20' (RSA) to the list of known hosts.
- 6 root@192.168.1.20's password:
- 7 Last login: Tue Aug 5 12:45:11 2014 from 192.168.1.1

```
8 [root@localhost ~]#
```
As we did before, we open the salidassh.dump file with wireshark, and we use the option "Follow TCP stream," but now what we see is shown in Figure  [6-4](#page-169-0) .

#### CHAPTER 6 ■ REMOTE ACCESS

<span id="page-169-0"></span>

| <b>L'U</b> Follow TCP Stream                                                                                                    | $-23-$<br>---- |
|----------------------------------------------------------------------------------------------------|----------------|
| <b>Stream Content</b>                                                                                                    |                |
| SSH-2.0-OpenSSH_5.3<br>VP.6vDD)1~diffie-hellman-group-exchange-sha256,diffie-hellman-group-exchange-<br>sha1.diffie-hellman-group14-sha1.diffie-hellman-group1-sha1ssh-rsa.ssh-dssaes128-<br>ctr.aes192-ctr.aes256-ctr.arcfour256.arcfour128.aes128-cbc.3des-cbc.blowfish-cbc.cast128-<br>cbc.aes192-cbc.aes256-cbc.arcfour.rijndael-cbc@lysator.liu.seaes128-ctr.aes192-ctr.aes256-<br>ctr.arcfour256.arcfour128.aes128-cbc.3des-cbc.blowfish-cbc.cast128-cbc.aes192-cbc.aes256-<br>cbc.arcfour.riindael-cbc@lysator.liu.seihmac-md5.hmac-sha1.umac-64@openssh.com.hmac-<br>ripemd160.hmac-ripemd160@openssh.com.hmac-sha1-96.hmac-md5-96ihmac-md5.hmac-<br>shal, umac-64@openssh.com, hmac-ripemd160, hmac-ripemd160@openssh.com, hmac-shal-96, hmac-<br>$md5-96none, z1ib@openssh.com, z1ibnone, z1ib@openssh.com, z1ib$<br>Up. Z<br>$C. 3Y(\ldots, 8-0, C.1,L.1, e, \ldots C. R. f > d)$<br>. $[.,D.,1)$ 2t.pMO.G.S]nC.j3.z'.xF)E7.mo.K: $\land$ ( $\land$ fu.4XrQ.3K-.8.pa}<br>$0$ . (b Bk wv. . ic ut `.f > $0.$ Hu. w"7.0s. ! 5 $\wedge$<br>>,>unuy.y.DyEp'.!Fgxh.x.ai.&?\$[n.,]}:n.\T.S.V.g<br>$9v$ ; }A $qGMh$ , $.$ $k, w, \}$ , $/M, M, yK, M$ $MwR48-.$<br>$.9.5E. ?3?$ .xt.,F].Z.?- $U#$ 3W.1010'.)#}9KZ Tdp<br>$, p > 0.5.7.18.1; 2.0.$ [4% E. ]=GJ [d0]XBk.<br>\.3J &.ymBf8."c.km. wyUF0.;'.Uq:.S._U3_.5Rs.g)<br>=g.Q{.h~Aj.%]S.MC.E*1.)634>U.Ybh;6g.IvE?<br>r]za=r.?UI.kr.].SCA.CTR7.;?FnU.y.t.k^.2.<br>{.a.w*U=.wuGQav00t.'.g@}!.m8I"f-';3?uYq1<br>$*, .r4, .m. >e. .). .5.4T4. W.$ |                |
| ▼ ASCII © EBCDIC © Hex Dump © C Arrays O Raw<br>Eind   Save As   Print   Entire conversation (2165 bytes)                                                                                                    |                |
| <b>Filter Out This Stream</b><br>Help                                                                                                    | Close          |

 *Figure 6-4. Where is the password?* 

We can no longer see the username and password in plain text.

### 6.2.1. X11 Forwarding

 This is a really useful characteristic of the sshd service. Let's imagine we have a Linux server without a graphic environment. If we connect from any Linux workstation with a working graphic environment, we can actually execute graphical applications in the server, and the result will be shown in the workstation. We'll see a couple of examples in a moment.

 To start with, the server we are connecting to must have the sshd service installed and running. In addition, in the configuration file /etc/ssh/sshd\_config*,* there should be a line such as the following:

```
1 X11Forwarding yes
```
We have to install an additional package (xorg-x11-xauth) to allow X11 forwarding. Also, in order for the windows to show the correct fonts, we'll have to install at least the following font packages: xorg-x11-fonts-misc.noarch, dejavu-fonts-common.noarch, dejavu-sans-fonts.noarch .

- 1 [root@Centos7 ~]\$ yum install xorg-x11-xauth xorg-x11-fonts-misc.noarch, dejavu\
- 2 -fonts-common.noarch, dejavu-sans-fonts.noarch

Now we connect from the client computer like this:

1 [root@Centos7 ~]\$ ssh -X root@192.168.1.20

 From now on, we can execute any graphical application installed on the server, and the associated window will appear in the client computer. For example, in CentOS 6, we can launch system-config-firewall , a graphical front end to manage the Linux firewall (Figure 6-5 ). If this program is not installed, we can install it with yum install systemconfig-firewall .

#### 1 [root@centosv6 ~]# system-config-firewall

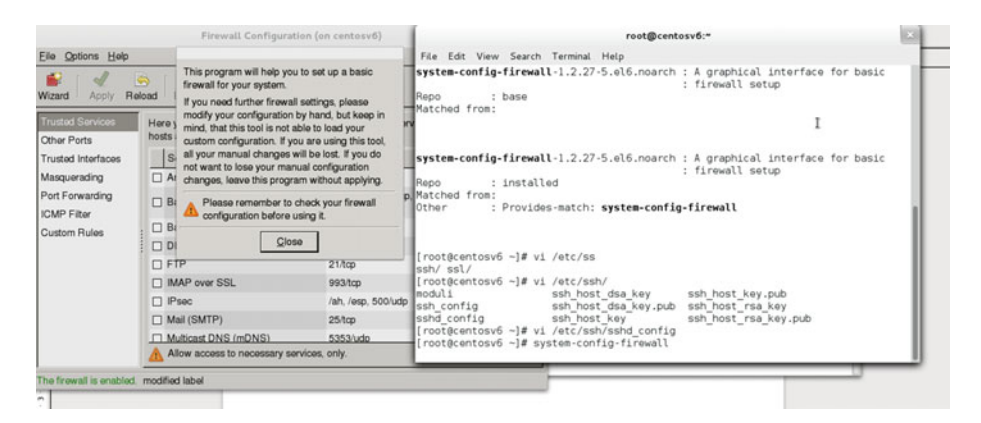

 *Figure 6-5. Launching a graphic app* 

 In CentOS 7, the equivalent graphical application would be firewall-config , but the procedure is exactly the same.

We've done this from a Linux box, but we can also do it from a Windows workstation. However, as Windows computers have no ssh client or X server installed by default, we have to install them first. As an X server, we can use Xming, which is free and can be downloaded from [the SourceForge site.](http://sourceforge.net/projects/xming/)<sup>1</sup>

<sup>1</sup> SourceForge, <http://sourceforge.net/projects/xming/> , 2006.

 The installation process is the typical in Windows (next, next,…). Once installed, we launch it by clicking the corresponding icon (Figure 6-6 ).

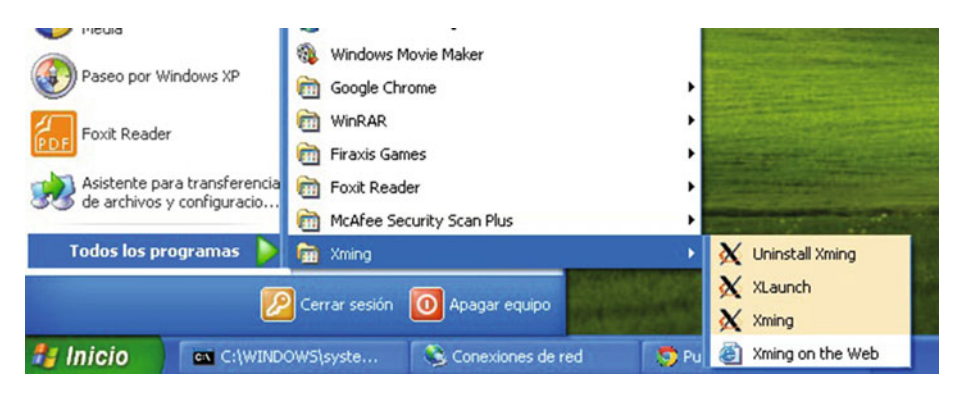

 *Figure 6-6. Launching Xming* 

The X server will continue to execute in the background, awaiting connections.

 As far as the ssh client is concerned, there are many choices available. One of the best is PuTTY, also freely available from the [Internet](http://www.chiark.greenend.org.uk/~sgtatham/putty/download.html).<sup>2</sup> Once having launched this, by clicking putty.exe , we'll have to activate the option "Enable X11 Forwarding" under Connection  $\triangleright$  SSH  $\triangleright$  X11 (Figure [6-7](#page-172-0)). After that, we can connect to the CentOS server and execute any graphical utility (Figure  [6-8](#page-172-0) ).

<sup>2</sup> PuTTY Download Page, [http://www.chiark.greenend.org.uk/~sgtatham/putty/download.](http://www.chiark.greenend.org.uk/~sgtatham/putty/download.html) [html](http://www.chiark.greenend.org.uk/~sgtatham/putty/download.html), 2016.

<span id="page-172-0"></span>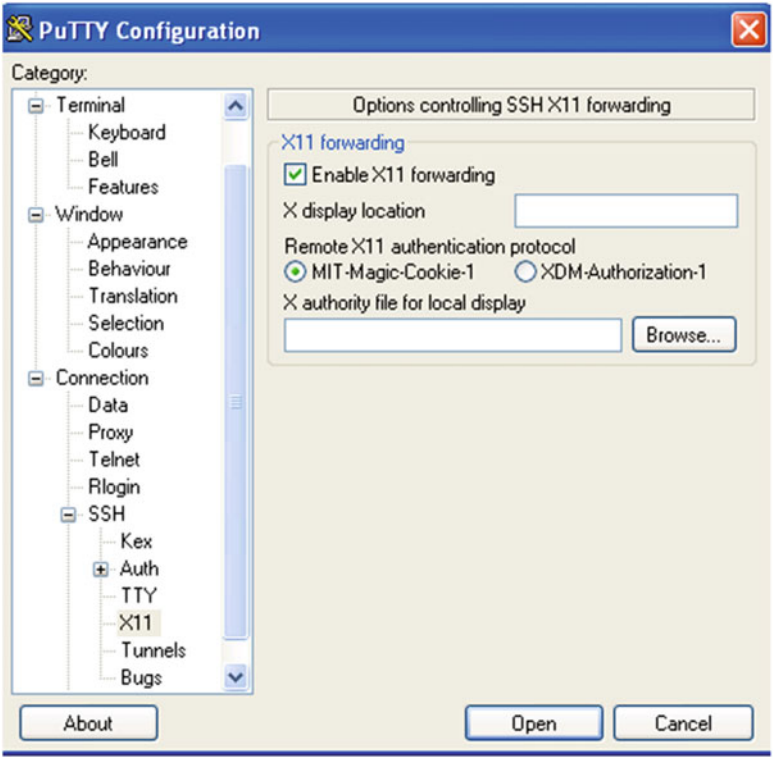

 *Figure 6-7. Activating X11 forwarding in PuTTY* 

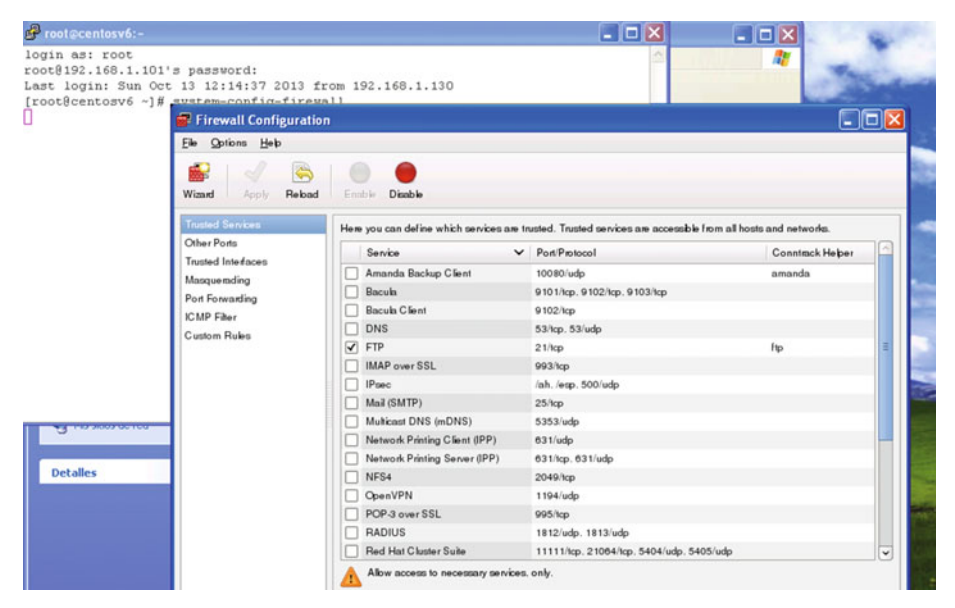

160  *Figure 6-8. Launching Linux graphical applications in Windows with Xming* 

 Of course, until now, we have connected to the server by using a, IPv4 address, but we can also connect with an IPv6 address, although, given the nature of IPv6 addresses , it would be much easier to connect by using the computer name.

### 6.2.2. File Transfer

 When the first computer networks appeared, one of the first things these networks were used for was to transfer files. For this purpose, the FTP protocol was developed, and it is still widely used today. However, the FTP protocol has the same security problems as the Telnet protocol, as both transmit information in plain text. Obviously, this poses a big problem, because a hacker could easily access a username and password.

 In order to solve this, SFTP was developed. It executes over an SSH connection and works in a way similar to the traditional FTP, but all connections are encrypted. To use it, you must have installed the openssh-clients package. Let's see some examples.

Obviously, the first thing to do is to check that the sshd service is running.

```
1 [root@centosv6 ~]# service sshd status
```
2 openssh-daemon (pid 1432) is running...

Now you can connect from the client like this.

```
1 [root@localhost ~]# sftp 192.168.1.20
```

```
2 Connecting to 192.168.1.20...
```

```
3 root@192.168.1.20's password:
```

```
4 sftp>
```
You can employ exactly the same commands used in the old FTP protocol.

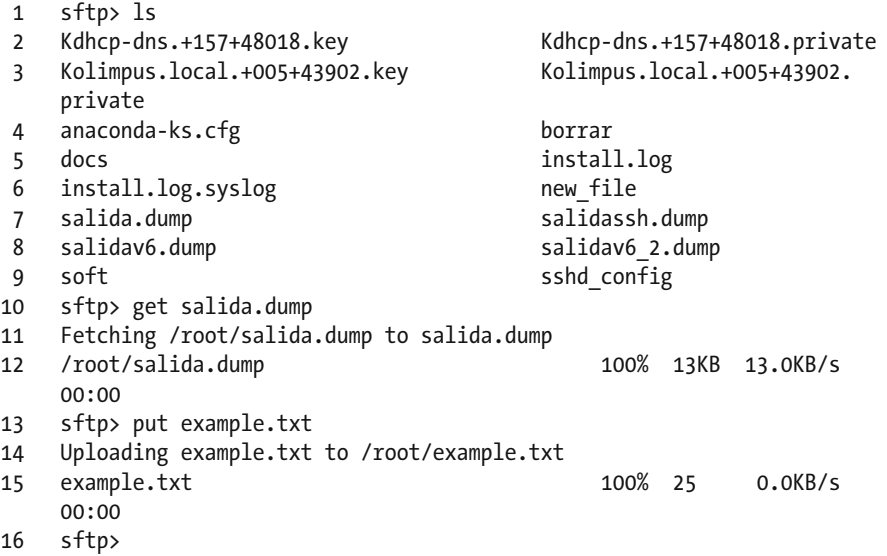

 Another way to transfer files is by using the scp command, which uses an ssh connection too. The syntax is quite simple. If you want to copy the datos.txt file from one computer to another, here is what you'd have to type:

- 1 [cliente@localhost ~]\$ scp datos.txt root@192.168.1.101:/root
- 2 root@192.168.1.101's password:
- 3 datos.txt 100% 6 0.0KB/s 00:00

 In this case, you copy a file from the client to the server, but copying from the server to the client is also possible.

```
1 [cliente@localhost ~]$ scp root@192.168.1.101:/root/install.log ./
```

```
2 root@192.168.1.101's password:
```

```
3 install.log 100% 10KB 10.0KB/s 00:00
```
## 6.2.3. Authenticating with Keys

 Until now, whenever you wanted to establish an ssh connection , you had to indicate the user you wanted to connect as and type the password of that user. This is the means the server employs to authenticate you as a legitimate user. However, it is also possible to use keys for authentication, so that you don't have to type your password every time you try to connect to a server.

 To enable this type of authentication, the first thing you have to do is to create a pair of keys, public and private. You do this in your client computer.

```
 1 [root@localhost ~]# ssh-keygen -t dsa 
 2 Generating public/private dsa key pair. 
 3 Enter file in which to save the key (/root/.ssh/id_dsa): 
 4 Enter passphrase (empty for no passphrase): 
 5 Enter same passphrase again: 
 6 Your identification has been saved in /root/.ssh/id_dsa. 
 7 Your public key has been saved in /root/.ssh/id_dsa.pub. 
 8 The key fingerprint is: 
 9 cf:fc:47:9e:2c:f9:ac:e6:c5:3e:01:66:5c:1f:9b:09 root@localhost.
    localdomain 
10 The key's randomart image is: 
11 +--[ DSA 1024]----+ 
12 |
13 | E.. | 
14 | . ...=| 
15 | = +.16 | S o . | 
17 + .018 + =0019 | .++* |20 | o+=+. | 
21 +-----------------+ 
22 [root@localhost ~]#
```
 A private and a public DSA key have been generated and stored (by default) in /root/.ssh/ .

- 1 [root@localhost ~]# ls /root/.ssh/
- 2 id dsa id dsa.pub known hosts

You can associate the key with a passphrase, if you want to.

 Execute the ssh-agent now. The agent will handle the keys, using them to authenticate you without prompting for a password. Once the ssh-agent is running, you add the key you created a moment ago. If you chose to associate the key with a passphrase, you'll have to enter this passphrase too.

- 1 [root@localhost ~]# ssh-agent /bin/bash
- 2 [root@localhost ~]# ssh-add /root/.ssh/id\_dsa
- 3 Identity added: /root/.ssh/id\_dsa (/root/.ssh/id\_dsa)

Copy the key to the server.

```
1 [root@localhost ~]# ssh-copy-id root@192.168.1.20
```
2 root@192.168.1.20's password:

```
3 Now try logging into the machine, with "ssh 'root@192.168.1.20'", and 
    check in: 
4
```

```
5 .ssh/authorized_keys
```
6

7 to make sure we haven't added extra keys that you weren't expecting.

 You'll be asked for the password, but from now on, you can connect directly to the server without typing the password again.

```
1 [root@localhost ~]# ssh root@192.168.1.20
```

```
2 Last login: Tue Aug 5 18:56:20 2014 from 192.168.1.1
```

```
3 [root@localhost ~]
```
You can use sftp and scp too.

```
1 [root@localhost ~]# scp root@192.168.1.20:/root/anaconda-ks.cfg /root/
   borrar/
```

```
2 anaconda-ks.cfg 100% 1117 1.1KB/s 00:00
```

```
3 [root@localhost ~]#
```
# 6.3. VNC

 Another remote access program widely used in Linux, as well as in Windows, is VNC. Through VNC , the server can be accessed in graphical mode. Obviously, the server must be executing in a graphical environment.

#### CHAPTER 6 ■ REMOTE ACCESS

 In the CentOS server we want to connect to through VNC, we'll have to install a series of software packages.

```
1 [root@localhost ~]# yum install vinagre tigervnc tigervnc-server
```
In CentOS 6:

 Once the software is installed, we'll have to edit the /etc/sysconfig/vncservers file. At the bottom of the file, we'll see these two lines:

```
1 # VNCSERVERS="2:myusername"
```
2 # VNCSERVERARGS[2]="-geometry 800x600 -nolisten tcp -localhost"

 We uncomment and edit the two lines; we substitute myusername for the user we want to use for this connection; and we delete the -nolisten and -localhost options, as we want to be able to connect with other computers.

```
1 VNCSERVERS="2:root"
```
2 VNCSERVERARGS[2]="-geometry 800x600"

After that, we assign a password with vncpasswd.

```
1 [root@localhost ~]# vncpasswd
```

```
2 Password:
```

```
3 Verify:
```

```
4 [root@localhost ~]#
```
We can now restart the service.

```
1 [root@localhost ~]# service vncserver restart
```

```
2 Shutting down VNC server: [OK]
```

```
3 Starting VNC server: 2:root
```

```
4 New 'localhost.localdomain:2 (root)' desktop is localhost.localdomain:2 
5
```

```
6 Creating default startup script /root/.vnc/xstartup
```

```
7 Starting applications specified in /root/.vnc/xstartup
```

```
8 Log file is /root/.vnc/localhost.localdomain:2.log
```
In CentOS 7:

 CentOS 7 no longer uses the / etc/sysconfig/vncservers file. Instead, we'll have to copy the /lib/sys- temd/system/vncserver@.service file to /etc/systemd/system/ vncserver@:[display].service , and edit the file according to our needs.

- 1 [root@CentOS7 named]# cp /lib/systemd/system/vncserver@.service /etc/ systemd/sys\
- 2 tem/vncserver@:2.service

 We substitute the [USER] tag appropriately. In this instance, we employ the username "antonio."

```
1 . 
\mathcal{L}3 . 
4 ExecStart=/sbin/runuser -l antonio -c "/usr/bin/vncserver %i" 
5 PIDFile=/home/antonio/.vnc/%H%i.pid 
6 . 
7 . 
\mathbf{Q}
```
We restart the daemon service.

1 [root@CentOS7 ~]# systemctl daemon-reload

Next, we enable the VNC service we just configured.

- 1 [root@CentOS7 ~]# systemctl enable vncserver@:2.service
- 2 ln -s '/etc/systemd/system/vncserver@:2.service' '/etc/systemd/system/ multi-user\
- 3 .target.wants/vncserver@:2.service'

Logged in locally as "antonio," we assign a password with the vncpasswd command.

- 1 [antonio@CentOS7 ~]\$ vncpasswd
- 2 Password:
- 3 Verify:

Now we can start the VNC service.

1 [root@CentOS7 ~]# systemctl start vncserver@:2

 The VNC server will listen for incoming connections in the port 5902 by default. We can check it with the netstat command.

```
1 [root@localhost ~]# netstat -patne | grep -i vnc
```
2 tcp 0 0 0.0.0.0:5902 0.0.0.0:\* LIST\

```
3 EN 0 37441 8984/Xvnc
```
- 4 tcp 0 0 0.0.0.0:6002 0.0.0.0:\* LIST\
- 5 EN 0 37435 8984/Xvnc
- 6 tcp 0 0 :::6002 :::\* LIST\
- 7 EN 0 37434 8984/Xvnc

 We see that it opened two ports, 5902 and 6002, but the one it uses to listen to the client connections is the first one. So, we'll have to open this port in the firewall. In CentOS 6:

- 1 [root@localhost ~]# iptables -I INPUT 5 -m state --state NEW -m tcp -p tcp --dpo\
- 2 rt 5902 -j ACCEPT

#### CHAPTER 6 ■ REMOTE ACCESS

In CentOS 7:

- 1 [root@CentOS7 ~]# firewall-cmd --add-service=vnc-server
- 2 success

 Now, from the client computer, we execute the vncviewer command (Figure 6-9 ). This command is part of the tigervnc package, so we have to install it in the client.

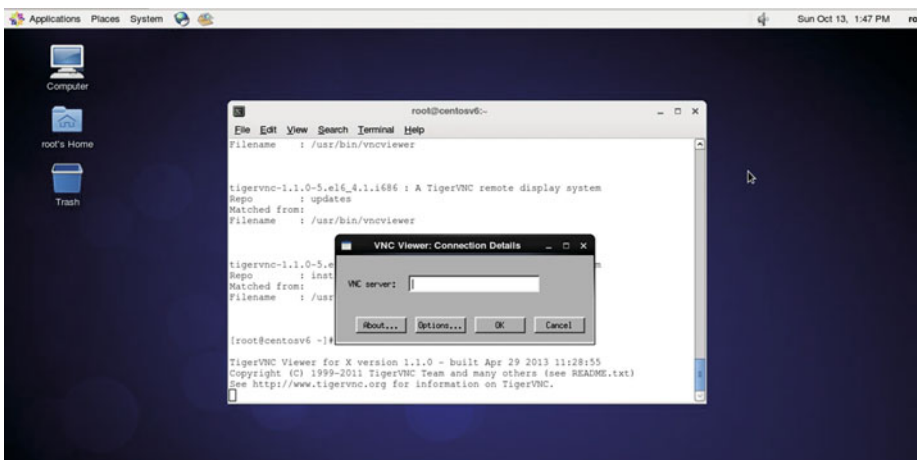

 *Figure 6-9. Connecting to a remote server with VNC* 

 In the pop-up window, we have to type the IP address of the server, as well as the display. If we follow the instructions, the display will be the number 2, as established in the following line in /etc/sysconfig/vncserver (in CentOS 6):

```
1 VNCSERVERS="2:root"
```
or in the name of the /etc/systemd/system/vncserver@:2.service file. So, the full address will be something like 192.168.1.21:2. Now a new window appears, asking for the password we just created a moment ago (Figure 6-10 ).

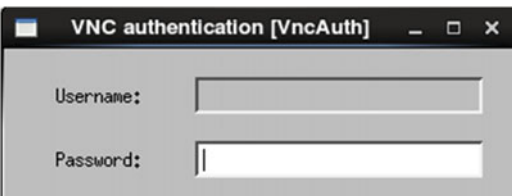

 *Figure 6-10. Authenticating to the VNC server* 

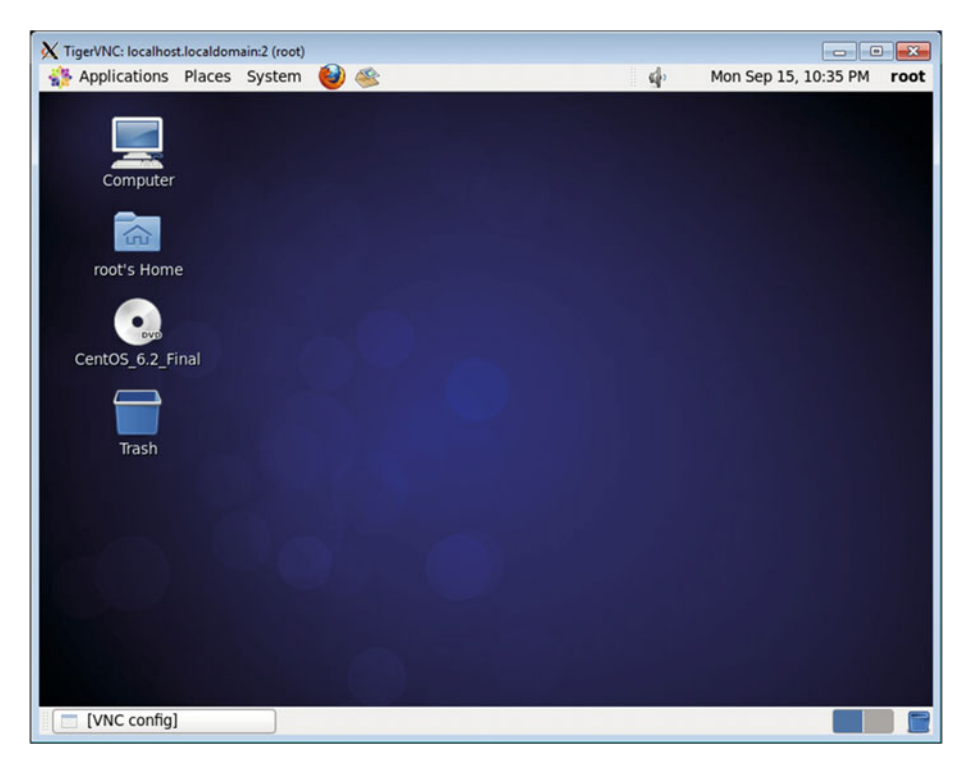

And, finally, we have access to the graphical desktop (Figure 6-11).

 *Figure 6-11. Connected through VNC* 

 Through VNC , it is also possible to connect from a Windows box to a Linux server. To do this, you'll need a VNC client for Windows, such as RealVNC Viewer. This software can be downloaded from [the RealVNC site.](https://www.realvnc.com/)<sup>3</sup>

 When you execute it, you'll see a window fairly similar to the one you saw when using tigervnc viewer (Figure [6-12 \)](#page-180-0).

<sup>3</sup> RealVNC, <https://www.realvnc.com/> , 2002–20016.
### CHAPTER 6 ■ REMOTE ACCESS

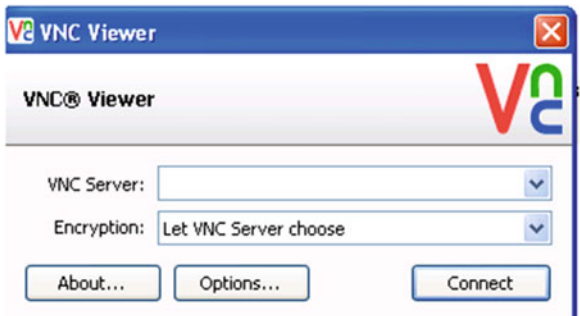

 *Figure 6-12. Connecting with Real VNC Viewer* 

 Once you enter the IP address of the server with the display associated and the password, you'll gain access to the CentOS desktop from your Windows PC (Figure 6-13 ).

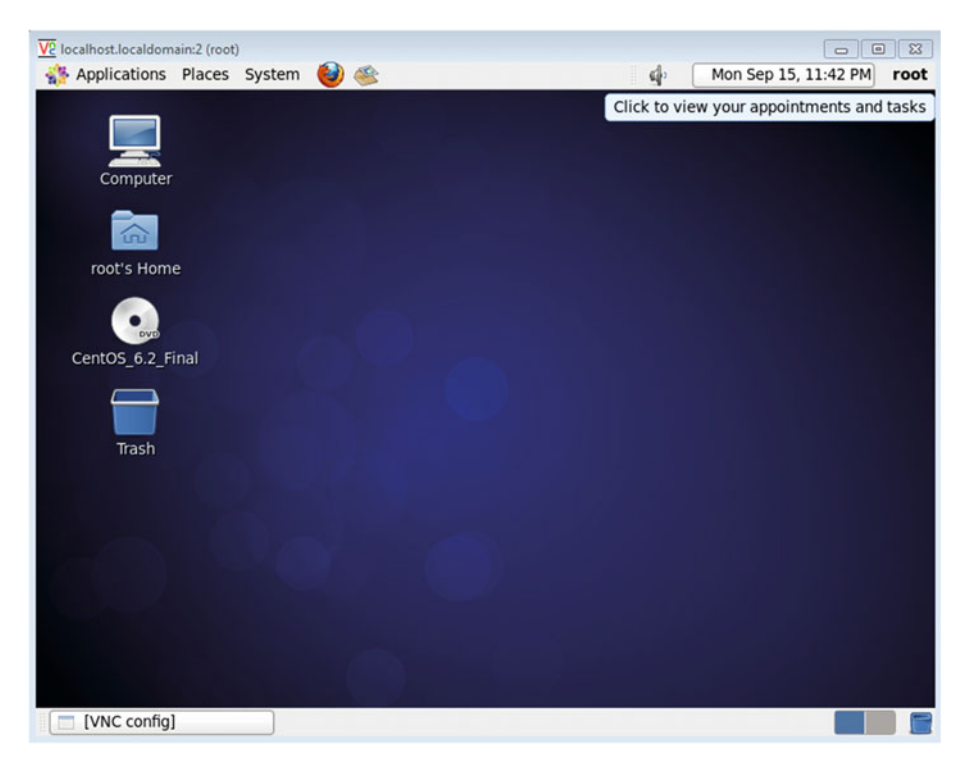

 *Figure 6-13. Accessing the CentOS desktop from a Windows client with RealVNC Viewer* 

### **CHAPTER 7**

# **Web Server**

 If there is a service that comes to everyone's mind when talking about the Internet, it is web service. Everybody can search anything on Google, because a web server—actually lots of them—provides users with the information that they see in their browsers.

 So, what happens every time someone browses the Web? When a user executes his/ her favorite browser and types "www.google.com," for example, the browser queries the Domain Name System (DNS) about the Internet Protocol (IP) address of the computer: "[www.google.com](http://www.google.com/)." Once the browser gets the answer from the DNS, it establishes a Transmission Control Protocol (TCP) connection using port 80 and requests the default web page. The server will send the page to the browser in HTML format, and this is what the user will see.

### 7.1. Installing the Apache Web Server

We can install the Apache server, that is, the web server, with the yum command. When using yum , it is considered good practice to clean the cache periodically and update the packages already installed.

- 1 [root@delphos ~]# yum clean all
- 2 [root@delphos ~]# yum update -y

Now we perform the actual installation.

1 [root@delphos ~]# yum install httpd

 After the installation, we activate the service and configure it to start automatically. In CentOS 6:

1 [root@delphos ~]# service httpd start

```
2 Starting httpd: [ 0K ]
```

```
3 [root@delphos ~]# chkconfig httpd on
```

```
4 [root@delphos ~]# chkconfig --list httpd
```

```
5 httpd 0:off 1:off 2:on 3:on 4:on 5:on 6:off
```
In CentOS 7:

- 1 [root@delphos ~]# systemctl start httpd
- 2 [root@delphos ~]# systemctl enable httpd
- 3 ln -s '/usr/lib/systemd/system/httpd.service' '/etc/systemd/system/ multi-user.ta\
- 4 rget.wants/httpd.service'

 As the firewall probably will be filtering out the traffic, we'll have to add a rule to permit http traffic (port 80).

In CentOS 6:

- 1 [root@delphos ~]# iptables -I INPUT 1 -m state --state NEW -m tcp -p tcp --dport\
- 2 80 -j ACCEPT

In CentOS 7:

```
1 [root@delphos ~]# firewall-cmd --add-service=http
```

```
2 success
```
If we prefer, we can also use this command:

```
1 [root@delphos ~]# firewall-cmd --add-port=80/tcp
```

```
2 success
```
 The changes in the firewall will take effect immediately, but they won't be permanent. Once the configuration of the web server is complete, we should make these changes permanent. Chapter [10](http://dx.doi.org/10.1007/978-1-4842-2379-6_10) offers more information on how to correctly set up the firewall.

 Now everything should be working, so let's check it. To do this, we simply open a browser and type in the IP address or the name of the web server. As a result, we should see a test page (Figure 7-1 ). This test page differs, depending on the Apache version, but it is easily recognizable.

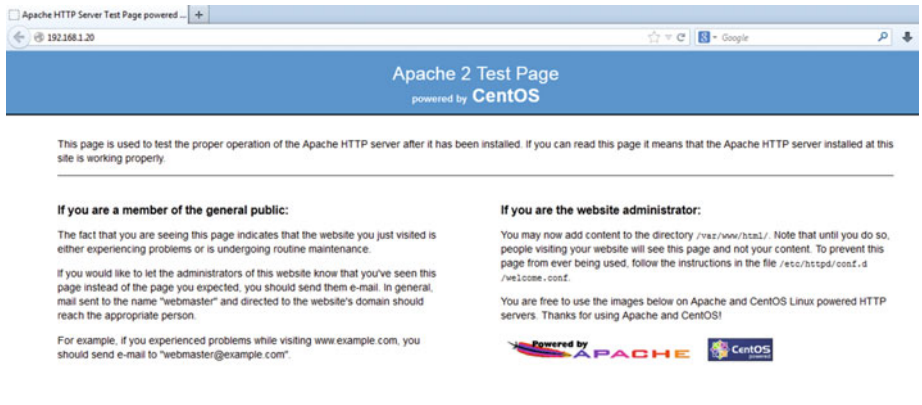

 *Figure 7-1. Apache test page* 

### 7.2. Name Resolution

In the previous example, we accessed the web server through the IP address, but this is unusual, and most people use names when accessing the Web. So, let's suppose that the web server is running in the delphos.olimpus.local computer, and we want to access to it with the URL [www.olimpus.local](http://www.olimpus.local/) . We could add an A or AAAA record with the name www, but it is more convenient to create an alias, that is, a CNAME record that points to the A record of the machine itself.

So, we add this new record to the zone olimpus. local:

```
1 www CNAME delphos
```
We restart the server, and we make sure the new record is successfully resolved.

```
1 [root@prometheus ~]# dig www.olimpus.local
 2 
 3 ; <<>> DiG 9.7.3-P3-RedHat-9.7.3-8.P3.el6 <<>> www.olimpus.local
 4 ;; global options: +cmd
  5 ;; Got answer: 
 6 ;; ->>HEADER<<- opcode: QUERY, status: NOERROR, id: 42012
 7 ;; flags: qr aa rd ra; QUERY: 1, ANSWER: 2, AUTHORITY: 2, ADDITIONAL: 3
 8 
 9 ;; QUESTION SECTION: 
10 ;www.olimpus.local. IN A 
11 
12 ;; ANSWER SECTION: 
13 www.olimpus.local. 172800 IN CNAME delphos.olimpus.local. 
14 delphos.olimpus.local. 172800 IN A 192.168.1.20 
15 
16 ;; AUTHORITY SECTION:
17 olimpus.local. 172800 IN NS prometheus.olimpus.local. 
18 olimpus.local. 172800 IN NS delphos.olimpus.local. 
19 
20 ;; ADDITIONAL SECTION:
21 delphos.olimpus.local. 172800 IN AAAA fe80::20c:29ff:fe78:4cb1 
22 prometheus.olimpus.local. 172800 IN A 192.168.1.21 
23 prometheus.olimpus.local. 172800 IN
24 
25 ;; Query time: 2 msec
26 ;; SERVER: 192.168.1.20#53(192.168.1.20) 
27 ;; WHEN: Tue Sep 16 06:37:24 2014
28 ;; MSG SIZE rcvd: 184
```
 So, now we can access the web server by using the name [www.olimpus.local](http://www.olimpus.local/) (Figure [7-2](#page-184-0) ).

<span id="page-184-0"></span>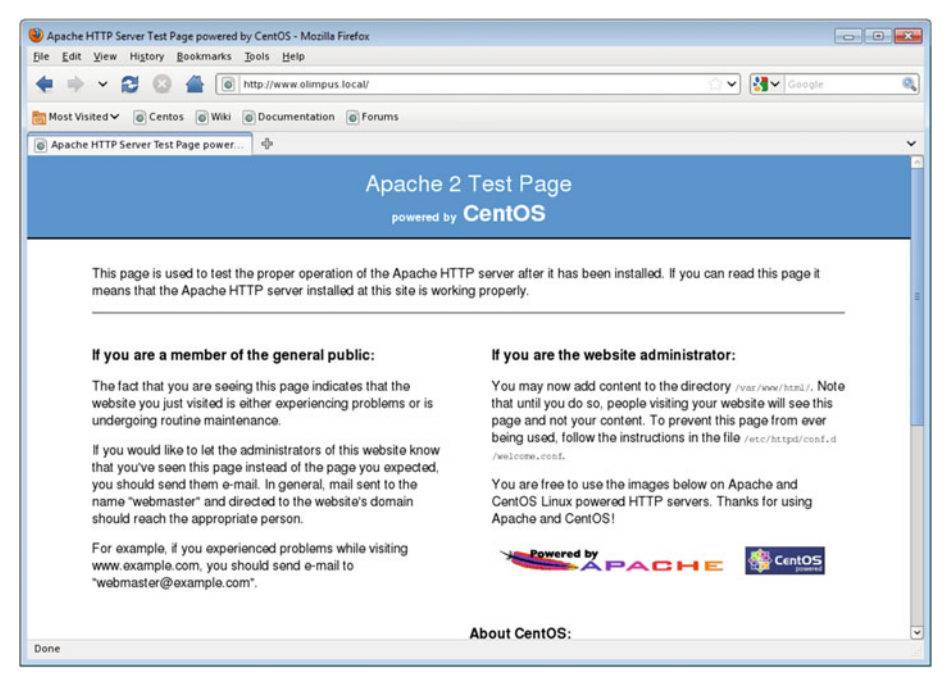

 *Figure 7-2. Accessing [www.olimpus.local](http://www.olimpus.local/)*

## 7.3. Configuring the Web Site

Now, when we type "WWW, olimpus.local," we want our web page to appear, instead of the Apache test page we have seen thus far. In order to achieve this, we first take a look at the main Apache configuration file /etc/httpd/conf/httpd.conf. There are many options defined in this file that determine the port number the server listens on, the default web page, etc. We'll see the most important ones.

1 Listen 80

This means the server will listen to http requests on the TCP port 80.

1 DirectoryIndex index.html index.html.var

 In this line, Apache specifies that the default page for the site will be index.html or index.html.var. That is, if we type "www.olimpus.local," Apache will automatically search for a file named index.html or index.html.var

```
1 DocumentRoot "var/www/html"
```
 This is the folder in which the web site files are located by default. When we create our custom web page, we'll have to place our files inside this folder, so let's begin.

We have to create an HTML file, name it index, html and place it in the /var/www/ html folder. An in-depth explanation of the HTML language is beyond the scope of this book, so we'll create a very basic html file.

```
1 <html>
2 <head>
3 <title>Welcome to the Olimpus</title>
4 </head>
5 <body>
6 <h1>Olimpus</h1>
7 cp>Welcome to the mount Olimpus. Have a nice stay.</p><br>8 c/hodv>
    8 </body>
9 </html>
```
 Basically, an HTML file is a text file with a special structure. HTML uses tags that have to be opened and closed accordingly. The whole content must be comprised between the tags <html> and </html>.

Then there is a  $\langle \text{head} \rangle$  section, in which we specify the title of the page, and a  $\langle \text{body} \rangle$ section that contains the text users will see in their browsers, with a heading  $\langle h1 \rangle$  and a paragraph <p>.

Now if we type "www.olimpus.local" in our favorite browser, we'll see the web page we just created (Figure 7-3).

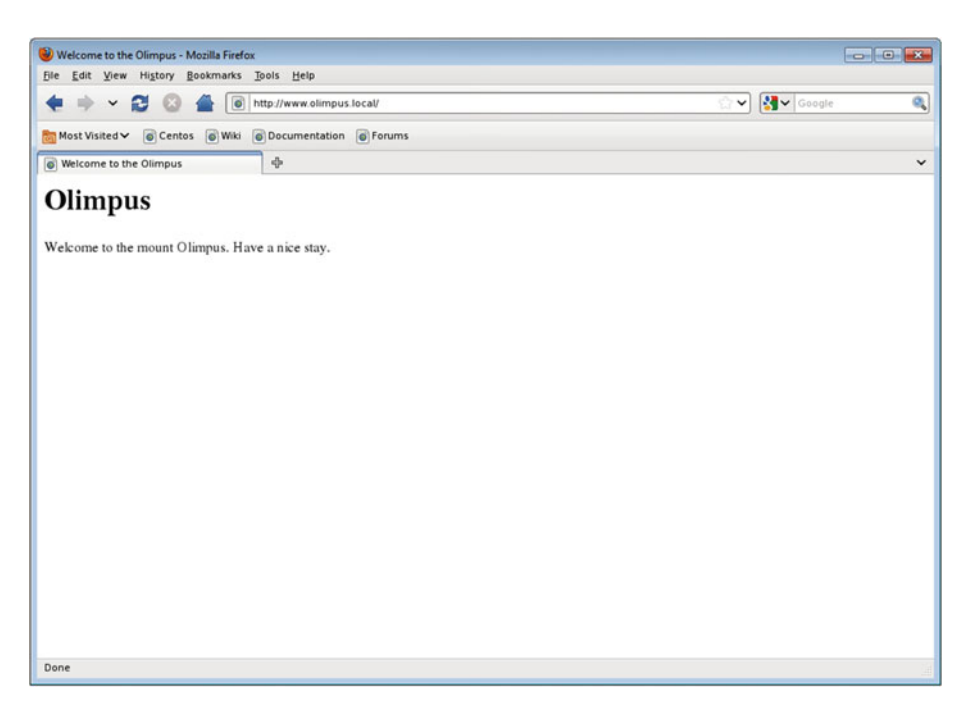

 *Figure 7-3. Our first web site* 

## 7.4. Virtual Hosts

 Some large companies have their own dedicated server to host their web sites, but most small and medium-sized enterprises (SMEs ) cannot afford that and hire a third company to host their web site. These latter companies host the web pages of many companies and, obviously, many of these sites will share the same physical server, to reduce costs.

For example, if we want to host the [www.olimpus.local](http://www.olimpus.local/) site and the [www.valhalla.](http://www.valhalla.local/) [local](http://www.valhalla.local/) site on the same physical server, the following is what we have to do.

 We already have a DNS server configured with the olimpus.local zone, and a www CNAME record on it. We have to do the same for the valhalla.local domain (see Chapter [5](http://dx.doi.org/10.1007/978-1-4842-2379-6_5)). Or we can use a shortcut and simply add a line such as the following to the /etc/hosts file of the computer we use to connect to the web server:

```
1 192.168.1.20 www.valhalla.local
```
 In this example, 192.168.1.20 is the IP address of the web server. If the IP is different, it should be changed accordingly.

Now we have to modify the /etc/httpd/conf/httpd.conf file.

 If we're working on CentOS 6, in the httpd.conf file, there should be a commented line such as this one:

1 #NameVirtualHost \*:80

 We have to uncomment it. I haven't mentioned it, but there are actually different ways to host several sites in the same physical server. If the server has many IP addresses, we can use one IP address for every web site. It is also possible to use the same IP address for all the sites, but make sure that every site listens on a different port. And, finally, we can use the server name to distinguish every site, so that we don't have to use several IP addresses or different port numbers. We'll select the last option.

 In the new Apache version shipped with CentOS 7 , there is no need to use the NameVirtualHost directive, as this behavior is now included implicitly in Apache.

 Now we configure the virtual hosts. Depending on the CentOS version we're working with, there will be some minor differences to take into account.

In CentOS 6:

 In the /etc/httpd/conf/httpd.conf file, a bit below the NameVirtualHost line, we'll see a virtual host example.

```
1 #<VirtualHost *:80>
```

```
2 # ServerAdmin webmaster@dummy-host.example.com
```
- 3 # DocumentRoot /www/docs/dummy-host.example.com
- 4 # ServerName dummy-host.example.com
- 5 # ErrorLog logs/dummy-host.example.com-error\_log
- 6 # CustomLog logs/dummy-host.example.com-access\_log common
- 7 #</VirtualHost>

 We can use these lines as a template for the two sites. The final result could be something like this:

```
 1 NameVirtualHost *:80 
 \mathcal{L} 3 <VirtualHost *:80> 
  4 DocumentRoot /www/docs/olimpus.local 
 5 ServerName www.olimpus.local<br>6 FrrorLog logs/olimpus.local-
          ErrorLog logs/olimpus.local-error log
  7 CustomLog logs/olimpus.local-access_log common 
  8 </VirtualHost>
  9 
10 
11 <VirtualHost *:80> 
12 DocumentRoot /www/docs/valhalla.local 
13 ServerName www.valhalla.local 
14 ErrorLog logs/valhalla.local-error_log 
15 CustomLog logs/valhalla.local-access_log common 
16 </VirtualHost>
```
We can check the syntax of the httpd.conf file with the apachectl command.

- 1 [root@delphos ~]# apachectl -t
- 2 Syntax OK

In CentOS 7:

 In CentOS 7, there is no commented VirtualHost section in the httpd.conf file, but we can take a look at /usr/share/doc/httpd-2.4.6/httpd-vhosts.conf to know how to define a virtual host.

 Besides, in CentOS 7 , the default configuration of Apache is far more restrictive, and we have to explicitly allow access to the folder where the pages are located.

 In Apache 2.2, the version included in CentOS 6, we could allow or deny access by using the parameters Order by, Allow, and deny. However, in Apache 2.4, included with CentOS 7, we have to use the Require directive instead.

Finally, the VirtualHost section should look more or less like this:

```
1 <VirtualHost *:80> 
2 DocumentRoot /www/docs/olimpus.local 
3 <Directory /www/docs/olimpus.local> 
4 Require all granted 
5 </Directory><br>6 DirectoryInd
          DirectoryIndex index.html
7 ServerName www.olimpus.local 
8 ErrorLog logs/olimpus.local-error log
9 CustomLog logs/olimpus.local-access_log common 
10 </VirtualHost>
11 <VirtualHost *:80> 
12 DocumentRoot /www/docs/valhalla.local
```
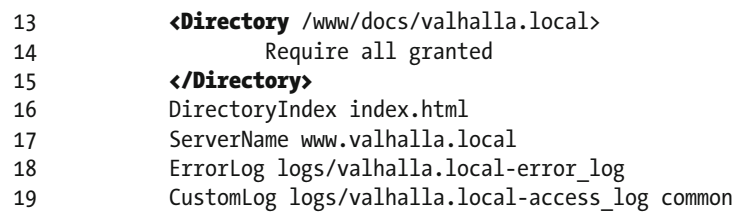

#### 20 </VirtualHost>

 Now we have to create the two directories we defined for the olimpus.local and valhalla.local sites.

1 [root@delphos html]# mkdir -p /www/docs/olimpus.local /www/docs/ valhalla.local

We copy the index.html file we created previously for [www.olimpus.local](http://www.olimpus.local/) to its new location, and we create a similar index.html file for the [www.valhalla.local](http://www.valhalla.local/) site.

 Before restarting the httpd service, we have to pay attention to SELinux. If we take a look at the SELinux context of the folder /var/www/html, we see that the

context is httpd sys content t.

- 1 [root@delphos www]# ls -Zd /var/www/html/
- 2 drwxr-xr-x. root root system u:object r:httpd sys content t:s0 /var/www/ html/

But, in the newly created folders, the context is default t.

- 1 [root@delphos www]# ls -Zd /www/docs/olimpus.local/ /www/docs/valhalla. local/
- 2 drwxr-xr-x. root root unconfined u:object r:default t:s0 /www/docs/ olimpus.local\
- 3 /
- 4 drwxr-xr-x. root root unconfined\_u:object\_r:default\_t:s0 /www/docs/ valhalla.loca\
- 5 l/

So, we have to change it.

- 1 [root@delphos www]# chcon -R -t httpd\_sys\_content\_t /www/docs/
- 2 [root@delphos www]# ls -Zd /www/docs/olimpus.local/ /www/docs/valhalla. local/
- 3 drwxr-xr-x. root root unconfined u:object r:httpd sys content t:s0 /www/ docs/oli\
- 4 mpus.local/
- 5 drwxr-xr-x. root root unconfined\_u:object\_r:httpd\_sys\_content\_t:s0 /www/ docs/val\
- 6 halla.local/

Now, if we restart the httpd service, we can access both sites (Figure 7-4 ).

| Welcome to Valhalla - Mozilla Firefox                 | $\blacksquare$ |
|-------------------------------------------------------|----------------|
| File Edit View History Bookmarks Tools Help           |                |
| $\sim$ 8<br>bttp://www.valhalla.local/<br>⋫           | V Soogle<br>o, |
| Most Visited v Centos C Wiki C Documentation C Forums |                |
| $\Phi$<br>Welcome to Valhalla                         | $\checkmark$   |
| Valhalla                                              |                |
| Welcome to Valhalla warrior.                          |                |
|                                                       |                |
|                                                       |                |
|                                                       |                |
|                                                       |                |
|                                                       |                |
|                                                       |                |
|                                                       |                |
|                                                       |                |
|                                                       |                |
| Done                                                  |                |

 *Figure 7-4. Our second web site* 

In the log files, we can see the following entries:

```
1 [root@delphos ~]# tail /etc/httpd/logs/olimpus.local-access_log 
2 192.168.1.20 - - [06/Aug/2014:08:44:59 -0400] "GET / HTTP/1.1" 200 155 
3 
4 [root@delphos ~]# tail -f /etc/httpd/logs/valhalla.local-access_log 
5 192.168.1.21 - - [06/Aug/2014:08:49:17 -0400] "GET / HTTP/1.1" 200 133
```
 However, the folders and their contents still belong to the root user. If we want to grant access to the avazquez user we just created when installing CentOS, we'll have to change the owner with the chown command.

- 1 [root@delphos ~]# chown -R avazquez /www/docs/olimpus.local/
- 2 [root@delphos ~]# ls -lZd /www/docs/olimpus.local/
- 3 drwxr-xr-x. avazquez root unconfined u:object r:httpd sys content t:s0 / www/docs\
- 4 /olimpus.local/

Now, if the user avazquez accesses the server through ssh, he will be able to create and modify the files of his web site.

1 [root@delphos named]# ssh avazquez@192.168.10.23

```
2 avazquez@192.168.10.23's password:
```
- 3 Last login: Mon Sep 26 18:50:54 2016
- 4 [avazquez@delphos ~]\$ cd /www/docs/olimpus.local/

### 7.5. Restrict Access

 Not all web sites are supposed to be accessible to anyone. We might be interested in restricting access to certain machines or users.

### 7.5.1. Host-Based Security

 We can restrict access, based on IPs. Let's suppose we don't want the computer with IP 192.168.1.21 to access the site [www.olimpus.local](http://www.olimpus.local/) . The site is configured as a virtual host, so we have to include in the virtual host definition the following lines.

In CentOS 6:

- 1 <Directory /www/docs/olimpus.local>
- 2 Order deny,allow
- 3 Deny from 192.168.1.21
- 4 </Directory>

 This way we define the access permissions to the web site in the /www/docs/ olimpus.local folder.

```
1 Order deny,allow
```
 This means the deny directives are evaluated before the allow directives, and access is allowed by default.

```
1 Deny from 192.168.1.21
```
The host with IP address 192.168.1.21 will be denied access to the site.

 After the changes, the complete definition of our virtual host [www.olimpus.local](http://www.olimpus.local/) will be something like this:

```
 1 <VirtualHost *:80> 
 2 DocumentRoot /www/docs/olimpus.local 
 3 ServerName www.olimpus.local 
 4 ErrorLog logs/olimpus.local-error_log
```
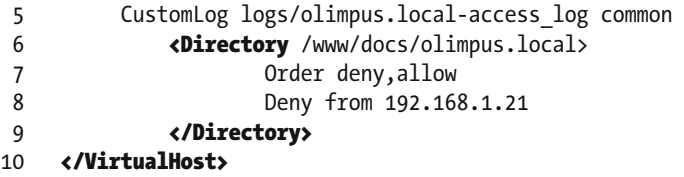

In CentOS 7:

 As we saw earlier, the syntax has changed since previous versions of Apache. In this case, we'll have to modify the Apache configuration file with the following lines:

```
1 <Directory /www/docs/olimpus.local><br>2 Require all granted
                        Require all granted
3 Require not ip 192.168.1.21<br>4 </Directory>
```

```
4 </Directory>
```
We start by granting access to everybody, with this directive:

1 Require all granted

And then, we deny access to the client with IP address 192.168.1.21.

1 Require not ip 192.168.1.21

This will be the complete VirtualHost definition in CentOS 7:

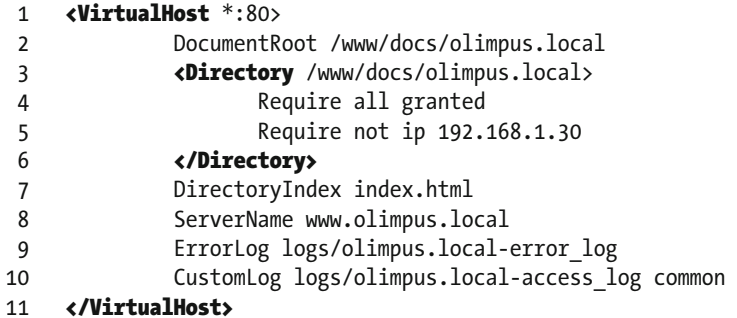

 If we restart Apache and try to access the [www.olimpus.local](http://www.olimpus.local/) site from the host 192.168.1.21, we'll be redirected to the test page (Figure [7-5 \)](#page-192-0).

<span id="page-192-0"></span>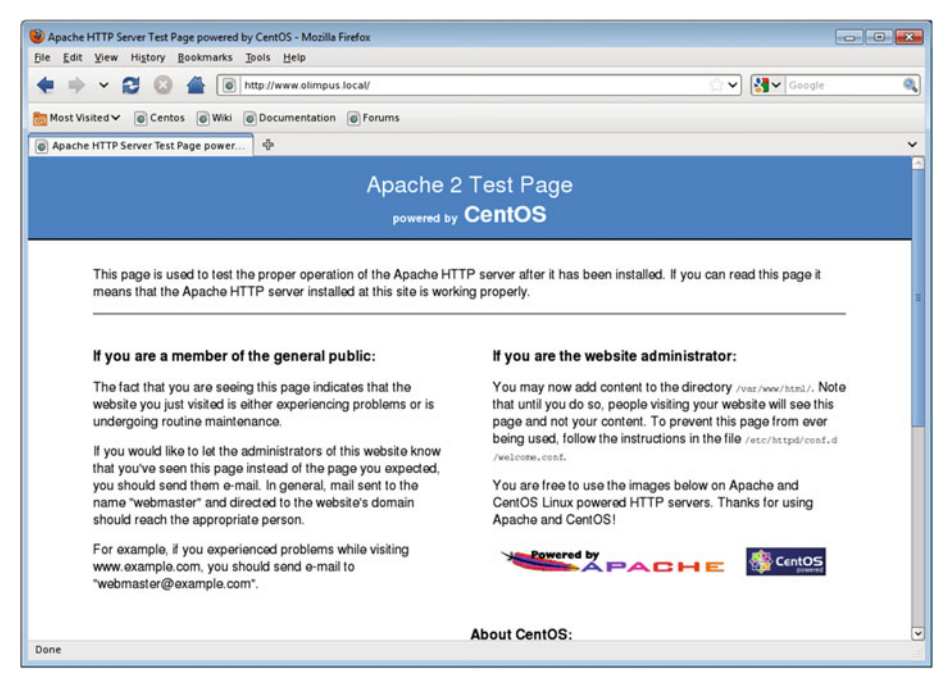

 *Figure 7-5. Access denied* 

 Nevertheless, if we try to access [www.valhalla.local](http://www.valhalla.local/) from the same computer, we can do it without problems, because we haven't restricted the access to that site.

 If we take a look at the access log of [www.olimpus.local](http://www.olimpus.local/) *,* we can see a line like this one:

```
1 192.168.1.21 - - [06/Aug/2014:08:47:27 -0400] "GET / HTTP/1.1" 304 -
```
We can clearly see the http code 403, which means "forbidden."

 If we wanted to do the opposite, that is, to forbid access to any computer except the computer with IP address 192.168.1.21, the configuration would be similar.

In CentOS 6:

```
1 <Directory /www/docs/olimpus.local>
2 Order allow,deny 
3 Allow from 192.168.1.21
```
4 </Directory>

In CentOS 7:

```
1 <Directory /www/docs/olimpus.local>
```

```
2 Require ip 192.168.1.21
```

```
3 </Directory>
```
We'll explore these parameters a bit more in depth.

1 Order allow,deny

Allow directives are evaluated before deny directives. Access is denied by default.

1 Allow from 192.168.1.21

 The host 192.168.1.21 will be allowed access. As a result, only the host 192.168.1.21 will be able to access the web site.

### 7.5.2. User-Based Security

 Host-based security might not be appropriate for our needs. If, for instance, we want to restrict access to a web site by certain users on the Internet, we can't use host-based security, because we don't know from which IP addresses the clients will be connecting.

 For example, let's assume we want the user thor to be the only one able to access the site www.valhalla.local.

 The first thing we have to do is to create a file containing the users and associated passwords. This is the file that Apache will use later to allow or deny access. We create the file with the htpasswd command.

- 1 [root@delphos ~]# htpasswd -c /www/users\_valhalla thor
- 2 New password:
- 3 Re-type new password:
- 4 Adding password for user thor

We create (Y) the /www/users\_valhalla file, and we add the thor user. As we did with the [www.olimpus.local](http://www.olimpus.local/) site, we now have to add a few lines to the [www.valhalla.local](http://www.valhalla.local/) site.

```
1 <Directory /www/docs/valhalla.local>
2 AuthType Basic 
3 AuthName "Restricted Access" 
4 AuthUserFile "/www/users_valhalla" 
5 Require user thor<br>6 </Directory>
   6 </Directory>
```
 We'll use basic authentication (Authtype Basic). When the user tries to access this site, a window with the message "restricted access" will pop up, asking for a username and password. We'll only allow access to the user thor, and we'll check the password entered against the one stored in the /www/users\_valhalla file.

This is the new definition of the valhalla site after all the changes we made.

```
 1 <VirtualHost *:80> 
 2 DocumentRoot /www/docs/valhalla.local 
 3 ServerName www.valhalla.local
```
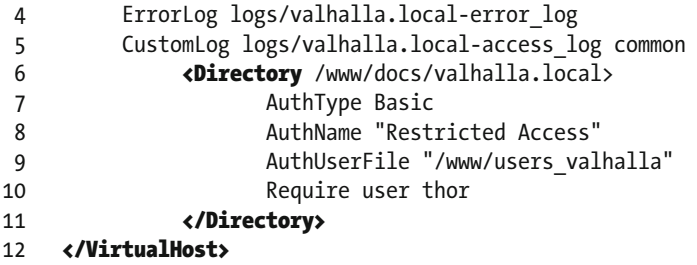

We have to check that Apache will be able to read the file with the passwords.

```
1 [root@delphos ~]# ls -lZ /www/users_valhalla
```

```
2 -rw-r--r--. root root unconfined_u:object_r:default_t:s0 users_valhalla
```
 All users have read access, but SELinux will prevent Apache from accessing this file, so we have to change this.

- 1 [root@delphos ~]# chcon -t httpd sys content t /www/users valhalla
- 2 [root@delphos ~]# ls -lZ /www/users\_valhalla
- 3 -rw-r--r--. root root unconfined u:object r:httpd sys content t:s0 /www/ users\_va\
- 4 lhalla

Now we restart the server and try to access www.valhalla.local. We'll be shown an authentication required window (Figure 7-6 ).

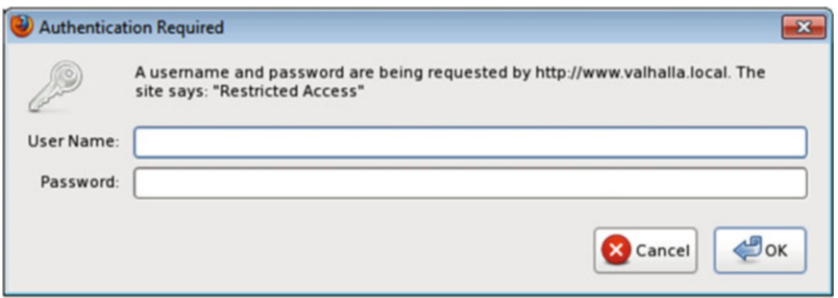

 *Figure 7-6. Restricted access* 

Once we enter the user and password for thor, we gain access to the site (Figure  $7-7$ ).

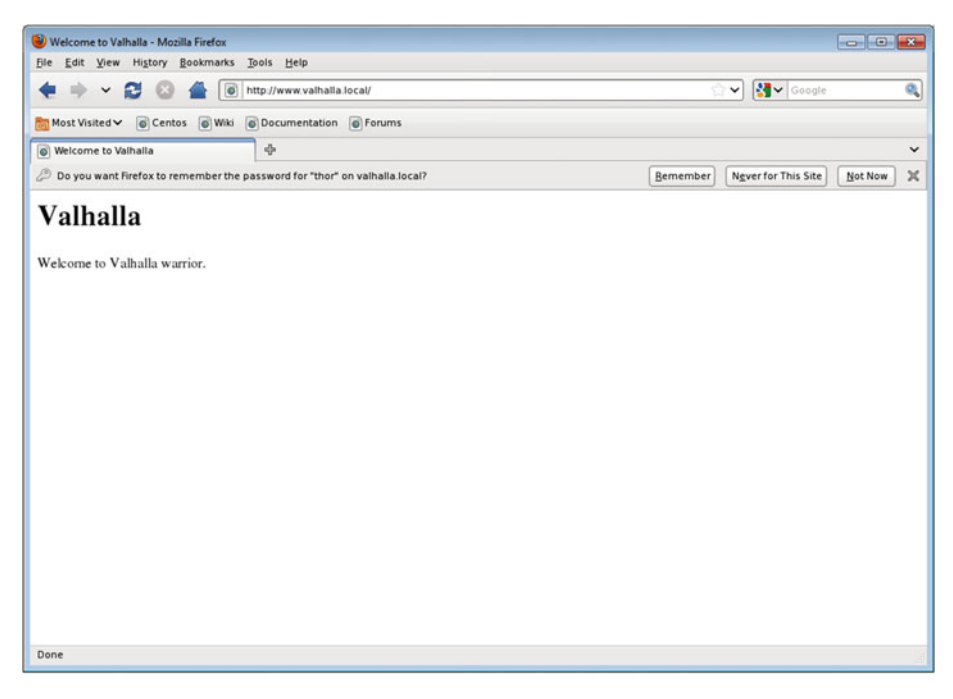

 *Figure 7-7. Accessing with a valid user* 

 Conversely, if we don't know the username/password combination, the following is what we'll see (Figure 7-8):

<span id="page-196-0"></span>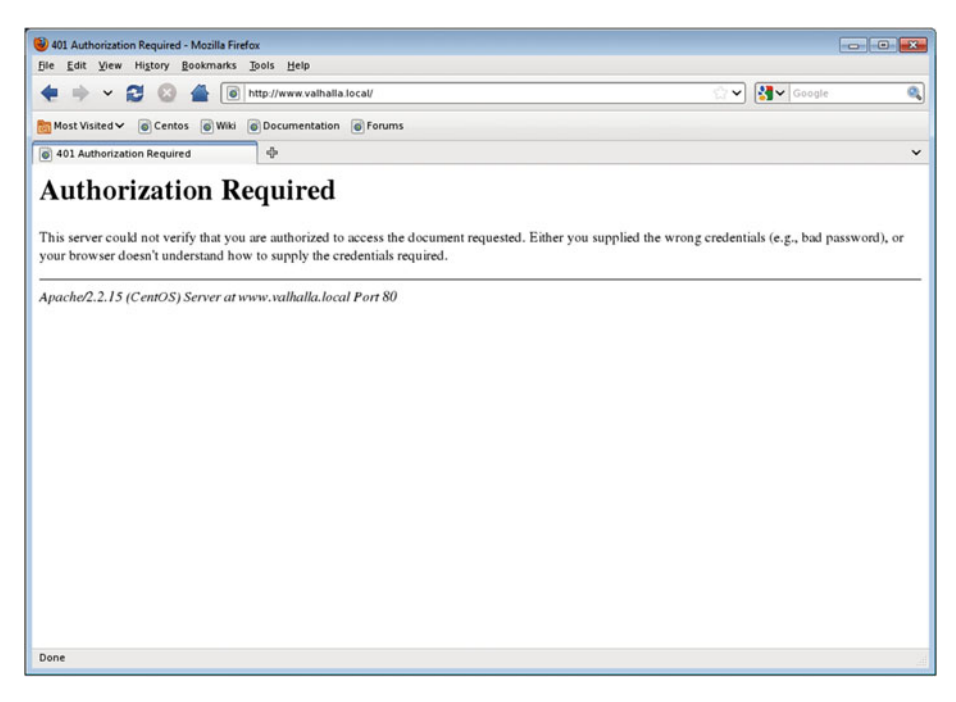

 *Figure 7-8. Unauthorized user* 

## 7.6. PHP Support

 As the World Wide Web evolved, users demanded more interactivity from web pages. To fulfill that demand, many new technologies emerged, such as CGI, PHP, ASP, JavaScript, etc. One of the more widely used technologies to develop interactive sites is PHP, an open multiplatform server-side technology. The way to install it on CentOS is as simple as ever.

```
1 [root@delphos ~]# yum install php
```
 To test the PHP installation, we have to create a PHP page. Obviously, this is not a book about PHP, so I won't go into it in much detail.

We create a test.php file in the home directory of the [www.olimpus.local](http://www.olimpus.local/) site and type the following lines:

```
1 <?php
2 phpinfo(); 
3 ?>
```
The PHP code must be always enclosed between the  $\langle$ ?php and the ?> tags. Then we call the phpinfo() function, which generates a page with information about the PHP installation.

 As we have installed PHP support to the server, we have to restart the httpd service, so that the applied changes take effect.

Now we open a browser and type "www.olimpus.local/test.php" in the address bar. We must connect from a client computer whose IP is allowed access; otherwise, we'll have to remove the Deny from directives we saw in the previous section. If everything is fine, we should see a page similar to that shown in Figure 7-9 .

| ← © www.olimpus.local/test.php              |                                         | e Q search                                                               | ☆ 白 ▽ ↓ ☆ |  | $\equiv$ |
|---------------------------------------------|-----------------------------------------|--------------------------------------------------------------------------|-----------|--|----------|
| <b>PHP Version 5.4.16</b>                   |                                         |                                                                          |           |  |          |
| <b>System</b>                               | 19:05:49 UTC 2016 x86 64                | Linux centos7 3.10.0-327.28.3.el7.x86 64 #1 SMP Thu Aug 18               |           |  |          |
| <b>Build Date</b>                           | Aug 11 2016 21:25:54                    |                                                                          |           |  |          |
| Server API                                  | Apache 2.0 Handler                      |                                                                          |           |  |          |
| <b>Virtual Directory</b><br><b>Support</b>  | disabled                                |                                                                          |           |  |          |
| <b>Configuration File</b><br>(php.ini) Path | /etc                                    |                                                                          |           |  |          |
| <b>Loaded Configuration</b><br>File         | /etc/php.ini                            |                                                                          |           |  |          |
| Scan this dir for<br>additional .ini files  | /etc/php.d                              |                                                                          |           |  |          |
| <b>Additional .ini files</b><br>parsed      | /etc/php.d/phar.ini, /etc/php.d/zip.ini | /etc/php.d/curl.ini, /etc/php.d/fileinfo.ini, /etc/php.d/json.ini,       |           |  |          |
| <b>PHP API</b>                              | 20100412                                |                                                                          |           |  |          |
| <b>PHP Extension</b>                        | 20100525                                |                                                                          |           |  |          |
| <b>Zend Extension</b>                       | 220100525                               |                                                                          |           |  |          |
| <b>Zend Extension Build</b>                 | API220100525.NTS                        |                                                                          |           |  |          |
| <b>PHP Extension Build</b>                  | API20100525.NTS                         |                                                                          |           |  |          |
| <b>Debug Build</b>                          | no                                      |                                                                          |           |  |          |
| <b>Thread Safety</b>                        | disabled                                |                                                                          |           |  |          |
| <b>Zend Signal Handling</b>                 | disabled                                |                                                                          |           |  |          |
| <b>Zend Memory Manager</b>                  | enabled                                 |                                                                          |           |  |          |
| <b>Zend Multibyte</b><br><b>Support</b>     | disabled                                |                                                                          |           |  |          |
| <b>IPv6 Support</b>                         | enabled                                 |                                                                          |           |  |          |
| <b>DTrace Support</b>                       | disabled                                |                                                                          |           |  |          |
| <b>Registered PHP</b>                       |                                         | https, ftps, compress.zlib, compress.bzip2, php, file, glob, data, http, |           |  |          |

 *Figure 7-9. Checking the PHP support* 

So, the PHP support is working correctly.

## 7.7. HTTPS

 We have already configured our HTTP server. Over the years, HTTP (Hypertext Transfer Protocol) proved to be a reliable protocol, but, as happened with the FTP and Telnet protocols, it wasn't designed with security in mind. So, HTTP traffic could be easily captured, as it is sent in plain text. To overcome this, HTTP Secure (HTTPS) was developed.

 This way, by using a public key infrastructure, we can encrypt the communication between server and client.

To start configuring a secure web site, we'll have to install the mod\_ssl package.

1 [root@delphos olimpus.local]# yum install mod ssl

 Once the package is installed, we should look at the /etc/httpd/conf.d/ssl.conf file. In the file, we can see all the parameters necessary to define a secure web site. There are also brief explanations of what every parameter does.

 It is important to note also that the https protocol listens on TCP port 443, so we'll have to open it in the firewall.

In CentOS 6:

1 [root@delphos olimpus.local]# iptables -I INPUT -m state --state NEW -m tcp -p t\

```
2 cp --dport 443 -j ACCEPT
```
In CentOS 7:

```
1 [root@CentOS7 ~]# firewall-cmd --add-service=https
```

```
2 success
```
 As we don't want to use the sample secure web site defined in the /etc/httpd/ conf.d/ssl.conf file, we'll comment all the lines between the tags <VirtualHost default:443> and </VirtualHost> . In addition, we'll add these two virtual host definitions, one for [www.olimpus.local](http://www.olimpus.local/) and the other for www.valhalla.local:

```
 1 NameVirtualHost *:443 
\mathfrak{p} 3 <VirtualHost *:443>
 4 DocumentRoot /www/docs/olimpus.local 
 5 ServerName www.olimpus.local 
 6 ErrorLog logs/olimpus.local-ssl_error_log 
 7 TransferLog logs/olimpus.local-ssl_access_log 
 8 LogLevel warn 
 9 SSLEngine on 
10 SSLProtocol all -SSLv2 
11 SSLCipherSuite ALL:!ADH:!EXPORT:!SSLv2:RC4+RSA:+HIGH:+MEDIUM:+LOW 
12 SSLCertificateFile /etc/pki/tls/certs/www.olimpus.local.crt 
13 SSLCertificateKeyFile /etc/pki/tls/private/www.olimpus.local.key 
14 </VirtualHost> 
15 
16 <VirtualHost *:443>
17 DocumentRoot /www/docs/valhalla.local 
18 ServerName www.valhalla.local 
19 ErrorLog logs/valhalla.local-error_log 
20 TransferLog logs/olimpus.local-ssl_access_log common 
21 LogLevel warn 
22 SSLEngine on 
23 SSLProtocol all -SSLv2 
24 SSLCipherSuite ALL:!ADH:!EXPORT:!SSLv2:RC4+RSA:+HIGH:+MEDIUM:+LOW 
25 SSLCertificateFile /etc/pki/tls/certs/www.valhalla.local.crt 
26 SSLCertificateKeyFile /etc/pki/tls/private/www.valhalla.local.key 
27 </VirtualHost>
```
With NameVirtualHost \*: 443, we make it possible to share many secure web sites on the same server (see the "Virtual Hosts" section, earlier in this chapter). The DocumentRoot , ServerName , and log parameters have been used already and are selfexplanatory.

 The following lines beginning with SSL… are necessary to determine such parameters as the algorithm used to cipher the connection and to tell Apache where the certificate and the key files are located.

Before restarting the httpd service, we have to create the key and certificate files. Here, we can take two different approaches: we can create the certificate and the key files manually with the openssl command, or we can use the certbot tool. Both options are valid. The second is definitely easier, but knowing how to use openssl is a very interesting skill for any admin too. So I'll cover both.

### 7.7.1. Certificate Creation with openSSL

 As I said previously, we can create the certificate and key files with the openssl command .

```
1 [root@delphos ~]# openssl genrsa -des3 -out www.olimpus.local.key
```
2 Generating RSA private key, 512 bit long modulus

```
3 ..++++++++++++
```

```
4 .....................++++++++++++
```

```
5 e is 65537 (0x10001)
```
- 6 Enter pass phrase for www.olimpus.local.key:
- 7 Verifying Enter pass phrase for www.olimpus.local.key:

We generate an RSA key (genrsa) with triple DES cipher (-des3) and name the file containing the key [www.olimpus.local.key](http://www.olimpus.local.key/) . When creating the key, we must also assign it a pass phrase.

 Now we create what is called a certificate request . This is an intermediate step in the process of creating a certificate.

```
 1 [root@delphos ~]# openssl req -new -key www.olimpus.local.key -out 
    www.olimpus.l\ 
  2 ocal.csr 
  3 Enter pass phrase for www.olimpus.local.key: 
  4 You are about to be asked to enter information that will be 
     incorporated 
  5 into your certificate request. 
  6 What you are about to enter is what is called a Distinguished Name or 
     a DN. 
  7 There are quite a few fields but you can leave some blank 
  8 For some fields there will be a default value, 
  9 If you enter '.', the field will be left blank. 
10 ----- 
11 Country Name (2 letter code) [XX]:GR 
12 State or Province Name (full name) []:
```

```
13 Locality Name (eg, city) [Default City]:Athens 
14 Organization Name (eg, company) [Default Company Ltd]:Mount Olimpus 
15 Organizational Unit Name (eg, section) []: 
16 Common Name (eg, your name or your server's hostname) []:www.olimpus.
    local 
17 Email Address []: 
18 
19 Please enter the following 'extra' attributes 
20 to be sent with your certificate request 
21 A challenge password []: 
22 An optional company name []:
```
We request (req) a new (-new) certificate by using the key [www.olimpus.local.](http://www.olimpus.local.key/) [key](http://www.olimpus.local.key/) , and we indicate that this request be stored in the [www.olimpus.local.csr](http://www.olimpus.local.csr/) file. In the process, we must provide some information, such as the country code, the company name, etc.

 We'll be asked for the pass phrase we associated to the key file. We can avoid this in future by executing the following commands:

1 [root@delphos ~]# cp www.olimpus.local.key www.olimpus.local.key.orig

- 2 [root@delphos ~]# openssl rsa -in www.olimpus.local.key.orig -out
- www.olimpus.lo\
- 3 cal.key
- 4 Enter pass phrase for www.olimpus.local.key.orig:
- 5 writing RSA key

Finally, we create the certificate itself.

- 1 [root@delphos ~]# openssl x509 -req -days 365 -in www.olimpus.local.csr -signkey\
- 2 www.olimpus.local.key -out www.olimpus.local.crt
- 3 Signature ok
- 4 subject=/C=GR/L=Athens/O=Mount Olimpus/CN=www.olimpus.local
- 5 Getting Private key

We request (-req) a certificate (x509) valid for 365 days, pass the csr and key files as parameters, and store the certificate in the [www.olimpus.local.crt](http://www.olimpus.local.crt/) file.

Now we repeat the whole process for the [www.valhalla.local](http://www.valhalla.local/) site.

```
1 [root@delphos ~]# openssl genrsa -des3 -out www.valhalla.local.key
```
2 Generating RSA private key, 512 bit long modulus

```
3 .......++++++++++++
```

```
4 ............................++++++++++++
```

```
5 e is 65537 (0x10001)
```
6 Enter pass phrase for www.valhalla.local.key:

```
7 Verifying - Enter pass phrase for www.valhalla.local.key:
8 
9 [root@delphos ~]# openssl req -new -key www.valhalla.local.key -out
   www.valhalla\ 
10 .local.csr 
11 Enter pass phrase for www.valhalla.local.key:
12 You are about to be asked to enter information that will be 
    incorporated 
13 into your certificate request. 
14 What you are about to enter is what is called a Distinguished Name or 
    a DN. 
15 There are quite a few fields but you can leave some blank 
16 For some fields there will be a default value,
17 If you enter '.', the field will be left blank. 
18 ----- 
19 Country Name (2 letter code) [XX]:ES 
20 State or Province Name (full name) []:Madrid 
21 Locality Name (eg, city) [Default City]:Madrid 
22 Organization Name (eg, company) [Default Company Ltd]:Valhalla 
23 Organizational Unit Name (eg, section) []: 
24 Common Name (eg, your name or your server's hostname) []:www.valhalla.
    local 
25 Email Address []: 
26 
27 Please enter the following 'extra' attributes 
28 to be sent with your certificate request 
29 A challenge password []: 
30 An optional company name []:
```
 Once we have finished, we have to copy the certificate and key files to the destinations we specified in the /etc/httpd/conf.d/ssl.conf file.

```
1 [root@delphos ~]# cp www.olimpus.local.crt /etc/pki/tls/certs/ 
    [root@delphos ~]# cp www.olimpus.local.key /etc/pki/tls/private/
3 [root@delphos ~]# cp www.valhalla.local.crt /etc/pki/tls/certs/ 
4 [root@delphos ~]# cp www.valhalla.local.key /etc/pki/tls/private/
```
Now we restart the service, launch an Internet browser, and type "[https://www.](https://www.olimpus.local/) olimpus. local" in the address bar. The first time we connect, we'll probably receive a warning, as our browser doesn't trust the certificate we just made. This is normal. By default, the browsers trust certificates issued by Verisign and other well-known companies, but when they find a certificate issued by some organization they don't know, they show the user a warning (Figure  $7-10$ ).

<span id="page-202-0"></span>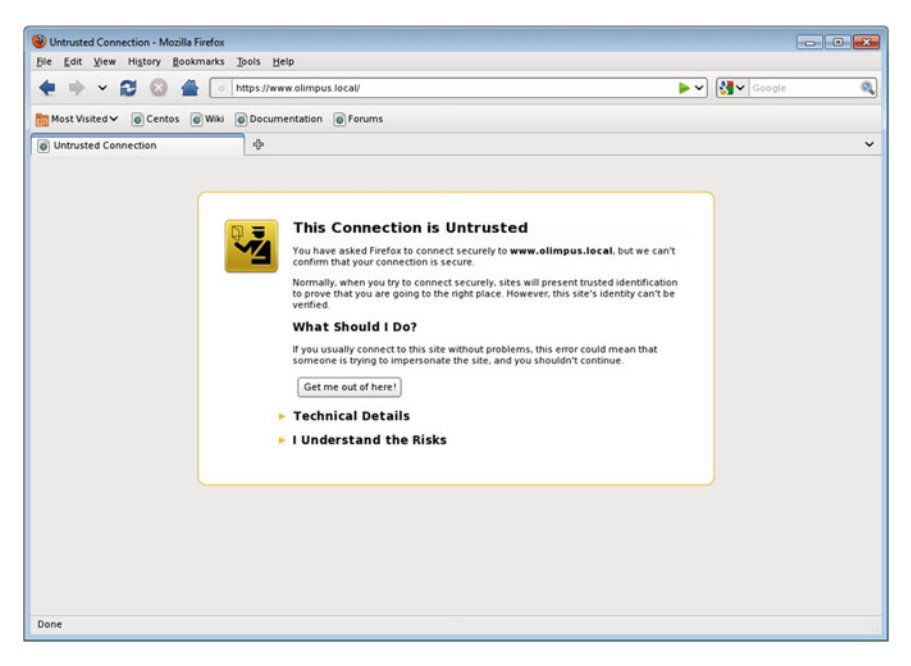

 *Figure 7-10. Accessing a secure web site* 

As we trust our own certificate, we add an exception (Figures  $7-11$  and  $7-12$ ).

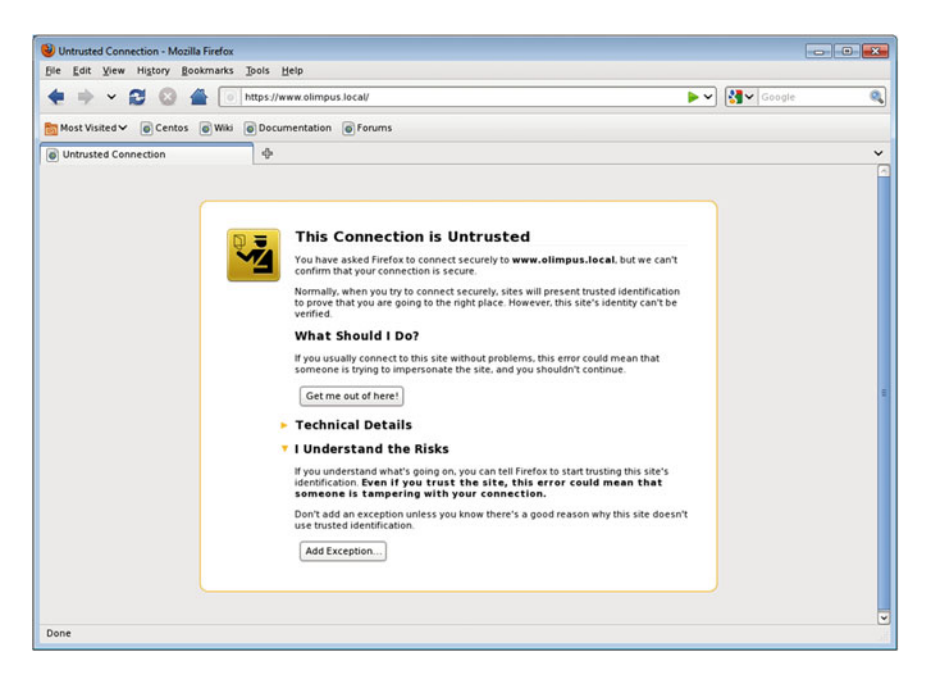

 *Figure 7-11. Adding an exception* 

<span id="page-203-0"></span>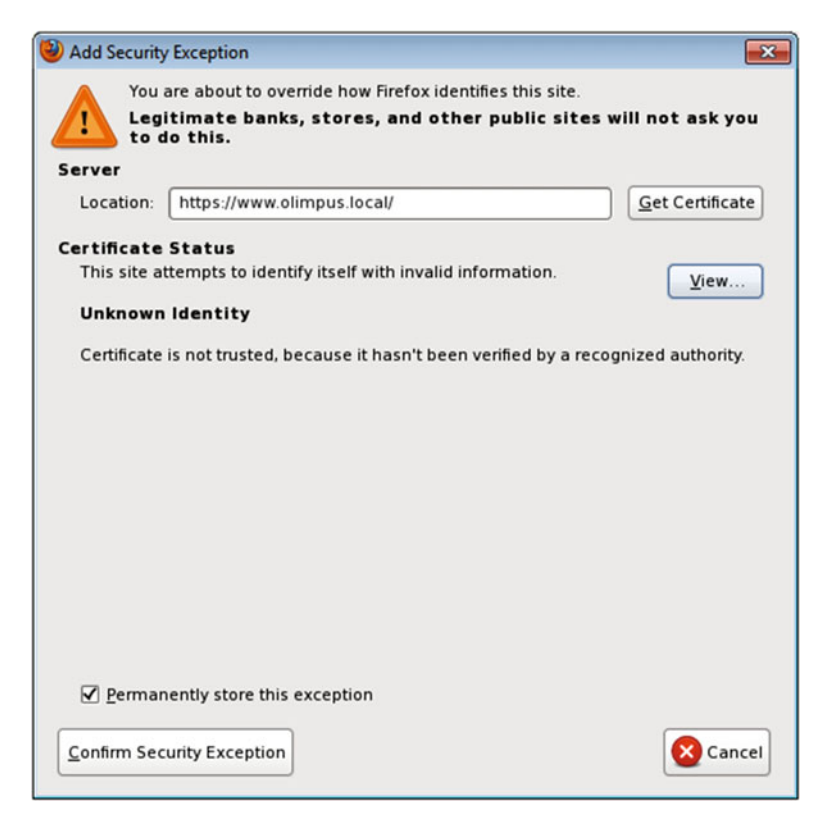

*Figure 7-12.* Adding an exception

And, finally, we get to the secure web site (Figure  $7-13$ ).

<span id="page-204-0"></span>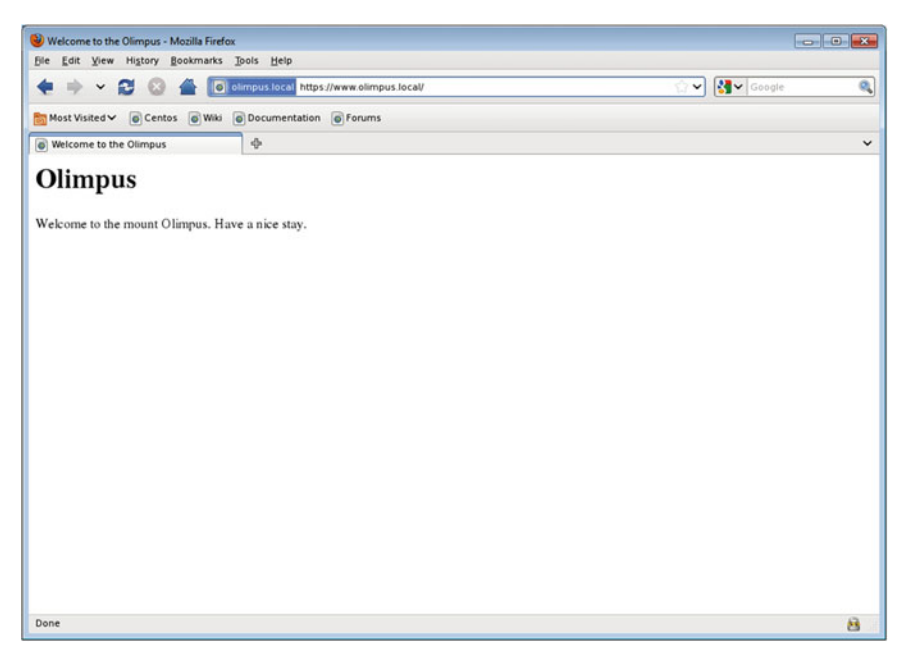

 *Figure 7-13. Accessing a secure web site* 

 We can see the details of the certificate, which are the same we specified when we created it (Figures 7-14 , [7-15](#page-205-0) , and [7-16 \)](#page-206-0).

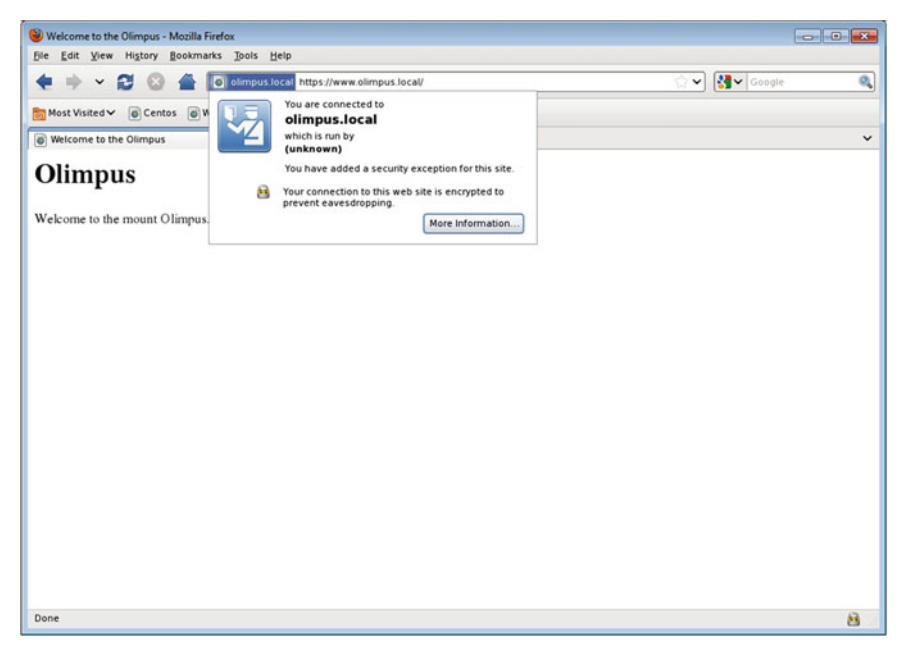

 *Figure 7-14. Secure site properties* 

<span id="page-205-0"></span>

| Page Info - https://www.olimpus.local/                                                                                                    |    |                             |
|----------------------------------------------------------------------------------------------------|----|-----------------------------|
| 48<br>General<br>Permissions<br>Security                                                                                                    |    |                             |
| <b>Web Site Identity</b>                                                                                                    |    |                             |
| Web site:<br>www.olimpus.local<br>Owner:                                                                                                    |    |                             |
| This web site does not supply ownership information.<br>Verified by:<br><b>Mount Olimpus</b>                                                                                                    |    |                             |
|                                                                                                    |    |                             |
|                                                                                                    |    |                             |
|                                                                                                    |    | <b>View Certificate</b>     |
|                                                                                                    |    |                             |
| <b>Privacy &amp; History</b><br>Have I visited this web site before today?                                                                                                    | No |                             |
| Is this web site storing information (cookies) on                                                                                                    |    |                             |
| my computer?                                                                                                    | No | <b>View Cookies</b>         |
| Have I saved any passwords for this web site?                                                                                                    | No | <b>View Saved Passwords</b> |
|                                                                                                    |    |                             |
|                                                                                                    |    |                             |
| <b>Technical Details</b>                                                                                                    |    |                             |
| Connection Encrypted: High-grade Encryption (Camellia-256 256 bit)                                                                                                    |    |                             |
| The page you are viewing was encrypted before being transmitted over the Internet.                                                                                                    |    |                             |
| Encryption makes it very difficult for unauthorized people to view information traveling between<br>computers. It is therefore very unlikely that anyone read this page as it traveled across the network. |    |                             |
|                                                                                                    |    |                             |
|                                                                                                    |    |                             |
|                                                                                                    |    |                             |

*Figure 7-15. Secure site properties* 

<span id="page-206-0"></span>

|                                                | Certificate Viewer: "www.olimpus.local"                              | $\mathbf{x}$ |
|------------------------------------------------|----------------------------------------------------------------------|--------------|
| General<br><b>Details</b>                      |                                                                      |              |
|                                                | Could not verify this certificate because the issuer is not trusted. |              |
| <b>Issued To</b>                               |                                                                      |              |
| Common Name (CN)                               | www.olimpus.local                                                    |              |
| Organization (O)                               | <b>Mount Olimpus</b>                                                 |              |
|                                                | Organizational Unit (OU) <not certificate="" of="" part=""></not>    |              |
| Serial Number                                  | 00:E0:76:99:D8:C3:DC:15:C6                                           |              |
| <b>Issued By</b>                               |                                                                      |              |
| Common Name (CN)                               | www.olimpus.local                                                    |              |
| Organization (O)                               | <b>Mount Olimpus</b>                                                 |              |
| Organizational Unit (OU)                       | <not certificate="" of="" part=""></not>                             |              |
| Validity                                       |                                                                      |              |
| Issued On                                      | 08/07/2014                                                           |              |
| <b>Expires On</b>                              | 08/07/2015                                                           |              |
|                                                |                                                                      |              |
| <b>Fingerprints</b><br><b>SHA1 Fingerprint</b> | 76:A4:9F:29:96:2A:09:85:69:70:F7:BF:4B:69:B3:A5:B7:CE:3B:21          |              |
| <b>MD5 Fingerprint</b>                         | 04:03:3F:9E:19:DD:7B:B7:47:21:0A:4F:B6:CE:49:AB                      |              |
|                                                |                                                                      |              |
|                                                |                                                                      |              |
|                                                |                                                                      |              |
|                                                |                                                                      |              |
|                                                |                                                                      |              |
|                                                |                                                                      |              |
|                                                |                                                                      |              |
|                                                |                                                                      |              |
|                                                |                                                                      |              |
|                                                |                                                                      |              |
|                                                |                                                                      |              |
|                                                |                                                                      |              |
|                                                |                                                                      |              |
|                                                |                                                                      | Clos6        |

 *Figure 7-16. Secure site properties* 

 The same thing occurs when we try to access the URL https://www.v[alhalla.local](http://www.valhalla.local/) for the first time. After accepting the certificate, we can access the site through https.

 Right now, we can access the sites [www.olimpus.local](http://www.olimpus.local/) and [www.valhalla.local](http://www.valhalla.local/) through both HTTP and HTPPS protocols. But maybe we want to force all communication through a secure channel. If we want to do this with the [www.olimpus.local](http://www.olimpus.local/) site, we have to modify its virtual host definition in the /etc/httpd/conf/httpd.conf file.

```
1 <VirtualHost *:80>
```

```
2 DocumentRoot /www/docs/olimpus.local
```

```
3 ServerName www.olimpus.local
```

```
4 Redirect / https://www.olimpus.local
```

```
5 ErrorLog logs/olimpus.local-error_log
```

```
6 CustomLog logs/olimpus.local-access_log common
```

```
7 </VirtualHost>
```
 After restarting the httpd service, every time we try to access [http://www.olimpus.](http://www.olimpus.local/) [local](http://www.olimpus.local/), we'll be redirected to [https://www.olimpus.local](https://www.olimpus.local/).

### 7.7.2. Certificate Creation with certbot

 The use of certbot greatly simplifies the process of creating the certificates required. The packages are included in the EPEL repository. So, if you haven't installed this repository yet, we'll install it now.

 In CentOS 6: First, we install the EPEL repositories.

```
1 [root@delphos ~]# yum install epel-release
```
 Unfortunately, it looks like there isn't any packaged version of openbot for CentOS 6, so we'll have to install it manually.

```
 1 [root@delphos ~]# wget https://dl.eff.org/certbot-auto 
  2 -bash: wget: command not found 
  3 [root@delphos ~]# yum -y install wget 
 \Delta 5 . 
  6 . 
  7 [root@delphos ~]# wget https://dl.eff.org/certbot-auto 
  8 --2016-09-30 00:14:02-- https://dl.eff.org/certbot-auto 
  9 Resolving dl.eff.org... 173.239.79.196 
10 Connecting to dl.eff.org|173.239.79.196|:443... connected. 
11 HTTP request sent, awaiting response... 200 OK 
12 Length: 44115 (43K) [text/plain] 
13 Saving to: "certbot-auto" 
14 
15 100%[======================================>] 44.115 249K/s in 0,2s 
16 
17 2016-09-30 00:14:03 (249 KB/s) - "certbot-auto" saved [44115/44115] 
18 [root@delphos ~]# chmod a+x certbot-auto
```
 Finally, we execute certbot-auto to install the program and its dependencies. It will also execute the program, once installed.

 In CentOS 7: We install the EPEL repositories, in case they are not yet installed.

1 [root@centos7 named]# yum install epel-release

Next, we can install openbot.

1 [root@centos7 named]# yum install python-certbot-apache

After installation, we only have to execute the following command:

1 [root@centos7 ~]# certbot --apache

 After a few seconds, certbot asks the user which domain sites should be enabled for HTTPS (Figure 7-17).

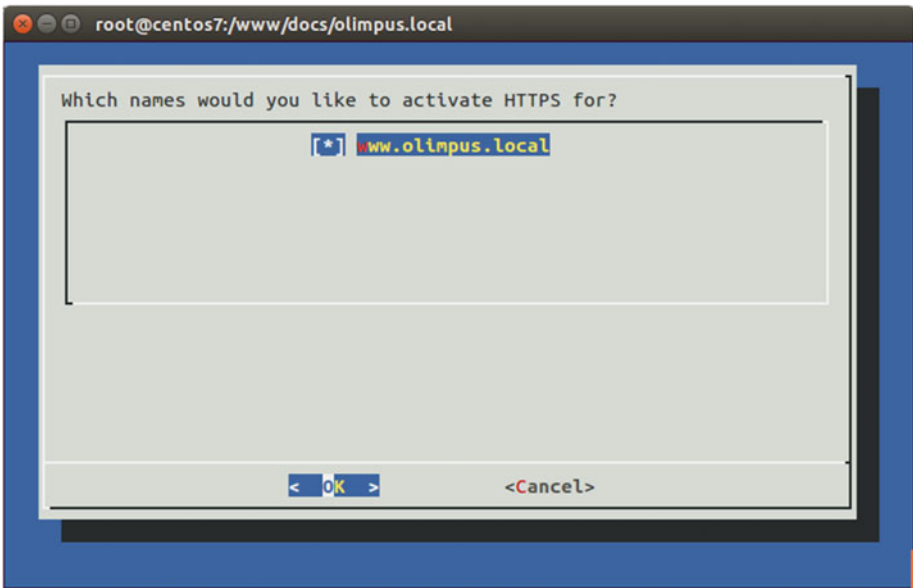

#### *Figure 7-17 .*

Next, we must provide a valid e-mail (Figure  $7-18$ ).

<span id="page-209-0"></span>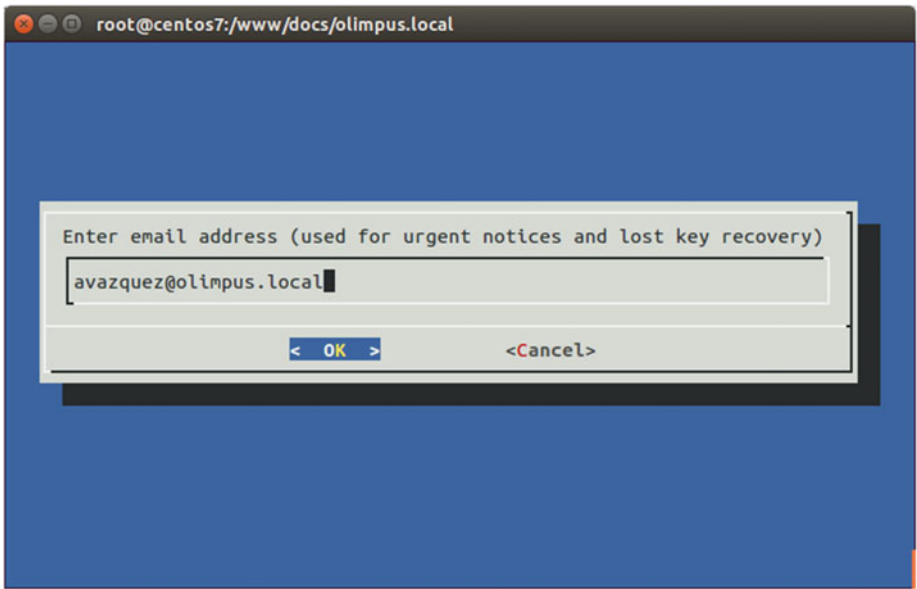

 *Figure 7-18. Providing a valid e-mail* 

 Before generating the certificates, we must read and accept the license agreement at <https://letsencrypt.org/documents/-LE-SA-v1.1.1-August-1-2016.pdf> (Figure 7-19 ).

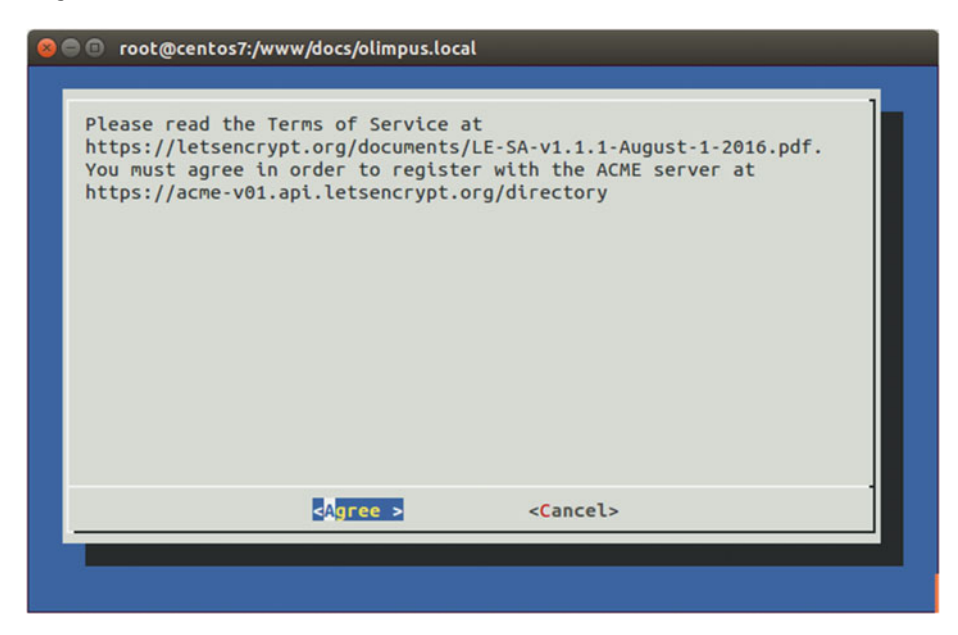

 *Figure 7-19. Accepting the terms of service* 

 Unfortunately, in the end, we receive an error message, because our internal domain uses the suffix "local," which is not a valid suffix on the Internet, as are, for example, .com, .net, and .org. So, in this case, we can't use certbot . However, if you own an Internet domain, certbot is an easy way to configure a secure site.

### **CHAPTER 8**

# **FTP Server**

 One of the first network protocols ever developed was the File Transfer Protocol (FTP). It is used to share files, which is indeed one of the most obvious advantages of a shared network. As one of the oldest protocols, FTP is relatively simple.

 There are two different ways in which the FTP can work, based on how it handles its connections. FTP uses two different connections: the control connection and the data connection. The control connection is the first to be established and uses the port 21 by default. The data connection is established every time a listing or transfer is requested, but this can occur in two different ways:

- 1. The server connects to the client using the source port 20. This is called active FTP, as it is the server that opens the connection. Of course, the client will have to allow the incoming connection.
- 2. The server tells the client the port number it can use to establish the data connection. In this case, it is the client who actually opens the data connection. This is called passive FTP.

### 8.1. Installing an FTP Server on CentOS

 The FTP server included in CentOS is vsftpd (very secure ftpd). It can be installed the usual way.

```
1 [root@localhost2 ~]# yum install vsftpd
```
The configuration file for the vftpd server is /etc/vsftpd/vsftpd.conf. Some of the most important options are:

1 anonymous enable=YES

to allow anonymous connections, and

1 write enable=YES

to be able to upload files from the client to the server.

 As we already know, once installed, it's necessary to launch the associated service and make sure it starts automatically every time the computer restarts.

In CentOS 6:

```
1 [root@localhost2 ~]# service vsftpd start
```
2 Starting vsftpd for vsftpd: [ OK ]

```
3 [root@localhost2 ~]# chkconfig vsftpd on
```
In CentOS 7:

```
1 [root@CentOS7 ~]# systemctl start vsftpd
```
- 2 [root@CentOS7 ~]# systemctl enable vsftpd
- 3 ln -s '/usr/lib/systemd/system/vsftpd.service' '/etc/systemd/system/ multi-user.t\
- 4 arget.wants/vsftpd.service'

 As usual, we'll have to permit access to the FTP ports (20 and 21) in the firewall. In CentOS 6:

```
1 [root@delphos ~]# iptables -I INPUT 2 -p tcp --dport 20 -j ACCEPT
```
2 [root@delphos ~]# iptables -I INPUT 2 -p tcp --dport 21 -j ACCEPT

In CentOS 7:

```
1 [root@CentOS7 ~]# firewall-cmd --add-service=ftp
```

```
2 success2
```
### 8.2. Connecting from a Linux Client

 After configuring the FTP server, we can connect from another computer as an anonymous user with any password, as it won't be checked. We'll have to use an FTP client. In most Linux applications, we can use lftp or ftp , for example. We'll install both.

```
 1 [root@prometheus ~]# yum install ftp 
 \mathcal{L} 3 
  4 [root@prometheus ~]# ftp 192.168.1.20 
  5 Connected to 192.168.1.20 (192.168.1.20). 
  6 220 (vsFTPd 2.2.2) 
  7 Name (192.168.1.20:root): anonymous 
  8 331 Please specify the password. 
  9 Password: 
10 230 Login successful. 
11 Remote system type is UNIX. 
12 Using binary mode to transfer files. 
13 ftp> bye
```

```
14 221 Goodbye. 
15 
16 [root@prometheus ~]# yum install lftp 
17 
18 [root@prometheus ~]# lftp 192.168.1.20 
19 lftp 192.168.1.20:~>
```
 The lftp program establishes an anonymous connection by default. We can disconnect at any time with bye.

The default working directory is /var/ftp, which is empty by default. We create a file text inside this folder, so we can download this file later.

```
1 [root@delphos ~]# cd /var/ftp/pub/ 
2 [root@delphos pub]# echo Hola > saludo.txt
```
### 8.2.1. Access As an Anonymous User

As we saw before, we can connect anonymously to the FTP server.

```
 1 [root@prometheus ~]# ftp 192.168.1.20 
  2 Connected to 192.168.1.20 (192.168.1.20). 
  3 220 (vsFTPd 2.2.2) 
  4 Name (192.168.1.20:root): anonymous 
  5 331 Please specify the password. 
  6 Password: 
  7 230 Login successful. 
  8 Remote system type is UNIX. 
  9 Using binary mode to transfer files. 
10 ftp>
```
To identify the present working directory, we can use the pwd command.

```
1 ftp> pwd<br>2 257 "/"
      257 "/"
```
Now we can search for the saludo.txt file and download it.

```
1 ftp> ls 
2 227 Entering Passive Mode (192,168,1,20,144,63). 
3 ftp: connect: No route to host
```
 If we're working with CentOS 6 , we'll see that the listing doesn't execute. This is because we opened the firewall for connections to port 21, but the data connection is not being allowed. We'll have to make some minor adjustments for this to work in CentOS 6. In CentOS 7, on the other hand, these changes won't be necessary.

 When introducing the FTP, I mentioned that it uses both a control connection and a data connection. Owing to the peculiar nature of the FTP, it could be quite complicated to deal with the data connections, but there is a kernel module that handles this for us automatically.

This module is ip\_conntrack\_ftp. We can load it with modprobe and then restart the FTP connection from the client.

```
1 [root@delphos pub]# modprobe ip conntrack ftp
\overline{2} 3 ftp> bye 
 4 221 Goodbye. 
 5 [root@prometheus ~]# ftp 192.168.1.20 
 6 Connected to 192.168.1.20 (192.168.1.20). 
 7 220 (vsFTPd 2.2.2) 
 8 Name (192.168.1.20:root): anonymous 
 9 331 Please specify the password. 
10 Password: 
11 230 Login successful. 
12 Remote system type is UNIX. 
13 Using binary mode to transfer files. 
14 ftp> ls 
15 227 Entering Passive Mode (192,168,1,20,183,110). 
16 150 Here comes the directory listing. 
17 drwxr-xr-x 2 0 0 4096 Aug 09 19:10 pub 
18 226 Directory send OK. 
19 ftp>
```
If we don't want to load ip\_conntrack\_ftp manually every time we reboot the server, we can modify the file /etc/sysconfig/iptables and add the module in the list of iptables modules, so that the line remains like this:

```
1 IPTABLES MODULES="ip conntrack ftp"
```
 CentOS 7 loads automatically the ip\_conntrack\_ftp module, so there is no need to change any configuration file.

Now we'll try to find and download the saludo.txt file.

```
 1 ftp> ls 
 2 227 Entering Passive Mode (192,168,1,20,63,110). 
 3 150 Here comes the directory listing. 
 4 drwxr-xr-x 2 0 0 4096 Aug 09 19:10 pub 
 5 226 Directory send OK. 
 6 ftp> cd pub 
 7 250 Directory successfully changed. 
 8 ftp> ls 
 9 227 Entering Passive Mode (192,168,1,20,157,163). 
10 150 Here comes the directory listing. 
11 -rw-r--r-- 1 0 0 5 Aug 09 19:10 saludo.txt 
12 226 Directory send OK. 
13 ftp>
```
As saludo.txt is a text file, we have to activate the ASCII mode.

```
1 ftp> ascii 
2 200 Switching to ASCII mode.
```
We download the file and exit.

```
 1 ftp> get saludo.txt 
  2 local: saludo.txt remote: saludo.txt 
  3 227 Entering Passive Mode (192,168,1,20,212,55). 
  4 150 Opening BINARY mode data connection for saludo.txt (5 bytes). 
  5 WARNING! 1 bare linefeeds received in ASCII mode 
  6 File may not have transferred correctly. 
  7 226 Transfer complete. 
  8 5 bytes received in 0.000275 secs (18.18 Kbytes/sec) 
  9 ftp> bye 
10 221 Goodbye.
```
Now we have the file available in the client machine.

```
1 [root@prometheus ~]# cat saludo.txt
```
2 Hola

 In the preceding example, we downloaded a text file, so we had to activate the ASCII mode. But we can also download binary files, activating the binary mode. To see an example, we'll copy a binary file in the FTP directory and download it from the client.

1 [root@delphos pub]# cp /bin/bash /var/ftp/pub/

Now we connect from the client the same way we did before.

```
 1 [root@prometheus ~]# ftp 192.168.1.20 
 2 Connected to 192.168.1.20 (192.168.1.20). 
  3 220 (vsFTPd 2.2.2) 
 4 Name (192.168.1.20:root): anonymous 
 5 331 Please specify the password. 
 6 Password: 
 7 230 Login successful. 
 8 Remote system type is UNIX. 
 9 Using binary mode to transfer files. 
10 ftp> ls 
11 227 Entering Passive Mode (192,168,1,20,203,62). 
12 150 Here comes the directory listing. 
13 drwxr-xr-x 2 0 0 4096 Aug 10 00:17 pub 
14 226 Directory send OK. 
15 ftp> cd pub 
16 250 Directory successfully changed. 
17 ftp> ls
```
```
18 227 Entering Passive Mode (192,168,1,20,111,228). 
19 150 Here comes the directory listing. 
20 -rwxr-xr-x 1 0 0 868404 Aug 10 00:17 bash 
21 - Tw-T--T-- 1 0 0 0 5 Aug 09 19:10 saludo.txt
22 226 Directory send OK. 
23 ftp>
```
But now we activate the binary mode instead of the ASCII mode.

```
 1 ftp> binary 
  2 200 Switching to Binary mode. 
  3 ftp> get bash 
  4 local: bash remote: bash 
  5 227 Entering Passive Mode (192,168,1,20,93,208). 
  6 150 Opening BINARY mode data connection for bash (868404 bytes). 
  7 226 Transfer complete. 
  8 868404 bytes received in 0.0661 secs (13141.71 Kbytes/sec) 
 9 ftp> bye 
10 221 Goodbye.
```
 Until now, we have downloaded files from the server to the client, but we can also upload files from the client to the FTP server. For this to work, we need to set this parameter in the config file /etc/vsftpd/vsftpd.conf.

1 anon upload enable=YES

If this parameter doesn't exist or is set to NO, we change it and reload the vsftpd service.

In CentOS 6:

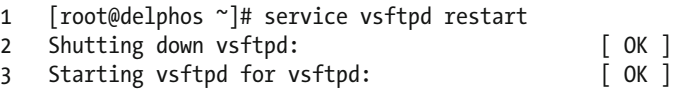

In CentOS 7:

1 [root@CentOS7 ~]# systemctl restart vsftpd

 Of course, we'll have to give write permissions with chmod in the folder in which we want the users to upload the files.

```
1 [root@CentOS7 ~]# chmod 777 /var/ftp/pub/
```
 In addition, we have to check the SELinux Booleans associated with the FTP service. The names of these Booleans vary depending on whether we are working with CentOS 6 or CentOs 7:

In CentOS 6:

```
1 [root@delphos ~]# getsebool -a |grep -i ftp 
2 allow ftpd anon write --> off
3 allow ftpd full access --> off
4 allow_ftpd_use_cifs --> off 
    allow ftpd use nfs --> off
6 ftp_home_dir --> off 
7 ftpd_connect_db --> off<br>8 httnd enable ftn server
    httpd enable ftp server --> off
     In CentOs 7: 
  1 [root@CentOS7 ~]# getsebool -a | grep -i ftp 
 2 ftp home dir \rightarrow off 3 ftpd_anon_write --> off 
 4 ftpd connect all unreserved --> off
  5 ftpd_connect_db --> off 
  6 ftpd_full_access --> off 
  7 ftpd_use_cifs --> off 
 8 ftpd use fusefs --> off
  9 ftpd_use_nfs --> off 
10 ftpd use passive mode --> off
11 httpd_can_connect_ftp --> off 
    httpd enable ftp server --> off
13 sftpd_anon_write --> off 
14 sftpd_enable_homedirs --> off 
15 sftpd_full_access --> off 
16 sftpd_write_ssh_home --> off 
17 tftp anon write --> off
18 tftp home dir --> off
```
We'll have to change the value of allow ftpd anon write (ftpd anon write in CentOS 7) from off to on. We can see a more detailed description of this Boolean value with the semanage command.

```
1 [root@delphos ~]# semanage boolean -l | grep allow ftpd anon write
2 allow ftpd anon write -> off Allow ftp servers to upload files, used\
3 for public file transfer services. Directories must be labeled 
    public content r\4 w_t. 
     So, we change the value of the Boolean. 
     In CentOS 6:
```

```
1 [root@delphos ~]# setsebool allow ftpd anon write on
```

```
2 [root@delphos ~]# getsebool allow ftpd anon write
```

```
3 allow_ftpd_anon_write --> on
```
In CentOS 7:

- 1 [root@CentOS7 ~]# setsebool ftpd anon write on
- 2 [root@CentOS7 ~]# getsebool ftpd anon write
- 3 ftpd\_anon\_write --> on

We'll have to see the context associated with the FTP directory too.

- 1 [root@delphos ~]# ls -Z /var/ftp/
- 2 drwxrwxrwx. root root system u:object r:public content t:s0 pub

And we change the context, if necessary, so that writing is allowed too.

- 1 [root@delphos ~]# chcon -t public\_content\_rw\_t /var/ftp/pub/
- 2 [root@delphos ~]# ls -Z /var/ftp/
- 3 drwxrwxrwx. root root system u:object r:public content rw t:s0 pub

Now we're ready to upload a file from the client.

```
 1 [root@prometheus ~]# ftp 192.168.1.20 
  2 Connected to 192.168.1.20 (192.168.1.20). 
  3 220 (vsFTPd 2.2.2) 
  4 Name (192.168.1.20:root): anonymous 
  5 331 Please specify the password. 
  6 Password: 
  7 230 Login successful. 
  8 Remote system type is UNIX. 
 9 Using binary mode to transfer files. 
10 ftp> pwd 
11 257 "/" 
12 ftp> ls 
13 227 Entering Passive Mode (192,168,1,20,237,214). 
14 150 Here comes the directory listing. 
15 drwxrwxrwx 2 0 0 4096 Aug 10 07:45 pub 
16 226 Directory send OK. 
17 ftp> cd pub 
18 250 Directory successfully changed. 
19 ftp> ascii 
20 200 Switching to ASCII mode. 
21 ftp> put test.txt 
22 local: test.txt remote: test.txt 
23 227 Entering Passive Mode (192,168,1,20,189,66). 
24 150 Ok to send data. 
25 226 Transfer complete. 
26 16 bytes sent in 0.00019 secs (84.21 Kbytes/sec)
```
Now we can see the uploaded file in the server.

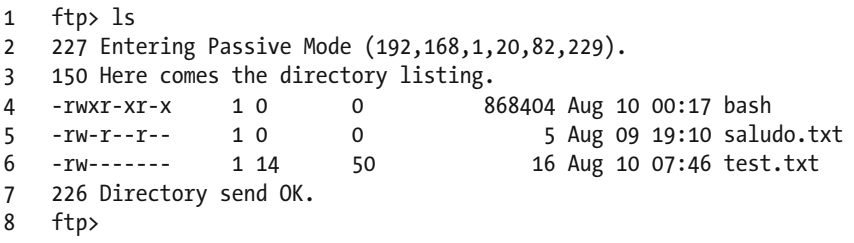

We could also access the FTP server from a web browser such as Firefox (Figure 8-1).

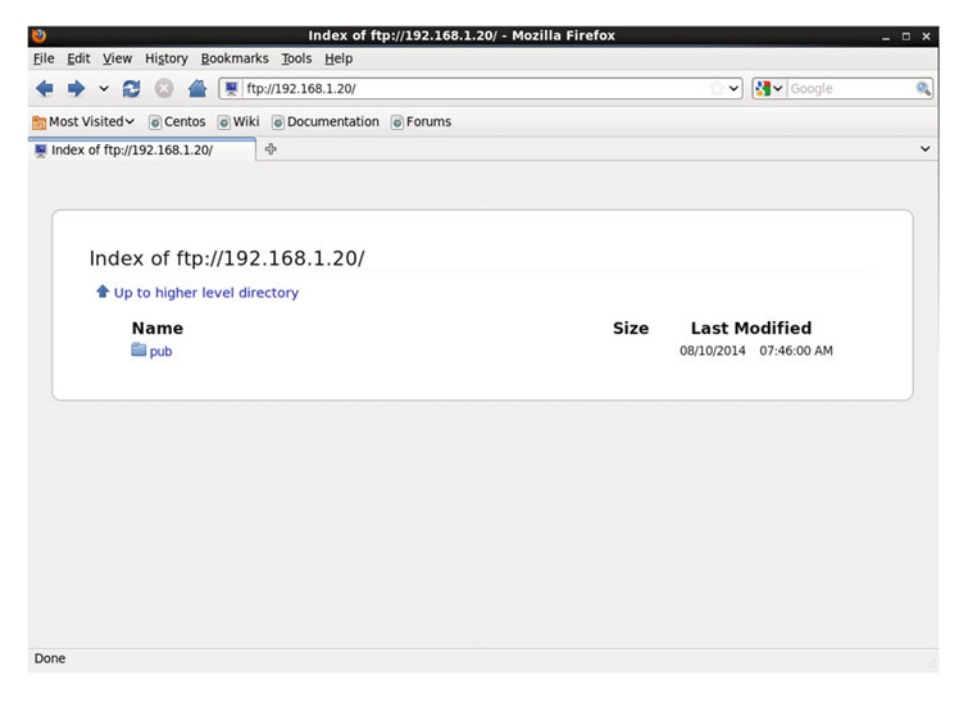

Figure 8-1. Using Firefox to access the FTP server

By clicking pub, we'll see its content (Figure 8-2).

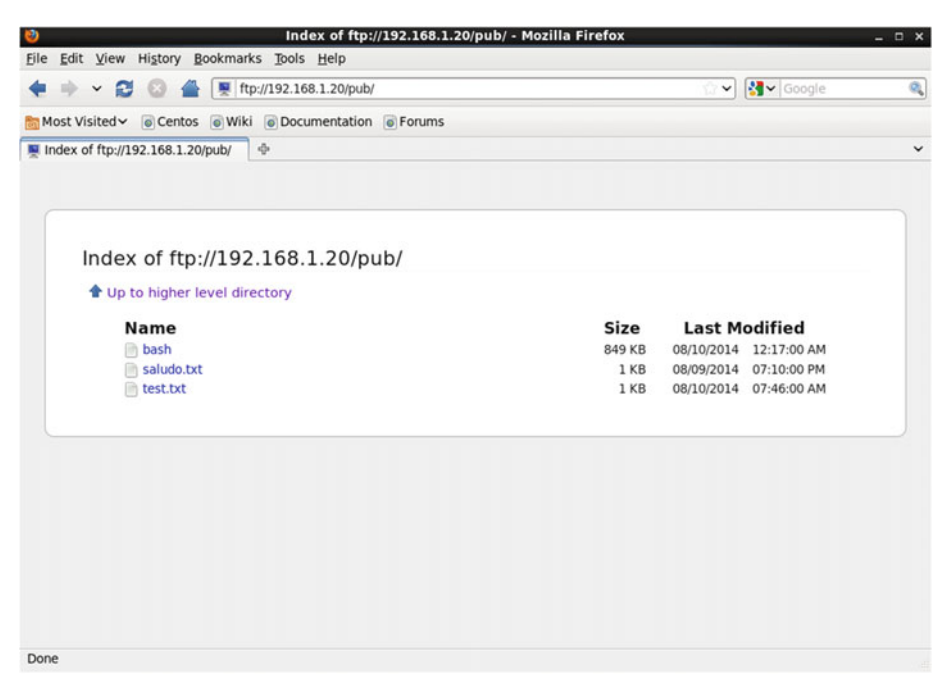

 *Figure 8-2. Seeing the pub directory* 

Next, by clicking on saludo.txt, we can see the file content, as it is a text file  $(Figure 8-3)$ .

<span id="page-221-0"></span>

| <b>Mozilla Firefox</b><br>ø                                                                                                    |          | $  \times$         |
|----------------------------------------------------------------------------------------------------|----------|--------------------|
| File Edit View History Bookmarks Tools Help                                                                                                    |          |                    |
| $\blacktriangleright$ $\blacktriangleright$ $\blacktriangler$ | v Soogle | $\mathcal{Q}_\phi$ |
| Most Visited v Centos Wiki Documentation C Forums                                                                                                    |          |                    |
| $\tau^{\rm R}_{\rm CP}$<br>o ftp://192.168.1.20/pub/saludo.txt                                                                                                    |          | $\check{~}$        |
| Hola                                                                                                    |          |                    |
|                                                                                                    |          |                    |
|                                                                                                    |          |                    |
|                                                                                                    |          |                    |
|                                                                                                    |          |                    |
|                                                                                                    |          |                    |
|                                                                                                    |          |                    |
|                                                                                                    |          |                    |
|                                                                                                    |          |                    |
|                                                                                                    |          |                    |
|                                                                                                    |          |                    |
|                                                                                                    |          |                    |
|                                                                                                    |          |                    |
|                                                                                                    |          |                    |
|                                                                                                    |          |                    |
|                                                                                                    |          |                    |
| Done                                                                                                    |          |                    |

 *Figure 8-3. Seeing the content of a file* 

 On the other hand, if we click a binary file such as bash, we'll be asked whether we want to download the file (Figure [8-4](#page-222-0)).

<span id="page-222-0"></span>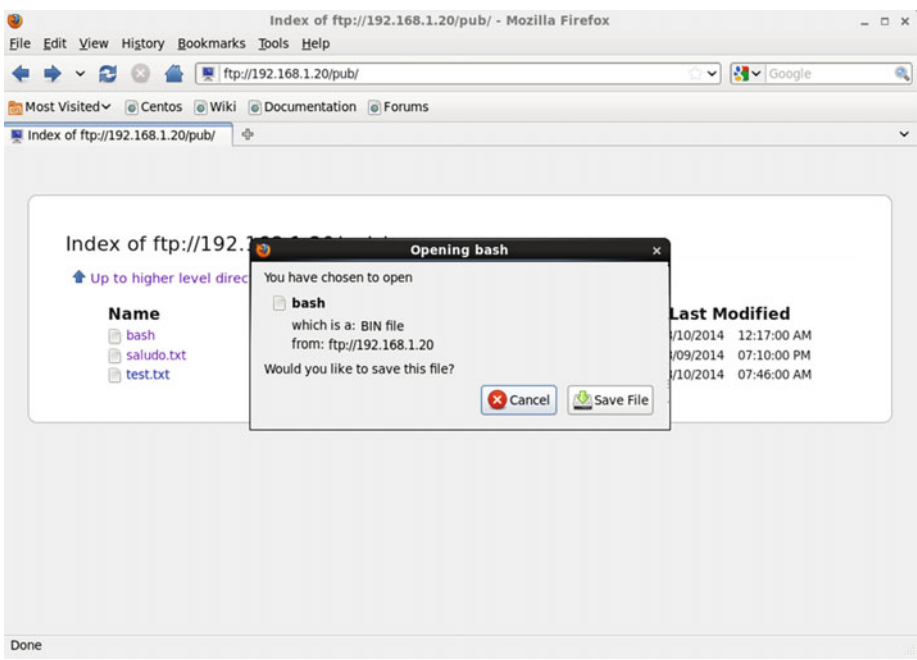

 *Figure 8-4. Downloading a binary file* 

It is possible that when clicking a file such as test.txt, we receive an error message (Figure 8-5 ).

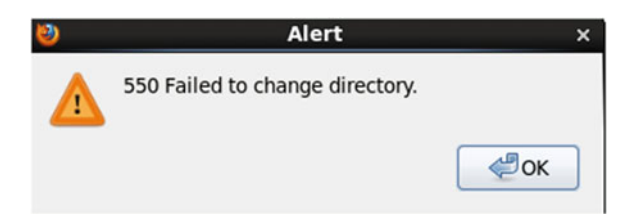

 *Figure 8-5. Error downloading the file* 

 This means that the permissions associated with the file are not correct. If we list the permissions from the server, we get the following:

```
1 [root@delphos ~]# ls -l /var/ftp/pub/ 
2 total 860 
3 -rwxr-xr-x. 1 root root 868404 Aug 9 20:17 bash
4 -rw-r--r--. 1 root root 5 Aug 9 15:10 saludo.txt 
5 -rw-------. 1 ftp ftp 16 Aug 10 03:46 test.txt
```
As we can see, only the owner—in this case,  $ftp$ —has permission to access the test. txt file. This is the default behavior of the FTP server when an anonymous user uploads a file. But we can change this by editing the /etc/vsftpd/vsftpd.conf file and including this parameter:

```
1 anon_umask=022
```
After restarting the vsftpd service, we can upload a new file.

```
 1 [root@prometheus ~]# ftp 192.168.1.20 
  2 Connected to 192.168.1.20 (192.168.1.20). 
  3 220 (vsFTPd 2.2.2) 
  4 Name (192.168.1.20:root): anonymous 
  5 331 Please specify the password. 
  6 Password: 
  7 230 Login successful. 
  8 Remote system type is UNIX. 
  9 Using binary mode to transfer files. 
10 ftp> cd pub 
11 250 Directory successfully changed. 
12 ftp> ascii 
13 200 Switching to ASCII mode. 
14 ftp> put test2.txt 
15 local: test2.txt remote: test2.txt 
16 227 Entering Passive Mode (192,168,1,20,89,209). 
17 150 Ok to send data. 
18 226 Transfer complete. 
19 26 bytes sent in 0.000339 secs (76.70 Kbytes/sec) 
20 ftp>
```
 Now the permissions will be different, and other users will have read access to the new uploaded file.

```
1 [root@delphos ~]# ls -l /var/ftp/pub/ 
2 total 864 
3 -rwxr-xr-x. 1 root root 868404 Aug 9 20:17 bash 
4 -rw-r--r--. 1 root root 5 Aug 9 15:10 saludo.txt 
5 -rw-r--r--. 1 ftp ftp 26 Aug 10 15:52 test2.txt 
6 -rw-------. 1 ftp ftp 16 Aug 10 03:46 test.txt
```
 Consequently, we'll be able to see or download the file with Firefox (Figures [8-6](#page-224-0)  and  $8-7$ ).

<span id="page-224-0"></span>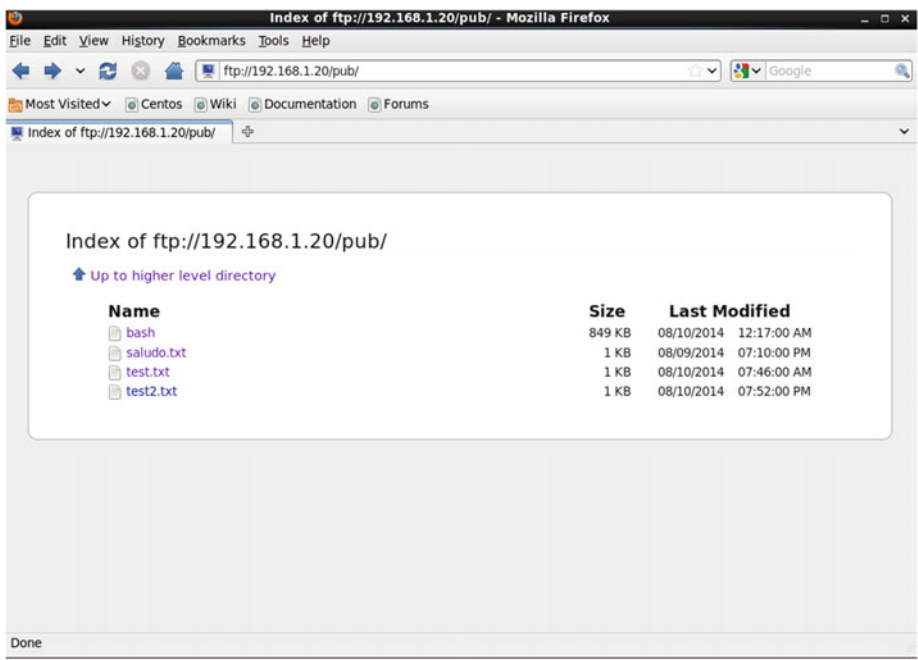

 *Figure 8-6. Accessing the FTP server with Firefox again* 

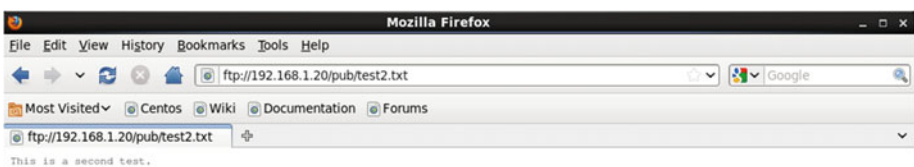

Done

 *Figure 8-7. Downloading the file test 2* 

## 8.2.2. Connecting As a Local User

 Apart from connecting as an anonymous user, we can also connect as a local user. The procedure is almost exactly the same, so I'll offer only a brief example.

 First of all, we must make sure that this parameter is active in the /etc/vsftpd/ vsftpd.conf file.

```
1 # Uncomment this to allow local users to log in.
```

```
2 local enable=YES
```
In addition, we have to change a Boolean SELinux parameter.

```
1 [root@delphos ~]# setsebool ftp home dir on
```
2 [root@delphos ~]# getsebool ftp home dir

```
3 ftp_home_dir --> on
```
 Let's suppose we have a local user called Socrates. If we don't, we create it now and assign it a new password.

```
1 [root@delphos ~]# useradd -m socrates 
2 [root@delphos ~]# passwd socrates 
3 Changing password for user socrates. 
4 New password: 
5 BAD PASSWORD: it is based on a dictionary word 
6 Retype new password: 
7 passwd: all authentication tokens updated successfully. 
     Now we can connect to the server from the client. 
  1 [root@prometheus ~]# ftp 192.168.1.20 
  2 Connected to 192.168.1.20 (192.168.1.20). 
  3 220 (vsFTPd 2.2.2) 
  4 Name (192.168.1.20:root): socrates 
  5 331 Please specify the password.
```

```
 6 Password:
```

```
 7 230 Login successful.
```

```
 8 Remote system type is UNIX.
```

```
 9 Using binary mode to transfer files.
```

```
10 ftp> pwd
```

```
11 257 "/home/socrates"
```

```
12 ftp>
```
 We can download and upload files exactly the same way we did when connecting as an anonymous user.

# 8.3. Connecting from a Windows Client

 We can also connect from a Windows client by using the command line FTP client included with the OS (Figure 8-8 ).

```
ED C:\Windows\system32\cmd.exe - ftp 192.168.1.20
                                                                                                                                                                              C:\>ftp 192.168.1.20<br>Conectado a 192.168.1.20<br>220 (vsFIPd 2.2.2)
                                                                                                                                                                                                        \lambda副
 Usuario (192.168.1.20:(none)): anonymous
Busuario (172.168.1.28.168.12.28.169.17.28.17.168.17.169.17.169.17.169.17.17.17.17.17.17.17.17.17.17.17.17.17<br>2331 Diese specify the password.<br>2580 Login successful.<br>2580 Directory successfully changed.
Ety) 1s<br>1909 PORT command successful. Consider using PASU.<br>150 Here comes the directory listing.
 bash
bash<br>saludo.txt<br>test2.txt<br>ftest2.txt<br>ftp: 39 bytes recibidos en 0,00segundos 39,00a KB/s.<br>ftp: 39 bytes recibidos en 0,00segundos 39,00a KB/s.<br>200 PORI command successful. Consider using PASU.<br>150 Opening BINARY mode data 
ftp: 26 bytes recibidos en 0,01segundos 3,71a KB/s.<br>ftp> -
```
 *Figure 8-8. Using the Windows FTP client* 

 But it is far more common to use a graphical client such as Filezilla (also available in Linux). After launching the program, we'll see the screen shown in Figure [8-9 .](#page-227-0)

<span id="page-227-0"></span>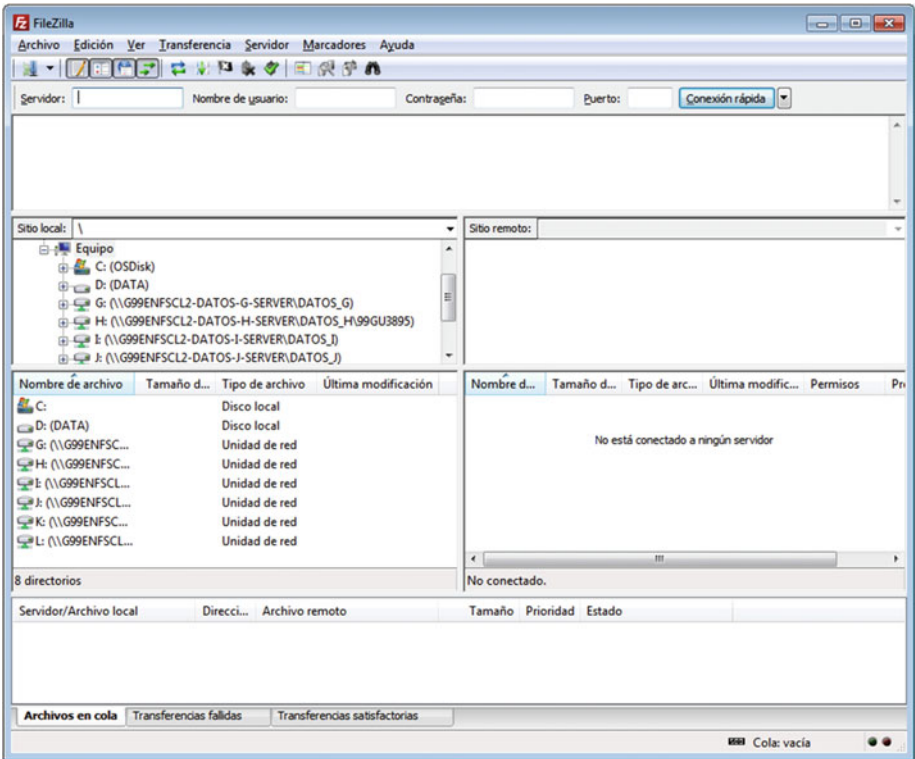

 *Figure 8-9. Filezilla* 

 We have only to type the server, port, username, and password and click "Connection" (Figure [8-10](#page-228-0)).

<span id="page-228-0"></span>

| Edición Ver Transferencia Servidor Marcadores Ayuda<br>Archivo<br><b>ロネロネタ 田原吉野</b><br>Conexión rápida<br>Servidor: 192.168.1.20<br>Nombre de usuario: anonymous<br>Contraseña: *********<br>Puerto:<br>200 Switching to Binary mode.<br>Respuesta:<br>Comando:<br><b>PASV</b><br>227 Entering Passive Mode (192, 168, 1, 20, 212, 52).<br>Resouesta:<br>Comando:<br><b>LIST</b><br>Respuesta:<br>150 Here comes the directory listing.<br>226 Directory send OK.<br>Respuesta:<br>Directorio listado correctamente<br>Estado:<br>Sitio local: C:\<br>Sitio remoto: /<br>٠<br><b>Equipo</b><br>$\Box$<br>۸<br>C: (OSDisk)<br>ш<br>D: (DATA)<br>G- SRECYCLE.BIN<br>antonio<br>ш<br>œ.<br>aplica<br>Ŵ.<br>Archivo<br>Nombre de archivo<br>Nombre d<br>Tamaño d Tipo de archivo<br>Última modificación<br>Tamaño d Tipo de arc Última modific Permisos<br>$\pm$<br>W.,<br>uli --<br><b>L</b> pub<br>SRecycle.Bin<br>22/10/2014 22:38:22<br>Carpeta de 10/08/2014 19:<br>Carpeta de arc<br>drwxrwxrwx<br>Archivos de pro<br>03/07/2012 10:58:58<br>Carpeta de arc<br>Boot<br>Carpeta de arc 26/09/2012 22:01:59<br>Carpeta de arc 30/10/2014 9:13:01<br>Config.Msi<br>Documents and<br>Carpeta de arc 14/07/2009 6:53:55<br><b>InstallAnywhere</b><br>Carpeta de arc 20/08/2014 13:57:05<br><b>Intel</b><br>Carpeta de arc 26/09/2012 12:46:04<br>$\leftarrow$<br>m<br>٠<br>9 archivos y 26 directorios. Tamaño total: 6.379.075.496 bytes<br>1 directorio<br>Servidor/Archivo local<br>Direcci Archivo remoto<br>Tamaño<br>Prioridad Estado | anonymous@192.168.1.20 - FileZilla |  |  |  |  |  |  |  | $\Box$ $\Box$ $\mathbf{x}$ |     |
|----------------------------------------------------------------------------------------------------|------------------------------------|--|--|--|--|--|--|--|----------------------------|-----|
|                                                                                                    |                                    |  |  |  |  |  |  |  |                            |     |
|                                                                                                    |                                    |  |  |  |  |  |  |  |                            |     |
|                                                                                                    |                                    |  |  |  |  |  |  |  |                            |     |
|                                                                                                    |                                    |  |  |  |  |  |  |  |                            |     |
|                                                                                                    |                                    |  |  |  |  |  |  |  |                            |     |
|                                                                                                    |                                    |  |  |  |  |  |  |  |                            |     |
|                                                                                                    |                                    |  |  |  |  |  |  |  |                            | Pri |
|                                                                                                    |                                    |  |  |  |  |  |  |  |                            | 0C  |
|                                                                                                    |                                    |  |  |  |  |  |  |  |                            | ٠   |
|                                                                                                    |                                    |  |  |  |  |  |  |  |                            |     |
|                                                                                                    |                                    |  |  |  |  |  |  |  |                            |     |
| <b>Transferencias satisfactorias</b><br><b>Transferencias fallidas</b><br>Archivos en cola                                                                                                    |                                    |  |  |  |  |  |  |  |                            |     |
| # BB Cola: vacía                                                                                                    |                                    |  |  |  |  |  |  |  |                            |     |

 *Figure 8-10. Connecting to the FTP server with Filezilla* 

 To download or upload files, we have only to drag files between the local and the remote site.

# 8.4. Analyzing the FTP with Telnet

We'll try to learn a bit more about the FTP by using Telnet. We start by opening a telnet session to port 21 of the FTP server. This way, we establish the control connection.

```
1 [root@prometheus ~]# telnet 192.168.1.20 21
```

```
2 Trying 192.168.1.20...
```

```
3 Connected to 192.168.1.20.
```

```
4 Escape character is '^]'.
```

```
5 220 (vsFTPd 2.2.2)
```
Now we specify the user and the password.

- 1 USER anonymous
- 2 331 Please specify the password.<br>3 PASS anonymous
- PASS anonymous
- 4 230 Login successful.

 Once logged in, we execute commands. Some commands such as downloading or uploading a file require a second connection, the data connection, so we'll start by taking a look at the simplest commands.

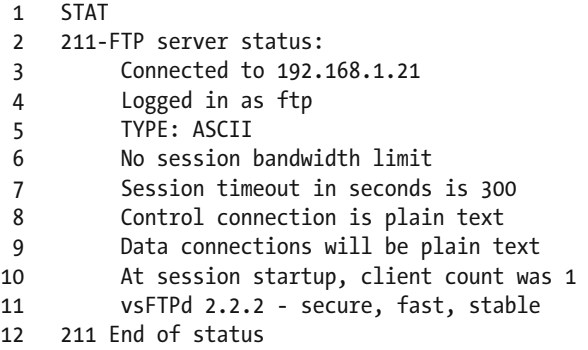

 As we see, STAT shows some information about the FTP server. If we pass as a parameter the name of a directory, STAT will show the content of that directory.

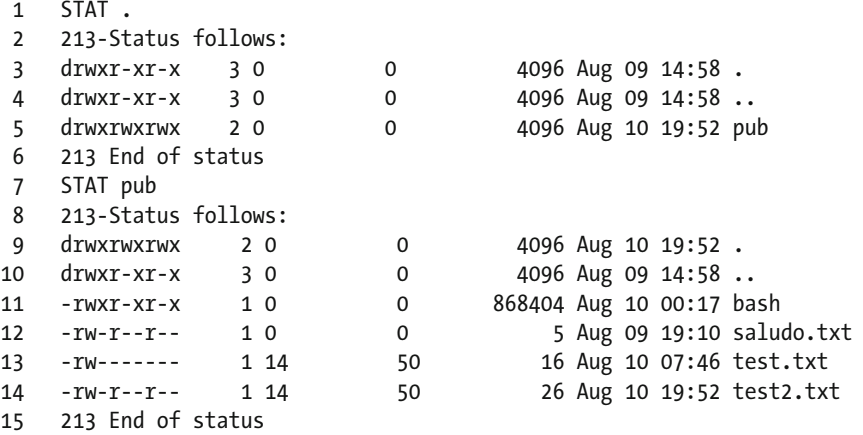

To change directories, we can use the CWD command.

 1 CWD pub 2 250 Directory successfully changed.

3 STAT .

```
 4 213-Status follows: 
 5 drwxrwxrwx 2 0 0 4096 Aug 10 19:52 . 
 6 drwxr-xr-x 3 0 0 4096 Aug 09 14:58 .. 
7 - rwxr-xr-x 1 0 0 868404 Aug 10 00:17 bash
8 -rw-r--r-- 1 0 0 5 Aug 09 19:10 saludo.txt
9 -rw------- 1 14 50 16 Aug 10 07:46 test.txt<br>10 -rw-r--r-- 1 14 50 26 Aug 10 19:52 test2.tx
10 -rw-r--r-- 1 14 50 26 Aug 10 19:52 test2.txt 
11 213 End of status
```
To return to the parent directory, we type "CDUP."

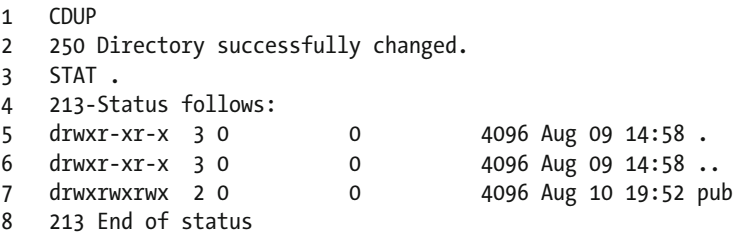

If we want to know the directory we are currently working on, we can type "PWD."

1 PWD

 $2 \t257$  "/"

 We can delete files if we have the appropriate permissions. We exit the session with quit and log in as a normal user, to try to delete a file.

```
 1 quit 
 2 221 Goodbye. 
 3 Connection closed by foreign host. 
 4 [root@prometheus ~]# telnet 192.168.1.20 21 
 5 Trying 192.168.1.20... 
 6 Connected to 192.168.1.20. 
 7 Escape character is '^]'. 
 8 220 (vsFTPd 2.2.2) 
 9 USER antonio 
10 331 Please specify the password. 
11 PASS antonio 
12 230 Login successful. 
13 STAT . 
14 213-Status follows: 
15 drwx------ 2 500 500 4096 Aug 09 14:12 . 
16 drwxr-xr-x 4 0 0 4096 Aug 10 20:41 ..
17 -rw------- 1 500 500 37 Aug 09 14:12 .bash_history 
18 -rw-r--r-- 1 500 500 18 Dec 02 2011 .bash_logout 
19 -rw-r--r-- 1 500 500 176 Dec 02 2011 .bash_profile 
20 -rw-r--r-- 1 500 500 124 Dec 02 2011 .bashrc
```
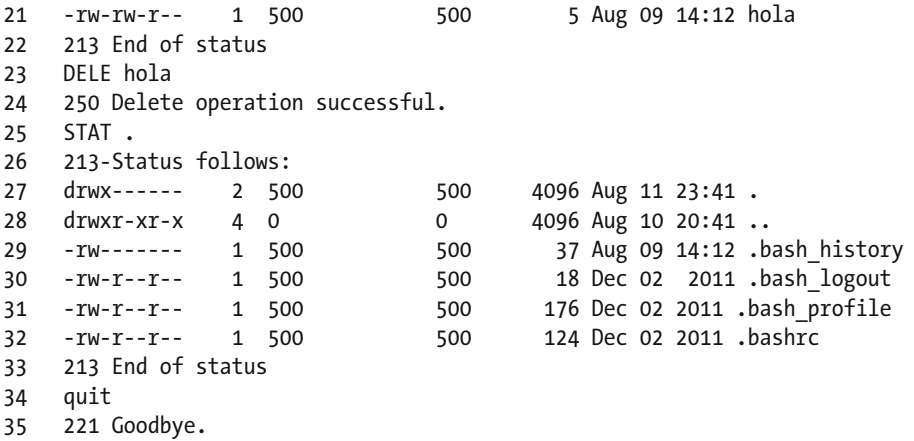

As we can see, the file named hola was successfully deleted.

 So far, we have seen how to list files with the STAT command . But this is not the way FTP clients do it. They basically open a new channel—the data channel—and the listing is transferred through that channel. Let's see an example. We start by connecting to the FTP server and forcing the passive mode.

```
 1 [root@prometheus ~]# telnet 192.168.1.20 21 
  2 Trying 192.168.1.20... 
  3 Connected to 192.168.1.20. 
  4 Escape character is '^]'. 
  5 220 (vsFTPd 2.2.2) 
  6 USER anonymous 
  7 331 Please specify the password. 
  8 PASS anonymous 
  9 230 Login successful. 
10 CWD pub 
11 250 Directory successfully changed. 
12 PASV 
13 227 Entering Passive Mode (192,168,1,20,204,80).
```
 After forcing the passive mode, the system confirms the operation and shows six numbers. The first four represent the IP address of the server, 192.168.1.20 in this case. And the two last numbers represent the port number. To obtain the port number, we must multiply the first number for 256 and add the result to the second number. In this example, the port number would be (204\*256)+80=52304.

 This means that the server will open port number 52304 for data transfers. Now we can ask for a file listing with the LIST command.

```
1 LIST
```

```
2 150 Here comes the directory listing.
```
3 226 Directory send OK.

 Now, to get the listing, we have to open another telnet session to port number 52304. From now on, we'll call this telnet session the data session.

 Of course, first, we'll have to allow traffic to this port in the server. In CentOS 6:

1 [root@delphos ~]# iptables -I INPUT 1 -p tcp --dport 52304 -j ACCEPT

In CentOS 7:

```
1 [root@CentOS7 ~]# firewall-cmd --add-port=52304/tcp
```

```
2 success
```
Now we can establish the data session.

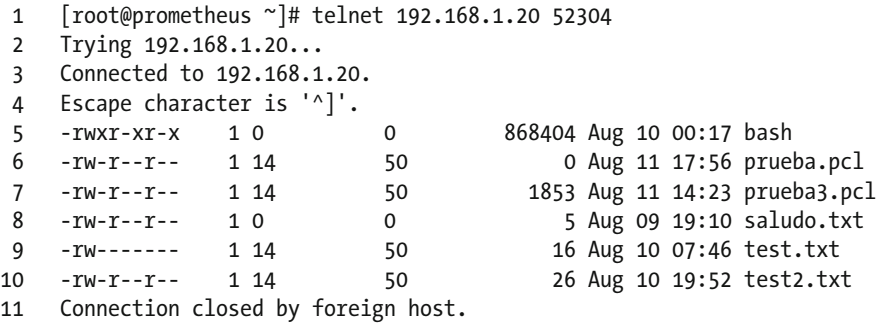

 The way to download a file is pretty similar. We'll try now to download an ascii file with the RETR command.

```
 1 [root@prometheus ~]# telnet 192.168.1.20 21 
  2 Trying 192.168.1.20... 
  3 Connected to 192.168.1.20. 
  4 Escape character is '^]'. 
  5 220 (vsFTPd 2.2.2) 
  6 USER anonymous 
  7 331 Please specify the password. 
 8 PASS anonymous 
 9 230 Login successful. 
10 CWD pub 
11 250 Directory successfully changed. 
12 TYPE A 
13 200 Switching to ASCII mode. 
14 PASV 
15 227 Entering Passive Mode (192,168,1,20,44,102).
```
 In this case, the port number open in the server for data transfers will be 11366. So, we open it in the firewall.

1 [root@delphos ~]# iptables -I INPUT 1 -p tcp --dport 11366 -j ACCEPT

Now we try to download the file with the RETR command.

- 1 RETR saludo.txt
- 2 150 Opening BINARY mode data connection for saludo.txt (5 bytes).

In the second terminal window, we'll have to open a telnet session to port 11366 and redirect the output to a file.

- 1 [root@prometheus ~]# telnet 192.168.1.21 11366 > saludo.txt
- 2 Connection closed by foreign host.

 Once the transfer is complete, we'll see this message in the first telnet session, the control session.

```
1 226 Transfer complete.
```
# 8.5. Secure FTP

 As we all know, FTP is an old protocol and wasn't designed with security in mind. We have already seen that we can use the SSH protocol to transfer files in a secure way (see Chapter [6](http://dx.doi.org/10.1007/978-1-4842-2379-6_6)). But we can also generate a certificate and configure vsftp to use TLS.

## 8.5.1. Generating the Certificate

We have already seen how to generate a certificate (see Chapter [7\)](http://dx.doi.org/10.1007/978-1-4842-2379-6_7), so I won't go into much detail now. First, we create the key.

```
1 [root@delphos ~]# openssl genrsa -des3 -out FTPsecure.key 
2 Generating RSA private key, 512 bit long modulus 
3 ...................++++++++++++ 
4 ....................++++++++++++ 
5 e is 65537 (0x10001) 
6 Enter pass phrase for FTPsecure.key: 
7 Verifying - Enter pass phrase for FTPsecure.key:
```
Then, we generate a certificate request.

- 1 [root@delphos ~]# openssl req -new -key FTPsecure.key -out FTPsecure.csr
- 2 Enter pass phrase for FTPsecure.key:
- 3 You are about to be asked to enter information that will be incorporated
- 4 into your certificate request.

```
 5 What you are about to enter is what is called a Distinguished Name or 
    a DN. 
 6 There are quite a few fields but you can leave some blank 
7 For some fields there will be a default value,
 8 If you enter '.', the field will be left blank. 
 9 ----- 
10 Country Name (2 letter code) [XX]:GR 
11 State or Province Name (full name) []:Athens 
12 Locality Name (eg, city) [Default City]: 
13 Organization Name (eg, company) [Default Company Ltd]:olimpus 
14 Organizational Unit Name (eg, section) []: 
15 Common Name (eg, your name or your server's hostname) []: 
16 Email Address []: 
17 
18 Please enter the following 'extra' attributes 
19 to be sent with your certificate request 
20 A challenge password []: 
21 An optional company name []: 
22 [root@delphos ~]#
```
Now we remove the password associated with the key file.

```
1 [root@delphos ~]# cp FTPsecure.key FTPsecure.key.orig
```

```
2 [root@delphos ~]# openssl rsa -in FTPsecure.key.orig -out FTPsecure.key
```
3 Enter pass phrase for FTPsecure.key.orig:

```
4 writing RSA key
```
And, finally, we generate the certificate.

- 1 [root@delphos ~]# openssl x509 -req -days 365 -in FTPsecure.csr -signkey FTPsecu\
- 2 re.key -out FTPsecure.crt
- 3 Signature ok

```
4 subject=/C=GR/ST=Athens/L=Default City/O=olimpus
```

```
5 Getting Private key
```
Now we copy both the key and the certificate file to /etc/pki/tls/certs .

```
1 [root@delphos ~]# cp FTPsecure.key /etc/pki/tls/certs/
```

```
2 [root@delphos ~]# cp FTPsecure.crt /etc/pki/tls/certs
```
## 8.5.2. Configuring vsftpd As an FTP Secure Server

 As we already have the certificate, we can change the configuration file ( */*etc/vsftpd/ vsftpd.conf) accordingly to support FTP Secure. We should add the following lines:

```
1 ssl_enable=YES 
2 allow_anon_ssl=YES
```

```
3 ssl_tlsv1=YES
```

```
4 ssl_sslv2=NO
```

```
5 ssl_sslv3=NO
```
- 6 rsa\_cert\_file=/etc/pki/tls/certs/FTPsecure.crt
- 7 rsa private key file=/etc/pki/tls/certs/FTPsecure.kev

```
8 ssl_ciphers=HIGH
```
 Usually, FTP clients use the passive mode by default. In order for this mode to work with secure connections, we must add the following parameters to the /etc/vsftpd/ vsftpd.conf file.

```
1 pasv_enable=YES
```

```
2 pasv_max_port=10100
```

```
3 pasv_min_port=10090
```
 We explicitly allow passive mode and define a range of ports that will be used for the data connection.

 We also have to allow incoming traffic to that range of ports. In CentOS 6:

- 1 [root@delphos vsftpd]# iptables -I INPUT 2 -p tcp --destination-port 10090:10100\
- 2 -j ACCEPT

In CentOS 7:

```
1 [root@CentOS7 ftp]# firewall-cmd --add-port=10090-10100/tcp
```
2 success

 Now we restart the service and try to establish a secure connection. We should take into account that not all FTP clients support FTP Secure, so we have to use a client that actually can establish a secure connection, for example, Filezilla.

## 8.5.3. Connecting with Filezilla

 As we have to configure a secure connection, we can't simply establish a fast connection, as we did under the section "Connecting from a Windows Client." Instead, we have to access Site Manager (File  $\triangleright$  Site Manager; see Figures 8-11 and 8-12).

<span id="page-236-0"></span>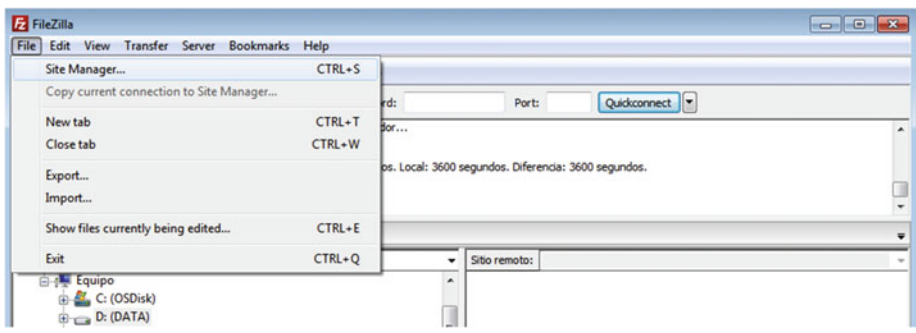

 *Figure 8-11. Accessing Site Manager* 

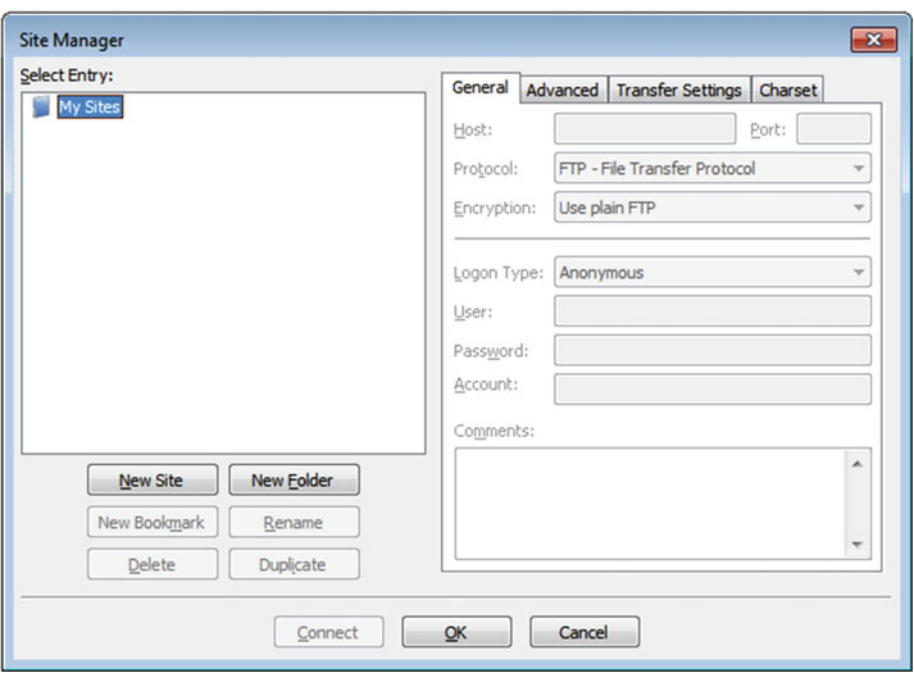

 *Figure 8-12. Site Manager* 

We click New Site and fulfill the form (Figure 8-13).

<span id="page-237-0"></span>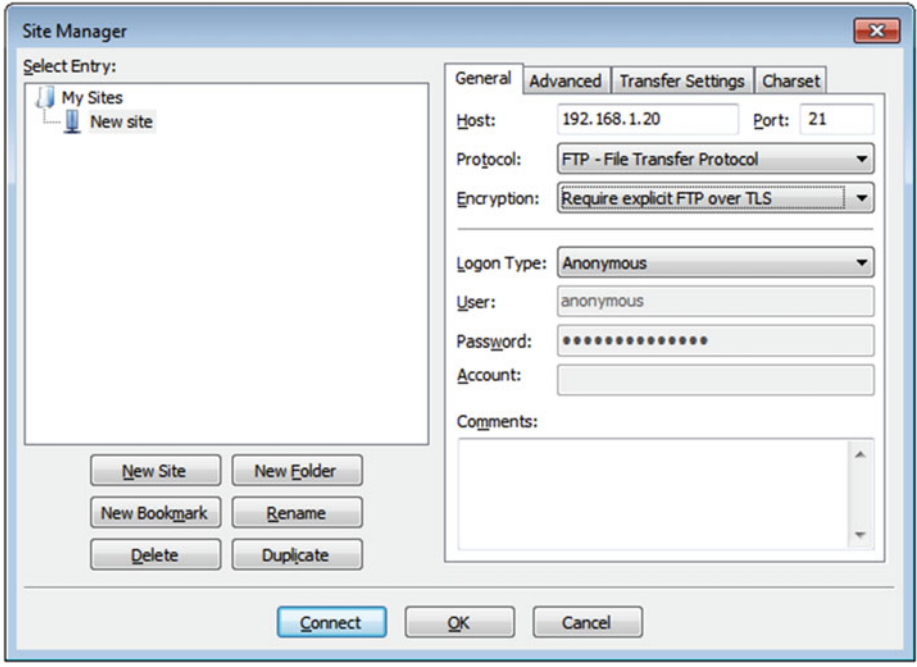

 *Figure 8-13. Defining a new site* 

When we click Connect, we'll see the following message (Figure 8-14).

<span id="page-238-0"></span>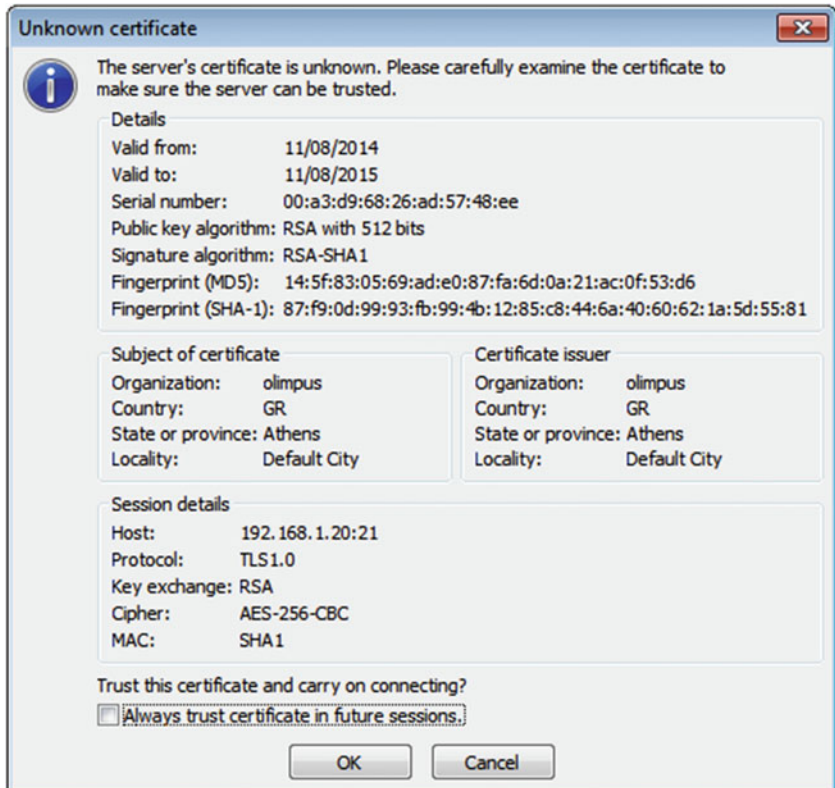

 *Figure 8-14. Showing the site certificate* 

 After accepting the certificate, we can upload and download files the same way we did before (Figure 8-15).

<span id="page-239-0"></span>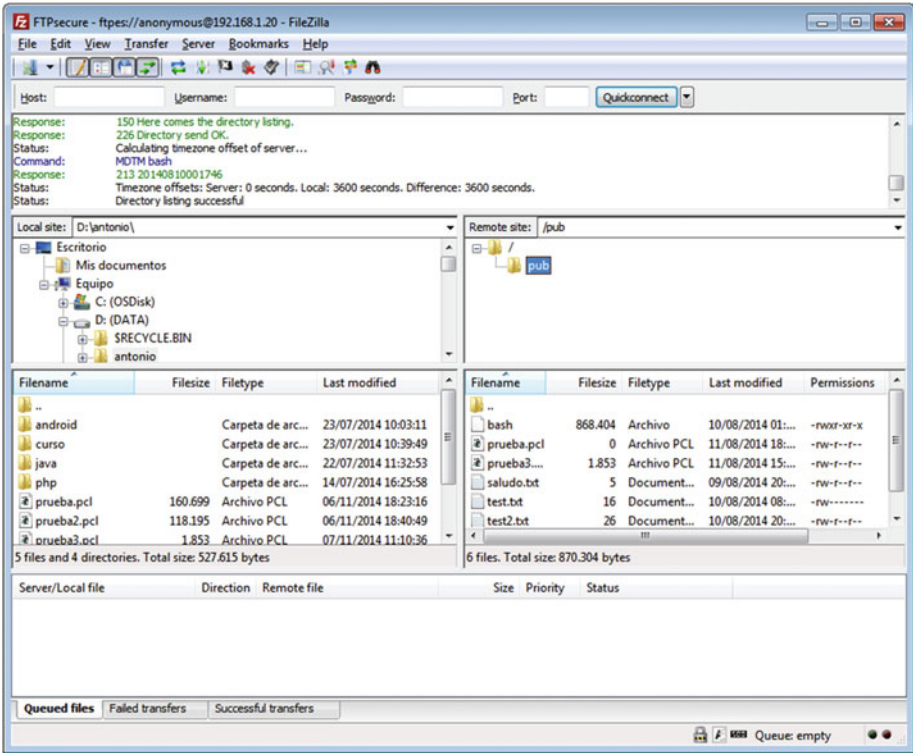

 *Figure 8-15. Connected to a secure FTP site* 

## **CHAPTER 9**

. . .

# **Mail Server**

 E-mails have changed completely the way we communicate with one another. Today, someone in New York can send an e-mail to a friend in Moscow in an easy and inexpensive way. If, for example, user achilles@olimpus.local wants to send a message to thor@valhalla.local , he sends this message to his mail server. The mail server will query the DNS server about the address of the mail server for the valhalla.local domain, and it will send the message to that server. Finally, the mail server at valhalla. local sorts the e-mail and moves the message into thor's mailbox.

# 9.1. Communication Between Local Users

 Linux, as well as the other UNIX systems, is a multiuser operating system. Usually, every default installation includes a mail server that makes possible the communication among the different users.

 This feature usually works "out of the box," without any further configuration in the server. Only a mail client is required. If there is none, it can be installed. In CentOS , a common client is mail , included in the mailx package.

```
1 [root@delphos ~]# yum install mailx
```
 For example, let's suppose we have two users, antonio and jose. If we don't have these two users, we can create them (see Chapter [2](http://dx.doi.org/10.1007/978-1-4842-2379-6_2)). User antonio can send an e-mail to user jose by doing the following:

```
1 [antonio@delphos ~]$ mail -s "Meeting" jose 
2 Hi Jose! 
3 The boss wants to see us 
4 . 
5 EOT
```
 antonio executes mail and passes as arguments the subject of the message (" Meeting ") and the recipient ( $\gamma$ iose). Then he types the message itself and finishes with a dot (.) and a return.

 From this moment on, when the user jose logs in to the system, he can use the same command mail to view his messages.

```
 1 [jose@delphos ~]$ mail 
 2 Heirloom Mail version 12.4 7/29/08. Type ? for help. 
 3 "/var/spool/mail/jose": 1 message 1 new 
 4 >N 1 antonio@delphos.olim Mon Aug 11 21:55 19/634 
   "Meeting" 
 5 &
```
To read antonio's message, he has only to type "1."

```
 1 & 1
```

```
 2 Message 1: 
 3 From antonio@delphos.olimpus.local Mon Aug 11 21:55:55 2014
 4 Return-Path: <antonio@delphos.olimpus.local>
 5 X-Original-To: jose
 6 Delivered-To: jose@delphos.olimpus.local
 7 Date: Mon, 11 Aug 2014 21:55:55 -0400
 8 To: jose@delphos.olimpus.local
 9 Subject: Meeting
10 User-Agent: Heirloom mailx 12.4 7/29/08
11 Content-Type: text/plain; charset=us-ascii
12 From: antonio@delphos.olimpus.local
13 Status: R
14 
15 Hi Jose!
16 The boss wants to see us
17 
18 & 
    To answer the e-mail, he types "r" + "number_of_message."
```

```
 1 & r 1 
  2 To: antonio@delphos.olimpus.local jose@delphos.olimpus.local 
  3 Subject: Re: Meeting 
  4 
  5 antonio@delphos.olimpus.local wrote: 
  6 
 7 \rightarrow Hi Jose!
 8 > The boss wants to see us
 9 OK. I see you at the office then. 
10 . 
11 EOT 
12 &
```
 If the user wants to save the message, he can do it with the s or save command. This will create an mbox file in the user's personal folder, in this case, /home/jose/mbox . We can choose which messages we want to save, or we can save them all. Finally, to exit the program, we type "q" or "quit."

Now, antonio will be able to view jose's answer.

```
1 [antonio@delphos ~]$ mail
  2 Heirloom Mail version 12.4 7/29/08. Type ? for help. 
  3 "/var/spool/mail/antonio": 1 message 1 new
  4 >N 1 jose@delphos.olimpus Tue Aug 12 00:19 24/885 "Re: Meeting"
  5 & 1
  6 Message 1: 
  7 From jose@delphos.olimpus.local Tue Aug 12 00:19:39 2014
 8 Return-Path: <jose@delphos.olimpus.local>
  9 X-Original-To: antonio@delphos.olimpus.local
10 Delivered-To: antonio@delphos.olimpus.local
11 Date: Tue, 12 Aug 2014 00:19:39 -0400
12 To: jose@delphos.olimpus.local, antonio@delphos.olimpus.local
13 Subject: Re: Meeting
14 User-Agent: Heirloom mailx 12.4 7/29/08
15 Content-Type: text/plain; charset=us-ascii
16 From: jose@delphos.olimpus.local
17 Status: R
18 
19 antonio@delphos.olimpus.local wrote: 
2021 \rightarrow Hi Jose!
22 \rightarrow The boss wants to see us
23 OK. I see you at he office then
24 
25 &
```
# 9.2. Communication Between Remote Systems

 We've just seen how easy it is to send e-mails between local users. But most of the time, we have to communicate with users in remote systems . In such cases, our mail server must be able to determine the identity of the remote mail server and successfully deliver the message.

 In order to send mail between remote servers, we have to make some changes to the default configuration.

 As I stated before, the mail service is usually installed by default, and it listens for connections on port 25, but only for local connections , as we can see in the following:

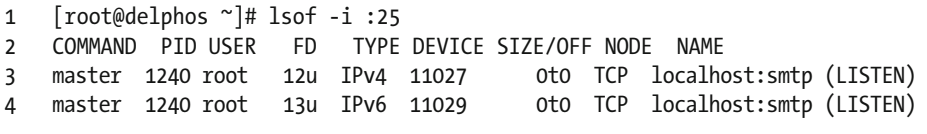

 If for some reason the service isn't running, we can start it the usual way. In CentOS 6:

### CHAPTER 9 ■ MAIL SERVER

1 [root@delphos ~]# service postfix start

In CentOS 7:

1 [root@CentOS7 ~]# systemctl start postfix

If the service is not installed on the system, it can also be installed.

1 [root@delphos ~]# yum install postfix

 There are two main configuration files in Postfix: /etc/postfix/master.cf and /etc/postfix/main.cf . If we open the /etc/postfix/main.cf file, we'll see a section called RECEIVING MAIL.

```
 1 . 
  2 . 
  3 . 
  4 # RECEIVING MAIL 
  5 
  6 # The inet_interfaces parameter specifies the network interface 
  7 # addresses that this mail system receives mail on. By default, 
  8 # the software claims all active interfaces on the machine. The 
 9 # parameter also controls delivery of mail to user@[ip.address]. 
10 # 
11 # See also the proxy_interfaces parameter, for network addresses that 
12 # are forwarded to us via a proxy or network address translator. 
13 # 
14 # Note: you need to stop/start Postfix when this parameter changes. 
15 # 
16 #inet_interfaces = all 
17 #inet_interfaces = $myhostname 
18 #inet_interfaces = $myhostname, localhost 
19 inet_interfaces = localhost 
20 
21 # Enable IPv4, and IPv6 if supported 
22 inet protocols = all
23 . 
24 . 
25 .
```
We have to change the line inet interfaces = localhost to inet interfaces = all and restart the service.

In CentOS  $6$ 

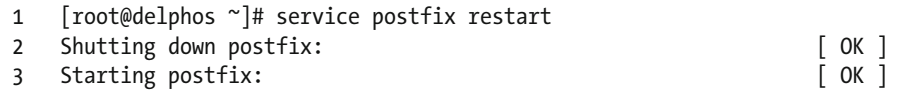

In CentOS 7:

1 [root@CentOS7 ~]# systemctl restart postfix

Now the service will listen for remote as well as local connections.

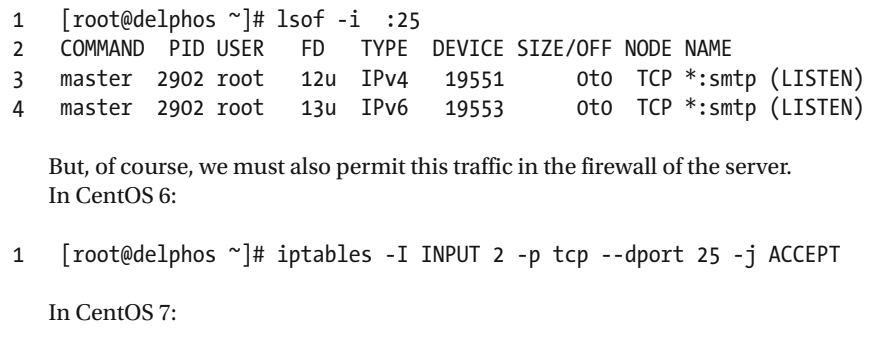

```
 1 [root@CentOS7 ~]# firewall-cmd --add-service=smtp 
     2 success
```
 To check this out, we'll connect from a remote system to send a mail to antonio. We'll do this by manually establishing a connection to port 25 with telnet .

```
 1 [root@prometheus ~]# telnet 192.168.1.20 25 
 2 Trying 192.168.1.20... 
 3 Connected to 192.168.1.20. 
 4 Escape character is '^]'. 
 5 220 delphos.olimpus.local ESMTP Postfix 
 6 EHLO client 
 7 250-delphos.olimpus.local 
 8 250-PIPELINING 
 9 250-SIZE 10240000 
10 250-VRFY 
11 250-ETRN 
12 250-ENHANCEDSTATUSCODES 
13 250-8BITMIME 
14 250 DSN 
15 MAIL FROM:jose 
16 250 2.1.0 Ok 
17 RCPT TO:antonio 
18 250 2.1.5 Ok 
19 DATA 
20 354 End data with <CR><LF>.<CR><LF> 
21 Hello Antonio. It looks like we have to work together on a new project. 
22 . 
23 250 2.0.0 Ok: queued as 9BDFB184B 
24 QUIT
```
CHAPTER 9 ■ MAIL SERVER

```
25 221 2.0.0 Bye 
26 Connection closed by foreign host. 
27 [root@prometheus ~]#
```
Now we'll see a brief description of the commands used in the previous example.

- EHLO: Used by the client to introduce itself
- MAIL FROM: Specifies the sender
- RCPT TO: Specifies the recipient
- DATA: Tells the server the user is about to start typing the actual message. The message is ended by hitting the Enter key, typing a dot, and hitting the Enter key again.
- OUIT: Used to exit the connection

When the user antonio checks his mail again, he will see the message.

```
 1 [antonio@delphos ~]$ mail 
  2 Heirloom Mail version 12.4 7/29/08. Type ? for help. 
  3 "/var/spool/mail/antonio": 2 messages 1 new 
  4 1 jose@delphos.olimpus Tue Aug 12 00:19 25/896 "Re: Meeting" 
  5 >N 2 jose@delphos.olimpus Tue Aug 12 01:06 10/402 
  6 & 2 
 7 Message 2:<br>8 From iose@delph
     8 From jose@delphos.olimpus.local Tue Aug 12 01:06:05 2014 
  9 Return-Path: <jose@delphos.olimpus.local> 
10 X-Original-To: antonio 
11 Delivered-To: antonio@delphos.olimpus.local 
12 Status: R 
13 
14 Hello Antonio. It looks like we have to work together on a new project. 
15 
16 &
```
# 9.3. Mail Service and DNS

 In the previous examples, we sent a couple of e-mails using "antonio" as the recipient name, but this is not usual at all. It is far more common to employ usernames such as antonio@ olimpus.local, antonio@centos.org, or antonio@redhat.com as recipient names.

When a mail server has to send an e-mail for antonio@olimpus.local, what it needs to do first is determine the mail server of the domain olimpus.local . In order to get that information, it queries a Domain Name System (DNS) server.

 In Chapter [4](http://dx.doi.org/10.1007/978-1-4842-2379-6_4), I described how to set up a DNS server, so from now on, I'll assume that we have a working DNS server with information about the zone olimpus.local .

The zone file could be something similar to the following:

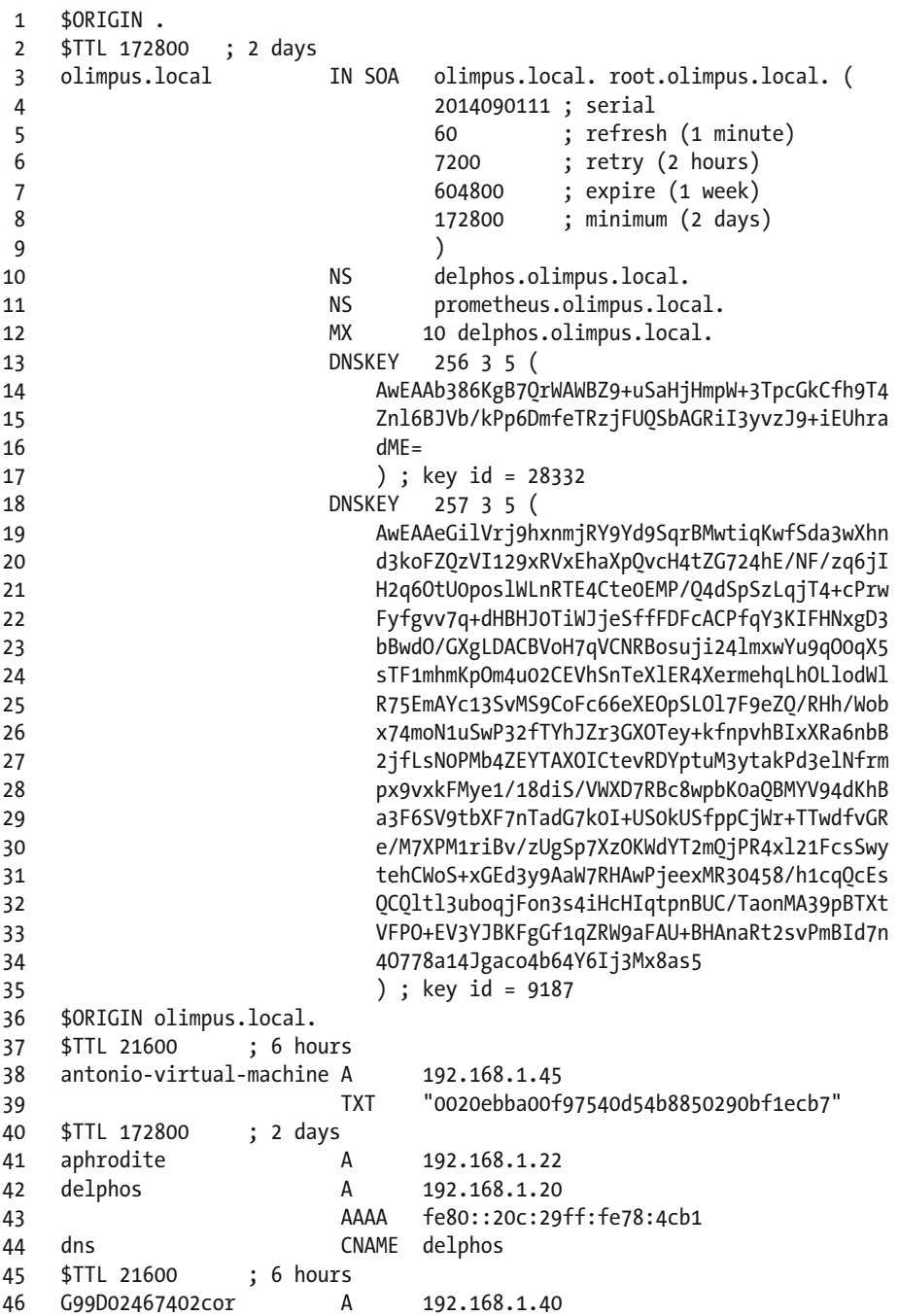

### CHAPTER 9 ■ MAIL SERVER

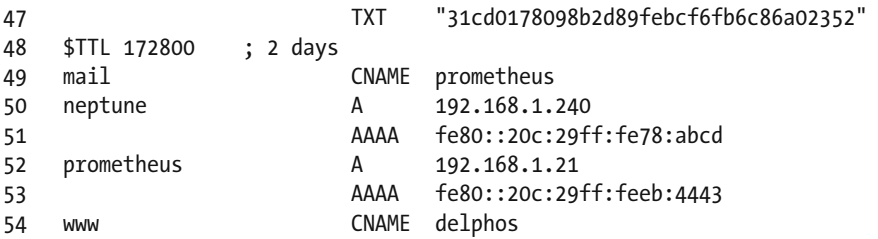

 For the mail service to work properly, there should be a mail exchange (MX) record defined in the olimpus.local domain that points to the mail server. In this example, the MX record is

1 MX 10 delphos.olimpus.local.

 The number 10 that appears in the record is called the "preference." In this case, we only have an MX record, but we could have many more. By assigning different preferences, we can load-balance the service. The lower the preference value, the more it is prefered by the DNS server. So, for instance, if we had both a really fast server and an old and not so fast server acting as mail servers, we could assign a preference of 10 to the first and one of 20 to the second, so that most of the e-mails would be processed by the fast computer.

 Obviously, the client from which we are sending the e-mail should have the correct DNS configuration (see Chapter [4](http://dx.doi.org/10.1007/978-1-4842-2379-6_4)). We can check this with the dig command.

```
1 [root@prometheus ~]# dig -t mx olimpus.local
\overline{2} 3 ; <<>> DiG 9.7.3-P3-RedHat-9.7.3-8.P3.el6 <<>> -t mx olimpus.local
4 \;;; global options: +cmd<br>5 \;:: Got answer:
     5 ;; Got answer: 
 6 ;; ->>HEADER<<- opcode: QUERY, status: NOERROR, id: 41569
 7 ;; flags: qr aa rd ra; QUERY: 1, ANSWER: 1, AUTHORITY: 2, ADDITIONAL: 4
 8 
9 ; : OUESTION SECTION:
10 ; olimpus.local. IN MX
11 
12 ;; ANSWER SECTION:
13 olimpus.local. 172800 IN MX 10 delphos.
                                                     olimpus.local. 
14 
15 ;; AUTHORITY SECTION:
16 olimpus.local. 172800 IN NS delphos.olimpus.
                                                     local. 
17 olimpus.local. 172800 IN NS prometheus.
                                                     olimpus.local. 
18 
19 ;; ADDITIONAL SECTION: 
20 delphos.olimpus.local. 172800 IN A 192.168.1.20
```
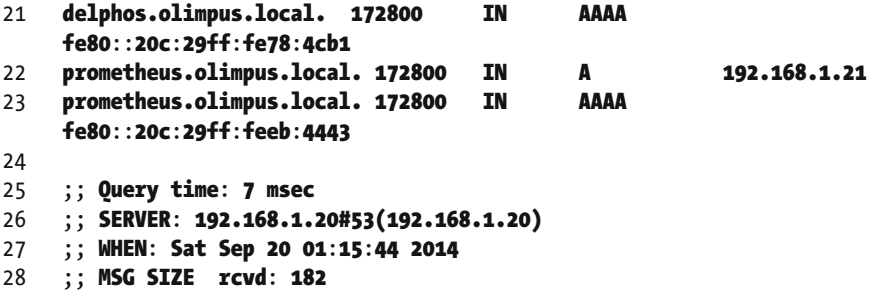

 Now we should edit the /etc/postfix/main.cf file in the mail server, to specify that it will receive mail from the olimpus.local domain. We do this by editing the mydestination parameter, which has the following value by default:

1 mydestination = \$myhostname, localhost.\$mydomain, localhost

 We could simply add the olimpus.local domain to the end of the line, but it would be better to add the variable \$domain and change its value in the beginning of the same file. The parameter \$mydomain is used in many other parameters, and it has this value assigned by default:

```
1 #mydomain = domain.tld
```
So, we have to change both parameters: mydomain and mydestination to this:

```
1 mydomain = olimpus.local 
2
```

```
3 mydestination = $myhostname, localhost.$mydomain, localhost, $mydomain
```
 But before moving on to the next step, we should change one more parameter to specify the server's fully qualified domain name (FQDN).

```
1 myhostname = delphos.olimpus.local
```
 We save the changes and restart the service. In CentOS 6:

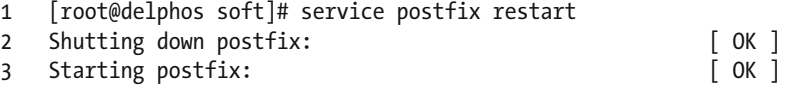

In CentOS 7:

1 [root@CentOS7 ~]# systemctl restart postfix

 Now we perform the same test as that in the "Communication Between Local Users" section, but using FQDNs.

```
 1 [antonio@delphos ~]$ mail -s "New meeting" jose@olimpus.local 
 2 Hi Jose! 
 3 
 4 It looks like we'll have to assist to a new meeting this Friday. 
 5 . 
 6 EOT
```
Now jose will be able to see the message the same way as before.

```
1 [jose@delphos ~]$ mail
 2 Heirloom Mail version 12.4 7/29/08. Type ? for help. 
 3 "/var/spool/mail/jose": 4 messages 2 new 3 unread
 4 1 antonio@delphos.olim Mon Aug 11 21:55 20/645 "Meeting"
 5 U 2 jose@delphos.olimpus Mon Aug 11 22:05 25/890 "Re:
    Meeting"
 6 >N 3 jose@delphos.olimpus Tue Aug 12 00:19 24/879 "Re:
    Meeting"
 7 N 4 antonio@delphos.cent Tue Aug 12 13:54 20/672 "New 
    meeting"
 8 & 4
 9 Message 4: 
10 From antonio@delphos.centos.local Tue Aug 12 13:54:04 2014
11 Return-Path: <antonio@delphos.centos.local>
12 X-Original-To: jose@olimpus.local
13 Delivered-To: jose@olimpus.local
14 Date: Tue, 12 Aug 2014 13:54:02 -0400
15 To: jose@olimpus.local
16 Subject: New meeting
17 User-Agent: Heirloom mailx 12.4 7/29/08
18 Content-Type: text/plain; charset=us-ascii
19 From: antonio@delphos.centos.local
20 Status: R
2122 Hi Jose! 
23 
24 It looks like we'll have to assist to a new meeting this Friday. 
25 
26 &
```
 As we can see, the mail was correctly addressed to jose@olimpus.local, but the sender address was marked as antonio@delphos.centos.local instead of antonio@ olimpus. local. To change this behavior, we'll have to edit the parameter myorigin, so that all e-mails sent from this server are tagged with the correct domain.

1 myorigin = \$mydomain

# 9.4. Routing Mails

 So far, we have exchanged e-mails between users in the same server and, of course, the same domain. But this is not at all usual. Actually, most of the time, we'll be sending e-mails to different domains.

 In our case, we'll suppose that the user thor@valhalla.local wants to send an email to the user socrates@olimpus.local. We already have a mail server for the domain olimpus.local*,* but we need another server to manage mail for the valhalla.local domain. We have already seen how to install the operating system (Chapter [1\)](http://dx.doi.org/10.1007/978-1-4842-2379-6_1) as well as the postfix package (in the section "Communication Between Remote Systems"). We also need a new DNS zone for the valhalla.local domain (see Chapter [4\)](http://dx.doi.org/10.1007/978-1-4842-2379-6_4).

A sample zone file could be the following:

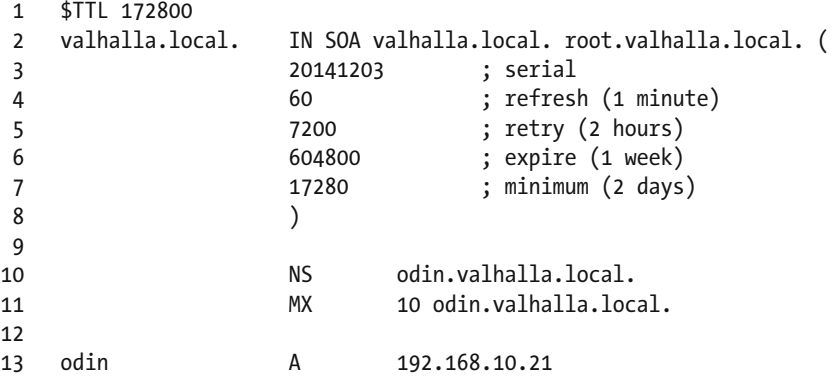

We can check that the new zone is resolving correctly with the dig command.

```
 1 [root@prometheus named]# dig @192.168.1.21 axfr valhalla.local 
 2 
 3 ; <<>> DiG 9.7.3-P3-RedHat-9.7.3-8.P3.el6 <<>> @192.168.1.21 axfr 
    valhalla.local 
 4 ; (1 server found) 
 5 ;; global options: +cmd 
 6 valhalla.local. 172800 IN SOA valhalla.local. root.
                                             valhalla.lo\ 
  7 cal. 20141203 60 7200 604800 17280 
 8 valhalla.local. 172800 IN NS odin.valhalla.local. 
 9 valhalla.local. 172800 IN MX 10 odin.valhalla.local. 
10 odin.valhalla.local. 172800 IN A 192.168.10.21 
11 valhalla.local. 172800 IN SOA valhalla.local. root.
                                             valhalla.lo\ 
12 cal. 20141203 60 7200 604800 17280 
13 ;; Query time: 1 msec 
14 ;; SERVER: 192.168.1.21#53(192.168.1.21) 
15 ;; WHEN: Sat Sep 20 14:58:49 2014 
16 ;; XFR size: 5 records (messages 1, bytes 160)
```
 In the new mail server for valhalla.local*,* we'll have to do the same changes as before. We open the /etc/postfix/main.cf file and edit the following values:

```
1 inet interfaces = all
```

```
2 mydomain = valhalla.local
```

```
3 mydestination = $myhostname, localhost.$mydomain, localhost, $mydomain
```

```
4 myhostname = odin.valhalla.local
```
After making these changes and restarting the postfix service, we'll perform a simple test. This test consists of sending a message from user [thor@valhalla.local](http://mailto:thor@valhalla.local/) to user [loki@valhalla.local](http://mailto:loki@valhalla.local/).

As the user thor, we type the message and send it with mail.

```
1 [thor@prometheus ~]$ mail -s "Important" loki@valhalla.local
```

```
2 Loki, we have to talk.
```

```
3 .
```

```
4 EOT
```
 If everything has worked as expected, loki should be able to see the message from thor.

```
1 [loki@prometheus ~]$ mail
 2 Heirloom Mail version 12.4 7/29/08. Type ? for help. 
 3 "/var/spool/mail/loki": 1 message 1 new
 4 >N 1 thor@odin.valhalla.l Sat Sep 20 15:21 18/615 
    "Important"
 5 & 1
 6 Message 1: 
 7 From thor@odin.valhalla.local Sat Sep 20 15:21:43 2014
 8 Return-Path: <thor@odin.valhalla.local> 
 9 X-Original-To: loki@valhalla.local
10 Delivered-To: loki@valhalla.local
11 Date: Sat, 20 Sep 2014 15:21:41 +0200
12 To: loki@valhalla.local
13 Subject: Important
14 User-Agent: Heirloom mailx 12.4 7/29/08
15 Content-Type: text/plain; charset=us-ascii
16 From: thor@odin.valhalla.local
17 Status: R
18 
19 Loki, we have to talk. 
2021 &
```
 Now it's time to send mail between the olimpus.local and the valhalla.local domains. First, we must be sure that both mail servers can resolve both domains correctly.
```
 1 [root@delphos ~]# cat /etc/resolv.conf 
\overline{2} 3 nameserver 192.168.1.21 
 4 
 5 [root@delphos ~]# dig -t mx olimpus.local 
 6 
 7 ; <<>> DiG 9.7.3-P3-RedHat-9.7.3-8.P3.el6 <<>> @192.168.1.21 -t mx 
    olimpus.local 
 8 ; (1 server found) 
 9 ;; global options: +cmd 
 10 ;; Got answer: 
11 :; ->>HEADER<<- opcode: OUERY, status: NOERROR, id: 64244
 12 ;; flags: qr aa rd ra; QUERY: 1, ANSWER: 1, AUTHORITY: 2, ADDITIONAL: 4 
 13 
 14 ;; QUESTION SECTION: 
 15 ;olimpus.local. IN MX 
 16 
 17 ;; ANSWER SECTION: 
18 olimpus.local. 172800 IN MX 10 delphos.
                                                      olimpus.local. 
 19 
 20 ;; AUTHORITY SECTION: 
21 olimpus.local. 172800 IN NS prometheus.
                                                      olimpus.local. 
 22 olimpus.local. 172800 IN NS delphos.olimpus.
                                                      local. 
 23 
 24 ;; ADDITIONAL SECTION: 
 25 delphos.olimpus.local. 172800 IN A 192.168.1.20 
 26 delphos.olimpus.local. 172800 IN AAAA 
    fe80::20c:29ff:fe78:4cb1 
27 prometheus.olimpus.local. 172800 IN A 192.168.1.21
 28 prometheus.olimpus.local. 172800 IN AAAA 
    fe80::20c:29ff:feeb:4443 
 29 
 30 ;; Query time: 2 msec 
 31 ;; SERVER: 192.168.1.21#53(192.168.1.21) 
 32 ;; WHEN: Wed Aug 13 07:33:18 2014 
 33 ;; MSG SIZE rcvd: 182 
 34 
 35 [root@delphos ~]# dig -t mx valhalla.local 
 36 
 37 ; <<>> DiG 9.7.3-P3-RedHat-9.7.3-8.P3.el6 <<>> -t mx valhalla.local 
 38 ;; global options: +cmd 
 39 ;; Got answer: 
40 ;; ->>HEADER<<- opcode: QUERY, status: NOERROR, id: 27902
 41 ;; flags: qr aa rd ra; QUERY: 1, ANSWER: 1, AUTHORITY: 1, ADDITIONAL: 1 
 42
```
 43 ;; QUESTION SECTMail ServerRouting mailsION: 44 ;valhalla.local. IN MX 45 46 ;; ANSWER SECTION:<br>47 valhalla.local. 47 valhalla.local. 172800 IN MX 10 odin.valhalla. local. 48 49 ;; AUTHORITY SECTION: 50 valhalla.local. 172800 IN NS odin.valhalla. local. 51 52 ;; ADDITIONAL SECTION: 53 odin.valhalla.local. 172800 IN A 192.168.10.21 54 55 ;; Query time: 2 msec 56 ;; SERVER: 192.168.1.21#53(192.168.1.21) 57 ;; WHEN: Wed Aug 13 07:33:55 2014 58 ;; MSG SIZE rcvd: 83 59 60 [root@prometheus ~]# cat /etc/resolv.conf 61 nameserver 192.168.1.21 62 63 [root@prometheus ~]# dig -t mx olimpus.local 64 65 ; <<>> DiG 9.7.3-P3-RedHat-9.7.3-8.P3.el6 <<>> -t mx olimpus.local 66 ;; global options: +cmd 67 ;; Got answer: 68 ;; ->>HEADER<<- opcode: QUERY, status: NOERROR, id: 7692 69 ;; flags: qr aa rd ra; QUERY: 1, ANSWER: 1, AUTHORITY: 2, ADDITIONAL: 4 70 71 ;; QUESTION SECTION: 72 ;olimpus.local. IN MX 73 74 ;; ANSWER SECTION: 75 olimpus.local. 172800 IN MX 10 delphos. olimpus.local. 76 77 ;; AUTHORITY SECTION: 78 olimpus.local. 172800 IN NS prometheus.olimpus. local. 79 olimpus.local. 172800 IN NS delphos.olimpus. local. 80 81 ;; ADDITIONAL SECTION: 82 delphos.olimpus.local. 172800 IN A 192.168.1.20 83 delphos.olimpus.local. 172800 IN AAAA fe80::20c:29ff:fe78:4cb1 84 prometheus.olimpus.local. 172800 IN A 192.168.1.21

```
 85 prometheus.olimpus.local. 172800 IN AAAA 
      fe80::20c:29ff:feeb:4443 
  86 
  87 ;; Query time: 1 msec 
  88 ;; SERVER: 192.168.1.20#53(192.168.1.20) 
  89 ;; WHEN: Sat Sep 20 15:51:15 2014 
  90 ;; MSG SIZE rcvd: 182 
  91 
  92 [root@prometheus ~]# dig -t mx valhalla.local 
  93 
  94 ; <<>> DiG 9.7.3-P3-RedHat-9.7.3-8.P3.el6 <<>> -t mx valhalla.local 
  95 ;; global options: +cmd 
  96 ;; Got answer: 
 97 ;; ->>HEADER<<- opcode: QUERY, status: NOERROR, id: 17313
  98 ;; flags: qr aa rd ra; QUERY: 1, ANSWER: 1, AUTHORITY: 1, ADDITIONAL: 1 
 99 
100 ;; QUESTION SECTION: 
101 ;valhalla.local. IN MX 
102 
103 ;; ANSWER SECTION: 
104 valhalla.local. 172800 IN MX 10 odin.valhalla.local. 
105 
106 ;; AUTHORITY SECTION: 
107 valhalla.local. 172800 IN NS odin.valhalla.local. 
108 
109 ;; ADDITIONAL SECTION: 
110 odin.valhalla.local. 172800 IN A 192.168.10.21 
111 
112 ;; Query time: 1 msec 
113 ;; SERVER: 192.168.1.21#53(192.168.1.21) 
114 ;; WHEN: Sat Sep 20 15:52:17 2014 
115 ;; MSG SIZE rcvd: 83 
116 
117 [root@prometheus ~]# 
     Of course, in both servers, the Simple Mail Transfer Protocol (SMTP ) port should be open. 
     In CentOS 6:
```

```
1 [root@delphos ~]# iptables -I INPUT 2 -p tcp --dport 25 -j ACCEPT 
\mathfrak{p}3 [root@prometheus ~]# iptables -I INPUT 2 -p tcp --dport 25 -j ACCEPT 
     In CentOS 7: 
1 [root@CentOS7 ~]# firewall-cmd --add-service=smtp
```

```
2 success
```
Now we are ready to send the e-mail.

```
 1 [socrates@delphos ~]$ mail -s "Help" thor@valhalla.local 
 2 Hello Thor. 
 3 We need your help. 
 4 . 
 5 EOT
```
And thor will get the message.

```
1 [thor@prometheus ~]$ mail
 2 Heirloom Mail version 12.4 7/29/08. Type ? for help. 
 3 "/var/spool/mail/thor": 4 messages 4 new
 4 >N 1 socrates@olimpus.loc Sat Sep 20 16:27 22/804 
    "Help"
 5 & 1
 6 Message 1: 
 7 From socrates@olimpus.local Sat Sep 20 16:27:18 2014
 8 Return-Path: <socrates@olimpus.local> 
 9 X-Original-To: thor@valhalla.local
10 Delivered-To: thor@valhalla.local
11 Date: Wed, 13 Aug 2014 08:00:37 -0400
12 To: thor@valhalla.local
13 Subject: Help
14 User-Agent: Heirloom mailx 12.4 7/29/08
15 Content-Type: text/plain; charset=us-ascii
16 From: socrates@olimpus.local
17 Status: R
18 
19 Hello Thor. 
20 We need your help. 
21 
22 &
```
And he will be able to answer, if he wants to.

```
 1 & r 1 
  2 To: socrates@olimpus.local thor@valhalla.local 
  3 Subject: Re: Help 
  4 
  5 socrates@olimpus.local wrote: 
  6 
  7 > Hello Thor. 
 8 > We need your help. 
 9 No problem. I'll be glad to help. 
10 . 
11 EOT 
12 &
```
socrates will be happy to see thor's answer.

```
1 [socrates@delphos ~]$ mail
 2 Heirloom Mail version 12.4 7/29/08. Type ? for help. 
  3 "/var/spool/mail/socrates": 3 messages 3 new
 4 >N 1 thor@odin.valhalla.l Wed Aug 13 09:11 27/1042 "Re: 
    Help"
 5 & 1
 6 Message 1: 
 7 From thor@odin.valhalla.local Wed Aug 13 09:11:21 2014
 8 Return-Path: <thor@odin.valhalla.local> 
 9 X-Original-To: socrates@olimpus.local
10 Delivered-To: socrates@olimpus.local
11 Date: Sat, 20 Sep 2014 17:17:38 +0200
12 To: thor@valhalla.local, socrates@olimpus.local
13 Subject: Re: Help
14 User-Agent: Heirloom mailx 12.4 7/29/08
15 Content-Type: text/plain; charset=us-ascii
16 From: thor@odin.valhalla.local
17 Status: R
18 
19 socrates@olimpus.local wrote: 
2021 \rightarrow Hello Thor.
22 \rightarrow We need your help.
23 No problem. I'll be glad to help. 
24 
25 &
```
# 9.5. Using a Mail Client

 So far, we've been sending and receiving mail from a console in the server. But most people don't do this. Instead, they have a mail client in their computers, such as Microsoft Outlook or Mozilla Firebird, that handles e-mail.

 For this, the mail client establishes a connection with the mail server by using a protocol such as POP3 or IMAP. So, obviously, we have to install a POP3/IMAP server in our mail server.

 An open source IMAP/POP3 server included in most Linux/UNIX systems is dovecot. We'll install it the usual way, as follows:

```
1 [root@delphos named]# yum install dovecot
```
 Right after the installation, we'll start the service and activate it every time the system boots.

In CentOS 6:

```
1 [root@delphos ~]# service dovecot start 
2 Starting Dovecot Imap: [ OK ]
3 [root@delphos ~]# chkconfig dovecot on 
4 [root@delphos ~]# chkconfig --list dovecot 
5 dovecot 0:off 1:off 2:on 3:on 4:on 5:on 6:off 
6 [root@delphos ~]# 
    In CentOS 7: 
1 [root@CentOS7 ~]# systemctl start dovecot 
2 [root@CentOS7 ~]# systemctl enable dovecot 
3 ln -s '/usr/lib/systemd/system/dovecot.service' '/etc/systemd/system/
   multi-user.\ 
4 target.wants/dovecot.service'
```
 To configure the server, we'll edit the main configuration file, /etc/dovecot/ dovecot.conf. By default, the server listens for connections by using any of these three protocols: IMAP, POP3, and LMTP. So, we don't have to change this value. In addition to this file, we can see that there are many more configuration files in the /etc/dovecot/ conf.d/ folder. One of these additional files is 10-auth.conf, which we'll have to modify to allow plain-text authentication. The exact parameter we need to change is the following:

1 disable\_plaintext\_auth = no

 If we're using CentOS 7, we also have to edit the /etc/dovecot/conf.d/10-ssl.conf file. In this file, we'll see the following line:

```
1 ssl = required
```
 In order to allow plain-text authentication from another computer, we'll have to change it to the following:

1  $ssl = yes$ 

We must also indicate the location of the spool directory and the user's mailboxes. This information is included in the /etc/dovecot/conf.d/10-mail.conf file. We'll add the following line:

```
1 mail_location = mbox:~/mbox:INBOX=/var/mail/%u
```
 We also have to change another parameter in the /etc/dovecot/conf.d/10-mail. conf file.

1 mail\_access\_groups = mail

### 9.5.1. POP3

While we access the mailbox through POP3, we have to block the access to other processes. We can configure this in the 20-pop3.conf file by changing the following parameter:

```
1 # Keep the mailbox locked for the entire POP3 session. 
2 pop3_lock_session = yes
```
 And we open the port in the firewall. In CentOS 6:

1 [root@delphos ~]# iptables -I INPUT 2 -p tcp --dport 110 -j ACCEPT

In CentOS 7:

 In CentOS 7 , there isn't a predefined XML file in /usr/lib/firewalld/services (see Chapter [10\)](http://dx.doi.org/10.1007/978-1-4842-2379-6_10), so we'll have to open TCP port 110.

```
1 [root@CentOS7 ~]# firewall-cmd --add-port=110/tcp
```

```
2 success
```
 After all these changes, we restart the service and test the connection by telnetting port 110 in the server.

1 [root@prometheus ~]# telnet 192.168.1.20 110

- 2 Trying 192.168.1.20...
- 3 Connected to 192.168.1.20.
- 4 Escape character is '^]'.
- 5 +OK Dovecot ready.

Once connected, we log in.

```
1 USER socrates 
2 + OK3 PASS socrates 
4 +OK Logged in.
```
From now on, we can list the e-mails with the LIST command.

```
1 LIST 
2 +OK 3 messages: 
3 1 1010 
4 2 1010 
5 3 763 
6 .
```
And we can open any of the e-mails with RETR.

```
 1 RETR 1
  2 +OK 1010 octets
  3 Return-Path: <thor@odin.valhalla.local> 
  4 X-Original-To: socrates@olimpus.local
  5 Delivered-To: socrates@olimpus.local
  6 Received: from odin.valhalla.local (prometheus.olimpus.local
    [192.168.1.21]) 
  7 by delphos.centos.local (Postfix) with ESMTP id 3B2521301
  8 for <socrates@olimpus.local>; Wed, 13 Aug 2014 09:11:21 -0400
            (EDT) 
 9 Received: by odin.valhalla.local (Postfix, from userid 503)
10 id 5888742F56; Sat, 20 Sep 2014 17:17:38 +0200 (CEST)
11 Date: Sat, 20 Sep 2014 17:17:38 +0200
12 To: thor@valhalla.local, socrates@olimpus.local
13 Subject: Re: Help
14 References: <20140813120037.D2DA61876@delphos.centos.local> 
15 In-Reply-To: <20140813120037.D2DA61876@delphos.centos.local> 
16 User-Agent: Heirloom mailx 12.4 7/29/08
17 MIME-Version: 1.0
18 Content-Type: text/plain; charset=us-ascii
19 Content-Transfer-Encoding: 7bit
20 Message-Id: <20140920151738.5888742F56@odin.valhalla.local> 
21 From: thor@odin.valhalla.local
2223 socrates@olimpus.local wrote: 
24 
25 \rightarrow Hello Thor.
26 > We need your help.
27 No problem. I'll be glad to help. 
28 .
```
When we're done, we can close the connection with QUIT.

1 QUIT

- 2 +OK Logging out.
- 3 Connection closed by foreign host.

 As the POP3 server is working perfectly, users can now read their e-mail by using a mail client such as Mozilla Thunderbird. Let's see how to do it.

 In the workstation (Linux, Windows, or Mac), we make sure that we can resolve the address of the mail server. We can check this in Windows with the nslookup command  $(Figure 9-1)$ .

```
C:\Windows\system32\cmd.exe - nslookup
                                                                                                                                            \Box\Box۸
C:\Users\Antonio>nslookup<br>Servidor predeterminado:<br>Address: 192.168.1.21
                                                   prometheus.olimpus.local
   set type=MX
Þ
   olimpus.local
Servidor: prometheus.olimpus.local<br>Address: 192.168.1.21
                                MX preference = 10, mail exchanger = delphos.olimpus.local
olimpus.local
olinpus.local MX preference = 10, mail exchanger = delphos.olinpus.local<br>olinpus.local nameserver = delphos.olinpus.local<br>olinpus.local nameserver = prometheus.olinpus.local<br>delphos.olinpus.local internet address = 192.168
                                                                                                                                                                뢔
prometheus.olimpus.local<br>prometheus.olimpus.local<br>> valhalla.local
   valhalla.local
Servidor: prometheus.olimpus.local<br>Address: 192.168.1.21
uditess: 172110011121<br>
valhalla.local MX preference = 10, mail exchanger = odin.valhalla.local<br>
valhalla.local nameserver = odin.valhalla.local<br>
odin.valhalla.local internet address = 192.168.1.21<br>
>
```
 *Figure 9-1. nslookup*

 If name resolution fails, we'll have to check the network configuration (see Chapter [3\)](http://dx.doi.org/10.1007/978-1-4842-2379-6_3). The mail client we'll use is Mozilla Thunderbird. We can download it from [www.mozilla.org/thunderbird](http://www.mozilla.org/thunderbird).

 The way to install it is pretty easy, and choosing the default values should be enough to get the software installed.

 After the installation, if we launch Thunderbird, we'll see the screen shown in Figure [9-2](#page-261-0).

<span id="page-261-0"></span>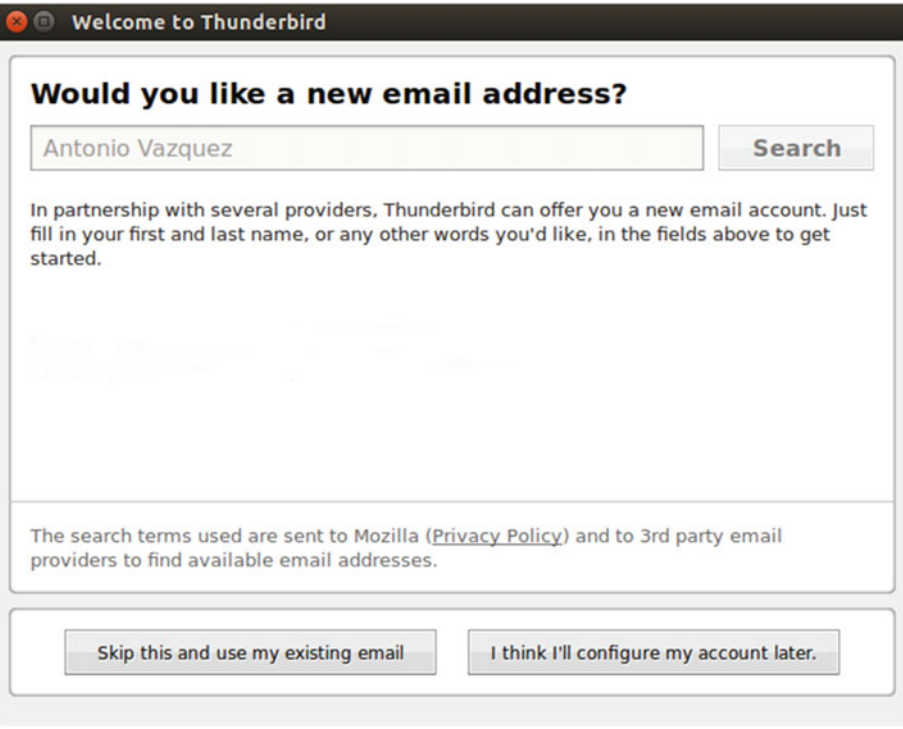

 *Figure 9-2. Launching Thunderbird* 

 Thunderbird gives us the possibility of receiving a new e-mail account, but for the moment, this is not what we want, so we choose the option Skip this and use my existing email account. In the new window, we enter the necessary data into the appropriate boxes (Figure 9-3).

<span id="page-262-0"></span>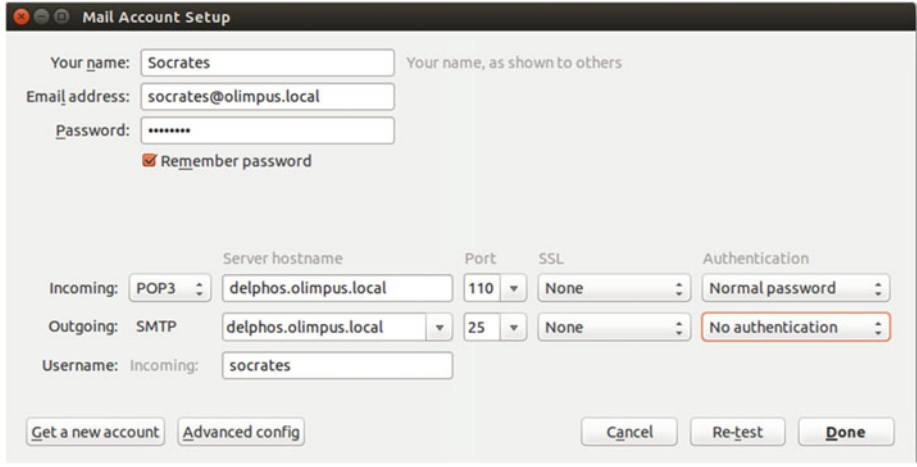

 *Figure 9-3. Configuring a POP3 account* 

As we're not using TLS, we receive a warning about it (Figure 9-4). For the moment, we acknowledge and accept the risks.

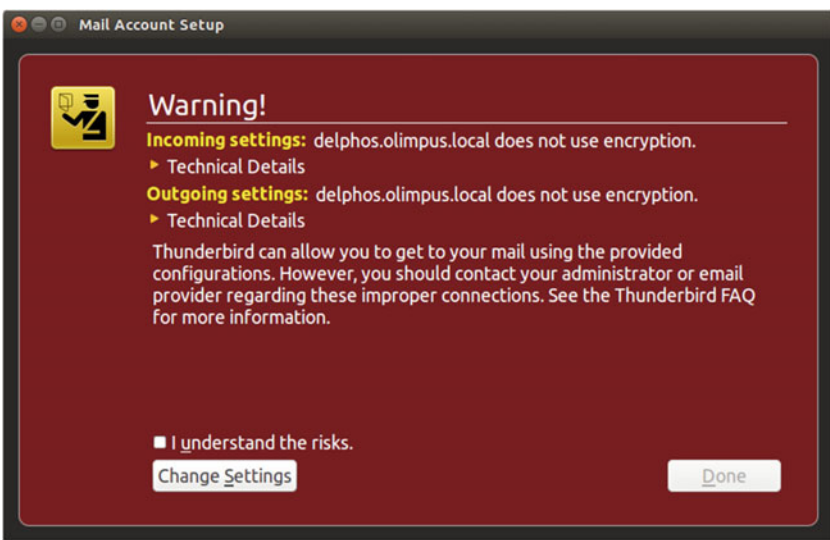

 *Figure 9-4. Warning! The traffic won't be ciphered* 

 Now the user socrates can download his messages by clicking Get Messages (Figure 9-5 ).

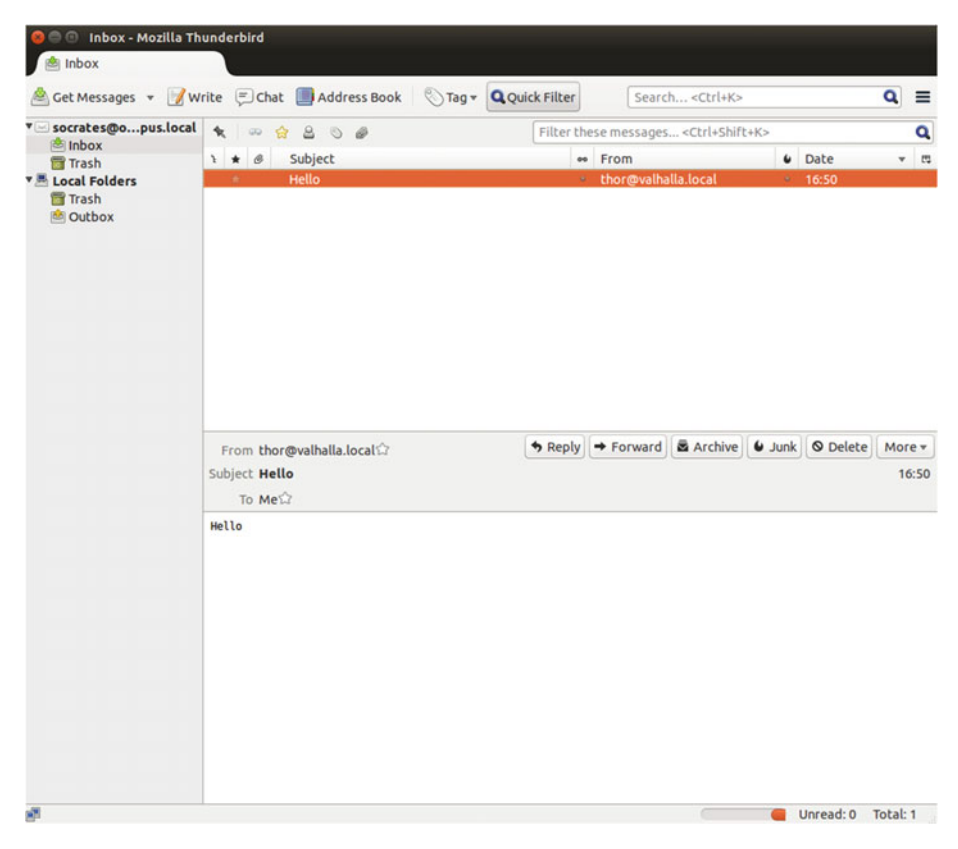

 *Figure 9-5. Receiving the messages* 

 If the client computer is in the same network as the mail server, everything should work as expected; otherwise, we should edit the parameter mynetworks in the /etc/ postfix/main.cf file to include the network the client computer belongs to. For example, if the mail server has the IP address 192.168.1.20 and the client computer is in the 192.168.10.0/24 network, we should have a parameter such as this in the /etc/postfix/ main.cf file:

1 mynetworks = 127.0.0.0/8 192.168.1.0/24 192.168.10.0/24

## 9.5.2. IMAP

 We have seen how to get incoming mail through POP3. But, by default, when we receive mail from the server, the messages are actually copied to the client and deleted from the server. So, if we try to connect to the server from another computer, the mailbox will be empty until a new e-mail arrives.

 This is not what happens when we use IMAP . Conversely, in this case, messages are kept in the server, and they are synchronized with the client.

 We already saw previously in this section that dovecot can act both as a POP3 server and as an IMAP server. So, we don't have to change anything in the main configuration, although we will have to allow traffic to port 143 in the firewall.

In CentOS 6:

1 [root@delphos ~]# iptables -I INPUT 2 -p tcp --dport 143 -j ACCEPT

In CentOS 7:

```
1 [root@CentOS7 ~]# firewall-cmd --add-port=143/tcp
```

```
2 success
```
 Anyway, before configuring the client, we can test the server by establishing a connection with telnet**.**

First, we open a telnet session to port 143.

- 1 [root@delphos ~]# telnet localhost 143
- 2 Trying ::1...
- 3 Connected to localhost.
- 4 Escape character is '^]'.
- 5 \* OK [CAPABILITY IMAP4rev1 LITERAL+ SASL-IR LOGIN-REFERRALS ID ENABLE IDLE START\
- 6 TLS AUTH=PLAIN] Dovecot ready.

Next, we identify ourselves by typing ". LOGIN username password."

- 1 . LOGIN plato plato
- 2 . OK [CAPABILITY IMAP4rev1 LITERAL+ SASL-IR LOGIN-REFERRALS ID ENABLE IDLE SORT \
- 3 SORT=DISPLAY THREAD=REFERENCES THREAD=REFS MULTIAPPEND UNSELECT CHILDREN NAMESPA\
- 4 CE UIDPLUS LIST-EXTENDED I18NLEVEL=1 CONDSTORE QRESYNC ESEARCH ESORT SEARCHRES W\
- 5 ITHIN CONTEXT=SEARCH LIST-STATUS] Logged in

We list the folders with LTST.

```
 1 . LIST "" "*" 
 2 * LIST (\NoInferiors \UnMarked) "/" "Trash" 
 3 * LIST (\NoInferiors \Marked) "/" "INBOX" 
 4 . OK List completed.
```
Then we examine the INBOX folder to see whether there are any messages.

```
 1 . EXAMINE INBOX 
 2 * FLAGS (\Answered \Flagged \Deleted \Seen \Draft) 
 3 * OK [PERMANENTFLAGS ()] Read-only mailbox. 
 4 * 1 EXISTS 
 5 * 0 RECENT 
 6 * OK [UIDVALIDITY 1407985588] UIDs valid 
 7 * OK [UIDNEXT 2] Predicted next UID 
 8 * OK [HIGHESTMODSEQ 1] Highest 
 9 . OK [READ-ONLY] Select completed.
```
As there is a message, we can see its content with FETCH.

```
1 . FETCH 1 BODY[]
 2 * 1 FETCH (BODY[] {671} 3 Return-Path: <socrates@olimpus.local> 
  4 X-Original-To: plato@olimpus.local
  5 Delivered-To: plato@olimpus.local
  6 Received: from [192.168.10.100] (unknown [192.168.10.100]) 
  7 by delphos.centos.local (Postfix) with ESMTP id 508A318B3
  8 for <plato@olimpus.local>; Wed, 13 Aug 2014 23:15:16 -0400
            (EDT) 
 9 Message-ID: <5487191A.9070502@olimpus.local> 
10 Date: Tue, 09 Dec 2014 16:45:30 +0100
11 From: Socrates <socrates@olimpus.local> 
12 User-Agent: Mozilla/5.0 (Windows NT 6.1; rv:31.0) Gecko/20100101 
    Thunderbird/31.\ 
13 3.0
14 MIME-Version: 1.0
15 To: plato@olimpus.local
16 Subject: Test
17 Content-Type: text/plain; charset=utf-8; format=flowed
18 Content-Transfer-Encoding: 7bit
19 
20 Hello Plato
2122 . OK Fetch completed.
```
Finally, we exit with LOGOUT.

- 1 . LOGOUT
- 2 \* BYE Logging out<br>3 . OK Logout comple
- 3 . OK Logout completed.<br>4 Connection closed by f
- Connection closed by foreign host.

 Now Plato can configure Thunderbird to access its mailbox from his home computer through IMAP. This is what he (we) will have to do.

After launching Thunderbird, we must click the Skip this and use my existing email box (Figure 9-6) and complete the form with the user's data (Figure [9-7](#page-267-0)).

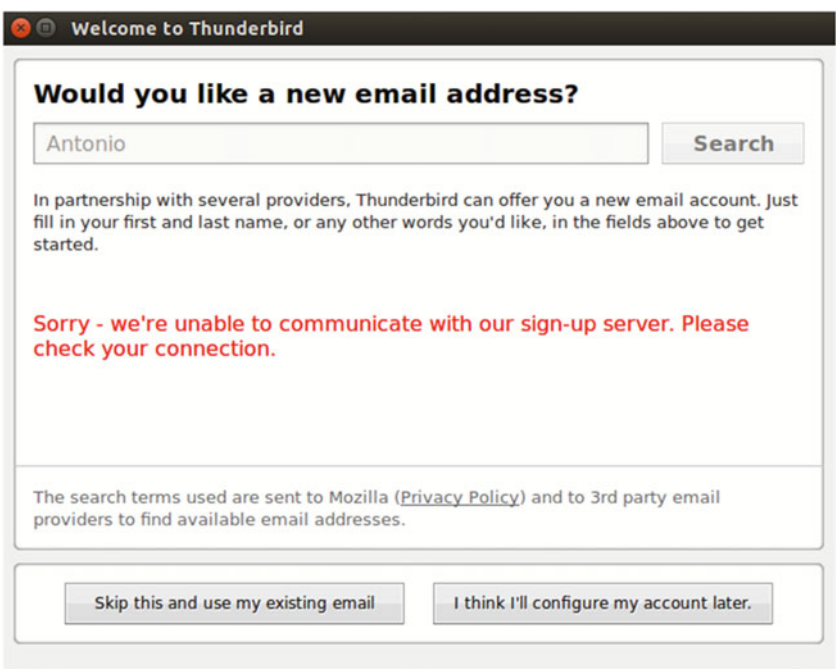

 *Figure 9-6. Configuring an IMAP account* 

<span id="page-267-0"></span>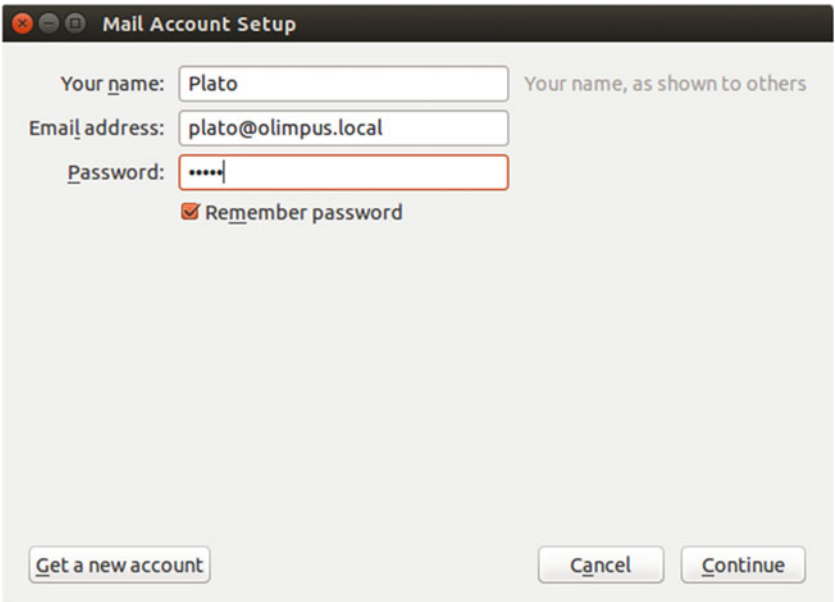

 *Figure 9-7. Fulfilling the form* 

 There seems to be an issue with autoconfiguration in some versions of Thunderbird, so if that is the case, we'll have to use the IP address of the server instead of the name  $(Figure 9-8)$ .

<span id="page-268-0"></span>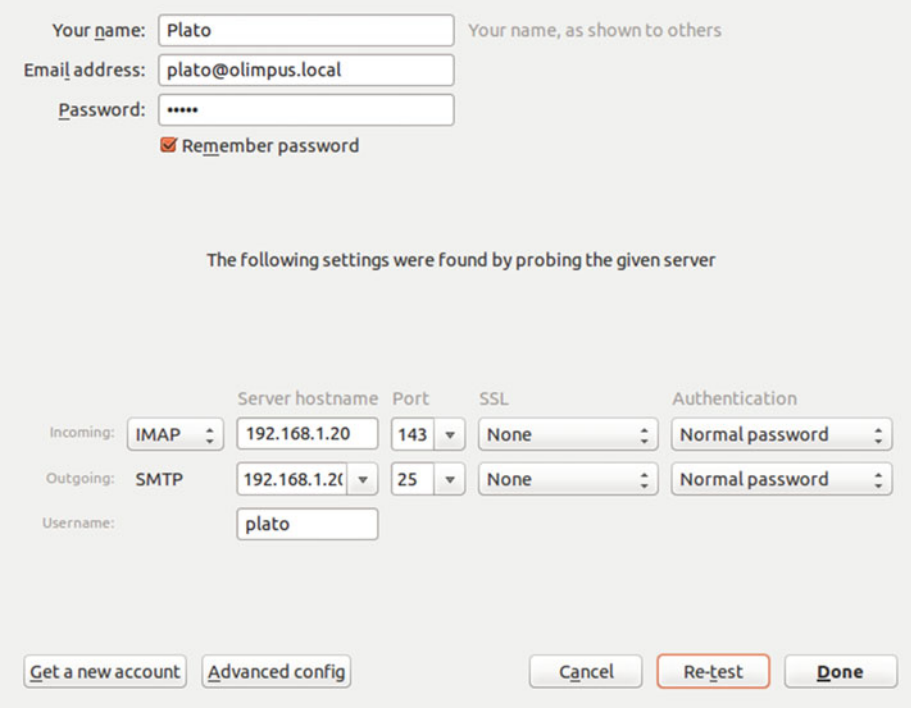

 *Figure 9-8. Configuring the mail account* 

The program warns the user that the connection has not been ciphered (Figure 9-9).

<span id="page-269-0"></span>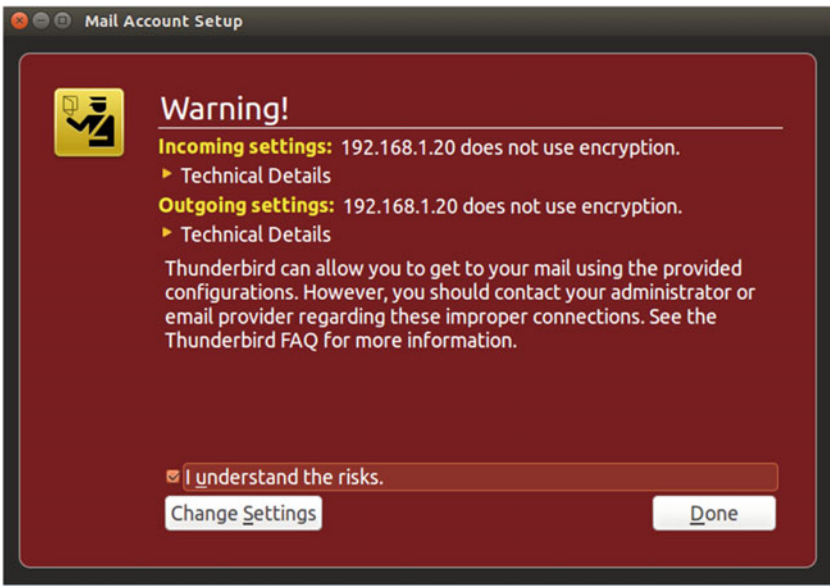

 *Figure 9-9. Warning! The data won't be ciphered* 

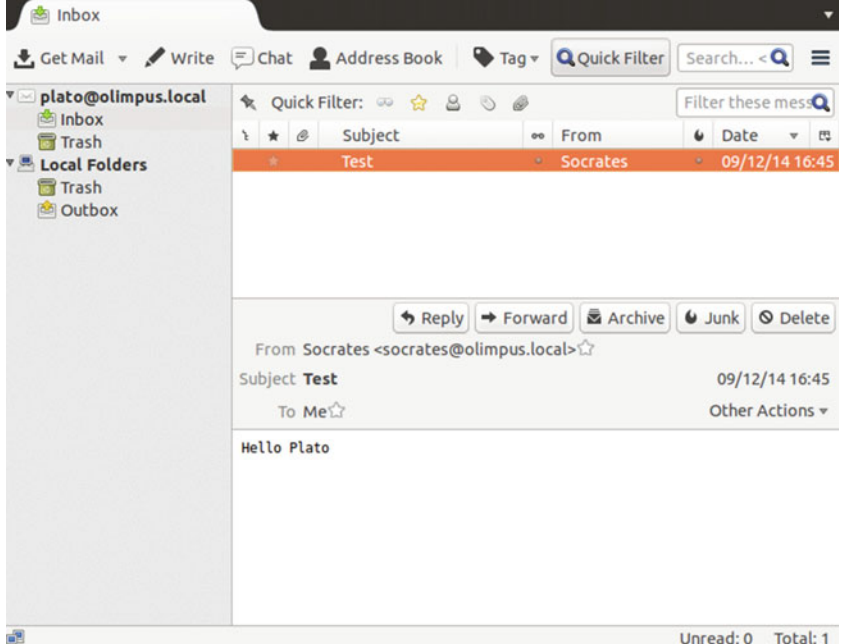

After accepting the message, we can receive incoming mail (Figure 9-10).

258  *Figure 9-10. Receiving mail through IMAP* 

# 9.6. SMTP Authentication

 So far, we have been able to connect to the SMTP server and send e-mails without any authentication. By default, the STMP server allows or denies the ability to send e-mail, based on the network address. This is not advisable at all, as someone might use the mail server for a harmful purpose, such as sending spam.

 To avoid this, we can use authentication. Postfix does not provide authentication natively, but it can be configured together with other software packages, such as cyrus or dovecot, to provide authentication. For our purposes here, we'll use dovecot.

 In order to find out if our version of Postfix supports a SASL ( Simple Authentication and Security Layer), we can execute the following command:

```
1 [root@delphos ~]# postconf -a
```

```
2 cyrus
```
3 dovecot

The result means that we can configure SASL with cyrus or dovecot.

We have to open the /etc/dovecot/conf.d/10-master.conf file and edit the section service auth like this:

```
 1 service auth { 
2 # auth socket path points to this userdb socket by default. It's
      typically 
 3 # used by dovecot-lda, doveadm, possibly imap process, etc. Its 
      default 
 4 # permissions make it readable only by root, but you may need to 
      relax these 
 5 # permissions. Users that have access to this socket are able to get 
      a list 
 6 # of all usernames and get results of everyone's userdb lookups. 
7 #unix listener auth-userdb {
 8 # mode = 0666 
 9 # user = postfix 
10 # group = postfix 
11 #
12 
13 # Postfix smtp-auth 
14 unix_listener /var/spool/postfix/private/auth { 
15 mode = 0666 
16 user = postfix 
17 group = postfix 
18 } 
19 
20 
21 # Auth process is run as this user.
22 #user = $default_internal_user 
23 }
```
 In addition, to make authentication work with Outlook Express and Windows mail, we must also edit the /etc/dovecot/conf.d/10-auth.conf file and change the auth\_ mechanisms parameter.

1 auth mechanisms = plain login

 After making the changes, we just have to restart the dovecot service. Now we have to make some changes in Postfix too. We open the /etc/postfix/ main.cf file and add the following lines:

```
1 smtpd_sasl_type = dovecot
```
2 smtpd\_sasl\_path = private/auth

```
3 smtpd_sasl_auth_enable = yes
```
 There is also another parameter that we should add, to make sure authentication works with any mail client. Otherwise, certain programs, such as Outlook Express, might not work.

```
1 broken sasl auth clients = yes
```
 After restarting the Postfix server, we can establish a Telnet connection to check whether the authentication is working.

```
 1 [root@prometheus ~]# telnet delphos.olimpus.local 25
```
- 2 Trying 192.168.1.20...
- 3 Connected to delphos.olimpus.local.
- 4 Escape character is '^]'.
- 5 220 delphos.centos.local ESMTP Postfix
- 6 EHLO prometheus.olimpus.local
- 7 250-delphos.centos.local
- 8 250-PIPELINING
- 9 250-SIZE 10240000
- 10 250-VRFY
- 11 250-ETRN
- 12 250-AUTH PLAIN LOGIN
- 13 250-ENHANCEDSTATUSCODES
- 14 250-8BITMIME
- 15 250 DSN

As we can see in the line 250-AUTH PLAIN LOGIN, the server now supports authentication.

 We can try to actually authenticate ourselves through the server connection. To perform a plain authentication, we have to code the username and the password in base64. For example, if we want to authenticate the user "plato" with password "plato," we have to code both terms first.

 Probably the easiest way to do this is by using Python. Using the username and password in the preceding example, we can get the base64 string this way:

```
1 [root@delphos ~]# python -c 'import base64; print base64.
    b64encode("\000plato\0\
```

```
2 00plato")'
```
3 AHBsYXRvAHBsYXRv

In the telnet session we opened previously, we have to type the following:

1 AUTH PLAIN AHBsYXRvAHBsYXRv

If everything works well, we'll see the following answer from the server:

1 235 2.7.0 Authentication successful

We can keep sending e-mail as usual.

```
 1 MAIL FROM:plato@olimpus.local 
  2 250 2.1.0 Ok 
  3 RCPT TO:socrates@olimpus.local 
  4 250 2.1.5 Ok 
  5 DATA 
  6 354 End data with <CR><LF>.<CR><LF> 
  7 From:plato@olimpus.local 
  8 Subject:Authentication test 
  9 We had to authenticate to send this email 
10 . 
11 250 2.0.0 Ok: queued as 7B03C18B9 
12 QUIT 
13 221 2.0.0 Bye 
14 Connection closed by foreign host.
```
 As of now, the server supports authentication, but it also accepts e-mail from unauthenticated clients whose network addresses are included in the mynetworks parameter of the main configuration file /etc/postfix/main.cf . To avoid this, we change this parameter back.

1 mynetworks = 127.0.0.0/8

 We also have to add the following new parameters , to restrict the ability to send mail only to authenticated users:

```
1 smtpd_client_restrictions = permit_sasl_authenticated, reject_unknown_
   client hos\
```

```
2 tname, reject
```

```
3 smtpd sender restrictions = permit sasl authenticated, reject
```
This way, we allow authenticated users to send e-mail (permit sasl authenticated), and we reject mail from clients whose hostname is not known (reject unknown client hostname).

■ **Note** This configuration might be too restrictive, however, because now, it will reject messages from other mail servers, such as the valhalla.local mail server. So, perhaps after verifying that SMTP authentication is working as expected, you should eliminate the reject parameter, in order not to have it interfere with the rest of the exercises in the book.

 Now anybody wanting to send mail from our server will have to be authenticated. We can check this with Thunderbird. First, we have to click the View settings for this account link (Figure 9-11 ).

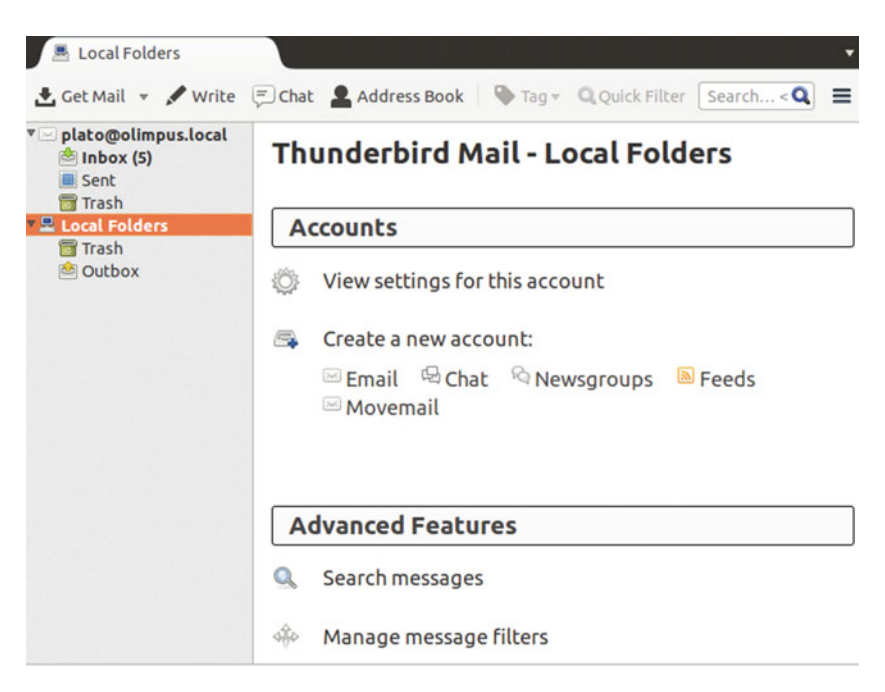

 *Figure 9-11. Editing the account settings* 

Next, we edit the account settings (Figure 9-12) and modify the authentication method to "No authentication" (Figure 9-13).

<span id="page-274-0"></span>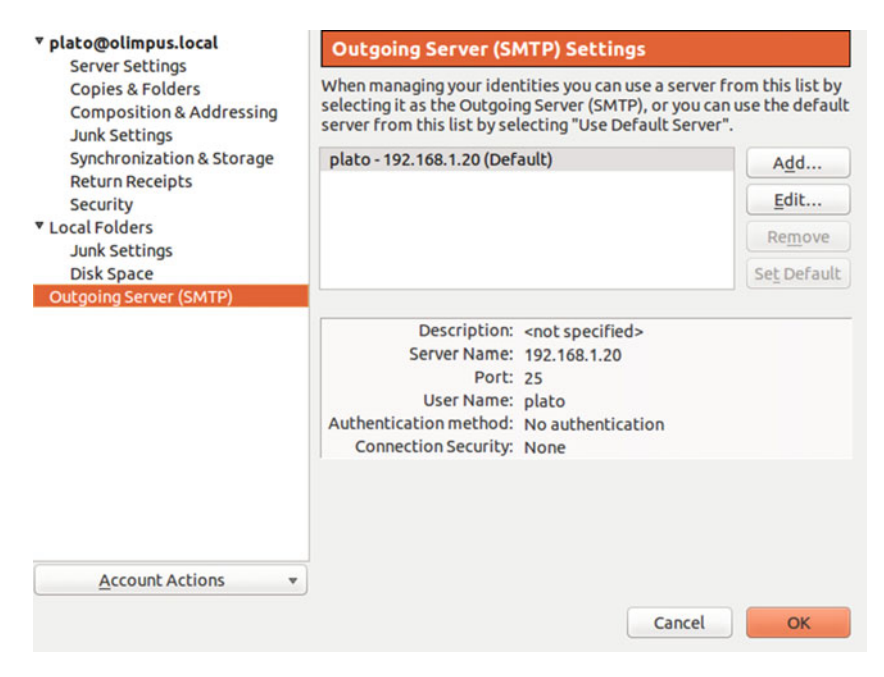

 *Figure 9-12. Outgoing mail settings* 

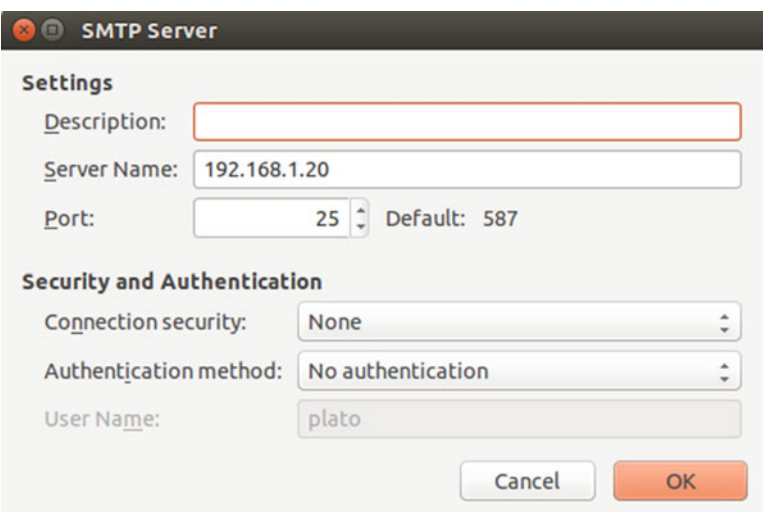

 *Figure 9-13. Selecting no authentication* 

If now we try to send an e-mail, we'll receive an error (Figure 9-14 ).

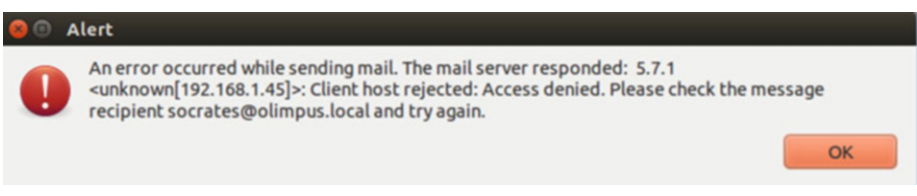

 *Figure 9-14. You're not authorized to send e-mail* 

 And if we change the account settings back to "Password, transmitted insecurely" (Figure 9-15 ), we'll be able to send e-mails again.

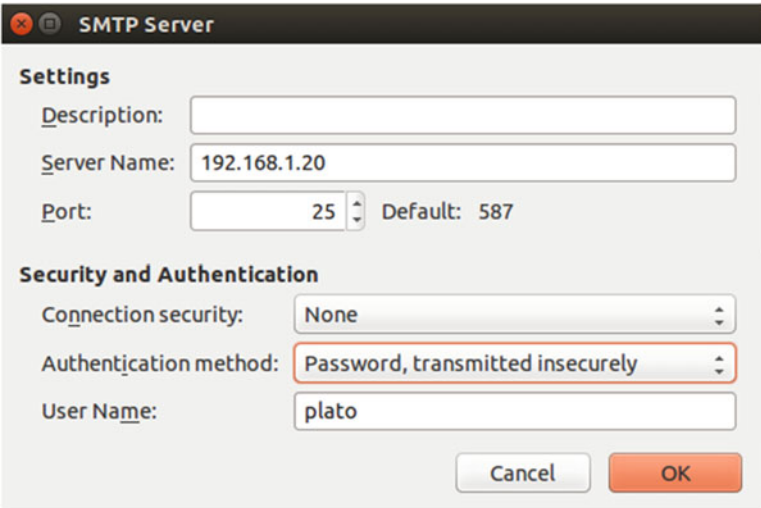

 *Figure 9-15. Configuring SMTP authentication* 

# 9.7. Secure Connections

 We already know how to authenticate SMTP users using plain-text authentication. Of course, it would be much more advisable to cipher the traffic, so that no one can eavesdrop on the connection.

## 9.7.1. Securing the SMTP Connection

 First of all, we have to generate the certificates. We have seen this process in Chapters [7](http://dx.doi.org/10.1007/978-1-4842-2379-6_7) and [8,](http://dx.doi.org/10.1007/978-1-4842-2379-6_8) so here I'll only show the necessary commands, without further explanation.

```
 1 [root@delphos ~]# openssl genrsa -des3 -out MAILsecure.key 
 \mathcal{L} 3 . 
  4 . 
  5 [root@delphos ~]# openssl req -new -key MAILsecure.key -out MAILsecure.
     csr 
  6 . 
  7 . 
  8 . 
  9 [root@delphos ~]# cp MAILsecure.key MAILsecure.key.orig 
10 [root@delphos ~]# openssl rsa -in MAILsecure.key.orig -out MAILsecure.
     key 
11
12 . 
13 . 
14 [root@delphos ~]# openssl x509 -req -days 365 -in MAILsecure.csr 
     -signkey MAILse\ 
15 cure.key -out MAILsecure.crt
```
We copy the certificate and the key file to the default location.

1 [root@delphos ~]# cp MAILsecure.crt /etc/postfix/

2 [root@delphos ~]# cp MAILsecure.key /etc/postfix/

Now we have to add the following parameters to the /etc/postfix/main.cf file.

```
1 smtpd use tls = yes
```
2 smtpd\_tls\_cert\_file = /etc/postfix/MAILsecure.crt

```
3 smtpd tls key file = /etc/postfix/MAILsecure.key
```
 Now we restart the service. In CentOS 6:

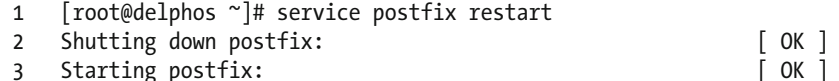

In CentOS 7:

```
 1 [root@CentOS7 ~]# systemctl restart postfix
```
 Next, in Thunderbird (or whatever mail client you're using), we change the SMTP settings. We can see the original settings in Figure 9-16.

<span id="page-277-0"></span>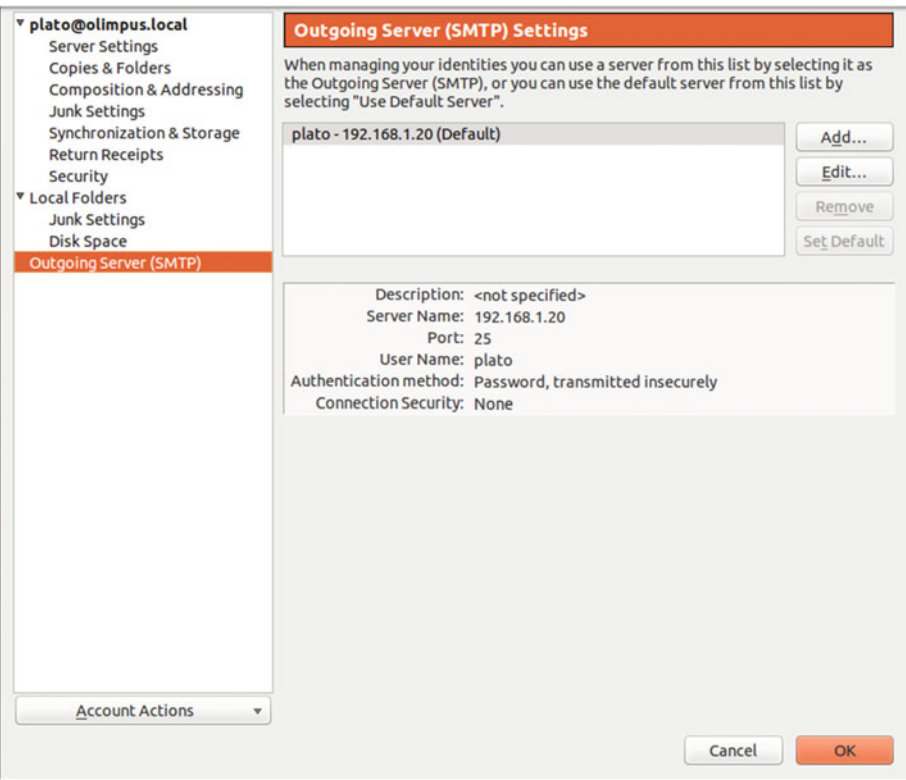

#### *Figure 9-16. Original SMTP settings*

We should change the setting to something similar to what is shown in Figure 9-17.

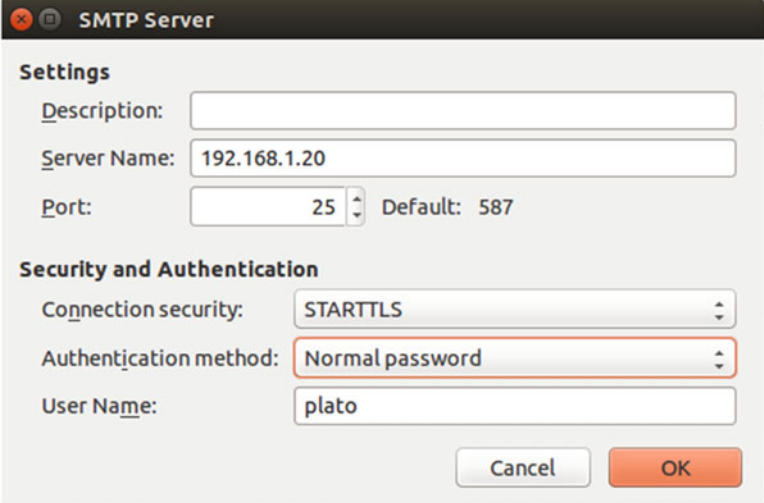

 *Figure 9-17. New SMTP settings* 

We accept the changes and try to send an e-mail (Figure 9-18).

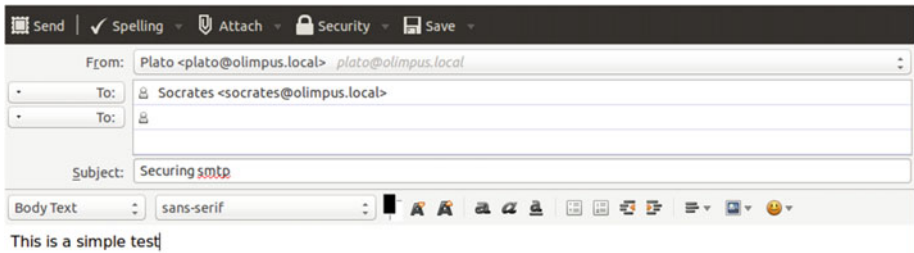

 *Figure 9-18. New SMTP settings* 

 The first time we send an e-mail after changing the settings, we receive the following warning (Figure 9-19).

<span id="page-279-0"></span>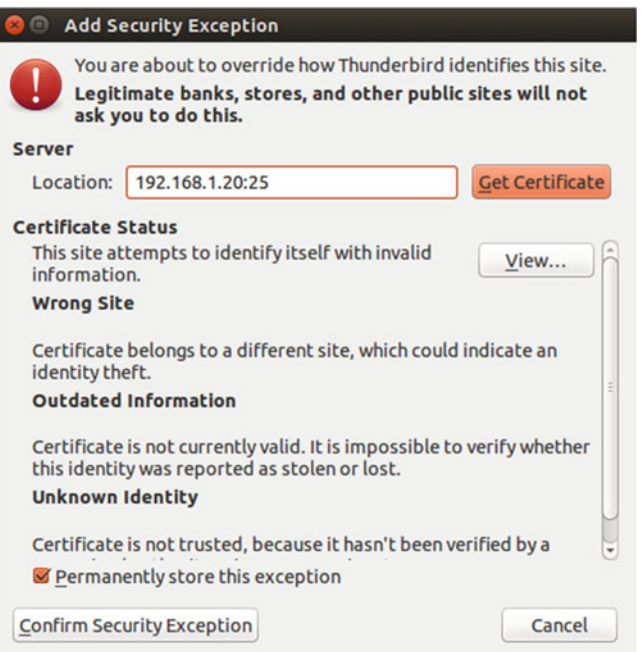

 *Figure 9-19. New SMTP settings* 

We confirm the security exception, and the message is sent.

## 9.7.2. IMAPS

 In addition to using a secure connection in order to send e-mail, we could—and should use a secure connection to receive our mail.

 In this case, it is not necessary to create the certificates, as the default installation already creates in /etc/pki/dovecot/certs/dovecot.pem a sample certificate that we can use. Of course, we can create our custom certificate if we want to. In order to do this, we only have to create a certificate as we did in previous chapters of this book.

We should reopen Server Settings in the mail account and select Security Settings ▶ SSL/TLS (Figure 9-20).

<span id="page-280-0"></span>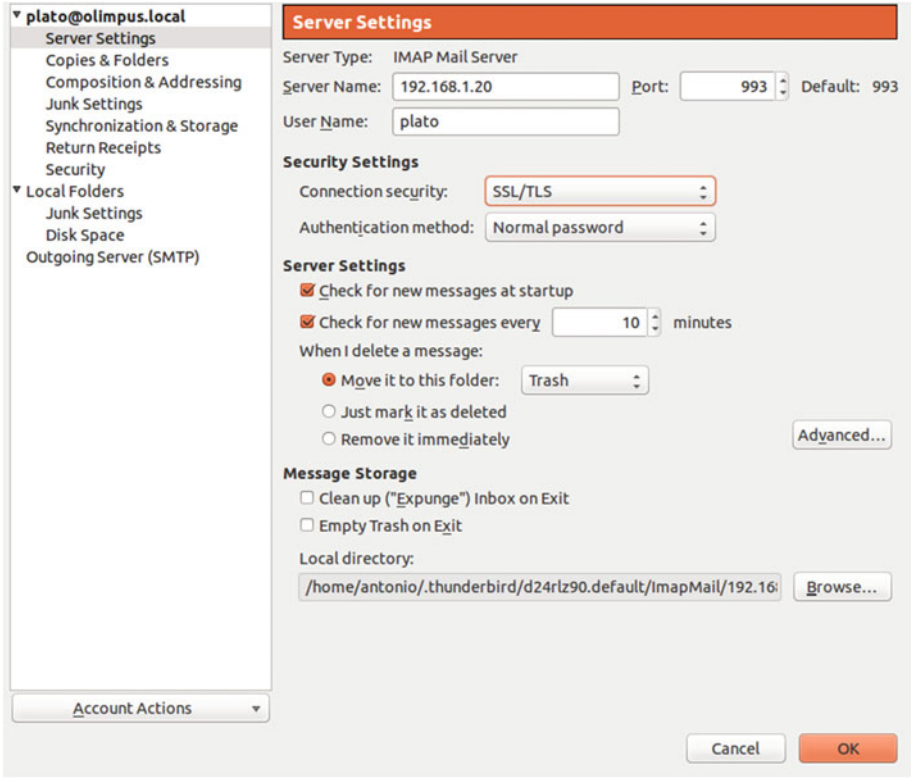

 *Figure 9-20. New IMAPS settings* 

 In the server, we open TCP port 993, to allow incoming connections to the IMAPS port.

In CentOS 6:

 1 [root@delphos dovecot]# iptables -I INPUT 2 -p tcp --dport 993 -j ACCEPT

In CentOS 7:

- 1 [root@CentOS7 ~]# firewall-cmd --add-service=imaps
- 2 success

 Now when we try to receive mail for the first time, we receive the usual warning message (Figure 9-21).

<span id="page-281-0"></span>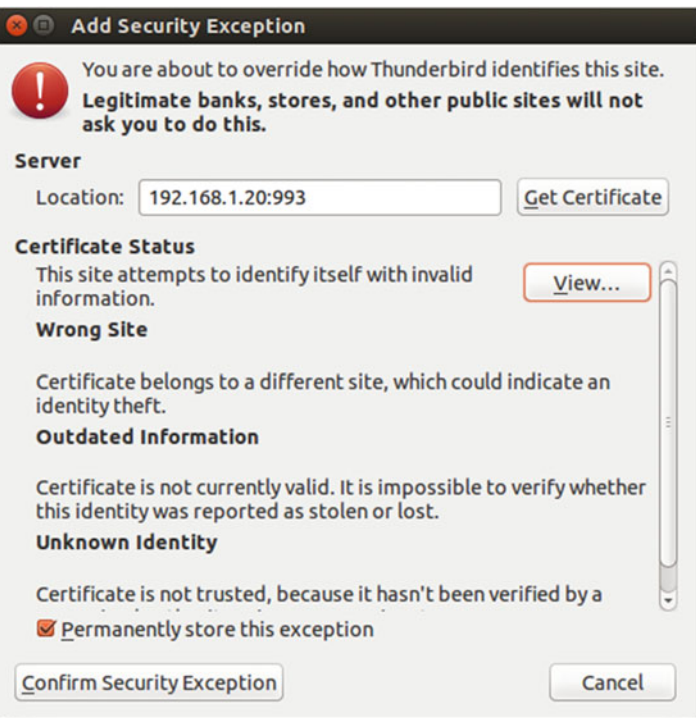

 *Figure 9-21. Security exception* 

If we click "*iew…" we can see that this is the sample certificate installed by default* with dovecot (Figure [9-22](#page-282-0) ).

<span id="page-282-0"></span>

| General Details                                                                                                    |                                                                                                    |
|----------------------------------------------------------------------------------------------------|----------------------------------------------------------------------------------------------------|
| Could not verify this certificate because it has expired.                                                                |                                                                                                    |
| <b>Issued To</b><br>Common Name (CN)<br>Organization (O)<br>Organizational Unit (OU) IMAP server<br><b>Serial Number</b> | imap.example.com<br><not certificate="" of="" part=""><br/>00:9D:C2:F3:05:73:FD:E5:D4</not>                    |
| <b>Issued By</b><br>Common Name (CN)<br>Organization (O)<br>Organizational Unit (OU) IMAP server                         | imap.example.com<br>imap.example.com                                                                           |
| <b>Validity</b><br><b>Issued On</b><br><b>Expires On</b>                                                                 | 13/08/14<br>13/08/15                                                                                           |
| <b>Fingerprints</b><br><b>SHA1 Fingerprint</b><br><b>MD5 Fingerprint</b>                                                 | 78:D8:BB:7F:EA:33:E3:8A:BA:78:95:E5:7A:FB:9C:F5:4F:1C:51:20<br>82:94:9C:8C:45:55:EF:A6:79:87:68:5D:C1:6B:B2:C7 |
|                                                                                                    |                                                                                                    |
|                                                                                                    |                                                                                                    |
|                                                                                                    |                                                                                                    |
|                                                                                                    |                                                                                                    |
|                                                                                                    | Close                                                                                                    |

 *Figure 9-22. View certificate* 

Now we can receive mail through a secure port.

 We could also test the connection from a command line, but, as the connection is ciphered, we can't use telnet and must employ openssl instead.

```
1 [root@dammy-server ~7# opens1 s_client -connect 192.168.1.20:993<br>2 CONNECTED(00000003)
```

```
 2 CONNECTED(00000003)
```

```
 3 depth=0 OU = IMAP server, CN = imap.example.com, emailAddress = 
   postmaster@examp\
```

```
 4 le.com
```
5 verify error:num=18:self signed certificate

```
 6 verify return:1
```
 7 depth=0 OU = IMAP server, CN = imap.example.com, emailAddress = postmaster@examp\

```
 8 le.com
 9 verify return:1
10 - - - 11 Certificate chain
 12 0 s:/OU=IMAP server/CN=imap.example.com/emailAddress=postmaster@
    example.com
 13 i:/OU=IMAP server/CN=imap.example.com/emailAddress=postmaster@
      example.com
14 - - 15 Server certificate
 16 -----BEGIN CERTIFICATE-----
 17 MIICQzCCAaygAwIBAgIJAJ3C8wVz/eXUMA0GCSqGSIb3DQEBBQUAMFgxFDASBgNV
 18 BAsTC0lNQVAgc2VydmVyMRkwFwYDVQQDExBpbWFwLmV4YW1wbGUuY29tMSUwIwYJ
 19 KoZIhvcNAQkBFhZwb3N0bWFzdGVyQGV4YW1wbGUuY29tMB4XDTE0MDgxMzE2NTEy
 20 OFoXDTE1MDgxMzE2NTEyOFowWDEUMBIGA1UECxMLSU1BUCBzZXJ2ZXIxGTAXBgNV
 21 BAMTEGltYXAuZXhhbXBsZS5jb20xJTAjBgkqhkiG9w0BCQEWFnBvc3RtYXN0ZXJA
 22 ZXhhbXBsZS5jb20wgZ8wDQYJKoZIhvcNAQEBBQADgY0AMIGJAoGBALrix1jhz1bD
 23 z31tkBW13svsvfXu6uvwjmyN06v7onaGOsRvjr/ATqI4Nn4g+mRNmIqAm3cefygO
 24 wge/0MXefKfEiV+LdQBMQJ5VN3x1fwPLNddFx1AxKaGFK/W9q8m1ohbQm4XH3w98
 25 NSSdsxStUWD3lQWEEP50wKFYZe2VmwJTAgMBAAGjFTATMBEGCWCGSAGG+EIBAQQE
 26 AwIGQDANBgkqhkiG9w0BAQUFAAOBgQCT/2fazqCSzsgiMs7vE0921GKYLvduGvux
 27 vxw68Tkp8tgHlPQcNpLVyS8fhz+h/1TLEwiOZJ19njuBaHADEwjdooGvJs6U4qrb
 28 W1XSLDNpYZzP1jNIE8Gx3tgs8yksSjKcSTSw+Z7Z86MboLmyO2BmugOuk0mXCzx+ 
 29 9d+rmVO8KQ== 
 30 -----END CERTIFICATE-----
 31 subject=/OU=IMAP server/CN=imap.example.com/emailAddress=postmaster@
    example.com
 32 issuer=/OU=IMAP server/CN=imap.example.com/emailAddress=postmaster@
    example.com
 33 ---
 34 No client certificate CA names sent
35 - - - 36 SSL handshake has read 1301 bytes and written 311 bytes
37 - - - 38 New, TLSv1/SSLv3, Cipher is DHE-RSA-AES256-SHA
 39 Server public key is 1024 bit
 40 Secure Renegotiation IS supported
 41 Compression: zlib compression
 42 Expansion: zlib compression
 43 SSL-Session: 
 44 Protocol : TLSv1
 45 Cipher : DHE-RSA-AES256-SHA
 46 Session-ID : 
         1DD2E48B77CB8D14487AF5322B27B60B8B41E45BC5F4B080F92CCF98B1C8FCF9
 47 Session-ID-ctx: 
 48 Master-Key: 
    DC23DBAF2E3244F4DCEFE51F6266F2462C6B46824FFF24523618AF885E19FA2D\
```
 49 B82F347FAA8EB9808F7E7AB067183104 50 Key-Arg : None 51 Krb5 Principal: None 52 PSK identity: None 53 PSK identity hint: None 54 TLS session ticket: 55 0000 - fd fd cb 5d 36 a7 31 ac-fe 52 03 df f6 09 41 f6 ...]6.1..R....A. 56 0010 - 2a 65 a7 94 ee 40 86 e0-5a 8a 3c ab 72 2a 7c 78 \*e... $@. . . Z. < . r*|x$  57 0020 - b4 7a 8d a9 1b 0f bd f3-97 1a 03 0b c4 25 0b 50 .z...........%.P 58 0030 - 6d d2 14 41 ce dc 2c 96-2c a7 a5 fd ad 20 80 60 m..A.......... 59 0040 - 7c 0b 51 c4 a8 09 10 93-b2 a8 49 fa d8 23 d2 41 |.Q.......I..#.A 60 0050 - 42 13 29 ff 3a a6 12 a3-fa 68 48 6d e1 bd 7d 62  $B.$ ).:....hHm..} $b$  61 0060 - b6 9c 70 07 9d 18 fc 6d-65 d4 6e 52 a9 62 94 12 ..p....me.nR.b.. 62 0070 - b6 b3 e3 7b 95 26 ca e1-df df 05 0f 4c f1 6a b2 ...{.&......L.j. 63 0080 - 96 34 01 d5 ad 31 87 cb-7e d6 41 d4 c1 2b 8b 46 .4...1..~.A..+.F 64 0090 - 82 eb 6a f3 31 4a ab 8a-24 cb a1 ba 7f 7e 1e 13  $\cdot$ .*j*.1J.. $\frac{5}{2}$ ........... 65 66 Compression: 1 (zlib compression) 67 Start Time: 1411844428 68 Timeout : 300 (sec) 69 Verify return code: 18 (self signed certificate) 70 --- 71 \* OK [CAPABILITY IMAP4rev1 LITERAL+ SASL-IR LOGIN-REFERRALS ID ENABLE IDLE AUTH=\ 72 PLAIN AUTH=LOGIN] Dovecot ready. 73 . LOGIN plato plato 74 . OK [CAPABILITY IMAP4rev1 LITERAL+ SASL-IR LOGIN-REFERRALS ID ENABLE IDLE SORT \ 75 SORT=DISPLAY THREAD=REFERENCES THREAD=REFS MULTIAPPEND UNSELECT CHILDREN NAMESPA\ 76 CE UIDPLUS LIST-EXTENDED I18NLEVEL=1 CONDSTORE QRESYNC ESEARCH ESORT SEARCHRES W\ 77 ITHIN CONTEXT=SEARCH LIST-STATUS] Logged in 78 . LIST "" "\*" 79 \* LIST (\NoInferiors \Marked) "/" "Trash" 80 \* LIST (\NoInferiors \UnMarked) "/" "Sent" 81 \* LIST (\NoInferiors \UnMarked) "/" "Drafts"

```
82 * LIST (\NoInferiors \UnMarked) "/" "INBOX"
 83 . OK List completed. 
84 . EXAMINE INBOX
85 * FLAGS (\Answered \Flagged \Deleted \Seen \Draft)
86 * OK [PERMANENTFLAGS ()] Read-only mailbox.
 87 * 1 EXISTS
 88 * 0 RECENT
89 * OK [UIDVALIDITY 1407985588] UIDs valid
90 * OK JUIDNEXT 15 Predicted next UID
91 * OK FHIGHESTMODSEO 1 Highest
92 . OK [READ-ONLY] Select completed.
93 . FETCH 1 BODY []
94 * 1 FETCH (BODY[] {671}
 95 Return-Path: <socrates@olimpus.local> 
 96 X-Original-To: plato@olimpus.local
 97 Delivered-To: plato@olimpus.local
98 Received: from [192.168.10.100] (unknown [192.168.10.100])
 99 by delphos.centos.local (Postfix) with ESMTPSA id D290718C4
100 for <plato@olimpus.local>; Thu, 14 Aug 2014 13:14:39 -0400
              (EDT) 
101 Message-ID: <54985763.60404@olimpus.local> 
102 Date: Mon, 22 Dec 2014 18:39:47 +0100
103 From: Socrates <socrates@olimpus.local> 
104 User-Agent: Mozilla/5.0 (Windows NT 6.1; rv:31.0) Gecko/20100101 
     Thunderbird/31.\ 
105 3.0
106 MIME-Version: 1.0
107 To: plato@olimpus.local
108 Subject: test imaps
109 Content-Type: text/plain; charset=utf-8; format=flowed
110 Content-Transfer-Encoding: 7bit
111 
112 IMAPS
113 ) 
114 . OK Fetch completed. 
115 . LOGOUT
116 * BYE Logging out
117 . OK Logout completed. 
118 closed
```
## 9.7.3. POP3S

 If you want to use POP3S instead of POP3, the procedure to follow is almost identical to that in the previous "IMAPS" section. You should also edit the server settings and choose the POPS port 995.

# 9.8. Spam

 The invention of e-mail facilitated communications around the world, but it also promoted a new problem, unsolicited mail or spam. To minimize this, there are many solutions available that scan mail, searching for certain patterns associated with spam, such as terms related to sex or certain drugs.

 One of these solutions is SpamAssassin, which is also open source. We can install it with the following command:

```
1 [root@delphos ~]# yum install spamassassin
```
 Once installed, we can take a look at the /etc/mail/spamassassin/local.cf configuration file.

```
 1 [root@delphos ~]# cat /etc/mail/spamassassin/local.cf 
 2 # These values can be overridden by editing ~/.spamassassin/user prefs.cf
  3 # (see spamassassin(1) for details) 
  4 
  5 # These should be safe assumptions and allow for simple visual sifting 
  6 # without risking lost emails. 
  7 
 8 required hits 5
  9 report_safe 0 
10 rewrite header Subject [SPAM]
```
 SpamAssassin consists of a series of Perl scripts used to analyze mail according to different criteria, to determine whether an e-mail is spam or not. According to the result of the different scripts, SpamAssassin scores the e-mail. The higher the score, the higher the possibility of the mail being spam. The parameter required\_hits 5 indicates that SpamAssassin will mark an e-mail as spam if its score is five or higher. We might have to tune this value according to our needs, as a high value might mark as spam e-mails that are not, while a low value might do just the opposite, making spam messages appear be clean.

The other two parameters that exist in the default configuration are report safe and rewrite header. report safe can take the values 0, 1, or 2. If the value is set to 0, an e-mail marked as spam is sent as it is, modifying only the headers to show that it is spam. On the other hand, if the value is set to 1 or 2, a new report message is generated by SpamAssassin and sent to the recipient. The original spam message will be attached to the report message. The difference between the values 1 and 2 is that in the first case, the spam message is coded as content message/rfc822 , while in the second case, it will be coded as content text/plain . The last option is the safest, as some mail clients might execute message/rfc822 , and the user won't even notice. Thus, a spammer could infect the recipient's computer with a virus.

In order to test spamassassin, we can pass it a test message. In /usr/share/doc/ spamassassin-3.3.1/ , we have two sample text files, one that is spam and one that is not. If we analyze the "clean" file with spamassassin, this is what we get:

```
 1 [root@delphos ~]# spamassassin /usr/share/doc/spamassassin-3.3.1/
     sample-nonspam.\ 
  2 txt 
  3 Aug 14 14:46:32.896 [13140] warn: config: created user preferences 
    file: /root/.\ 
  4 spamassassin/user_prefs 
  5 Return-Path: <tbtf-approval@world.std.com> 
  6 X-Spam-Checker-Version: SpamAssassin 3.3.1 (2010-03-16) on 
             7 delphos.olimpus.local 
  8 X-Spam-Level: 
9 X-Spam-Status: No, score=-0.0 required=5.0 tests=T_RP_MATCHES_RCVD
10 autolearn=ham version=3.3.1 
11 Delivered-To: foo@foo.com 
12
13 . 
14 .
```
 The relevant part of the analysis lies in the first lines, with the X-Spam headers. We can see that the mail is considered not to be spam, because it has a score of 0.

But if we now analyze the spam sample, the result will be completely different.

```
 1 [root@delphos ~]# spamassassin /usr/share/doc/spamassassin-3.3.1/
    sample-spam.txt
 2 X-Spam-Checker-Version: SpamAssassin 3.3.1 (2010-03-16) on
 3 delphos.olimpus.local
 4 X-Spam-Flag: YES
 5 X-Spam-Level: ************************************************** 
 6 X-Spam-Status: Yes, score=1000.0 required=5.0 tests=GTUBE,NO_RECEIVED, 
 7 NO_RELAYS autolearn=no version=3.3.1
 8 X-Spam-Report: 
9 * -0.0 NO RELAYS Informational: message was not relayed via
            SMTP
10 * 1000 GTUBE BODY: Generic Test for Unsolicited Bulk Email
11 * -0.0 NO_RECEIVED Informational: message has no Received 
            headers
12 Subject: [SPAM] Test spam mail (GTUBE) 
13 Message-ID: <GTUBE1.1010101@example.net> 
14 Date: Wed, 23 Jul 2003 23:30:00 +0200
15 From: Sender <sender@example.net> 
16 To: Recipient <recipient@example.net>
17 Precedence: junk
18 MIME-Version: 1.0
19 Content-Type: text/plain; charset=us-ascii
20 Content-Transfer-Encoding: 7bit
```
```
21 X-Spam-Prev-Subject: Test spam mail (GTUBE) 
2223 This is the GTUBE, the
24 Generic
25 Test for
26 Unsolicited
27 Bulk
28 Email
29 
30 If your spam filter supports it, the GTUBE provides a test by which you
31 can verify that the filter is installed correctly and is detecting 
    incoming
32 spam. You can send yourself a test mail containing the following 
    string of
33 characters (in upper case and with no white spaces and line breaks): 
34 
35 XJS*C4JDBQADN1.NSBN3*2IDNEN*GTUBE-STANDARD-ANTI-UBE-TEST-EMAIL*C.34X
36<br>37
    37 You should send this test mail from an account outside of your network.
```
 In this case, the message is considered spam, because it has a score of 1000, which is, of course, way above the threshold score of 5.

 Now that we know that spamassassin works as expected, we must integrate it into postfix . The easiest way to do this is probably by using procmail. procmail is a mail delivery agent (MDA). This means that procmail takes mail from the mail transfer agent (MTA)—in this case, postfix —and delivers it to the user's mailbox. After this, the user can employ any mail user agent (MUA), such as Mozilla Thunderbird or Microsoft Outlook, to retrieve mail.

We'll have to create a file, named /etc/procmailrc*,* with the following content:

1 :0 hbfw

2 | /usr/bin/spamc

This means that we're going to apply a filter  $(f)$  to the headers  $(h)$  and body  $(b)$  of the message, and the system will wait  $(w)$  until the filter is applied.

 We also have to edit the postfix configuration file /etc/postfix/main.cf*.* By default, it has the following line:

1 #mailbox\_command = /some/where/procmail

We'll have to change that line into this:

1 mailbox\_command = /usr/bin/procmail

 And we restart the postfix and spamassassin services. In CentOS 6:

#### CHAPTER 9 ■ MAIL SERVER

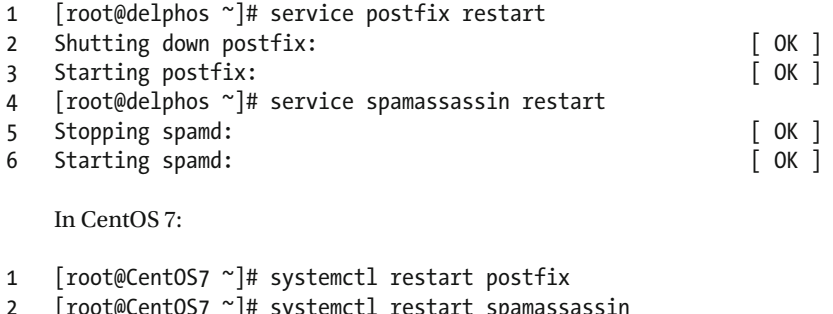

 Now let's imagine that there is an interloper attempting to send spam to plato@ olimpus.local. They might send a message such as the one in Figure 9-23.

2 [root@CentOS7 ~]# systemctl restart spamassassin

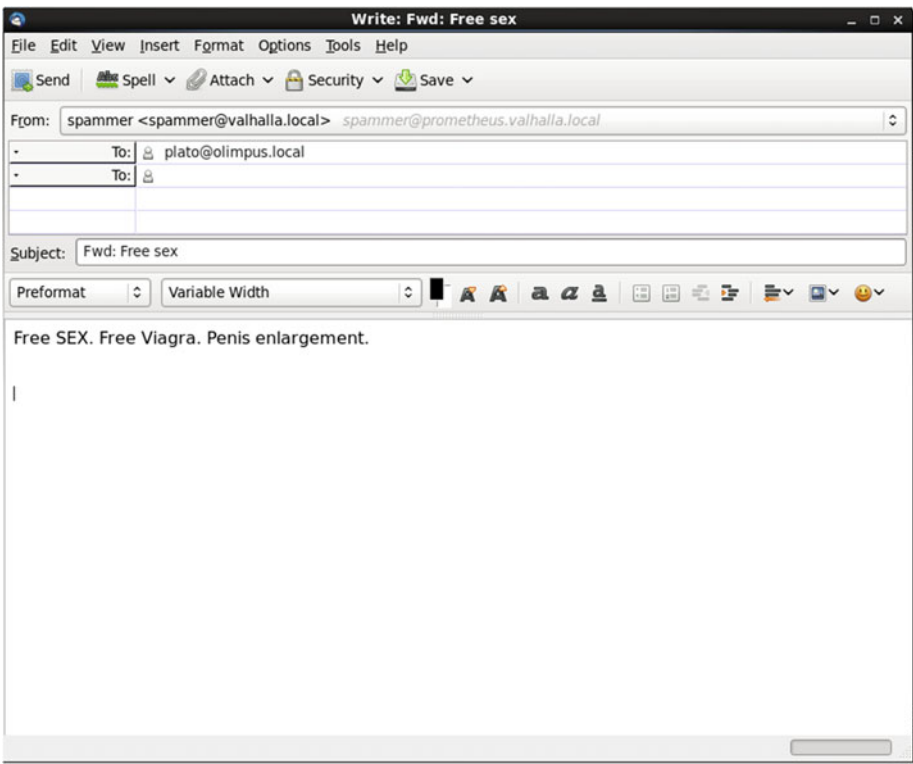

 *Figure 9-23. A spam message* 

 When the user plato opens his mailbox, he will see the message tagged as spam (Figure 9-24).

| <sup>r</sup> a plato@olimpus.local<br><b>幽 Inbox (1)</b> | ★ Quick Filter: ∞ ☆ 品 ◎ @                                      |          |  | Filter these messages< Ctrl+Shift+K>                           |             |                   |                         | Q        |  |
|----------------------------------------------------------|----------------------------------------------------------------|----------|--|----------------------------------------------------------------|-------------|-------------------|-------------------------|----------|--|
|                                                          | Subject<br>$\rightarrow$ * $\circ$                             | ee.      |  | From                                                           | ٠           | Date              |                         | $\alpha$ |  |
| Drafts                                                   | [SPAM] Free sex<br>ŵ                                           |          |  | spammer                                                        | $\circ$     | 21/09/14 04:11    | $\overline{\mathbf{v}}$ |          |  |
| <b>B</b> Sent<br><b>Trash</b>                            | ÷.<br>test imaps                                               | $\alpha$ |  | Socrates                                                       | $Q_{\perp}$ | 22/12/14 18:39    |                         |          |  |
| Trash<br><b>M</b> Outbox                                 |                                                                |          |  |                                                                |             |                   |                         |          |  |
|                                                          | From spammer <spammer@valhalla.local></spammer@valhalla.local> |          |  | $\bigstar$ Reply $\bigstar$ Reply All $\bigstar$ $\to$ Forward | Archive     | U Junk   © Delete |                         |          |  |
|                                                          | Subject [SPAM] Free sex<br>21/09/14 04:11                      |          |  |                                                                |             |                   |                         |          |  |
|                                                          | To Me. 7, Socrates                                             |          |  | Other Actions v                                                |             |                   |                         |          |  |
|                                                          | Free SEX. Free Viagra. Penis enlargement.                      |          |  |                                                                |             |                   |                         |          |  |

 *Figure 9-24. Mailbox showing the spam message* 

 If he opens the mail message and then clicks Other actions ➤ View source, he will see the mail headers added by spamassassin (Figure 9-25).

<span id="page-291-0"></span>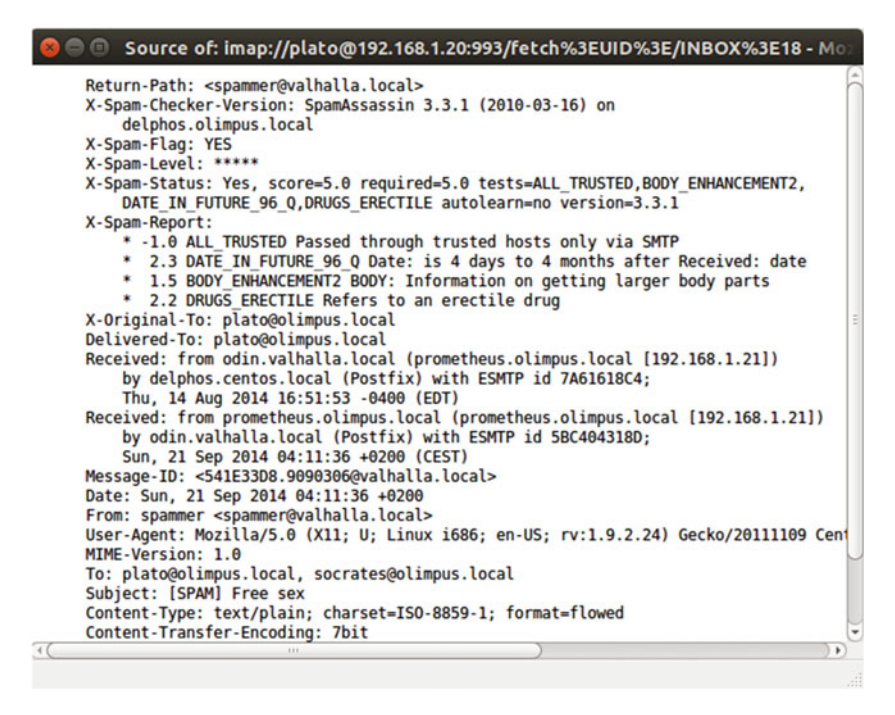

 *Figure 9-25. spamassassin headers* 

 As the message has been tagged as spam, we can create a message filter in Thunderbird to delete those messages or move them to a different folder.

## 9.9. Webmail

 In a corporate network, people usually access their mailboxes through mail clients by using such protocols as POP3S, IMAPS, etc. But, on the other hand, home users usually prefer to access their mailboxes through webmail. Well-known Internet companies such as Google, Yahoo!, or Hotmail offer this service.

 In order for our server to provide a webmail service, we'll use squirrelmail software, which is downloadable from the [Internet](http://squirrelmail.org/).<sup>1</sup> For this software to work properly, we need a running web server with PHP support (see Chapter [7](http://dx.doi.org/10.1007/978-1-4842-2379-6_7)), as well as an IMAP server.

squirrelmail is available in the EPEL repository too, so it can be installed with yum, as usual. However, this time, we'll focus on the manual installation, as there are times when an admin has to install software this way.

<sup>&</sup>lt;sup>1</sup>SquirrelMail, [http://squirrelmail.org](http://squirrelmail.org/), 1999-2016.

 After downloading the squirrelmail-webmail-1.4.22.tar.gz file, we uncompress it in a folder from which it can be accessed by the Apache web server. If you have completed Chapter [7](http://dx.doi.org/10.1007/978-1-4842-2379-6_7) of this, book you'll have a web site ( [www.olimpus.local](http://www.olimpus.local/) *)* whose files are stored in /www/docs/olimpus.local . You can download and unpack the software into that location.

- 1 [root@delphos html]# cd /www/docs/olimpus.local/
- 2 [root@delphos olimpus.local]# ls
- 3 index.html squirrelmail-webmail-1.4.22.tar.gz test.php
- 4 [root@delphos olimpus.local]# tar -xzvf squirrelmailwebmail-1.4.22.tar.gz

We rename the folder created to something easier to remember, such as webmail.

```
1 [root@delphos olimpus.local]# ls<br>2 index.html
2 index.html squirrelmail-webmail-1.4.22.tar.gz 
3 squirrelmail-webmail-1.4.22 test.php 
4 [root@delphos olimpus.local]# mv squirrelmail-webmail-1.4.22 webmail 
5 [root@delphos olimpus.local]# ls 
6 index.html squirrelmail-webmail-1.4.22.tar.gz test.php webmail
```
squirrelmail requires a folder in which to create and suppress a few temporary files. By default, this folder is /var/local/squirrelmail/data/ . We create it like this:

- 1 [root@delphos olimpus.local]# mkdir -p /var/local/squirrelmail/data
- 2 [root@delphos olimpus.local]#

squirrelmail also requires write access to this directory, so we have to grant the appropriate rights to the Apache user, as Apache is the user that executes squirrelmail . We can do this by assigning the ownership of the folder to the Apache user.

- 1 [root@delphos olimpus.local]# ls -ld /var/local/squirrelmail/data/
- 2 drwxr-xr-x. 2 root root 4096 Aug 14 21:47 /var/local/squirrelmail/data/
- 3 [root@delphos olimpus.local]# chown apache /var/local/squirrelmail/data/
- 4 [root@delphos olimpus.local]# ls -ld /var/local/squirrelmail/data/
- 5 drwxr-xr-x. 2 apache root 4096 Aug 14 21:47 /var/local/squirrelmail/ data/

 We must also create another folder to manage the mail attachments. By default, this directory is /var/lo- cal/squirrelmail/attach . We create it and grant the ownership to the Apache user.

- 1 [root@delphos olimpus.local]# mkdir /var/local/squirrelmail/attach
- 2 [root@delphos olimpus.local]# chown apache /var/local/squirrelmail/ attach/

 Now we have to access the webmail/config subfolder and launch the Perl script conf.pl.

CHAPTER 9 ■ MAIL SERVER

```
1 [root@delphos olimpus.local]# cd webmail/config 
2 [root@delphos config]# ./conf.pl
```
We'll see the following menu:

 1 SquirrelMail Configuration : Read: config\_default.php (1.4.0) 2 ------------------------------------------------------------- 3 Main Menu -- 4 1. Organization Preferences 5 2. Server Settings 6 3. Folder Defaults 7 4. General Options 8 5. Themes 9 6. Address Books 10 7. Message of the Day (MOTD) 11 8. Plugins 12 9. Database 13 10. Languages 14 15 D. Set pre-defined settings for specific IMAP servers 16 17 C Turn color on 18 S Save data 19 Q Quit 20 21 Command >>

We edit Server Settings (option 2), and we see the following screen:

```
 1 SquirrelMail Configuration : Read: config_default.php (1.4.0) 
 2 ---------------------------------------------------------------- 
 3 Server Settings 
 4 
 5 General 
 6 ------- 
 7 1. Domain : example.com 
 8 2. Invert Time : false 
9 3. Sendmail or SMTP : SMTP
10 
11 A. Update IMAP Settings : localhost:143 (other) 
12 B. Update SMTP Settings : localhost:25 
13 
14 R Return to Main Menu 
15 C Turn color on 
16 S Save data 
17 Q Quit 
18 
19 Command >>
```
We change the domain to olimpus.local.

```
 1 Command >> 1 
\mathfrak{Z} 3 The domain name is the suffix at the end of all email addresses. If 
 4 for example, your email address is jdoe@example.com, then your domain 
 5 would be example.com. 
 6 
 7 [example.com]: olimpus.local 
 8 SquirrelMail Configuration : Read: config_default.php (1.4.0) 
 9 --------------------------------------------------------------- 
10 Server Settings 
11 
12 General 
13 ------- 
14 1. Domain : olimpus.local 
15 2. Invert Time : false 
16 3. Sendmail or SMTP : SMTP 
17 
18 A. Update IMAP Settings : localhost:143 (other) 
19 B. Update SMTP Settings : localhost:25 
20 
21 R Return to Main Menu 
22 C Turn color on 
23 S Save data 
24 Q Quit
```
 As we are using SMTP authentication, we'll have to update the SMTP settings too (option B).

```
 1 Command >> B 
 2 SquirrelMail Configuration : Read: config.php (1.4.0) 
 3 --------------------------------------------------------- 
 4 Server Settings 
 5 
 6 General 
 7 ------- 
8 1. Domain<br>9 2. Invert Time : false : false
9 2. Invert Time
10 3. Sendmail or SMTP : SMTP
11 
12 SMTP Settings 
13 ------------- 
14 4. SMTP Server : localhost 
15 5. SMTP Port : 25 
16 6. POP before SMTP : false 
17 7. SMTP Authentication : none 
18 8. Secure SMTP (TLS) : false
```
#### CHAPTER 9 ■ MAIL SERVER

```
19 9. Header encryption key : 
20 
21 A. Update IMAP Settings : localhost:143 (other)
22 H. Hide SMTP Settings 
2324 R Return to Main Menu 
25 C Turn color on 
26 Save data
27 0 Ouit
28 
29 Command >>
```
We type 7 and specify the authentication mechanism.

```
 1 Command >> 7 
  2 
  3 If you have already set the hostname and port number, I can try to 
  4 automatically detect the mechanisms your SMTP server supports. 
  5 Auto-detection is *optional* - you can safely say "n" here. 
  6 
  7 Try to detect auth mechanisms? [y/N]: y 
  8 Trying to detect supported methods (SMTP)... 
 9 Testing none: SUPPORTED 
10 Testing login: SUPPORTED 
11 Testing plain: SUPPORTED
12 Testing CRAM-MD5: NOT SUPPORTED 
13 Testing DIGEST-MD5: NOT SUPPORTED 
14 
15 What authentication mechanism do you want to use for SMTP connections? 
16 none - Your SMTP server does not require authorization. 
17 login - Plaintext. If you can do better, you probably should. 
18 plain - Plaintext. If you can do better, you probably should. 
19 cram-md5 - Slightly better than plaintext. 
20 digest-md5 - Privacy protection - better than cram-md5. 
21 
22 *** YOUR SMTP SERVER MUST SUPPORT THE MECHANISM YOU CHOOSE HERE *** 
23 If you don't understand or are unsure, you probably want "none" 
24 
25 none, login, plain, cram-md5, or digest-md5 [none]: plain 
26 SMTP authentication uses IMAP username and password by default. 
27 
28 Would you like to use other login and password for all SquirrelMail 
29 SMTP connections? [y/N]: 
30 SquirrelMail Configuration : Read: config.php (1.4.0) 
31 --------------------------------------------------------- 
32 Server Settings 
33 
34 General
```

```
35 ------- 
36 1. Domain : olimpus.local
37 2. Invert Time : false 
38 3. Sendmail or SMTP
39 
40 SMTP Settings 
41 ------------- 
42 4. SMTP Server : localhost<br>43 5. SMTP Port : 25
43 5. SMTP Port : 25<br>44 6. POP before SMTP : false
44 6. POP before SMTP<br>45 7. SMTP Authentication
45 7. SMTP Authentication : plain (with IMAP username and 
                                   password)<br>: false
46 8. Secure SMTP (TLS)
47 9. Header encryption key : 
48 
49 A. Update IMAP Settings : localhost:143 (other)
50 H. Hide SMTP Settings 
51<br>52
    R Return to Main Menu
53 C Turn color on 
54 S Save data 
55 Q Quit 
56 
57 Command >>
```
 When we have finished changing the settings, we select S to save the data and Q to quit. In addition to changing the server settings, we have to tell SELinux to allow Apache to start connections.

 There is a SELinux Boolean whose default value rejects network connections made from Apache. We have to change that value.

```
1 [root@delphos config]# getsebool httpd_can_network_connect
```

```
2 httpd can network connect --> off
```

```
3 [root@delphos config]# setsebool httpd_can_network_connect on
```
4 [root@delphos config]# getsebool httpd\_can\_network\_connect

```
5 httpd can network connect --> on
```
 After doing this, we can check whether the configuration is correct or not by opening a web browser and typing the following address: " [http://192.168.1.20/webmail/src/](http://192.168.1.20/webmail/src/configtest.php) [configtest.php](http://192.168.1.20/webmail/src/configtest.php) ."

We can see an error regarding a PHP option (Figure 9-26). This error shouldn't be a problem for the server to work properly. In any case, we can fix it easily. We only have to edit the /etc/php.ini file and change the value of the parameter short open tag from Off to On.

#### <span id="page-297-0"></span>CHAPTER 9 ■ MAIL SERVER

|                                                                                                    | www.plimpus.local/webmail/src/configtest.php                                                                                                    | ☆ v C B + Google                                                                                                    | $\rho$ $\clubsuit$ |
|----------------------------------------------------------------------------------------------------|----------------------------------------------------------------------------------------------------|----------------------------------------------------------------------------------------------------|--------------------|
|                                                                                                    | <b>SquirrelMail configtest</b>                                                                                                    |                                                                                                    |                    |
| you run this script.                                                                                                    |                                                                                                    | This script will try to check some aspects of your SquirrelMail configuration and point you to errors whereever it can find them. You need to go run conf.p1 in the config/ directory first before                                                                                                    |                    |
| /webmail/src/configtest.php on line 80                                                                                                    |                                                                                                    | Warning: date(): It is not safe to rely on the system's timezone settings. You are "required" to use the date timezone setting or the date default timezone set() function. In case you used any of<br>those methods and you are still getting this warning, you most likely misspelled the timezone identifier. We selected 'America/New York' for 'EDT/-4.0/DST' instead in /www/docs/olimpus.local |                    |
| SquirrelMail version:                                                                                                    | 1.4.22                                                                                                    |                                                                                                    |                    |
| Config file version:                                                                                                    | 1.4.0                                                                                                    |                                                                                                    |                    |
|                                                                                                    | Config file last modified: 14 August 2014 23:11:46                                                                                                    |                                                                                                    |                    |
| Checking PHP configuration<br>PHP version 5.3.3 OK.<br>Running as N/A(N/A) / N/A(N/A)<br>display_errors: 1<br>error reporting: 22527<br>variables order OK: GPCS. | PHP extensions OK. Dynamic loading is disabled.                                                                                                    |                                                                                                    |                    |
|                                                                                                    | failing plugin. The correct contact information is most likely to be found in the plugin documentation.                                                                                                    | ERROR: You have configured PHP not to allow short tags (short open tag=off). This shouldn't be a problem with SquirrelMail or any plugin coded coded according to the SquirrelMail<br>Coding Guidelines, but if you experience problems with PHP code being displayed in some of the pages and changing setting to "on" solves the problem, please file a bug report against the                      |                    |
| Checking paths<br>Data dir OK.<br>Attachment dir OK.<br>Plugins are not enabled in config.<br>Themes OK<br>Default language OK.                                   | Base URL detected as: http://www.olimpus.local/webmail/src (location base autodetected)                                                                                                    |                                                                                                    |                    |
| Checking outgoing mail service                                                                                                    | SMTP server OK (220 delphon.conton.local EMTP Portfix)                                                                                                    |                                                                                                    |                    |
| Checking IMAP service<br>Checking internationalization (i18n) settings<br>icony - Icony functions are available.                                                  | IMAP server ready (- or : CARABILITY DOJHANNI EITERAL- BARL-IR LOGIN-REFERRALD ID ENRAL IDLE STARTTLD AUTHMAGAIN AUTHMLOGIN) Doveson smady.)<br>Capabilities: . CAPABILITY IMAP4rev1 LITERAL+ SASL-IR LOGIN-REFERRALS ID ENABLE IDLE STARTTLS AUTH-PLAIN AUTH-LOGIN<br>gettext - Gettext functions are available. On some systems you must have appropriate system locales compiled.<br>mbstring - Mbstring functions are unavailable. Japanese translation won't work.<br>recode - Recode functions are unavailable. |                                                                                                    |                    |
| <b>CALL CALL CARDS</b>                                                                                                    | timezone - Webmail users can change their time zone settings.                                                                                                    |                                                                                                    |                    |

 *Figure 9-26. Webmail test page* 

 After restarting Apache, we access the test page again (Figure  [9-27](#page-298-0) ) and shouldn't see any more errors.

#### <span id="page-298-0"></span>**SquirrelMail configtest**

This script will try to check some aspects of your SquirrelMail configuration and point you to errors whereever it can find them. You need to go run conf .p1 in the conf1q/ directory first before you run this script. SquirrelMail version: 1.4.22 Config file version:  $1.4.0$ Config file last modified: 14 August 2014 23:11:46 Checking PHP configuration PHP version 5.3.3 OK PFLP Version 3.3.3 OK.<br>Running as N/A(N/A) / N/A(N/A)<br>display\_errors: error\_reporting: 22527<br>variables\_order OK: GPCS. variables\_order OK: GPCS.<br>
PHP extensions OK. Dynamic loading is disabled.<br>
Checking paths...<br>
Data dir OK. Attachment dir OK Attachment dir OK.<br>Plugins are not enabled in config.<br>Themes OK. nemes one<br>Default language OK.<br>Base URL detected as: http://www.olimpus.local/webmail/src (location base autodetected) Dase UKL detected as: neep:/ SMTP server OK (220 delphos.com/solar-local EBITP Possition)<br>Checking IMAP service..... EMAP server ready (\* ok (CARASILITY DORPHOTA INTERAL\* BARI-IR LOGIN-RETERRALS ID ERRE ETARTLS AUTH-LOGIN DEVOCATE (\* CARASILITY DORPHOTA IL TERRAL- SASI-IR LOGIN-RETERRALS ID ENRISE IDE STARTTLS AUTH-LOGIN CORPORATION (\* C Checking internationalization (1881) settings...<br>
Schocking internationalization (1881) settings...<br>
gettext - Gettext functions are available. On some systems you must have appropriate system locales compiled. genexical concernancies are available. Japanese translation won't work<br>mobility - Mostring functions are unavailable. Japanese translation won't work<br>recode - Recode functions are unavailable. tions - reductions are available.<br>timezone - Webmail users can change their time zone settings.<br>Checking database functions... not using database functionality. Congratulations, your SquirrelMail setup looks fine to me! Login now

#### *Figure 9-27. Webmail test page. The configuration is correct.*

#### In CentOS 6:

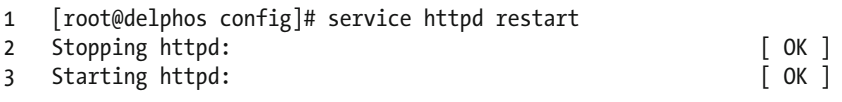

In CentOS 7:

```
1 [root@CentOS7 ~]# systemctl restart httpd
```
 Now we can click the "Login now" link at the bottom of the page and enter the username and password (Figure  [9-28](#page-299-0) ).

#### <span id="page-299-0"></span>CHAPTER 9 MAIL SERVER

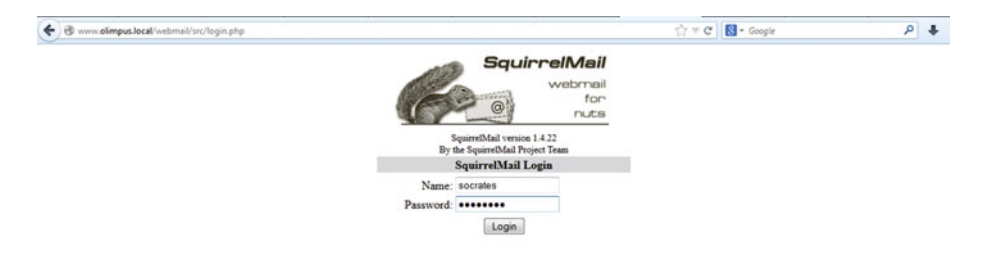

#### *Figure 9-28. Login page*

 The user is now able to send and receive mail by using the web browser (Figure 9-29).

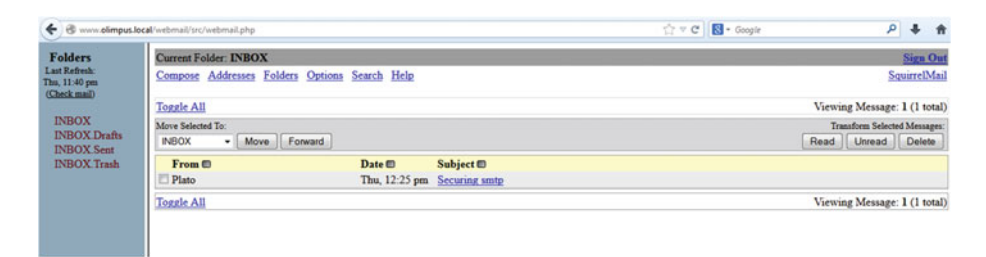

 *Figure 9-29. Accessing a mailbox with a web browser* 

## **CHAPTER 10**

## **Firewalls**

 In today's dangerous cyberworld, it is mandatory to have some defense measures against either intentional or unintentional attacks. Firewalls allow us to block or allow traffic into our computer or network, based on different criteria, such as IP address, port range, etc.

 In a large network, the admin usually defines several " zones ," that is, groups of computers with similar security requirements. For example, if we have a web server and an FTP server that are available from the Internet, these computers require far more protection than an FTP server that is only accessible by local users. So there could be a zone called "external" for the servers accessible from the Internet and a zone called "internal" for the local servers. A corporate firewall should be installed in the perimeter of the network, to deal with the traffic to and from every zone.

 But firewalls can also be used locally. Today, almost every computer, either server or workstation, includes a firewall installed by default.

This firewall functionality is managed in CentOS 6 by iptables, a powerful suite that allows users to create rules, redirect traffic, etc.

 On the other hand, CentOS 7 uses the firewalld command instead, even though it is still possible to use iptables too. I'll provide more details in upcoming sections.

## 10.1. Firewall in CentOS 6

 In CentOS 6 , we have to use iptables to manage the firewall. We can check the rules currently in use with the iptables -L command.

```
 1 [root@prometheus ~]# iptables -L 
 2 Chain INPUT (policy ACCEPT) 
 3 target prot opt source destination 
4 ACCEPT all -- anywhere anywhere state RELATED, ESTAB\
 5 LISHED 
 6 ACCEPT icmp -- anywhere anywhere 
 7 ACCEPT all -- anywhere anywhere 
8 ACCEPT tcp -- anywhere anywhere state NEW tcp dpt:s\
 9 sh 
10 REJECT all -- anywhere anywhere reject-with icmp-ho\ 
11 st-prohibited 
12
```
CHAPTER 10 ■ FIREWALLS

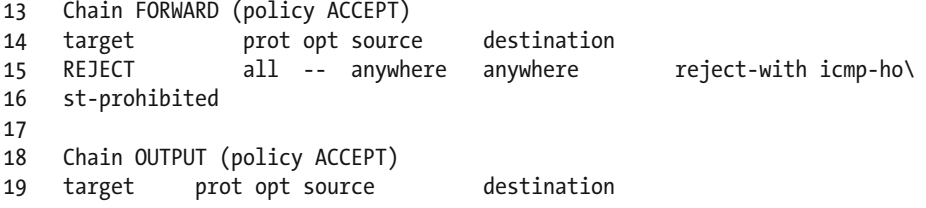

We can see that, by default, CentOS allows access to all packets that belong to an already established connection.

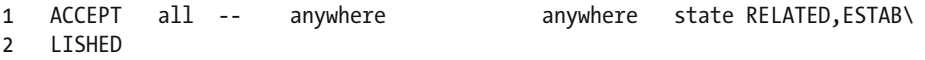

 That's the reason why in some of the previous chapters, we allowed incoming traffic to a certain port this way:

1 [root@localhost named]# iptables -I INPUT 2 -m state --state NEW -m tcp  $-p$  tcp  $-\lambda$ 2 -dport 53 -j ACCEPT

 In this case, we are telling iptables to accept any packet requesting a new connection to port 53. I don't want to start a discussion about the inner workings of TCP, but I'll point out that the packets can have different flags associated to them. For example, if a computer wants to establish a new connection to port 53 of a server, it will send a TCP packet with the SYN flag active. If the server accepts the connection, it will send back a response with the SYN and ACK flags active. If it doesn't, it will send a packet with the RST flag.

In previous cases, we have allowed incoming traffic in a slightly different way.

1 [root@delphos ~]# iptables -I INPUT 2 -p tcp --dport 21 -j ACCEPT

 In the preceding case, we are allowing all TCP packets addressed at port 21. The first approach is more specific and, thus, slightly better.

 Now we'll try to start from the beginning, with an empty configuration. We erase the current configuration in memory with iptables -F.

```
1 [root@prometheus ~]# iptables -F
```
We check that the configuration is actually empty.

```
1 [root@prometheus ~]# iptables -L 
2 Chain INPUT (policy ACCEPT) 
3 target prot opt source destination 
4 
5 Chain FORWARD (policy ACCEPT) 
6 target prot opt source destination 
7 
8 Chain OUTPUT (policy ACCEPT) 
9 target prot opt source destination
```
We can see three sections:

- INPUT for incoming traffic
- OUTPUT for outcoming traffic
- FORWARD for traffic forwarded to another destination

 For now, I won't discuss forwarding traffic, so we'll focus on incoming and outcoming traffic.

 After executing iptables -L , we can see that the default policy for incoming traffic is ACCEPT.

```
1 Chain INPUT (policy ACCEPT)
```
 This means that, by default, all incoming traffic will be allowed. If we scan the open ports of the server with nmap, we'll see something similar to this:

```
 1 [root@prometheus ~]# nmap 192.168.1.20 
\mathcal{L} 3 Starting Nmap 5.21 ( http://nmap.org ) at 2014-09-20 04:33 CEST 
 4 Nmap scan report for www.valhalla.local (192.168.1.20) 
  5 Host is up (0.0043s latency). 
 6 Not shown: 992 filtered ports 
 7 PORT STATE SERVICE 
 8 20/tcp closed ftp-data 
 9 21/tcp open ftp 
10 22/tcp open ssh 
11 25/tcp open smtp 
12 53/tcp open domain 
13 80/tcp open http 
14 443/tcp open https 
15 990/tcp closed ftps 
16 MAC Address: 00:0C:29:78:4C:B1 (VMware) 
17 
18 Nmap done: 1 IP address (1 host up) scanned in 5.92 seconds
```
We're going to apply a more restrictive default policy. First, we'll allow explicitly connections to the ssh port, and then we'll change the default input policy to DROP .

```
1 [root@delphos ~]# iptables -A INPUT -p tcp --dport 22 -j ACCEPT 
2 [root@delphos ~]# iptables -P INPUT DROP
```
If we scan the ports again from the same computer, this is what we'll see:

```
 1 [root@prometheus ~]# nmap 192.168.1.20 
\mathcal{L} 3 Starting Nmap 5.21 ( http://nmap.org ) at 2014-09-20 05:13 CEST 
 4 Nmap scan report for www.valhalla.local (192.168.1.20) 
 5 Host is up (0.00027s latency).
```
CHAPTER 10 ■ FIREWALLS

```
 6 Not shown: 999 filtered ports 
 7 PORT STATE SERVICE 
 8 22/tcp open ssh 
 9 MAC Address: 00:0C:29:78:4C:B1 (VMware) 
10 
11 Nmap done: 1 IP address (1 host up) scanned in 4.88 seconds
```
 As expected, only the services explicitly allowed are shown. Now we can keep allowing access to certain services, such as http.

#### 1 [root@delphos ~]# iptables -A INPUT -p tcp --dport 80 -j ACCEPT

We added  $(-A)$  a new rule allowing access to the http service. If we list the current configuration of the firewall, we'll see this:

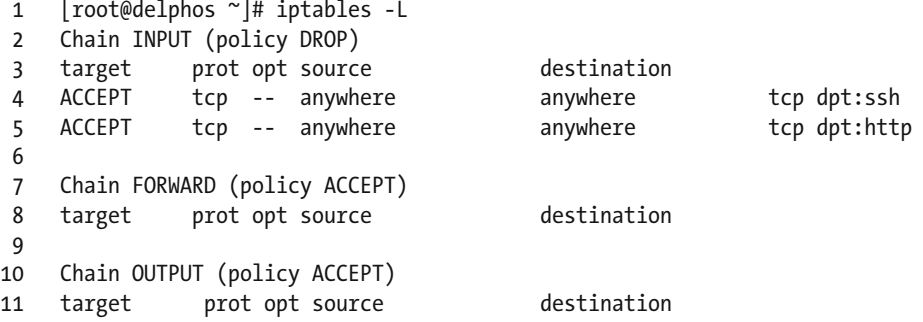

 So far, we granted access to port 80 to any computer trying to access, but we can be much more specific. We can grant or deny access to network or host addresses. For example, we might want to deny http access to the computer with IP address 192.168.10.23.

In this case, we type the following:

1 [root@delphos ~]# iptables -I INPUT 1 -p tcp -s 192.168.10.23 --dport 80 -j DROP

Now the configuration of the firewall will be this:

```
 1 Chain INPUT (policy DROP) 
2 target prot opt source beta destination
 3 DROP tcp -- 192.168.10.23 anywhere tcp dpt:http 
 4 ACCEPT tcp -- anywhere anywhere tcp dpt:ssh 
 5 ACCEPT tcp -- anywhere anywhere tcp dpt:http 
 6 
 7 Chain FORWARD (policy ACCEPT) 
 8 target prot opt source destination 
 9 
10 Chain OUTPUT (policy ACCEPT) 
11 target prot opt source destination
```
 And if we try to access the web server from the computer with IP address 192.168.10.23, it won't be possible (Figure 10-1 ).

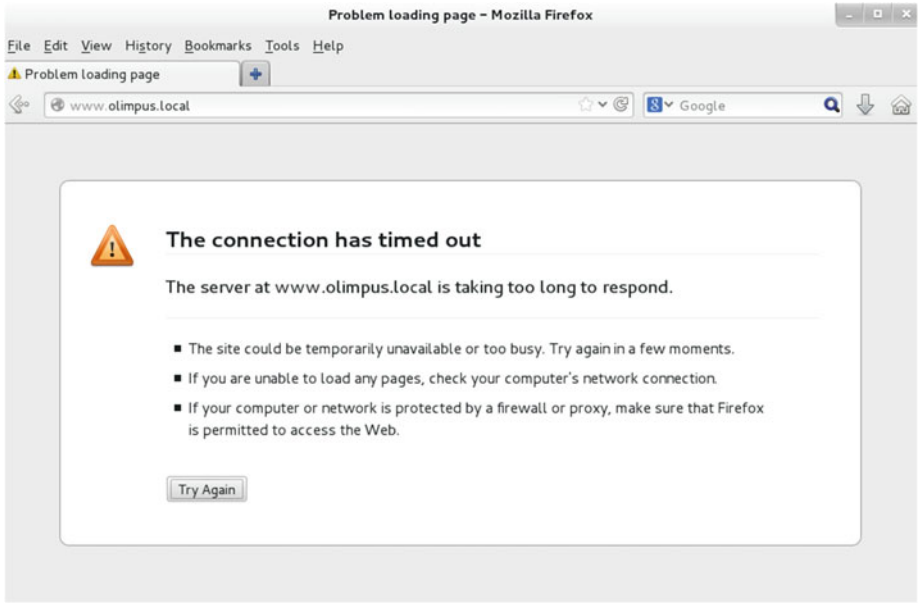

 *Figure 10-1. Access rejected* 

In the iptables configuration, the lines are processed sequentially, so we must pay attention to the order when adding new rules. If two rules can be applied to the network, the first always prevails.

 For example, as of now, the computer 192.168.10.23 can't access the web server. Now let's imagine that the order of the rules in the INPUT chain is something like this:

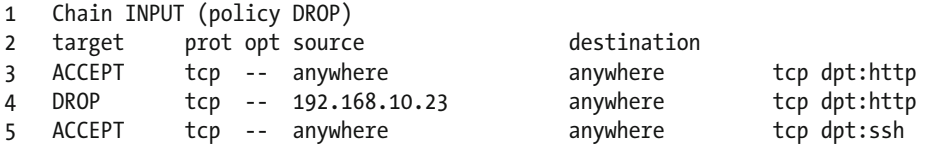

 In this case, when 192.168.10.23 tries to establish a connection, the first rule is examined. As the incoming traffic matches the criteria (source anywhere, destination port http, etc.), the connection is allowed, and, therefore, the second rule is never applied.

 So far, we have added rules, but we can delete rules as well. If we want to allow 192.168.10.23 to access the web server again, we can do it with this command:

```
1 [root@delphos ~]# iptables -D INPUT 1
```
We delete  $(-D)$  the rule at the first  $(1)$  position.

#### 10.1.1. Saving and Restoring the Configuration

We can save the firewall configuration at any moment with the iptables-save command. If we execute it without any arguments, it will display the current configuration onscreen.

```
 1 [root@delphos ~]# iptables-save 
  2 # Generated by iptables-save v1.4.7 on Fri Aug 15 21:24:32 2014 
  3 *filter 
  4 :INPUT DROP [79:12524] 
  5 :FORWARD ACCEPT [0:0] 
  6 :OUTPUT ACCEPT [750:39252] 
  7 -A INPUT -p tcp -m tcp --dport 22 -j ACCEPT 
  8 -A INPUT -p tcp -m tcp --dport 80 -j ACCEPT 
 9 -A INPUT -p udp -m udp --dport 53 -j ACCEPT 
10 -A INPUT -p tcp -m tcp --dport 443 -j ACCEPT 
11 COMMIT 
12 # Completed on Fri Aug 15 21:24:32 2014 
13 # Generated by iptables-save v1.4.7 on Fri Aug 15 21:24:32 2014 
14 *nat 
15 :PREROUTING ACCEPT [304741:26740262] 
16 :POSTROUTING ACCEPT [974:60691] 
17 :OUTPUT ACCEPT [974:60691] 
18 COMMIT 
19 # Completed on Fri Aug 15 21:24:32 2014
```
We can easily redirect the output to a file, to have a backup.

```
1 [root@delphos ~]# iptables-save > iptablesbackup
```
 If we ever have to restore the firewall configuration, we can do it with iptables-restore . Let's see an example.

First, we empty the configuration.

```
 1 [root@delphos ~]# iptables -F 
 2 [root@delphos ~]# iptables -L 
 3 Chain INPUT (policy DROP) 
 4 target prot opt source destination 
 5 
 6 Chain FORWARD (policy ACCEPT) 
 7 target prot opt source destination 
 8 
 9 Chain OUTPUT (policy ACCEPT) 
10 target prot opt source destination
```
And now we restore the configuration.

```
 1 [root@delphos ~]# iptables-restore iptablesbackup 
 2 [root@delphos ~]# iptables -L
```

```
 3 Chain INPUT (policy DROP) 
4 target prot opt source destination<br>5 ACCEPT tcp -- anvwhere anvwhere
5 ACCEPT tcp -- anywhere anywhere tcp dpt:ssh
 6 
 7 Chain FORWARD (policy ACCEPT) 
 8 target prot opt source destination 
 9 
10 Chain OUTPUT (policy ACCEPT) 
11 target prot opt source destination
```
 We have seen how to back up and restore the configuration manually, but iptables is executed as a service, and if we restart iptables with the command service iptables restart, iptables will load its configuration from the /etc/sysconfig/iptables file. The content of this file could be something like this:

```
 1 [root@delphos ~]# cat /etc/sysconfig/iptables 
 2 # Generated by iptables-save v1.4.7 on Sat Aug 9 16:38:57 2014 
 3 *nat 
 4 :PREROUTING ACCEPT [358749:34585361] 
  5 :POSTROUTING ACCEPT [3800:310043] 
 6 :OUTPUT ACCEPT [3800:310043] 
 7 COMMIT 
8 # Completed on Sat Aug 9 16:38:57 2014
 9 # Generated by iptables-save v1.4.7 on Sat Aug 9 16:38:57 2014 
10 *filter 
11 :INPUT ACCEPT [0:0] 
12 :FORWARD ACCEPT [0:0] 
13 :OUTPUT ACCEPT [2304:234903] 
14 -A INPUT -p tcp -m state --state NEW -m tcp --dport 443 -j ACCEPT 
15 -A INPUT -p tcp -m tcp --dport 21 -j ACCEPT 
16 -A INPUT -p tcp -m tcp --dport 20 -j ACCEPT 
17 -A INPUT -m state --state RELATED,ESTABLISHED -j ACCEPT 
18 -A INPUT -p icmp -j ACCEPT 
19 -A INPUT -i lo -j ACCEPT 
20 -A INPUT -p tcp -m state --state NEW -m tcp --dport 22 -j ACCEPT 
21 -A INPUT -p udp -m state --state NEW -m udp --dport 53 -j ACCEPT 
22 -A INPUT -p tcp -m state --state NEW -m tcp --dport 53 -j ACCEPT 
23 -A INPUT -p tcp -m state --state NEW -m tcp --dport 80 -j ACCEPT 
24 -A INPUT -j REJECT --reject-with icmp-host-prohibited 
25 -A FORWARD -j REJECT --reject-with icmp-host-prohibited 
26 COMMIT 
27 # Completed on Sat Aug 9 16:38:57 2014
```
 So, if we want to change this default configuration, we should either overwrite the file with iptables- save or use the program system-config-firewall , which is perhaps more friendly (Figure 10-2).

#### <span id="page-307-0"></span>CHAPTER 10 ■ FIREWALLS

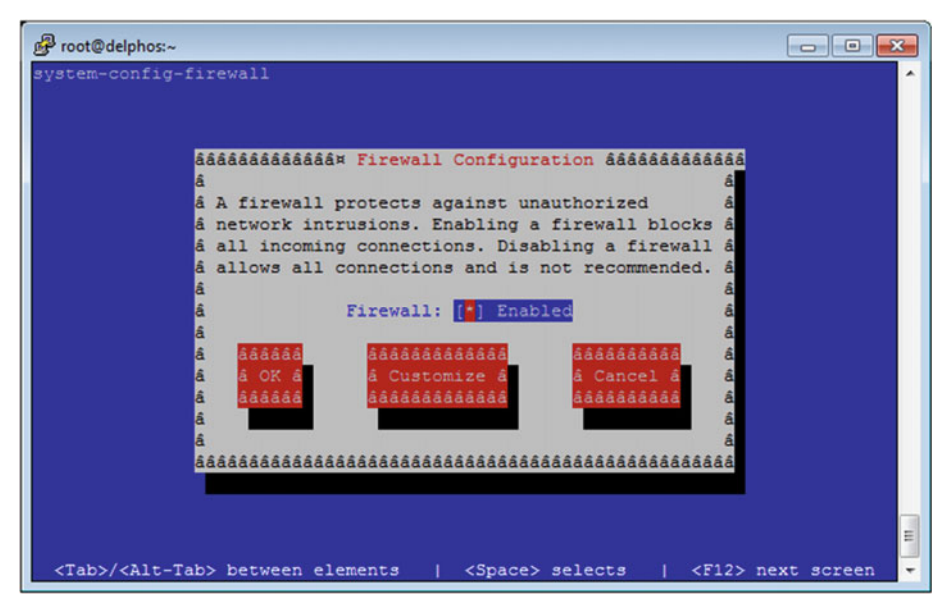

 *Figure 10-2. system-config-firewall*

 If we click Customize, we can select the services we want to make available. For example, if we want to make the web service accessible, we check it and click Close (Figure 10-3 ). On the other hand, if we want to allow access to a specific port not listed, we click Forward and enter it manually. When finally we click Close, the program informs the user that the current configuration will be overwritten (Figure  [10-4](#page-308-0) ).

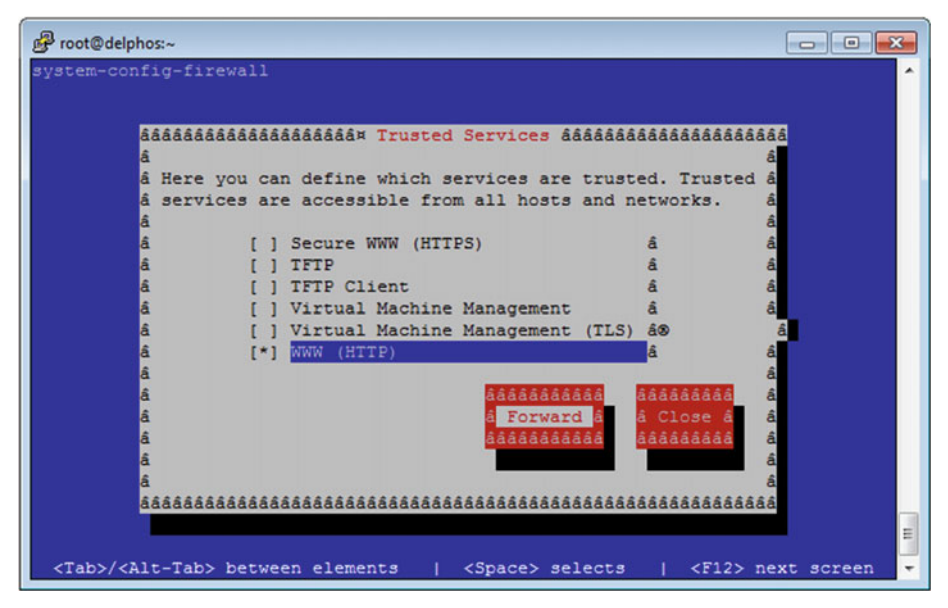

 *Figure 10-3. Allowing incoming traffic with system-config-firewall*

<span id="page-308-0"></span>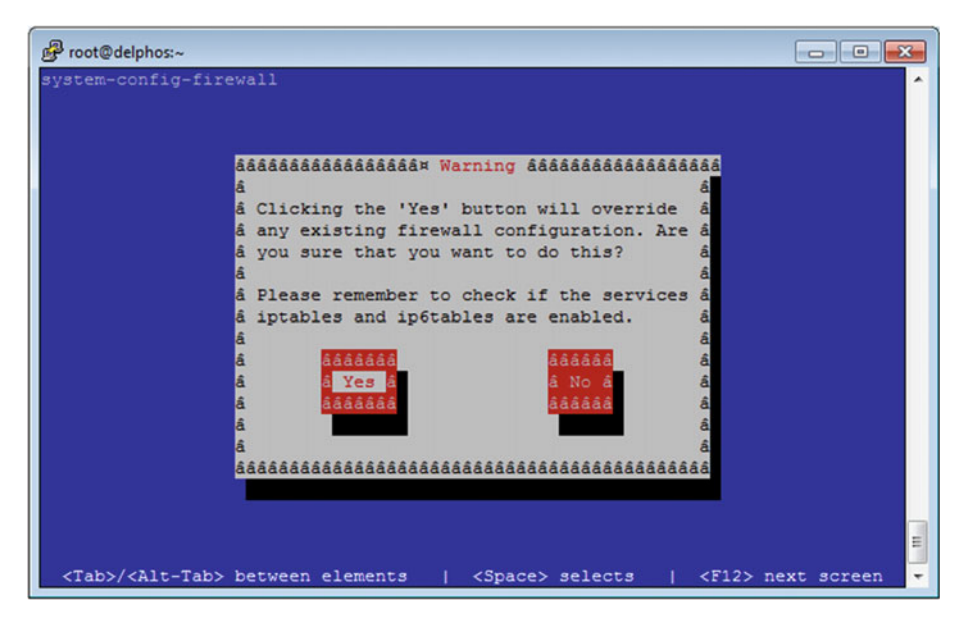

 *Figure 10-4. Overwriting the configuration* 

### 10.1.2. Port Redirection

 So far, we have seen how to use iptables to filter traffic. We do this by modifying the filter table, which is the default table, by the way. Thus, the following two commands are equivalent:

1 [root@delphos ~]# iptables -t filter -I INPUT 1 -p tcp --dport 80 -j **ACCEPT** 

```
2 [root@delphos ~]# iptables -I INPUT 1 -p tcp --dport 80 -j ACCEPT
```
 But iptables can modify more tables apart from filter. One of these tables is nat , which allows us to change network parameters such as the destination address or port.

 In order for some of these changes to work properly, the computer must be able to route network traffic. By default, this characteristic is disabled. If this is the case, we'll have to enable it by changing the value of the net.ipv4.ip forward system parameter.

```
1 [root@delphos ~]# sysctl net.ipv4.ip forward
```
2 net.ipv4.ip  $forward = 0$ 

```
3 [root@delphos ~]# sysctl -w net.ipv4.ip forward=1
```
4 net.ipv4.ip forward = 1

 Now let's suppose we have a working web server listening on port 80. We might want our server to listen in a different port too. We can achieve this by modifying the nat table with iptables.

```
1 [root@delphos ~]# iptables -t nat -A PREROUTING -p tcp --dport 8888 -j 
    REDIRECT \
```

```
2 --to-port 80
```
 Now if we try to open a http connection over port 8888, we'll be redirected to port 80 and access the web site without a problem (Figure 10-5 ).

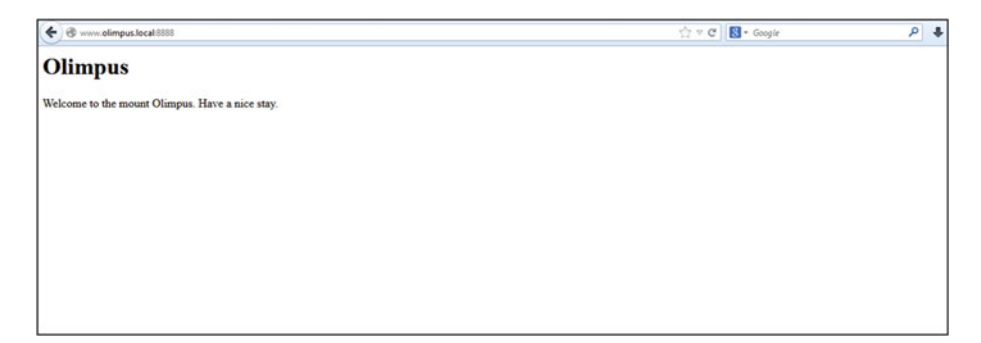

 *Figure 10-5. Port forwarding* 

## 10.1.3. Redirecting Traffic to a Different Host

 We've seen in the previous section how to forward traffic between different ports in the local server. But iptables allows us to redirect the traffic to a different host. For example, if we have to update a web server, we might want to redirect web traffic to another server.

■ **Note** Procedures similar to this one are also used by hackers to perform what is called a "man in the middle" attack. So, depending on company policy, this port redirection could be considered inappropriate or even illegal. Therefore, if you have doubts regarding whether or not you're allowed to use this technique, don't use it.

 Similar to what we did when forwarding traffic to a different port, we also have to change the nat table.

 As it happens that some default firewall rules might interfere with the redirection, we start by erasing the current configuration.

```
1 [root@delphos ~]# iptables -t nat -F
```

```
2 [root@delphos ~]# iptables -t filter -F
```
Let's suppose we want to redirect http (port 80) traffic from our server to another computer with IP address 192.168.10.41. We'll have to instruct iptables to change the destination address of those network packets addressed to TCP port 80.

1 [root@delphos ~]# iptables -t nat -A PREROUTING -p tcp --dport 80 -j  $DNAT -**to-d**$ 

```
2 estination 192.168.10.41
```
 Now these packets will be routed to their new destination, because we activated IP forwarding previously. But we'll have to change the source address too, so that the packets are returned to our server and, finally, sent back to the original client.

```
1 [root@delphos ~]# iptables -t nat -A POSTROUTING -p tcp --dport 80 -j 
    SNAT --to-\lambda
```

```
2 source 192.168.1.20
```
#### 10.1.4. Logging Packets

 Sometimes, it can be useful to log network packets. Let's imagine we're running a service, and some users complain that they get an error when trying to access the service.

 The first thing we do is to take a look at the log files. But, sometimes, we won't even see an entry in the log. In these cases, however, we can use iptables to log the packets addressed to that port.

 For example, if we want to log connections to the http port, we could do the following:

```
1 [root@delphos ~]# iptables -I INPUT 1 -p tcp --dport 80 -j LOG --log-
    prefix "HTT\
```

```
2 P Traffic"
```
 The entries are logged by default in the /var/log/messages file, so if someone accesses port 80, we'll see in the log file many entries like these:

- 1 Oct 10 04:52:44 delphos kernel: HTTP TrafficIN=eth0 OUT= MAC=00:0c:29:78:4c:b1:7\
- 2 4:46:a0:a5:2e:1b:08:00 SRC=192.168.1.1 DST=192.168.1.20 LEN=40 TOS=0x00 PREC=0x0\
- 3 0 TTL=4 ID=27373 DF PROTO=TCP SPT=54758 DPT=80 WINDOW=0 RES=0x00 RST  $URGP = 0$
- 4 Oct 10 04:52:44 delphos kernel: HTTP TrafficIN=eth0 OUT= MAC=00:0c:29:78:4c:b1:7\
- 5 4:46:a0:a5:2e:1b:08:00 SRC=192.168.1.1 DST=192.168.1.20 LEN=40 TOS=0x00 PREC=0x0\
- 6 0 TTL=2 ID=27372 DF PROTO=TCP SPT=54758 DPT=80 WINDOW=63773 RES=0x00 ACK FIN URG\

```
7 P=0
```
 If, on the contrary, we don't see any new entry, we conclude that the connection is filtered at any point before reaching the server.

## 10.2. Firewall in CentOS 7

The firewall in CentOS 7 can be managed with the command line utility firewall-cmd. I'll try to familiarize you with it.

First, we'll see whether the service is currently running.

```
 1 [root@localhost ~]# systemctl status firewalld 
 2 firewalld.service - firewalld - dynamic firewall daemon 
 3 Loaded: loaded (/usr/lib/systemd/system/firewalld.service; enabled) 
 4 Active: active (running) since Wed 2014-11-26 15:15:34 CET; 1h 25min 
       ago 
 5 Main PID: 778 (firewalld) 
 6 CGroup: /system.slice/firewalld.service 
 7 778 /usr/bin/python -Es /usr/sbin/firewalld --nofork 
               --nopid 
 8 
 9 Nov 26 15:15:34 localhost.localdomain systemd[1]: Started firewalld - 
    dynamic... 
10 Hint: Some lines were ellipsized, use -l to show in full.CentOS 7,
```

```
firewallsservice
```
The main configuration file is /etc/firewalld/firewalld.conf, but we'll see here how to see and change the configuration with the use of commands.

In firewalld, we have some zones defined by default, and every one of these zones allows or rejects certain connections. They're usually given descriptive names, such as home, internal, etc. Evidently, in the internal zone, there will be more allowed connections than in the external zone. We can check the currently defined zones like this:

- 1 [root@localhost ~]# firewall-cmd --get-zones
- 2 block dmz drop external home internal public trusted work

 We can also see the XML files associated to every zone in the /usr/lib/firewalld/ zones/ folder.

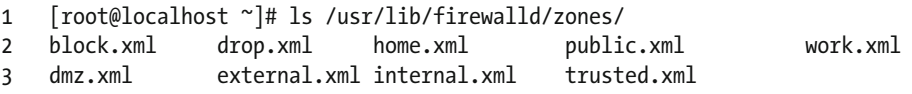

We can also see the default zone we are currently in.

```
1 [root@localhost ~]# firewall-cmd --get-default-zone
```

```
2 public
```
 It could be possible to have different network interfaces associated to different zones. We can check this, as follows:

```
1 [root@localhost ~]# firewall-cmd --get-active-zones 
2 public
```

```
3 interfaces: eno16777736
```
 In this case, we have only a network interface , and it is associated with the public zone. If we want to change the default zone, we can do it like this:

```
1 [root@localhost ~]# firewall-cmd --set-default-zone=internal 
2 success
```

```
3 [root@localhost ~]# firewall-cmd --get-default-zone
```

```
4 internal
```
We can also check the services currently allowed in a zone.

```
1 [root@localhost ~]# firewall-cmd --zone=internal --list-services<br>2 dhcnv6-client inn-client mdns samba-client ssh
```

```
2 dhcpv6-client ipp-client mdns samba-client ssh
```
The services are also defined in /usr/lib/firewalld/services/ .

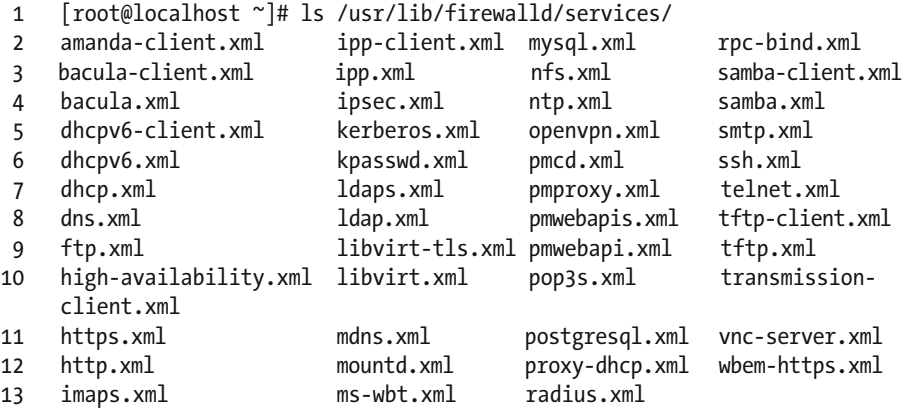

For example, following is the file for the HTTP service :

1 [root@localhost ~]# cat /usr/lib/firewalld/services/http.xml

```
2 <?xml version="1.0" encoding="utf-8"?>
```

```
3 <service>
```

```
4 <short>WWW (HTTP)</short>
```
- 5 <**description>**HTTP is the protocol used to serve Web pages. If you plan to make\
- 6 your Web server publicly available, enable this option. This option is not requ\

```
7 ired for viewing pages locally or developing Web pages. «/description»
```

```
8 <port protocol="tcp" port="80"/>
```

```
9 </service>
```
 In order to allow access to a certain service, the preferred option is to explicitly allow one of the services defined in /usr/lib/firewalld/services/ or create a new file, if it doesn't exist. Nevertheless, it is also possible to allow access to a port number without specifying a service. We can check what ports are allowed (apart from those associated with the allowed services).

CHAPTER 10 ■ FIREWALLS

```
1 [root@localhost ~]# firewall-cmd --zone=internal --list-ports 
2 [root@localhost ~]#
```
For example, to allow access to the http service, we do the following.

```
1 [root@localhost ~]# firewall-cmd --zone=internal --add-service=http 
2 success
```
Another way to allow http traffic is to open TCP port 80.

```
1 [root@CentOS7 ~]# firewall-cmd --add-port=80/tcp
```

```
2 success
```
As we can see, now the http traffic is allowed.

```
1 [root@localhost ~]# firewall-cmd --zone=internal --list-services
```

```
2 dhcpv6-client http ipp-client mdns samba-client ssh
```
We can get even more information with the -list-all option.

```
 1 [root@localhost ~]# firewall-cmd --zone=internal --list-all 
 2 internal (default, active)
```

```
 3 interfaces: eno16777736
```

```
 4 sources:
```
- 5 services: dhcpv6-client http ipp-client mdns samba-client ssh
- 6 ports:
- 7 masquerade: no

```
 8 forward-ports:
```

```
 9 icmp-blocks:
```

```
10 rich rules:
```
 The http traffic is now allowed, but this change is temporary, and it will be reverted once the firewalld service is restarted. If we want the change to be permanent, we'll have to use the –permanent option.

```
1 [root@localhost ~]# firewall-cmd --permanent --zone=internal --add-
    service=http
```

```
2 success
```
We can also remove a service from the firewall configuration. We can remove it temporarily.

```
1 [root@CentOS7 ~]# firewall-cmd --remove-service=http
```

```
2 success
```
Or we can remove it permanently.

```
1 [root@CentOS7 ~]# firewall-cmd --permanent --remove-service=http
```

```
2 success
```
 As we saw when talking about iptables , we can permit or deny traffic to a single host or network address. When using firewall-cmd, we can do it by writing what are called rich rules. For example, if we want to permit access to the http port to all the computers except the computer with IP 192.168.1.30, this is what we'd do:

```
1 [root@CentOS7 ~]# firewall-cmd --add-service=http 
2 success 
3 [root@CentOS7 ~]# firewall-cmd --add-rich-rule='rule family="ipv4" 
    source addres\ 
4 s="192.168.1.30" service name="http" reject'
```

```
5 success
```
 Now the computer with address 192.168.1.30 will be unable to access the web server. We can reverse the situation easily by deleting the rich rule, as follows:

```
1 [root@CentOS7 ~]# firewall-cmd --remove-rich-rule='rule family="ipv4" 
    source add\ 
2 ress="192.168.1.20" service name="http" reject' 
3 success
```
#### 10.2.1. Saving and Restoring Configuration

 When using the new firewalld in CentOS 7, the configuration is kept in many different files, as opposed to iptables, which could keep the firewall configuration in a single file.

 For this reason, if we ever have to save the firewall configuration to restore it later in the same—or a different—computer, the simplest way is probably using iptables . Even though it is recommended to use firewall-cmd to manage the firewall, we still can use iptables . The way to save or restore the rules with iptables has been already seen in the "Saving and Restoring the Configuration" section.

To switch from firewalld to iptables, we only have to stop and disable the firewalld service and start and enable the iptables service, as follows:

```
1 [root@CentOS7 firewalld]# systemctl stop firewalld
```

```
2 [root@CentOS7 firewalld]# systemctl disable firewalld
```

```
3 rm '/etc/systemd/system/dbus-org.fedoraproject.FirewallD1.service'
```

```
4 rm '/etc/systemd/system/basic.target.wants/firewalld.service'
```

```
5 [root@CentOS7 firewalld]# systemctl start iptables
```

```
6 [root@CentOS7 firewalld]# systemctl enable iptables
```
Once we have saved or restored the configuration we can switch back to firewalld.

```
1 [root@CentOS7 firewalld]# systemctl disable iptables
```

```
2 rm '/etc/systemd/system/basic.target.wants/iptables.service'
```

```
3 [root@CentOS7 firewalld]# systemctl start firewalld
```

```
4 [root@CentOS7 firewalld]# systemctl enable firewalld
```

```
5 ln -s '/usr/lib/systemd/system/firewalld.service' '/etc/systemd/system/
   dbus-org.\
```
- 6 fedoraproject.FirewallD1.service'
- 7 ln -s '/usr/lib/systemd/system/firewalld.service' '/etc/systemd/system/ basic.tar\
- 8 get.wants/firewalld.service'

#### 10.2.2. Port Forwarding

In a similar way as we saw when talking about iptables, we can redirect ports too. If, for example, we want all connections to port 8000 in the local machine to be redirected to port 80, we can simply use the following command:

```
1 [root@CentOS7 firewalld]# firewall-cmd --add-forward-
   port=port=8000:proto=tcp:to\
```
- 2 port=80
- 3 success

 Now, if we open a browser and try to open a connection to port 8000 in the server, we'll be redirected to port number 80.

#### 10.2.3. Redirecting Traffic to a Different Host

 It is also possible to redirect the traffic to a different host. To do this, the computer must be able to forward network traffic. To check this, we can see the value of the net.ipv4. ip forward system parameter (see the preceding "Port Redirection" section).

 Once the server is correctly configured, we can redirect the traffic with the following commands:

```
1 [root@CentOS7 firewalld]# firewall-cmd --add-masquerade
```

```
2 success
```

```
3 [root@CentOS7 firewalld]# firewall-cmd --add-forward-
```

```
port=port=80:proto=tcp:toad\
```

```
4 dr=192.168.10.41
```
 If we open a browser and type the address of our server, we'll be redirected to the server with IP address 192.168.10.41.

## **CHAPTER 11**

# **OpenLDAP**

 By default, Linux systems keep a local registry of all their users. That registry is the /etc/ passwd file. In this file, we can see a line for every registered user. So, in order to access a computer, we must have a user defined in that computer. This is OK when we have only a few computers, but if we have tens or hundreds of computers, it could be a nightmare to create new users or change a password in all of them.

The solution is to centralize user account management, that is, to have a common database in which to keep all information related to user accounts. There are many ways to accomplish this, but probably the most used today is the Lightweight Directory Access Protocol (LDAP) in one of its many variants.

 LDAP keeps a central database in which users, computers, and, generally speaking, all network objects are registered. There are many implementations of the protocol, for example, Active Directory from Microsoft or eDirectory from Novell. Here we'll use OpenLDAP, a free implementation of the protocol.

## 11.1. Installing OpenLDAP

First, we have to install the openldap, openldap-servers, and openldap-clients packages.

```
1 [root@delphos ~]# yum install openldap openldap-servers openldap-clients
```
 We make sure that the slapd service is configured to boot automatically, and we start the service.

In CentOS 6:

```
1 [root@delphos cn=config]# chkconfig slapd on
```
- 2 [root@delphos cn=config]# service slapd start
- 3 Starting slapd: [ OK ]

In CentOS 7:

```
1 [root@CentOS7 ~]# systemctl enable slapd
```

```
2 ln -s '/usr/lib/systemd/system/slapd.service' '/etc/systemd/system/
   multi-user.ta\
```

```
3 rget.wants/slapd.service'
```

```
4 [root@CentOS7 ~]# systemctl start slapd
```
## 11.2. Customizing the Installation

 Once installed, we have to generate a password for the admin user. In this example, we use a simple password: "pass."

- 1 [root@delphos ~]# slappasswd
- 2 New password:
- 3 Re-enter new password:
- 4 {SSHA}Ftvq59j9XWVHRnfEplQvMiRBfthieUMU

 Here, we're assuming that the root user and the OpenLDAP admin are the same person, but that's not always the case. If the latter were true, the OpenLDAP admin would have to change her password later.

 Formerly, there was a file named /etc/openldap/slapd.d/slapd.conf in which the configuration of the OpenLDAP server was kept. But now the configuration is kept in the LDAP database itself. Nevertheless, the relevant files we need to modify are still in /etc/ openldap/slapd.d.

```
1 [root@delphos ~]# ls /etc/openldap/slapd.d/
```

```
2 cn=config cn=config.ldif
```
 We can either modify these files directly or use the ldapmodify command. For a beginner, it is probably easier to edit the files, but as the recommended way to edit OpenLDAP is by using ldapmodify , this is what we'll do. We'll see in much more detail how to use ldapmodify in the upcoming sections. For now, just to initiate a working OpenLDAP installation, I'll describe the necessary steps briefly.

### 11.2.1. Modifying Objects

 OpenLDAP actually stores its information in storage back ends. We could think of these back ends as the databases used by OpenLDAP. One of the most used back ends has always been the Berkeley DB back ends, such as bdb, or the more recent hdb. The information stored in the hdb back end can be found in the /etc/openldap/slapd.d/ cn=config/olcDatabase={2}hdb.ldif file.

 These are the contents of the /etc/openldap/slapd.d/cn=config/olcDatabase={2} hdb.ldif file after a fresh installation:

```
 1 . 
\mathcal{L} 3 . 
 4 # AUTO-GENERATED FILE - DO NOT EDIT!! Use ldapmodify. 
 5 # CRC32 373d43d6 
 6 dn: olcDatabase={2}hdb 
 7 objectClass: olcDatabaseConfig
```

```
 8 objectClass: olcHdbConfig 
  9 olcDatabase: {2}hdb 
10 olcDbDirectory: /var/lib/ldap 
11 olcSuffix: dc=my-domain,dc=com 
12 olcRootDN: cn=Manager,dc=my-domain,dc=com 
13 olcDbIndex: objectClass eq,pres 
14 olcDbIndex: ou,cn,mail,surname,givenname eq,pres,sub 
15 structuralObjectClass: olcHdbConfig 
16 entryUUID: b8596292-eb3d-1034-860a-e7b4503cc451 
17 creatorsName: cn=config 
18 createTimestamp: 20150909125458Z 
19 entryCSN: 20150909125458.235214Z#000000#000#000000 
20 modifiersName: cn=config 
21 modifyTimestamp: 20150909125458Z 
22 . 
23 . 
24 .
```
 LDIF (LDAP Data Interchange Format) is a text format designed to retrieve information from an LDAP server, as well as for updating it. In an LDIF file, we first identify the element we want to add, change, etc. To uniquely identify an element, we use the dn (distinguished name) attribute, which was created precisely for that reason. So, the first line of our LDIF file could be something like this:

```
1 dn: olcDatabase={2}hdb,cn=config
```
Next, we specify if we want to add an attribute, modify it, etc.

```
1 changeType: modify
```
 If we want to modify an entry, we also must clarify whether we'll be replacing an attribute, deleting it, etc.

1 replace: olcSuffix

And, finally, we type the new value of the modified attribute.

```
1 olcSuffix: dc=olimpus,dc=local
```
 You'll see many LDIF examples throughout the book, but for now, let's get back to the /etc/openldap/s- lapd.d/cn=config/olcDatabase={2}hdb.ldif file. We have to modify (at least) these two entries:

```
1 olcSuffix: dc=my-domain,dc=com
```
2 olcRootDN: cn=Manager,dc=my-domain,dc=com

 And we have to add a new entry to store the admin's password (olcRootPW), where we'll store the password we just created with the slappasswd command.

 To make all these changes with ldapmodify**,** we have to prepare an LDIF file such as this:

```
1 dn: olcDatabase={2}hdb,cn=config 
2 changeType: modify 
3 replace: olcSuffix 
4 olcSuffix: dc=olimpus,dc=local 
5 - 
6 replace: olcRootDN 
7 olcRootDN: cn=admin,dc=olimpus,dc=com
```
 The first line identifies the main entry in the LDAP that we are going to change. Just a moment ago, we saw the parameter olcSuffix inside the /etc/openldap/ slapd.d/cn=config/olcDatabase={2}hdb.ldif file. In this file, the dn attribute is dn: olcDatabase= $\{2\}$ hdb, and as the file is inside the config folder, the full dn attribute is dn: olcDatabase={2}hdb, cn=config.

 Another, and maybe better, way to identify the data we require to create the LDIF file could be to use the ldapsearch command.

```
 1 [root@CentOS7-LPI300 ~]# ldapsearch -Y EXTERNAL -H ldapi:/// -b 
    cn=config olcDat\ 
 2 abase=\\ 3 SASL/EXTERNAL authentication started 
  4 SASL username: gidNumber=0+uidNumber=0,cn=peercred,cn=external,cn=auth 
  5 SASL SSF: 0 
  6 # extended LDIF 
  7 # 
  8 # LDAPv3 
 9 # base <cn=config> with scope subtree 
10 # filter: olcDatabase=* 
11 # requesting: ALL 
12 # 
13 
14 # {-1}frontend, config 
15 dn: olcDatabase={-1}frontend,cn=config 
16 objectClass: olcDatabaseConfig 
17 objectClass: olcFrontendConfig 
18 olcDatabase: frontend 
19 
20 # {0}config, config 
21 dn: olcDatabase={0}config,cn=config 
22 objectClass: olcDatabaseConfig 
23 olcDatabase: {0}config 
24 olcAccess: {0}to * by dn.base="gidNumber=0+uidNumber=0,cn=peercred,
    cn=external,c\ 
25 n=auth" manage by * none 
26 
27 # {1}monitor, config
```

```
28 dn: olcDatabase={1}monitor,cn=config 
29 objectClass: olcDatabaseConfig 
30 olcDatabase: {1}monitor 
31 olcAccess: {0}to * by dn.base="gidNumber=0+uidNumber=0,cn=peercred,
     cn=external,c\ 
32 n=auth" read by dn.base="cn=Manager,dc=my-domain,dc=com" read by * none 
33 
34 # {2}hdb, config 
35 dn: olcDatabase={2}hdb,cn=config 
36 objectClass: olcDatabaseConfig 
37 objectClass: olcHdbConfig 
38 olcDatabase: {2}hdb 
39 olcDbDirectory: /var/lib/ldap 
40 olcSuffix: dc=my-domain,dc=com 
41 olcRootDN: cn=Manager,dc=my-domain,dc=com 
42 olcDbIndex: objectClass eq,pres 
43 olcDbIndex: ou,cn,mail,surname,givenname eq,pres,sub 
44<br>45
   45 # search result 
46 search: 2 
47 result: 0 Success 
48 
49 # numResponses: 5 
50 # numEntries: 4
```
We save the LDIF file with an appropriate name, for example, my\_config.ldif, and we execute ldapmodify.

```
1 [root@CentOS7-LPI300 ~]# ldapmodify -Y EXTERNAL -H ldapi:/// -f 
    my_config.ldif
```
- 2 SASL/EXTERNAL authentication started
- 3 SASL username: gidNumber=0+uidNumber=0,cn=peercred,cn=external,cn=auth
- 4 SASL SSF: 0
- 5 modifying entry "olcDatabase={2}hdb,cn=config"

Now we create another LDIF file (my\_config2.ldif) to add the olcRootPW attribute.

```
1 [root@CentOS7-LPI300 ~]# cat my config2.ldif
2 dn: olcDatabase={2}hdb,cn=config 
3 changeType: modify 
4 add: olcRootPW 
5 olcRootPW: {SSHA}Ftvq59j9XWVHRnfEplQvMiRBfthieUMU
```
And we execute ldapmodify again.

```
1 [root@CentOS7-LPI300 ~]# ldapmodify -Y EXTERNAL -H ldapi:/// -f 
    my_config2.ldif
```
2 SASL/EXTERNAL authentication started

```
3 SASL username: gidNumber=0+uidNumber=0,cn=peercred,cn=external,cn=auth 
4 SASL SSF: 0
```

```
5 modifying entry "olcDatabase={2}hdb,cn=config"
```
To check the changes, we can use the ldapsearch command again.

```
 1 [root@CentOS7-LPI300 ~]# ldapsearch -Y EXTERNAL -H ldapi:/// -b 
    cn=config olcDat\ 
 2 abase = \sqrt{*} 3 SASL/EXTERNAL authentication started 
  4 SASL username: gidNumber=0+uidNumber=0,cn=peercred,cn=external,cn=auth 
  5 SASL SSF: 0 
    # extended LDIF
  7 # 
  8 # LDAPv3 
 9 # base <cn=config> with scope subtree 
10 # filter: olcDatabase=* 
11 # requesting: ALL 
12 # 
13 
14 # {-1}frontend, config 
15 dn: olcDatabase={-1}frontend,cn=config 
16 objectClass: olcDatabaseConfig 
17 objectClass: olcFrontendConfig 
18 olcDatabase: frontend 
19 
20 # {0}config, config 
21 dn: olcDatabase={0}config,cn=config 
22 objectClass: olcDatabaseConfig 
23 olcDatabase: {0}config 
24 olcAccess: {0}to * by dn.base="gidNumber=0+uidNumber=0,cn=peercred,
    cn=external,c\ 
25 n=auth" manage by * none 
26 
27 # {1}monitor, config 
28 dn: olcDatabase={1}monitor,cn=config 
29 objectClass: olcDatabaseConfig 
30 olcDatabase: {1}monitor 
31 olcAccess: {0}to * by dn.base="gidNumber=0+uidNumber=0,cn=peercred,
    cn=external,c\ 
32 n=auth" read by dn.base="cn=admin,dc=olimpus,dc=local" read by * none 
33 
34 # \{2\}hdb, config
35 dn: olcDatabase={2}hdb,cn=config 
36 objectClass: olcDatabaseConfig 
37 objectClass: olcHdbConfig 
38 olcDatabase: {2}hdb 
39 olcDbDirectory: /var/lib/ldap
```

```
40 olcDbIndex: objectClass eq,pres 
41 olcDbIndex: ou,cn,mail,surname,givenname eq,pres,sub 
42 olcSuffix: dc=linuxaholics,dc=com 
43 olcRootDN: cn=admin,dc=olimpus,dc=local 
44 olcRootPW: {SSHA}Ftvq59j9XWVHRnfEplQvMiRBfthieUMU 
45 
46 # search result 
47 search: 2 
48 result: 0 Success 
49 
50 # numResponses: 5 
    # numEntries: 40penLDAPmodifying objectsldapsearch
```
 We also have to allow access to the LDAP database to the admin user we just specified before (cn=admin,dc=olimpus,dc=local). If we take a look at the olcDatabase={1}monitor.ldif, file we'll see the following line:

- 1 olcAccess: {0}to \* by dn.base="gidNumber=0+uidNumber=0,cn=peercred, cn=external,\
- 2  $cn=auth''$  read by dn.base="cn=manager,dc=my-domain,dc=com" read by  $*$ none

 We'll have to edit the file or use ldapmodify to change the entry. If we use ldapmodify , the LDIF file should be something like this:

- 1 dn: olcDatabase={1}monitor,cn=config
- 2 changetype: modify
- 3 replace: olcAccess
- 4 olcAccess: {0}to \* by dn.base="gidNumber=0+uidNumber=0,cn=peercred,cn=e xternal,c\
- 5 n=auth" read by dn.base="cn=admin,dc=olimpus,dc=local" read by \* none

Once again, we execute ldapmodify by passing the new LDIF file as a parameter.

```
1 [root@CentOS7-LPI300 ~]# ldapmodify -Y EXTERNAL -H ldapi:/// -f 
    my_config3.ldif
```
- 2 SASL/EXTERNAL authentication started
- 3 SASL username: gidNumber=0+uidNumber=0,cn=peercred,cn=external,cn=auth
- 4 SASL SSF: 0
- 5 modifying entry "olcDatabase={1}monitor,cn=config"

 Now we can check with ldapsearch whether the value for the attribute was actually changed.

 1 [root@CentOS7-LPI300 ~]# ldapsearch -Y EXTERNAL -H ldapi:/// -b cn=config olcAcc\

```
2 \text{PSS} = \frac{1}{2}
```
3 SASL/EXTERNAL authentication started

```
 4 SASL username: gidNumber=0+uidNumber=0,cn=peercred,cn=external,cn=auth 
  5 SASL SSF: 0 
  6 # extended LDIF 
  7 # 
 8 # 1DAPv3
 9 # base <cn=config> with scope subtree 
10 # filter: olcAccess=* 
11 # requesting: ALL 
12 # 
13 
14 # {0}config, config 
15 dn: olcDatabase={0}config,cn=config 
16 objectClass: olcDatabaseConfig 
17 olcDatabase: {0}config 
18 olcAccess: {0}to * by dn.base="gidNumber=0+uidNumber=0,cn=peercred,
    cn=external,c\ 
19 n=auth" manage by * none 
20<sup>2</sup>21 # {1}monitor, config 
22 dn: olcDatabase={1}monitor,cn=config 
23 objectClass: olcDatabaseConfig 
24 olcDatabase: {1}monitor 
25 olcAccess: {0}to * by dn.base="gidNumber=0+uidNumber=0,cn=peercred,
     cn=external,c\ 
26 n=auth" read by dn.base="cn=admin,dc=olimpus,dc=local" read by * none 
27 
28 # search result 
29 search: 2 
30 result: 0 Success 
31 
32 # numResponses: 3 
33 # numEntries: 2OpenLDAPmodifying objectsldapsearch
```
 As we can see, the value was changed according to what we specified in the LDIF file. Another tool we can use to check the configuration is the slaptest command.

```
1 [root@CentOS7-LPI300 ~]# slaptest -u
```

```
2 config file testing succeeded
```
## 11.2.2. Adding Objects

Now we have to manually create an entry for dc=olimpus, dc=local in our LDAP server. The easiest way to do this is to create an LDIF file for this entry and pass it to the ldapadd command.

So, we create a file named olimpus. 1dif, with the following content:

```
1 dn: dc=olimpus,dc=local
```

```
2 objectClass: dcObject
```
```
3 objectClass: organization
```
4 dc: olimpus

```
5 o: olimpus
```
We specify a series of attributes, such as distinguished name (dn), domain component  $(dc)$ , and organization  $(o)$ . We also define the new entry as an object of the type dcObject and organization.

 Depending on the type of object we are creating, there are a series of attributes that can be optional or mandatory. We can check this by consulting the schema.

 For example, if we want to know what attributes must be defined when adding an object of the organization type, we can check this on the schema. We should go to /etc/ openldap/slapd.d/cn=config/cn=schema in CentOS 6 or /etc/openldap/schema in CentOS 7. In this location are all the files that define the OpenLDAP schema. If we are not sure where a certain object is defined, we can use the grep command (see Chapter [2](http://dx.doi.org/10.1007/978-1-4842-2379-6_2)). As far as our example is concerned, the object organization is defined in the  $cn = \{1\}c$ ore. ldif file in CentOS 6, and in the core.schema file in CentOS 7, in which we will find an entry such as this:

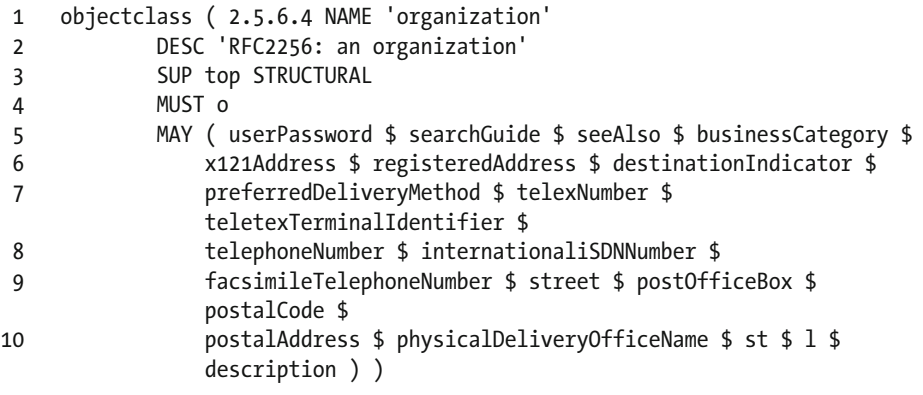

As we can see, in this case, the only mandatory attribute is  $o$ .

 Now we execute ldapadd and pass it the olimpus.ldif file as a parameter. We specify with  $(-f)$  the name of the file, the admin user  $(-D)$ , and the password we defined for that admin user  $(-w)$ .

```
1 [root@delphos ~]# ldapadd -f olimpus.ldif -D 
    cn=admin,dc=olimpus,dc=local -w pass
```
2 adding new entry "dc=olimpus, dc=local"

 We can check whether the entry was created successfully by using the ldapsearch command.

```
 1 [root@delphos ~]# ldapsearch -x -b dc=olimpus,dc=local 
 2 # extended LDIF 
 3 # 
 4 # LDAPv3
```

```
 5 # base <dc=olimpus,dc=local> with scope subtree 
  6 # filter: (objectclass=*) 
  7 # requesting: ALL 
  8 # 
\alpha10 # olimpus.local 
11 dn: dc=olimpus,dc=local 
12 objectClass: dcObject 
13 objectClass: organization 
14 dc: olimpus 
15 o: olimpus 
16<br>17
    # search result
18 search: 2 
19 result: 0 Success 
20 
21 # numResponses: 2 
22 # numEntries: 1
```
You just saw how to add the object dc=olimpus,dc=local to our LDAP. Now you'll see how to add organizational units, groups, and users.

### 11.2.2.1. Adding an Organizational Unit

 Maybe we'd like to have an organizational unit (OU) called users in which to store all LDAP users. To do so, we'll create a new LDIF file named users.ldif , with the following content:

```
1 dn: ou=users,dc=olimpus,dc=local
```

```
2 objectClass: organizationalUnit
```

```
3 ou: users
```
We execute ldapadd again to create the OU.

1 [root@delphos ~]# ldapadd -f users.ldif -D cn=admin,dc=olimpus,dc=local -w pass

```
2 adding new entry "ou=users,dc=olimpus,dc=local"
```
## 11.2.2.2. Adding a User

 We can now include a user inside the organizational unit. The procedure is quite similar to what we have seen so far. First, we create a file named archimedes. 1dif, with the following content:

```
1 dn: cn=Archimedes of Syracuse,ou=users,dc=olimpus,dc=local
```

```
2 cn: Archimedes
```

```
3 sn: Syracuse
```

```
4 objectClass: inetOrgPerson 
5 userPassword: eureka 
6 uid: archimedes 
     Then we execute ldapadd again. 
1 [root@delphos ~]# ldapadd -f archimedes.ldif -x -D 
    cn=admin,dc=olimpus,dc=local \ 
2 -w pass 
3 adding new entry "cn=Archimedes of Syracuse,ou=users,dc=olimpus,dc=local" 
     In CentOS 7, we might receive this error: 
1 [root@CentOS7 ~]# ldapadd -f archimedes.ldif -x -D 
    cn=admin,dc=olimpus,dc=local \ 
2 -w admin 
3 adding new entry "cn=Archimedes of Syracuse,ou=users,dc=olimpus,dc=local"
```

```
4 ldap_add: Invalid syntax (21)
```
5 additional info: objectClass: value #0 invalid per syntax

 What this message means is that the object inetOrgPerson isn't loaded in the core schema, so we'll have to include it. In the /etc/openldap/schema folders, there are many LDIF files to extend the schema when we need it. We can see there is an inetorgperson. ldif file, which contains the schema definition for the inetOrgPerson object.

 The schema itself is contained in the LDAP database, so we can add new definitions to it with the ldapadd command. As we're going to modify the configuration itself, instead of the data, we'll authenticate ourselves as the external root user ( -Y EXTERNAL ).

```
1 [root@CentOS7 ~]# ldapadd -Y EXTERNAL -H ldapi:// -f /etc/openldap/
   schema/inetor\ 
2 gperson.ldif 
3 SASL/EXTERNAL authentication started 
4 SASL username: gidNumber=0+uidNumber=0,cn=peercred,cn=external,cn=auth 
5 SASL SSF: 0 
6 adding new entry "cn=inetorgperson,cn=schema,cn=config" 
7 ldap_add: Other (e.g., implementation specific) error (80) 
8 additional info: olcObjectClasses: AttributeType not found: 
           "audio"
```
 As we can see, we get an error, because the attribute type audio isn't defined. So, we have to include this definition in the schema too.

 If we perform a search of the string audio in the files located in the /etc/openldap/ schema/ folder, we'll see that the attribute audio is defined in the cosine. ldif file. So, we extend the schema with this LDIF file first.

```
1 [root@CentOS7 ~]# ldapadd -Y EXTERNAL -H ldapi:// -f /etc/openldap/
   schema/cosine\
```

```
2 .ldif
```
CHAPTER 11 ■ OPENLDAP

- 3 SASL/EXTERNAL authentication started
- 4 SASL username: gidNumber=0+uidNumber=0,cn=peercred,cn=external,cn=auth
- 5 SASL SSF: 0
- 6 adding new entry "cn=cosine,cn=schema,cn=config"

Now we do the same thing with the inetorgperson.ldif file.

```
1 [root@CentOS7 ~]# ldapadd -Y EXTERNAL -H ldapi:// -f /etc/openldap/
   schema/inetor\
```
2 gperson.ldif

```
3 SASL/EXTERNAL authentication started
```
4 SASL username: gidNumber=0+uidNumber=0,cn=peercred,cn=external,cn=auth

```
5 SASL SSF: 0
```

```
6 adding new entry "cn=inetorgperson,cn=schema,cn=config"
```
Now we can add the user with the archimedes.ldif file we created before .

```
1 [root@CentOS7 ~]# ldapadd -f archimedes.ldif -x -D 
   cn=admin,dc=olimpus,dc=local \
```

```
2 -w admin
```
3 adding new entry "cn=Archimedes of Syracuse,ou=users,dc=olimpus,dc=local"

 If at some point we have to take a look at the currently used schema, we can use the slapcat command like this:

```
 1 [root@CentOS7 ~]# slapcat -b "cn=schema,cn=config"
```
2 dn: cn=config

```
 3 objectClass: olcGlobal
```
4 cn: config

```
 5 olcArgsFile: /var/run/openldap/slapd.args
```
6 olcPidFile: /var/run/openldap/slapd.pid

```
 7 olcTLSCACertificatePath: /etc/openldap/certs
```
8 olcTLSCertificateFile: "OpenLDAP Server"

```
 9 olcTLSCertificateKeyFile: /etc/openldap/certs/password
```

```
10 structuralObjectClass: olcGlobal
```

```
11 entryUUID: bb38e2c0-4f85-1034-8587-e9dda2aed256
```

```
12 creatorsName: cn=config
```

```
13 createTimestamp: 20150223085725Z
```

```
14 entryCSN: 20150223085725.426340Z#000000#000#000000
```

```
15 modifiersName: cn=config
```

```
16 modifyTimestamp: 20150223085725Z
```

```
17 .
```

```
18 .
```

```
19 .
```
#### 11.2.2.3. Adding a Group

 To add a group, we repeat the same process . First we create the group.ldif file with the following content:

```
1 dn: cn=scientists,ou=users,dc=olimpus,dc=local
```

```
2 cn: scientists
```

```
3 objectClass: groupOfNames
```

```
4 member: cn=Archimedes of Syracuse,ou=users,dc=olimpus,dc=local
```
And we add the group with 1 dapadd.

```
1 [root@delphos ~]# ldapadd -f groups.ldif -x -D 
    cn=admin,dc=olimpus,dc=local -w p\ 
2 \times 253 adding new entry "cn=scientists,ou=users,dc=olimpus,dc=local"
```
#### 11.2.3. Deleting Objects

 Apart from adding or editing, we can also delete objects from the LDAP server. The procedure is even easier, as we don't have to create any LDIF file. We just execute ldapdel with the cn we want to delete.

```
1 [root@CentOS7 ~]# ldapdelete "cn=Archimedes of Syracuse,ou=users,dc=oli
    mpus,dc=l\
```

```
2 ocal" -D cn=admin,dc=olimpus,dc=local -w admin
```
We can check that the entry was actually suppressed.

```
 1 [root@CentOS7 ~]# ldapsearch -x -b "dc=olimpus,dc=local" 
     "(cn=Archimedes)" \setminus2 \# extended LDIF
  3 # 
  4 # LDAPv3 
  5 # base <dc=olimpus,dc=local> with scope subtree 
  6 # filter: (cn=Archimedes) 
  7 # requesting: ALL 
  8 # 
  9 
10 # search result 
11 search: 2 
12 result: 0 Success 
13 
14 # numResponses: 1
```
# 11.3. Securing LDAP Connections with TLS

 By default, when using LDAP connections, all information is sent in plain text. There's no need to insist again on the importance of ciphering all traffic transmitted between the client and the server.

 We begin by creating a certificate. We have already seen this many times, but this time, we're going to take a different approach.

 So far, we have created self-signed certificates in order to provide secure connections to known services. This is more than enough to secure the traffic in a local network.

 A stricter use of certificates would require the use of a certificate signed by a certification authority, or CA. This is what Internet sites usually do. They request a signed certificate to a well-known CA.

 In our case, however, we'll create our own CA and sign our certificate to use it with LDAP.

#### 11.3.1. Creating a CA

 After installing the openssl package, we should have a predefined tree structure under /etc/pki/CA.

```
1 [root@delphos ~]# cd /etc/pki/CA/
```

```
2 [root@delphos CA]# ls
```

```
3 certs crl newcerts private
```
To keep track of the issued certificates, we create index.txt and serial files.

```
1 [root@delphos CA]# touch index.txt
```
2 [root@delphos CA]# echo 0001 > serial

Now we create the key for the CA.

```
1 [root@delphos CA]# openssl genrsa -aes256 -out /etc/pki/CA/private/
   ca.key.pem
```

```
2 Generating RSA private key, 512 bit long modulus
```

```
3 ..................++++++++++++
```

```
4 .....++++++++++++
```

```
5 e is 65537 (0x10001)
```

```
6 Enter pass phrase for /etc/pki/CA/private/ca.key.pem:
```

```
7 Verifying - Enter pass phrase for /etc/pki/CA/private/ca.key.pem:
```
 In this case, we haven't specified the number of bits used to generate the keys, so the default value of 512 bits is used. When working in a test environment, this is acceptable; however, for production environments, you should specify a higher value, such as 4096. This way, the keys will be much more secure.

Once we have the key file, we create the CA certificate itself.

```
 1 [root@delphos CA]# openssl req -new -x509 -days 3650 -key /etc/pki/CA/
    private/ca\ 
2 .key.pem - extensions v3 ca - out /etc/pki/CA/certs/ca.cert.pem
3 Enter pass phrase for /etc/pki/CA/private/ca.key.pem:
 4 You are about to be asked to enter information that will be 
    incorporated 
 5 into your certificate request. 
 6 What you are about to enter is what is called a Distinguished Name or 
    a DN. 
 7 There are quite a few fields but you can leave some blank 
8 For some fields there will be a default value,
 9 If you enter '.', the field will be left blank. 
10 - - - -11 Country Name (2 letter code) [XX]:ES 
12 State or Province Name (full name) []:Madrid 
13 Locality Name (eg, city) [Default City]:Madrid 
14 Organization Name (eg, company) [Default Company Ltd]:olimpus 
15 Organizational Unit Name (eg, section) []: 
16 Common Name (eg, your name or your server's hostname) []:delphos.
    olimpus.local 
17 Email Address []:
```
 Now we are ready to generate the key and certificate files to use with openldap . It is very important that the common name matches the server's hostname.

```
 1 [root@delphos CA]# openssl genrsa - out private/ldap.olimpus.local.key 
 2 Generating RSA private key, 512 bit long modulus
  3 ...++++++++++++ 
  4 ........++++++++++++ 
  5 e is 65537 (0x10001) 
  6 
  7 [root@delphos CA]# openssl req -new -key private/ldap.olimpus.local.
     key -\text{out} \
  8 certs/ldap.olimpus.local.csr 
  9 You are about to be asked to enter information that will be 
     incorporated 
10 into your certificate request. 
11 What you are about to enter is what is called a Distinguished Name or 
     a DN. 
12 There are quite a few fields but you can leave some blank 
13 For some fields there will be a default value,
14 If you enter '.', the field will be left blank. 
15 ----- 
16 Country Name (2 letter code) [XX]:ES 
17 State or Province Name (full name) []:Madrid 
18 Locality Name (eg, city) [Default City]:Madrid
```

```
19 Organization Name (eg, company) [Default Company Ltd]:olimpus 
20 Organizational Unit Name (eg, section) []: 
21 Common Name (eg, your name or your server's hostname) []:delphos.
    olimpus.local 
22 Email Address []: 
23 
24 Please enter the following 'extra' attributes 
25 to be sent with your certificate request 
26 A challenge password []: 
27 An optional company name []:
```
We already have the certificate, but now we have to sign it with our CA.

```
 1 [root@delphos CA]# openssl ca -keyfile private/ca.key.pem -cert certs/
   ca.cert.pe\ 
 2 m -in certs/ldap.olimpus.local.csr -out certs/ldap.olimpus.local.crt 
 3 Using configuration from /etc/pki/tls/openssl.cnf 
 4 Enter pass phrase for private/ca.key.pem: 
 5 Check that the request matches the signature 
 6 Signature ok 
7 Certificate Details:<br>8 Serial Numbe
          8 Serial Number: 1 (0x1) 
 9 Validity 
10 Not Before: Oct 9 18:23:22 2014 GMT 
11 Not After : Oct 9 18:23:22 2015 GMT 
12 Subject: 
13 countryName = ES
14 stateOrProvinceName = Madrid
15 organizationName = olimpus<br>16 commonName = delphos
16 commonName = delphos.olimpus.
                  local 
17 X509v3 extensions: 
18 X509v3 Basic Constraints: 
19 CA:FALSE 
20 Netscape Comment: 
21 OpenSSL Generated Certificate 
22 X509v3 Subject Key Identifier: 
23 9A:49:FC:6D:8C:E6:6D:03:4D:4F:D1:AF:0E:03:2F:49:
                    98:DF:F5:10 
24 X509v3 Authority Key Identifier: 
25 keyid:BF:40:C8:81:59:CC:B0:F0:89:41:E2:B9:01:
                    82:A8:A7:9A:F4:6B:ADOpenLDAPconnections with 
                    TLScreation, CA 
26 
27 Certificate is to be certified until Oct 9 18:23:22 2015 GMT
   (365 days) 
28 Sign the certificate? [y/n]:y 
29
```

```
30 
31 1 out of 1 certificate requests certified, commit? [y/n]y 
32 Write out database with 1 new entries 
33 Data Base Updated
```
When signing the certificate, we see this message: "Using configuration from /etc/ pki/tls/openssl.cnf."

 This only means that openssl will receive its default information from this file, asking for whatever data is not included in it. If we open the file, we'll see a lot of options whose values can be customized. We'll take a look at some of those most commonly used.

```
 1 . 
 2 . 
 3 . 
 4 [ ca ] 
5 default ca = CA default # The default ca section
 6 
 7 #################################################################### 
    [ CA default ]
9<br>10 dir
                    10 dir = /etc/pki/CA # Where everything is kept 
11 certs = $dir/certs # Where the issued certs 
are kept<br>12   crl dir
                   = $div/cr = $div/cr = 25c + 20c + 20c + 20c + 20c + 20c + 20c + 20ckept 
13 database = $dir/index.txt # database index file.<br>
14 #unique subject = no<br>
14 # Set to 'no' to allow
14 #unique subject = nocreation of 
15 # several ctificates with 
                                                same subject. 
16 new certs dir = $dir/newcerts # default place for new
    certs. 
17 
18 certificate = $dir/cacert.pem # The CA certificate 
19 serial = $dir/serial # The current serial number<br>20 crlnumber = $dir/crlnumber # the current crl number
20 crlnumber = \text{Idir/crlnumber} # the current crl number
21 21 121 121 121 121 121 121 121 121 121 121 121 121 121 121 121 121 121 121 121 121 121 121 121 121 121 121 121 121 121 121 121 121 121 121 121 121
                                                leave a V1 CRL 
22 crl = $dir/crl.pem    # The current CRL
23 private_key = $dir/private/category.pem # The private key
24 RANDFILE = $dir/private/.rand # private random number
    fileOpenLDAPconnections with TLScreation, CA 
25 . 
26 . 
27 .
```
 As we see, these are the default folders in which the keys and certificate files will be stored. We can also see the default database index file and serial number. Another use of this file could be to customize the default values for parameters such as country, city, organization, etc.

```
 1 . 
 2 . 
 3 . 
4 countryName_default = XX
 5 . 
6 localityName default = Default City
 7 . 
8 0.organizationName default = Default Company Ltd
 9 . 
10 . 
11
```
 Now that the certificate has been signed by the CA , we can see that the index.txt file has been updated.

```
1 [root@delphos CA]# cat index.txt 
2 V 151009182322Z 01 unknown /C=ES/
   ST=Madrid/O=olimpus/CN=del\ 
3 phos.olimpus.local
```
We can also verify the issued certificate against our CA.

1 [root@delphos CA]# openssl verify -CAfile certs/ca.cert.pem certs/ldap. olimpus.l\

```
2 ocal.crt
```
3 certs/ldap.olimpus.local.crt: OK

 After signing the certificate, we copy both the certificate and the key file to /etc/ openldap/certs/ . We also copy the CA certificate to /etc/openldap/cacerts/ . Later, we'll have to modify the openldap configuration accordingly.

#### 11.3.2. Securing the LDAP Protocol.

In CentOS 6, we have to create an LDIF file called tls.ldif, as follows:

```
 1 dn: cn=config 
 2 changetype: modify 
 3 add: olcTLSCACertificateFile 
 4 olcTLSCACertificateFile:/etc/openldap/cacerts/ca.cert.pem 
 5 - 
 6 add: oclTLSCertificateFile 
 7 oclTLSCertificateFile:/etc/openldap/cacerts/ldap.olimpus.local.crt
```

```
 8 - 
9 add: oclTLSCertificateKeyFile<br>10 oclTLSCertificateKeyFile: /et
      10 oclTLSCertificateKeyFile: /etc/openldap/certs/ldap.olimpus.local.key
```
Next, we modify the configuration with ldapmodify .

```
1 [root@delphos ~]# ldapmodify -Y EXTERNAL -H ldapi:/// -f tls.ldif 
2 SASL/EXTERNAL authentication started 
3 SASL username: gidNumber=0+uidNumber=0,cn=peercred,cn=external,cn=auth 
4 SASL SSF: 0 
5 modifying entry "cn=config"
```
 Now we edit the /etc/sysconfig/ldap file and change the SLAPD\_LDAPS parameter from no to yes.

SLAPD\_LDAPS=yes

 But in CentOS 7, the situation is different, as there are already default values for the TLS related attributes. We can see these values with slapcat.

```
 1 [root@CentOS7 ~]# slapcat -b "cn=config" 
  2 dn: cn=config 
  3 objectClass: olcGlobal 
  4 cn: config 
  5 olcArgsFile: /var/run/openldap/slapd.args 
  6 olcPidFile: /var/run/openldap/slapd.pid 
  7 olcTLSCACertificatePath: /etc/openldap/certs 
  8 olcTLSCertificateFile: "OpenLDAP Server" 
  9 olcTLSCertificateKeyFile: /etc/openldap/certs/password 
10 structuralObjectClass: olcGlobal 
11
12 . 
13 .
```
 We have to modify the values of the olcTLSCertificateFile and olcTLSCertificateKeyFile attributes. So, we create the following LDIF file:

```
 1 [root@localhost ~]# cat tls7.ldif 
  2 dn: cn=config 
  3 changetype:modify 
  4 replace: olcTLSCertificateFile 
  5 olcTLSCertificateFile:/etc/openldap/certs/ldap.olimpus.local.crt 
  6 - 
  7 replace: olcTLSCertificateKeyFile 
  8 olcTLSCertificateKeyFile: /etc/openldap/certs/ldap.olimpus.local.key 
 \mathsf{q}10 replace: olcTLSCACertificatePath 
11 olcTLSCACertificateFile: /etc/openldap/cacerts/ca.cacert.pem
```
And we run the 1dapmodify command with this LDIF file.

```
1 [root@CentOS7 ~]# ldapmodify -Y EXTERNAL -H ldapi:// -f tls7.ldif
```
- 2 SASL/EXTERNAL authentication started
- 3 SASL username: gidNumber=0+uidNumber=0,cn=peercred,cn=external,cn=auth
- 4 SASL SSF: 0
- 5 modifying entry "cn=config"

 Now we edit the /etc/sysconfig/slapd file to add ldaps:/// to the SLAPD\_URLS parameter.

```
1 SLAPD_URLS="ldapi:/// ldap:/// ldaps:///"
```
Then we restart the service.

```
1 [root@CentOS7 ~]# systemctl restart slapd
```
 To make sure that TLS is working properly, we can check it by passing the - ZZ option to ldapsearch.

Thus, we're telling 1dapsearch to establish a TLS connection.

```
 1 [root@localhost ~]# ldapsearch -x -ZZ 
  2 # extended LDIF 
  3 # 
  4 # LDAPv3 
  5 # base <ou=users,dc=olimpus,dc=local> (default) with scope subtree 
  6 # filter: (objectclass=*) 
  7 # requesting: ALL 
 8 # 
 9 
10 # users, olimpus.local 
11 dn: ou=users,dc=olimpus,dc=local 
12 objectClass: organizationalUnit 
13 ou: users 
14 . 
15 . 
16 .
```
When using 1dapsearch, sometimes the system expects the certificate files to be in a special numeric format. This numeric format can be obtained with openssl, like this:

- 1 [root@Centos7 ~]# openssl x509 -in /etc/openldap/cacerts/ca.cert.pem -hash
- 2 48e13dbe
- 3 -----BEGIN CERTIFICATE-----
- 4 MIICkjCCAfugAwIBAgIJALzQ1SVNq43lMA0GCSqGSIb3DQEBCwUAMGIxCzAJBgNV
- 5 BAYTAkVTMQ8wDQYDVQQIDAZNYWRyaWQxDzANBgNVBAcMBk1hZHJpZDERMA8GA1UE

Alternatively, we can use the cacertdir rehash script to do that automatically.

```
1 [root@Centos7 ~]# cacertdir_rehash /etc/openldap/cacerts/
```

```
2 [root@Centos7 ~]# ls /etc/openldap/cacerts/
```

```
3 48e13dbe.0 ca.cert.pem
```
# 11.4. Authenticating Users with LDAP

 In previous sections of the book, the users always authenticated from local accounts locally stored on /etc/passwd. Now we'll see how to authenticate users with LDAP.

First, in the server, we'll have to allow incoming traffic to port ldap (389) and

ldaps (636)

In CentOS 6:

```
1 [root@delphos ~]# iptables -I INPUT 2 -m state --state new -p tcp 
    --dport 389 -j\ 
2 ACCEPT
```

```
3 [root@delphos ~]# iptables -I INPUT 2 -m state --state new -p tcp 
    -dport 636 -i\
```

```
4 ACCEPT
```
In CentOS 7:

```
1 [root@CentOS7 ~]# firewall-cmd --add-service=ldap
```
- 2 success
- 3 [root@CentOS7 ~]# firewall-cmd --add-service=ldaps

```
4 success
```
In the client, we have to install a series of packages to allow LDAP authentication.

```
1 [root@prometheus ~]# yum install openldap-clients pam_ldap nss-pam-ldapd
```
#### CHAPTER 11 ■ OPENLDAP

 Next, we can use the system-config-authentication command (Figure 11-1 ). If this command is not installed, we'll have to install the authconfig-gtk package with yum.

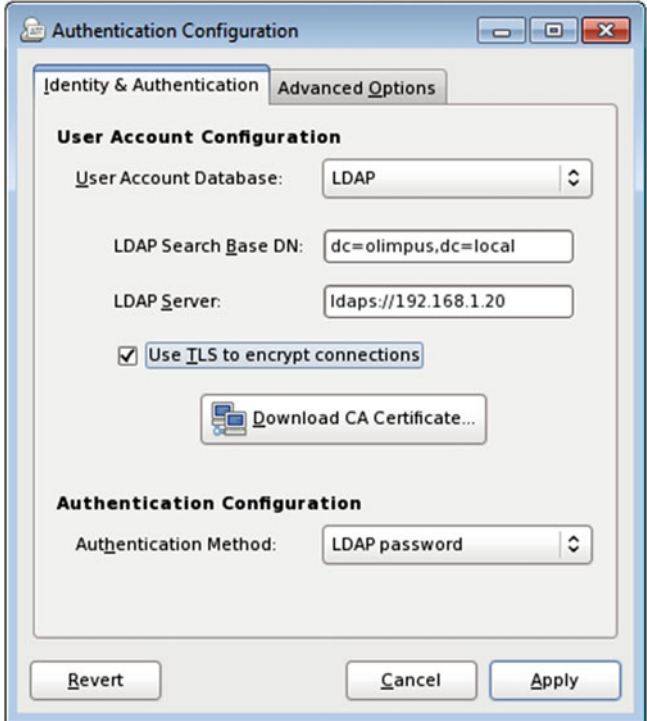

 *Figure 11-1. system-config-authentication*

 As we must to activate TLS to be able to authenticate with LDAP, we mark the corresponding check box and click the Download CA Certificate button (Figure 11-2 ). Now we type the URL from which the server certificate can be downloaded.

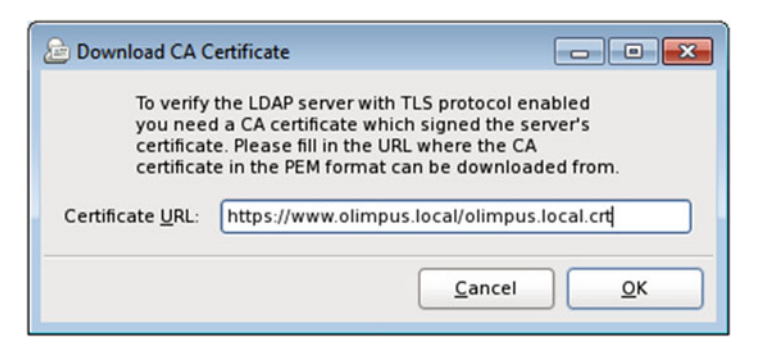

 *Figure 11-2. Downloading the certificate* 

When we created the certificate on the server, we placed it in /etc/openldap/ cacerts . In order to make it available to download, we can copy it to a web site, FTP site, etc., as we have in previous sections of the book. In the figure, we have assumed that the certificate was copied to the /www/docs/olimpus.local/ folder, where the web site is hosted. For more details about configuring a web site, see Chapter [7.](http://dx.doi.org/10.1007/978-1-4842-2379-6_7)

 When we click OK, this will automatically change a series of files that otherwise would have to be changed by hand. For example, it will add the following lines to the / etc/openldap/ldap.conf file:

- 1 URI ldap://192.168.1.20
- 2 BASE dc=olimpus,dc=local
- TLS CACERTDIR /etc/openldap/cacerts

 If we haven't got a graphical environment available to execute system-configauthconfig, we can get the same result with the authconfig command.

- 1 [root@delphos olimpus.local]# authconfig --enableldap --enableldapauth --ldapser\
- 2 ver=192.168.1.20 --ldapbasedn="dc=olimpus,dc=local" --enableldaptls --update

 In order to authenticate as an LDAP user, when we create the user, we have to include a series of fields, such as shell, uid, gid, etc. As an example, let's add the user hypathia. We begin by creating the hypathia.ldif file, with the following content:

- 1 dn: uid=Hypathia,ou=users,dc=olimpus,dc=local
- 2 uid: Hypathia
- 3 cn: Hypathia
- 4 objectClass: account
- 5 objectClass: posixAccount
- 6 objectClass: top
- 7 objectClass: shadowAccount
- 8 userPassword:: Alexandria
- 9 shadowLastChange: 14846
- 10 shadowMax: 99999
- 11 shadowWarning: 7
- 12 loginShell: /bin/bash
- 13 uidNumber: 701
- 14 gidNumber: 500
- 15 homeDirectory: /home/hypathia

 Nevertheless, if we're working with CentOS 7 , there are a couple of things we have to take into account before adding the new user.

First, we'll have to extend the schema again, this time with the ndis.ldif file.

1 [root@localhost ~]# ldapadd -Y EXTERNAL -H ldapi:/// -f /etc/openldap/ schema/nis\

#### CHAPTER 11 ■ OPENLDAP

```
2 .ldif 
3 SASL/EXTERNAL authentication started 
4 SASL username: gidNumber=0+uidNumber=0,cn=peercred,cn=external,cn=auth 
5 SASL SSF: 0 
6 adding new entry "cn=nis,cn=schema,cn=config"
```
In addition, CentOS 7 seems not to recognize properly passwords written in clear text

in the LDIF file. So, we'll get the encrypted equivalent with the slappasswd command.

- 1 [root@CentOS7 ~]# slappasswd
- 2 New password:
- 3 Re-enter new password:
- 4 {SSHA}9nI2t5F1oa8INTKb8a7SHQ3uAsGFUlM3

We type it in the LDIF file, like this:

- 1 dn: uid=Hypathia,ou=users,dc=olimpus,dc=local
- 2 uid: Hypathia
- 3 cn: Hypathia
- 4 objectClass: account
- 5 objectClass: posixAccount
- 6 objectClass: top
- 7 objectClass: shadowAccount
- 8 userPassword: {SSHA}9nI2t5F1oa8INTKb8a7SHQ3uAsGFUlM3
- 9 shadowLastChange: 14846
- 10 shadowMax: 99999
- 11 shadowWarning: 7
- 12 loginShell: /bin/bash
- 13 uidNumber: 1001
- 14 gidNumber: 500
- 15 homeDirectory: /home/hypathia

 In addition, there is a new default rule that denies authentication to users with UIDs lower than 1000, except the root user, of course. So, we assign our user a uidNumber attribute greater than 1000.

Now we add this new user with 1dappadd, as follows:

```
1 [root@delphos ~]# ldapadd -f hypathia.ldif -x -D 
   cn=admin,dc=olimpus,dc=local -w\
```

```
2 pass
```
3 adding new entry "uid=Hypathia,ou=users,dc=olimpus,dc=local"

To ease the process of authentication, we should also install sssd .

1 [root@delphos olimpus.local]# yum install sssd

Now we'll be able to authenticate with an LDAP user.

```
1 login as: Hypathia
```

```
2 Hypathia@192.168.1.21's password:
```

```
3 [Hypathia@prometheus ~]$
```
# 11.5. PHPLDAPAdmin

 So far, we have managed our LDAP server using mainly command-line utilities, but it is also possible to use a graphical tool. In this case, as we already have a working web server with PHP support, we'll install PHPLDAPAdmin.

 PHPLDAPAdmin can be downloaded from its official site: [http://phpldapadmin.](http://phpldapadmin.sourceforge.net/wiki/index.php/D) [sourceforge.net/wiki/index.php/D](http://phpldapadmin.sourceforge.net/wiki/index.php/D). Next, we uncompress the tar file in the folder we choose.

```
1 [root@delphos ~]# mkdir /phpldap 
2 [root@delphos ~]# cp soft/phpldapadmin-1.2.3.tgz /phpldap/ 
3 [root@delphos ~]# cd /phpldap/
```

```
4 [root@delphos phpldap]# tar -xzvf phpldapadmin-1.2.3.tgz
```
We can rename the default name of the directory to something easier to remember.

```
1 [root@delphos phpldap]# ls
```
2 phpldapadmin-1.2.3 phpldapadmin-1.2.3.tgz

```
3 [root@delphos phpldap]# mv phpldapadmin-1.2.3 admin
```
Now we edit the apache config file to add a new virtual host.

```
 1 . 
\mathcal{L} 3 . 
4 <VirtualHost *:80>
 5 DocumentRoot /phpldap/admin 
 6 ServerName ldap.olimpus.local 
 7 ErrorLog logs/ldap.olimpus.local-error_log 
 8 CustomLog logs/ldap.olimpus.local-access_log common 
9   Directory /phpldap/admin>
10 Order deny,allow 
11 </Directory>
12 </VirtualHost>
13 . 
1415 .
```
We have to assign the right SELinux context to the folder.

1 [root@delphos config]# chcon -t httpd\_sys\_content\_t -R /phpldap/admin/

And we have to install LDAP support for PHP.

1 [root@delphos ~]# yum install php-ldap

 Now we restart the web service, for the changes to take effect. In CentOS 6:

```
1 [root@delphos ~]# service httpd restart 
2 Stopping httpd: [ OK ] [ OK ] 2 Starting httpd: [ OK ] 2 Starting httpd:
3 Starting httpd:
```
In CentOS 7:

1 [root@CentOS7 ~]# systemctl restart httpd

We also have to add a new register for  $l$ dap.centos.local. In this example, we'll edit the /var/named/- centos.local.zone file and add an alias (CNAME).

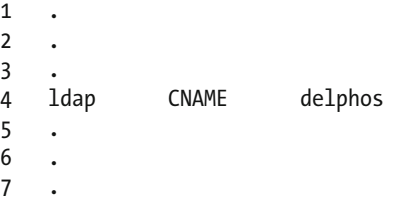

We refresh the changes and ensure that our DNS can resolve this name.

```
 1 [root@delphos phpldap ]# dig ldap.olimpus.local
 2 
 3 ; <<>> DiG 9.7.3-P3-RedHat-9.7.3-8.P3.el6 <<>> ldap.olimpus.local
4 ;; global options: +cmd
 5 ;; Got answer: 
 6 ;; ->> HEADER<<- opcode: QUERY, status: NOERROR , id: 22037
 7 ;; flags: qr aa rd; QUERY: 1, ANSWER: 2, AUTHORITY: 2, ADDITIONAL: 3
 8 ;; WARNING: recursion requested but not available
 9 
10 ;; QUESTION SECTION: 
11 ; ldap.olimpus.local. IN A
12 
13 ;; ANSWER SECTION:
14 ldap.olimpus.local. 172800 IN CNAME delphos.
    olimpus.local. 
15 delphos.olimpus.local. 172800 IN A 192.168.1.20
```
16 .

- 17
- 18 .

 Next we access the admin/config directory and rename the config.php.example file to config.php. We can edit the file if we want to customize the look and feel of the application, but this is not necessary.

- 1 [root@delphos phpldap]# cd admin/config/
- 2 [root@delphos config]# ls
- 3 config.php.example
- 4 [root@delphos config]# mv config.php.example config.php

 Now we can point our favorite browser to [http://ldap.olimpus.local](http://ldap.olimpus.local/)*,* and we'll see the image shown in Figure 11-3 .

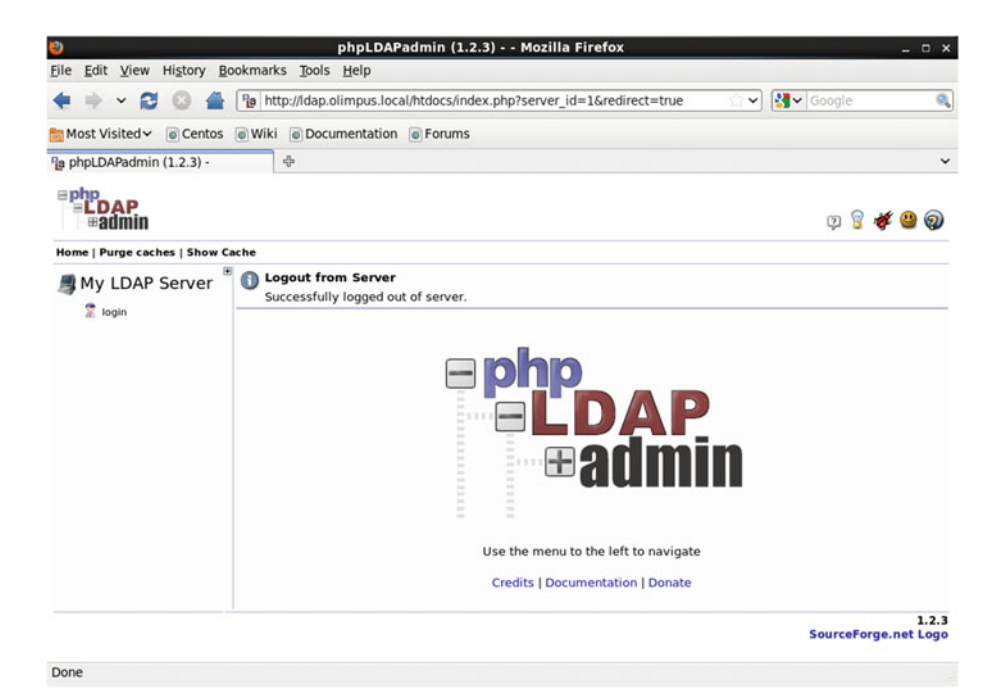

 *Figure 11-3. PHPLDAPAdmin* 

We click login and enter our login and password (Figure 11-4).

#### <span id="page-343-0"></span>CHAPTER 11 ■ OPENLDAP

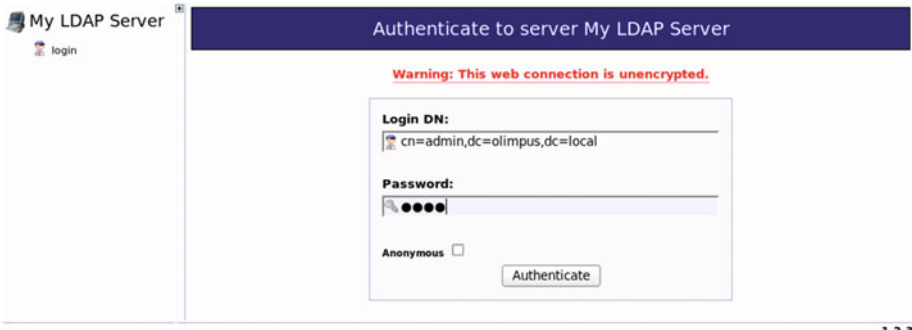

1.2.3<br>SourceForge.net Logo

#### *Figure 11-4. Login*

Now we can browse the LDAP tree and edit the objects (Figure 11-5 ).

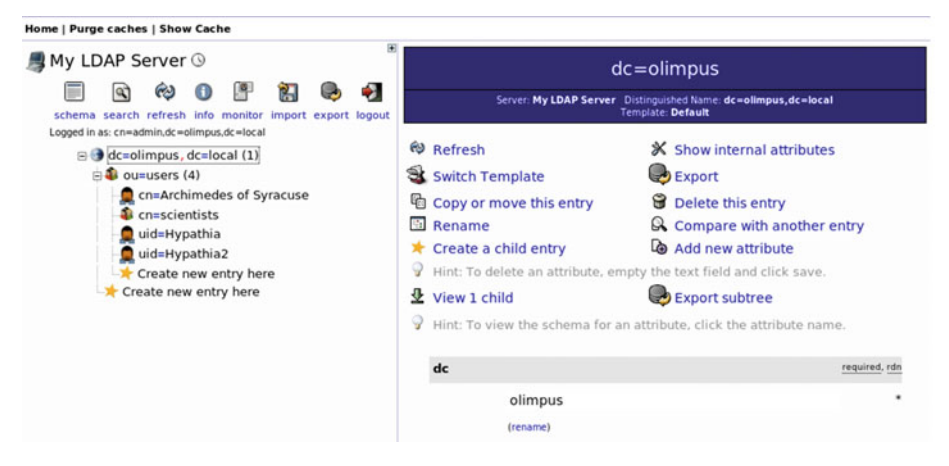

 *Figure 11-5. Browsing the LDAP tree* 

# 11.6. Troubleshooting

 As we have seen in preceding sections, it's not trivial to configure the LDAP service correctly. Fortunately, there are some things we can do to detect and correct errors .

 When querying the LDAP server with the ldapsearch command, the -d parameter shows debugging information, which can be very useful in order to diagnose problems.

```
 1 [root@Centos7 ~]# ldapsearch -x -d1 -b dc=olimpus,dc=local -H ldap://
     ldap.olimpu\ 
  2 s.local -ZZ 
 3 ldap url parse ext(ldap://ldap.olimpus.local)
  4 ldap_create 
 5 ldap url parse ext(ldap://ldap.olimpus.local:389/??base)
 6 ldap extended operation s
 7 ldap_extended_operation<br>8 ldap_send_initial_reques
     ldap send initial request
 Q10 . 
11
```
 The sssd service is in charge of contact with the LDAP server to authenticate users. If we have any problem authenticating with a password, we can increase the log level by editing the /etc/sssd/sssd.conf file and including the following parameter:

1 debug level=7

 To solve problems with authentication, the /var/log/secure file is perhaps even more important. Following is an example of a failed authentication:

```
1 Feb 26 11:24:15 localhost su: pam_unix(su-l:auth): unrecognized 
   ENCRYPT_METHOD v\ 
2 alue [DES]
3 Feb 26 11:24:24 localhost su: pam unit(su-l:auth): authentication
   failure; logna\ 
4 me=root uid=1001 euid=0 tty=pts/1 ruser=antonio rhost= 
   user=Hypathia2 
5 Feb 26 11:24:24 localhost su: pam_succeed_if(su-l:auth): requirement 
   "uid >= 100\sqrt{ }6 0" not met by user "Hypathia2"
```
 Another interesting tool we can use to diagnose problems in OpenLDAP is slaptest . If we execute without options, it will check the syntax of the config file (Figure 11-6).

```
[root@delphos \sim]# slaptest
config file testing succeeded
```
#### *Figure 11-6. slaptest*

We can also pass the  $-d$  (debug) parameter to get a bit more information (Figure 11-7).

<span id="page-345-0"></span>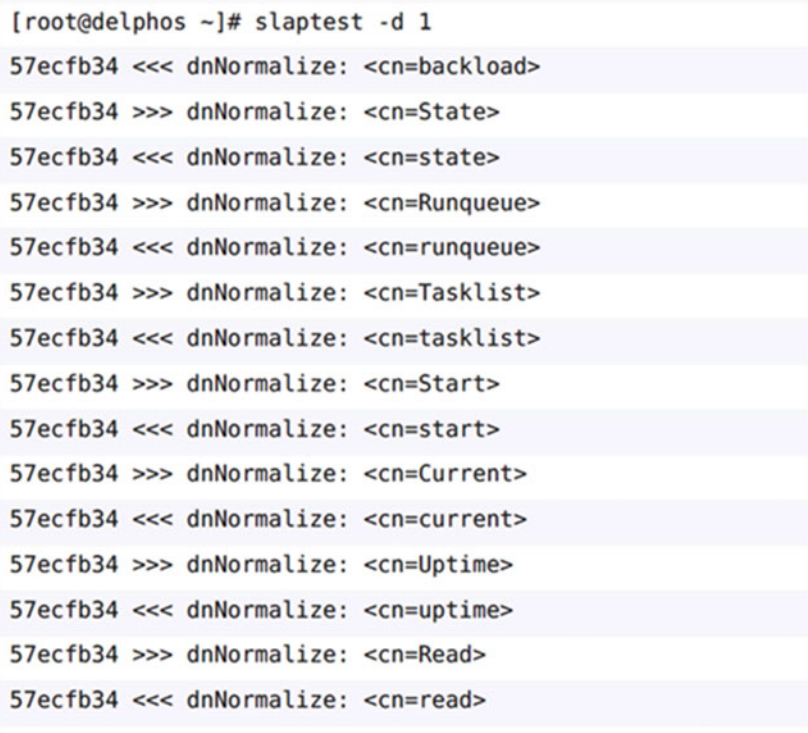

```
57ecfb34 >>> dnNormalize: <cn=Write>
57ecfb34 <<< dnNormalize: <cn=write>
57ecfb34 backend_startup_one: starting "dc=olimpus,dc=loc
a^{\dagger}57ecfb34 hdb_db_open: database "dc=olimpus,dc=local": dbe
nv open(/var/lib/ldap).
config file testing succeeded
57ecfb34 slaptest shutdown: initiated
57ectb34 ====> bdb cache release all
57ecfb34 slaptest destroy: freeing system resources.
```
 *Figure 11-7. Passing the* -d *(debug) parameter* 

334

 We have also at our disposal a valuable resource offered by OpenLDAP: the issuetracking system at <http://www.openldap.org/its/> (Figure 11-8 ).

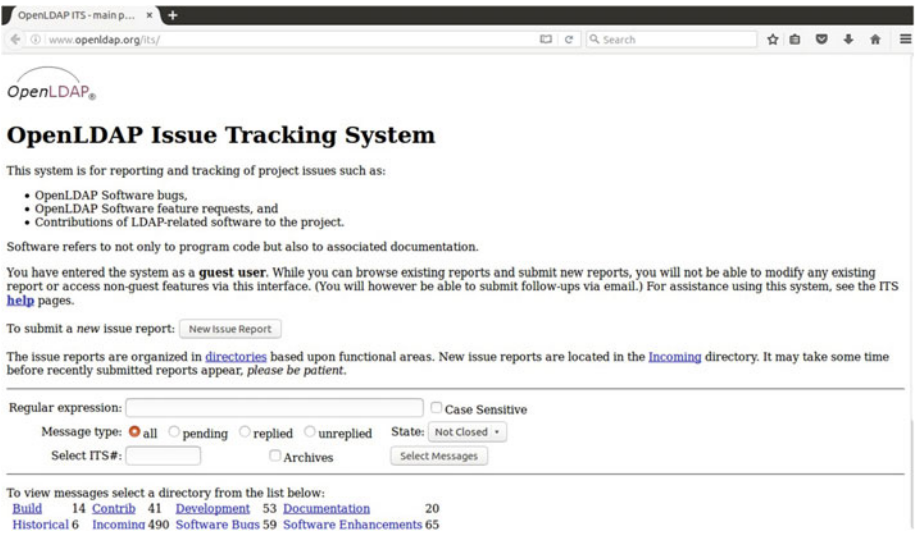

#### *Figure 11-8. OpenLDAP Issue Tracking System page*

With it, we can search for known issues or even submit a new issue report.

# **Index**

## **A, B**

allow\_ftpd\_anon\_write, 205 antonio-virtual-machine, 149 Apache configuration file, 179 Apache server, 169

#### **C**

CentOS 6, firewalls access , 290 access rejected, 293 configuration, 290 default policy, 291 delete rules, 293 http service, 292 incoming and outcoming traffic, 291 rules, INPUT chain, 293 iptables , 289–290 iptables configuration, 293 iptables-L, 291 logging packets, 299 port redirection, 297 ports, 291 redirecting traffic, host, 298 saving and restoring configuration display, 294 incoming traffic, system-config-firewall, 296 iptables-restore, 294 iptables-save command, 294 overwriting, 297 restart iptables, 295 system-config-firewall, 296 TCP packets, 290 web server access, 293 CentOS 7, firewalls, 174-175

configuration file, 300, 302 http traffic, 302 HTTP service , 301 iptables, 303 network interface, 301 port forwarding, 304 ports, 301-302 redirecting trffic, hosts, 304 remove-service, 302 saving and restoring configuration, 303 services, 300, 301 zones, 300 CentOS desktop, 168 Certbot, 195, 198 Certificate request, 187 Chroot, 107, 109

# **D**

Dynamic Host Configuration Protocol (DHCP) service CentOS 6, 129 Cent<sub>OS</sub> 7, 129 CentOS server, 124 DHCPv4, 123, 125 DHCPv6, 128 and DNS, 135, 141 gateway, 127 interface, 125-126 IP address , 123, 128, 142 IP address, Linux, 129 MacOS X, 134 server configuration, 124 troubleshooting and diagnostic tools, 130 Wireshark, 134 zone definitions, 147

 Domain Name System (DNS) bash executable file, 108 cache only server, 79 CentOS 6, 76 CentOS 7, 100 CentOS server, 93 Chroot, 107 client configuration, 90 CNAME registers, 83 configuration file, 80, 82  $dig$ , 113 DNSSEC and TSIG, 102-107 domain names, 73, 89 dynamic update, 135-145 EPEL repository, 103 host. 114 infrastructure, 101 installation, 75, 115 Internet, 74 IP address, 73 iptables, 97 journalctl command, 120 KSK, 103 LAN, 81 Linux, 115  $log$  files,  $119$  and mail service , 234–238 master server, 79 multiuser text mode, 76 NS register, 83 olimpus.local, 91 PTR registers, 99 root (.) server, 75 root user, 77 SELinux limits, 95 service and query, 88 service management, 77 slave servers and zone transfers, 93, 118 standard name, 88 systemd service, 122 troubleshooting, 115 TSIG , 102 type A registers, 83 Domain Name System Security Extensions (DNSSEC), 102

## **E**

Equivalent graphical application, 158

### **F, G**

 File Transfer Protocol (FTP) anonymous user, 201 binary file, 210 Cent<sub>OS</sub> 6, 201 certificate, 221 configuration file, 199 development, 161 Firefox, 212 Linux client, 200 parameter, 204 secure, 221 server, 199, 211 Web browser, 207 Windows client, 214 Filezilla, 215-216, 223-227 Firewalls block/allow traffic, 289 CentOS 6 (*see* CentOS 6, firewalls) CentOS 7 (*see* CentOS 7, firewalls) functionality, 289 web server and FTP server, 289 zones, 289 Follow TCP stream, 154 Fully qualified domain name (FQDN), 237

# **H**

Host-based security, 181

# **I**

IMAP, 253, 255 IMAPS settings, 269 IP configuration, 92 ip\_conntrack\_ftp, 202

## **J, K**

journalctl command, 121

# **L**

Linux box, 158 LIST command, 219 Local area network (LAN), 81, 91 Login page, 288

#### **M, N**

Mail account, 257 Mailbox, 279 Mail client, 245 Mail exchange (MX) record, 236 Mail server account settings, 262 and DNS, 234 CentOS, 229 CentOS 6, 232 CentOS 7, 247 DNS, 229 **FODNs**, 237 **IMAP, 253** Linux, 229 local connections, 231 mail client, 245-246 nslookup, 249 olimpus.local domain, 237 outgoing mail settings, 263 parameters, 261 POP3, 247, 251 remote systems, 231 routing mails , 239–240, 244–245 SASL, 259 secure connections, 264 security exception, 270 SELinux, 285 SMTP, 264, 266 spam, 275 zone file, 235

#### **O**

olimpus.local domain, 237 OpenLDAP account management, user. 305 adding group, 317 adding objects, 312-314 adding users, 314-316 connections with TLS certificates, 318 creation, CA, 318-319, 322 protocol, 322-325 d (debug) parameter, 334 debugging information, 333

deleting objects, 317 detect and correct errors, 333 failed authentication, 333 issue tracking, 335 installing packages, 305 modifying objects access , 311 information storage, 306-307 ldapmodify, 309, 311 ldapsearch, 308-311 olcRootPW, 309 slappasswd, 307 text format design, 307 organizational unit (OU), 314 password generation, 306 PHPLDAPAdmin, 329-332 registry, 305 schema, 328 slapd service, 305 sssd service, 333 user authentication CentOS 6, 325 CentOS 7, 325, 328 configuration, web site, 327 default rule, 328 downloading certificate, 326 process, 329 system-config-authentication, 326 Outgoing mail settings, 263

# **P, Q**

POP3 server, 249 Pub directory, 208

## **R**

 Remote access file transfer, 161 forwarding, 157 installation process, 159 IPv6 addresses , 161 ssh connection. 162 sshd service, 155 Telnet, 151-155 VNC, 163 rndc-confgen, 110 RSA key, 187

# **S**

saludo.txt file, 202 Secure FTP site, 227 SELinux, 176, 182 Simple Authentication and Security Layer (SASL), 259 Simple Mail Transfer Protocol (SMTP) authentication, 259-264 secure connections , 264–268 Site Manager, 224 Small and medium-sized enterprises (SMEs), 174 SpamAssassin, 275 Spam message, 278 ssh client, 158 sshd service , 155, 157 STAT command, 219 System-config-network program, 91

# **T, U**

Telnet, 216 CentOS 6, 151 Linux server, 151 network traffic, 153-154 PAM configuration, 153 parameters, 152 passwords, 155 Thunderbird, 250, 255

## **V**

Virtual Hosts, 174 VNC, 163-168 vsftpd configuration, 222

# **W, X, Y, Z**

Webmail, 280 Web server adding exception, 190-191 Apache server, 169 authentication, 181 certificate request, 187 configuration, 172 DNS, 169, 174 Host-based security, 178, 181 **HTML, 173** httpd service, 187 **HTTPS, 185** IP address, 171, 174 openssl command, 187 PHP support, 184-185 restrict access , 178–184 secure site properties, 192-194 secure web site, 190, 192 valid user, 183 virtual hosts, 174 Windows FTP client, 214